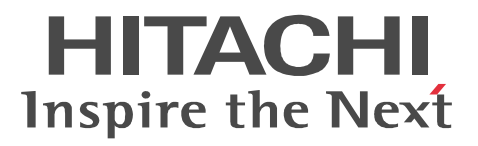

TPBroker Version 5

# **TPBroker**

3020-3-U20

OS Windows Server 2003 Windows Server 2008 Windows Vista Windows XP P-2464-AF64 Cosminexus TPBroker 05-20 OS Windows 2000 Windows Server 2003 Windows XP P-2464-F124 TPBroker Developer 05-19 P-2464-F224 TPBroker 05-19 P-2464-F324 TPBroker Client 05-19 OS Windows Vista P-2A64-F124 TPBroker Developer 05-19 P-2A64-F224 TPBroker 05-19 P-2A64-F324 TPBroker Client 05-19 OS AIX 5L V5.3 AIX V6.1 P-1M64-CF61 Cosminexus TPBroker 05-19 OS AIX 5L V5.1 AIX 5L V5.2 AIX 5L V5.3 AIX V6.1 P-1M64-F121 TPBroker Developer 05-19 P-1M64-F221 TPBroker 05-19 OS HP-UX 11i V2 HP-UX 11i V3 IPF P-1J64-AR61 Cosminexus TPBroker 05-19 OS HP-UX 11i V2 IPF P-1J64-F121 TPBroker Developer 05-19 P-1J64-F221 TPBroker 05-19 OS Red Hat Enterprise Linux AS 4 Red Hat Enterprise Linux ES 4 Red Hat Enterprise Linux 5 P-9S64-AF61 Cosminexus TPBroker 05-19 OS Red Hat Enterprise Linux AS 3 Red Hat Enterprise Linux ES 3 P-9S64-F131 TPBroker Developer 05-19 P-9S64-F231 TPBroker 05-19 OS Red Hat Enterprise Linux AS 4 Red Hat Enterprise Linux 5 IPF P-9V64-AF61 Cosminexus TPBroker 05-19 OS Red Hat Enterprise Linux AS 3 IPF P-9V64-F131 TPBroker Developer 05-19 P-9V64-F231 TPBroker 05-19 OS Solaris 9 Solaris 10 P-9D64-AF61 Cosminexus TPBroker 05-19 OS Solaris 8 Solaris 9 Solaris 10 P-9D64-F121 TPBroker Developer 05-19 P-9D64-F221 TPBroker 05-19 OS Solaris 10 P-9E64-AF61 Cosminexus TPBroker 05-20

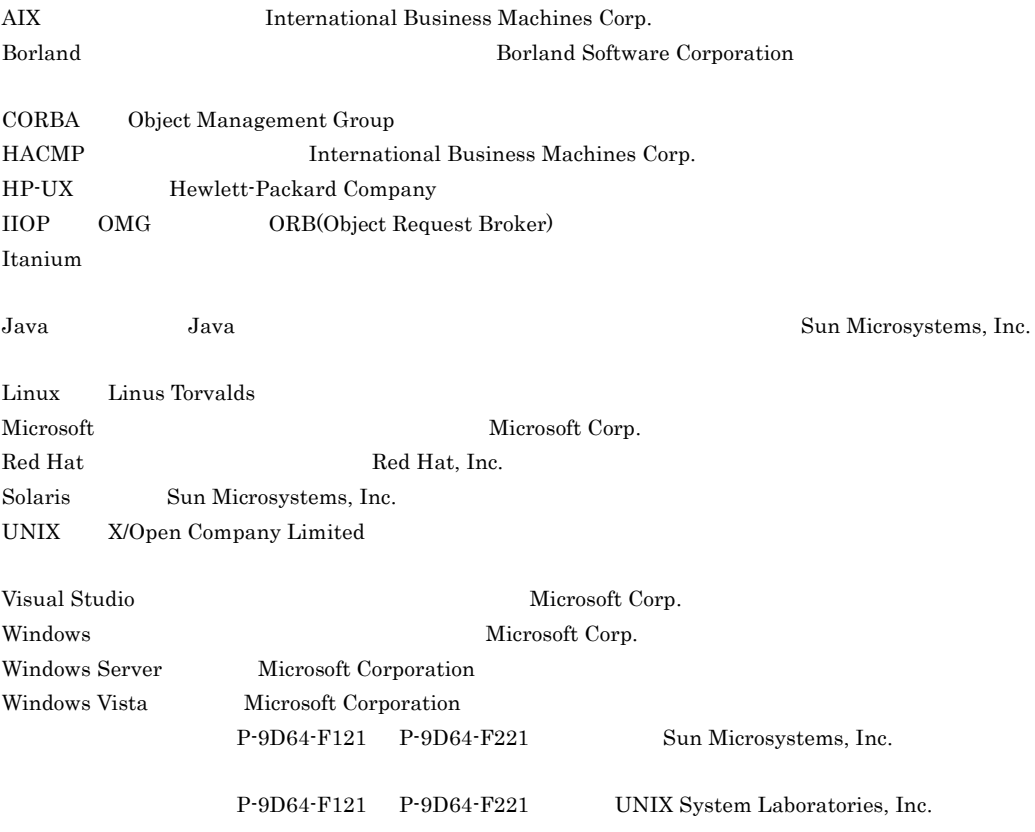

 $2008 \qquad 11 \qquad (\qquad 1 \qquad ) \; 3020\mathord{\cdot} 3 \mathord{\cdot} \text{U20}$ 

All Rights Reserved. Copyright (C) 2008, Hitachi, Ltd.

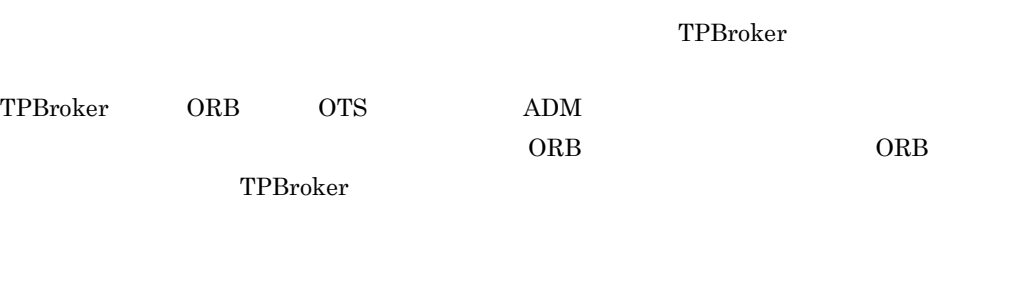

 $TPPsoker$ 

- C++ **Java**
- **•** OTS
- **•** CORBA
- TPBroker
- Microsoft Cluster Service Microsoft Cluster Service
- HA **HA**
- HACMP HACMP
- **•** JP1/ServerConductor/Deployment Manager JP1/ServerConductor/Deployment Manager

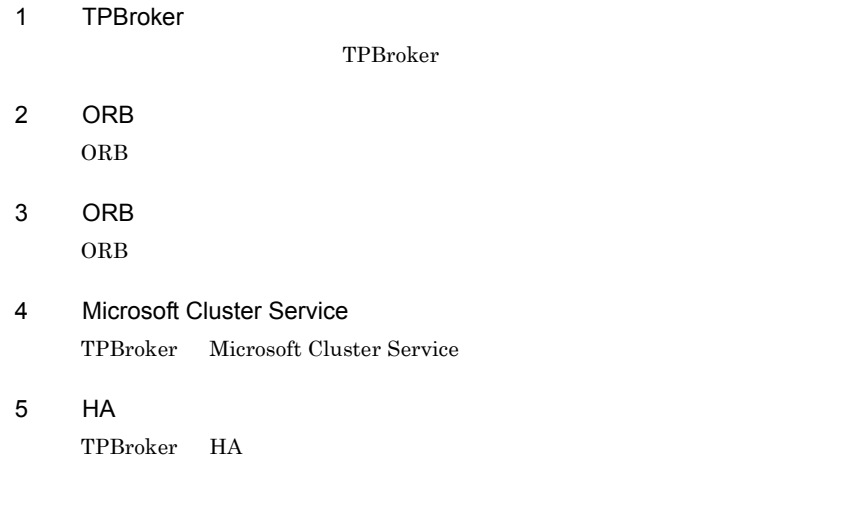

#### 6 HACMP

TPBroker HACMP

### 7 JP1/ServerConductor/Deployment Manager TPBroker JP1/ServerConductor/Deployment Manager

8  $\blacksquare$ 

TPBroker

9 Cosminexus

Cosminexus TPBroker

 $\overline{A}$ 

●TPBroker Version 5のマニュアル

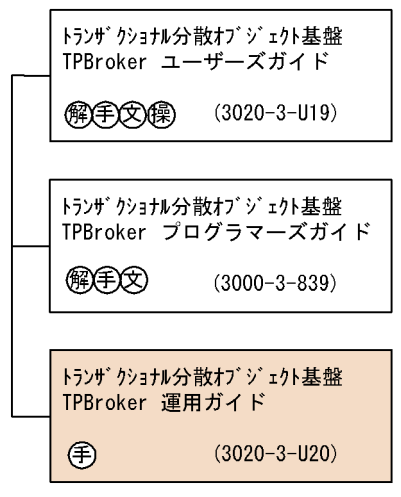

●VisiBroker Version 5のマニュアル

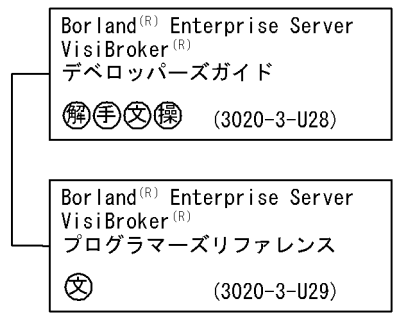

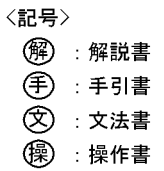

HA

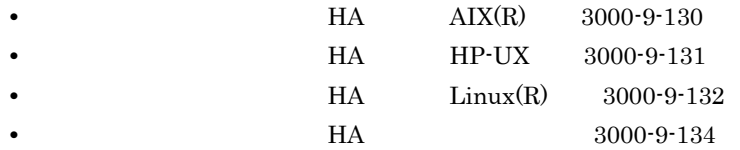

JP1/ServerConductor/Deployment Manager

**•** JP1 Version 8 JP1/ServerConductor/Deployment Manager 3020-3-L53

Cosminexus

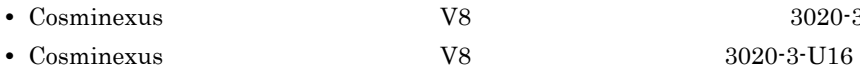

# **•** Cosminexus アプリケーションサーバ V8 システム構築・運用ガイド(3020-3-U04

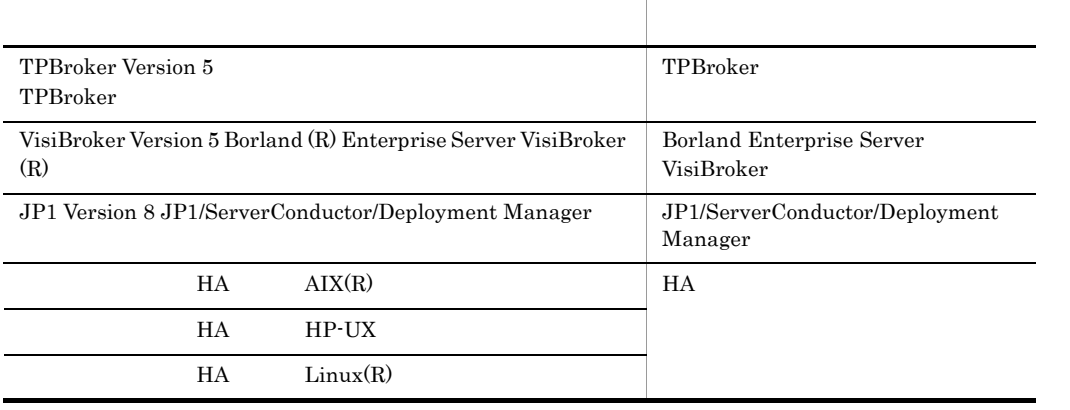

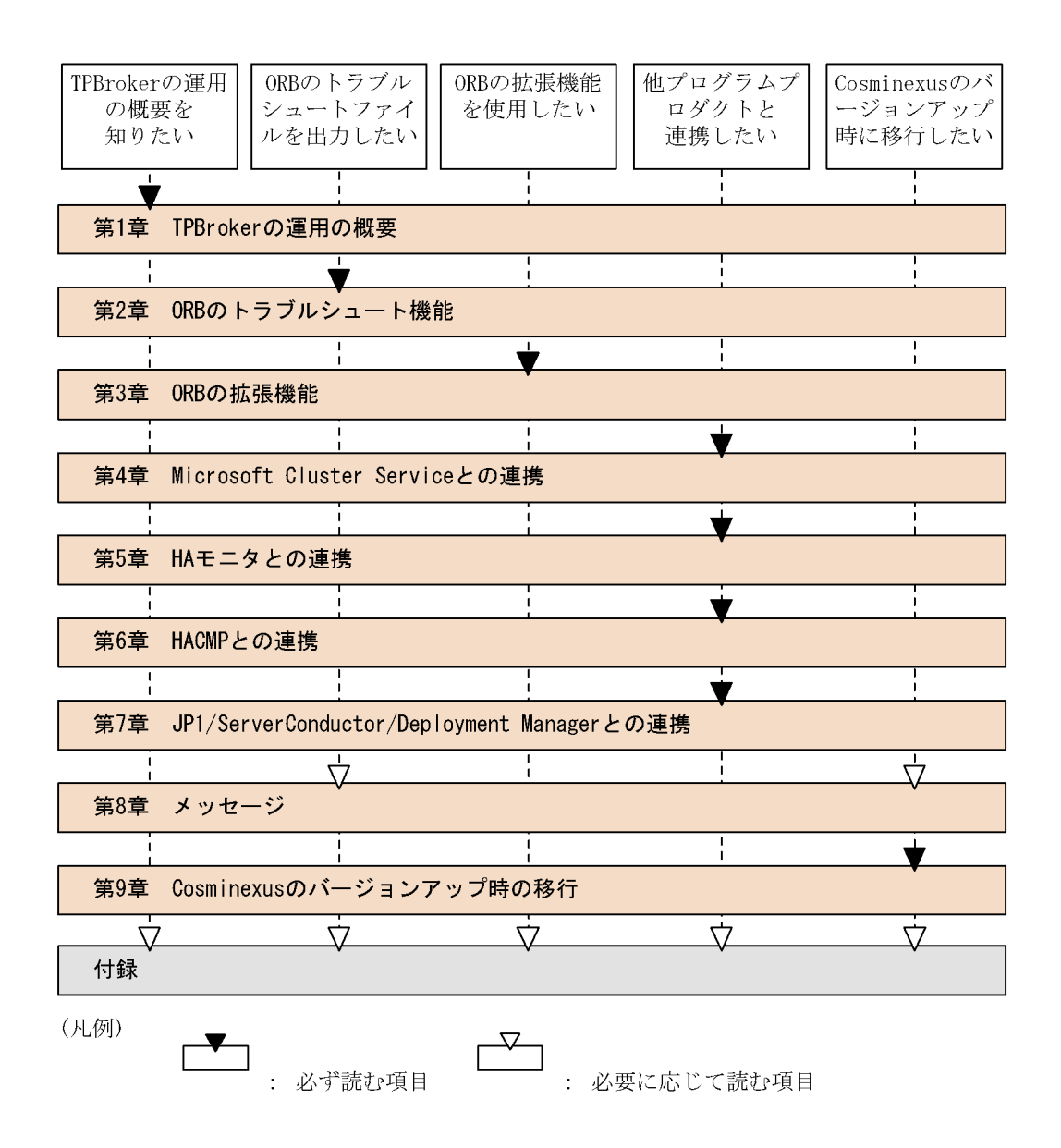

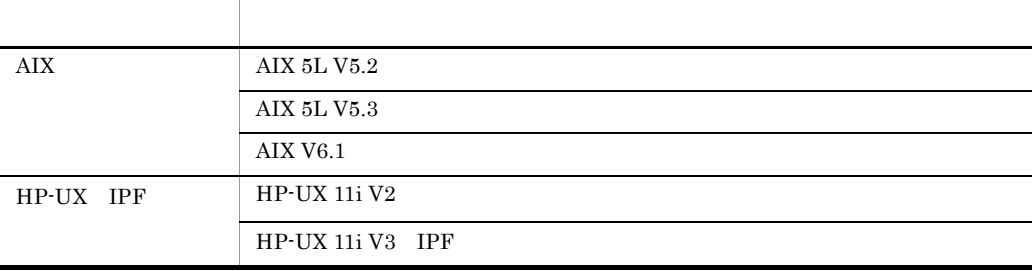

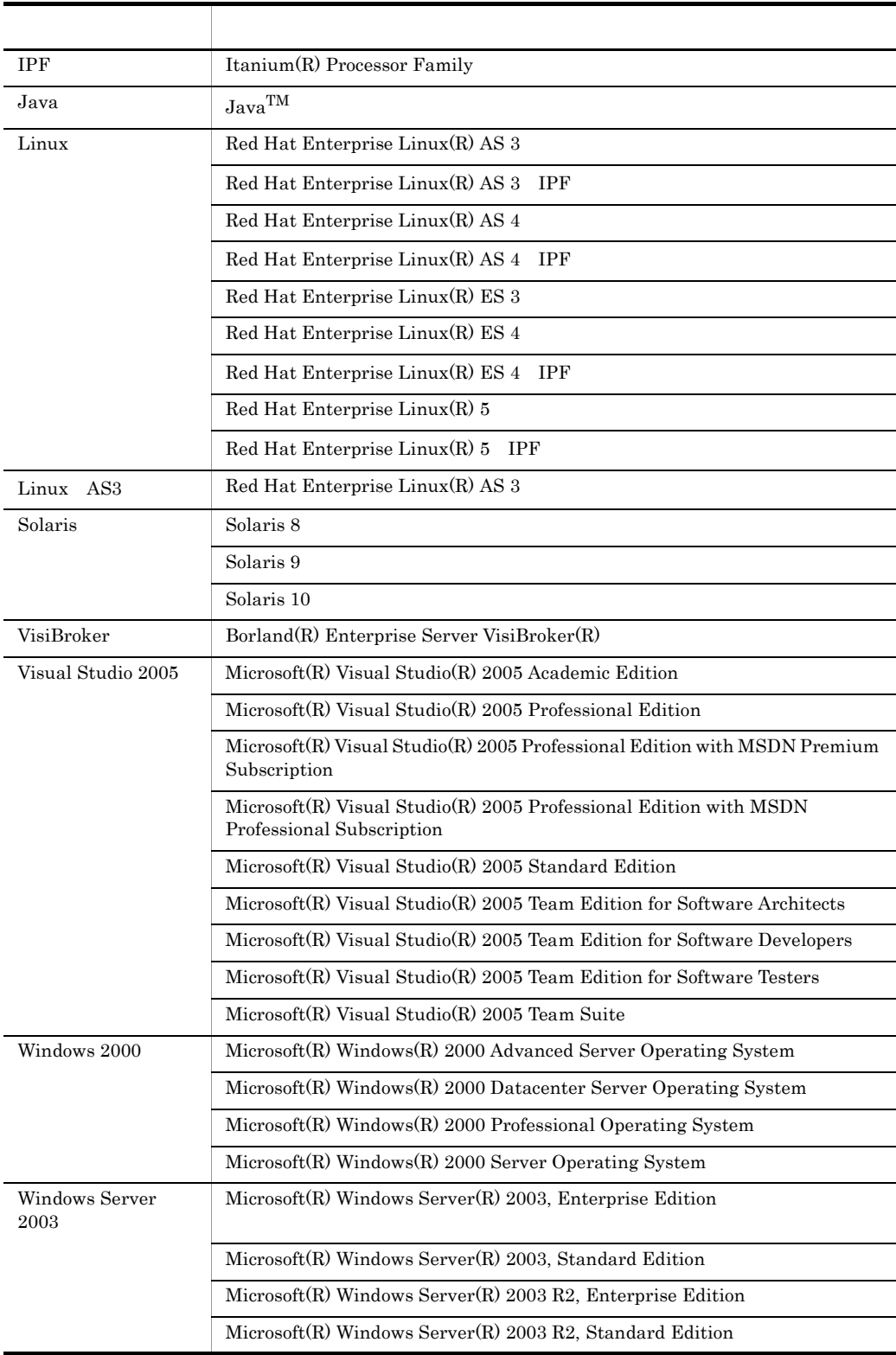

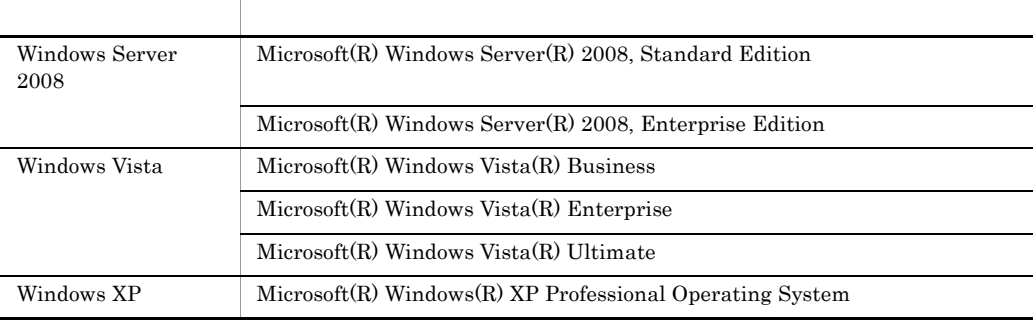

Windows 2000 Windows Server 2003 Windows Server 2008 Windows Vista Windows XP Windows 20

 $TPBroke$ 

- **•** Cosminexus TPBroker
- **•** TPBroker
- **•** TPBroker Developer
- **•** TPBroker Client

 $\overline{\text{OS}}$ 

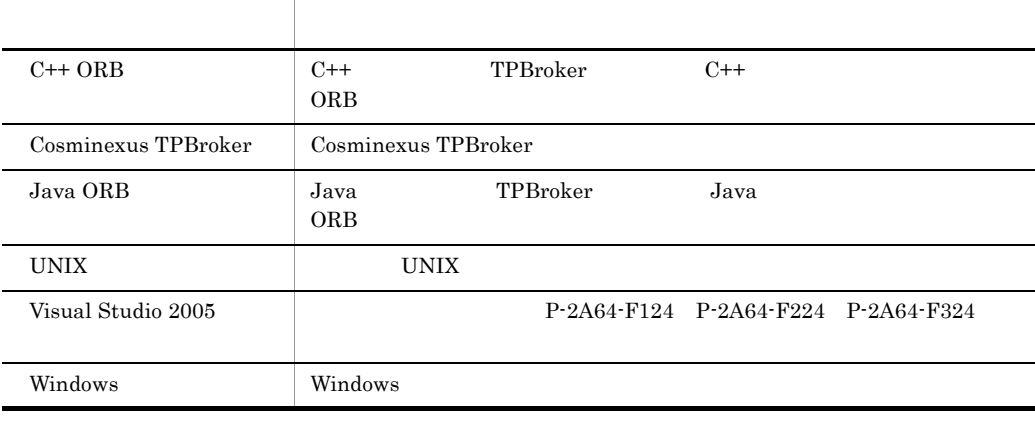

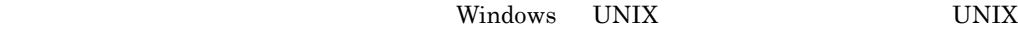

Windows

例 \${VBROKER\_ADM}/../logj %VBROKER\_ADM%¥..¥logj

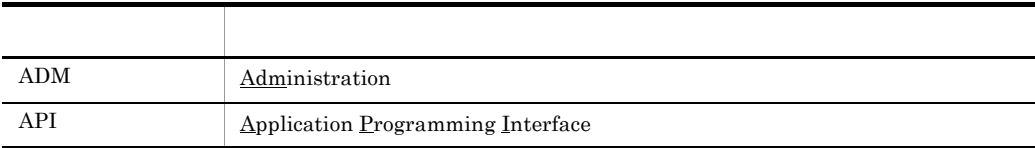

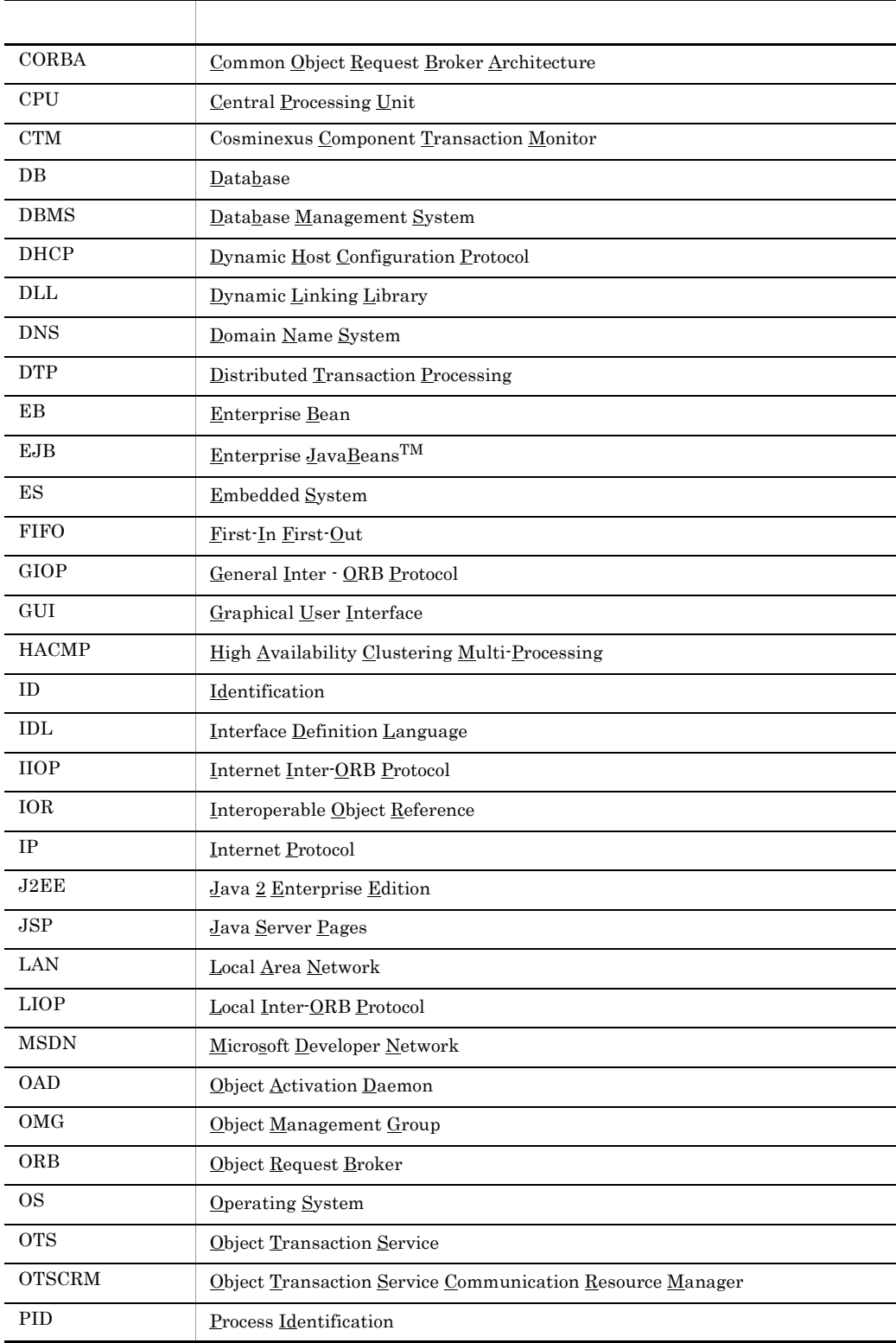

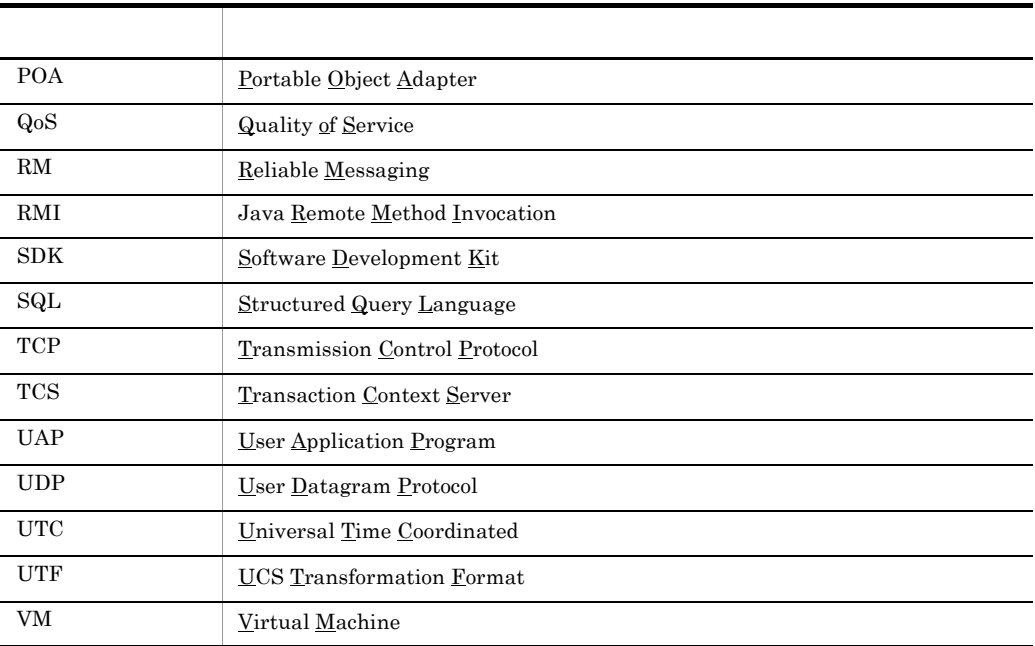

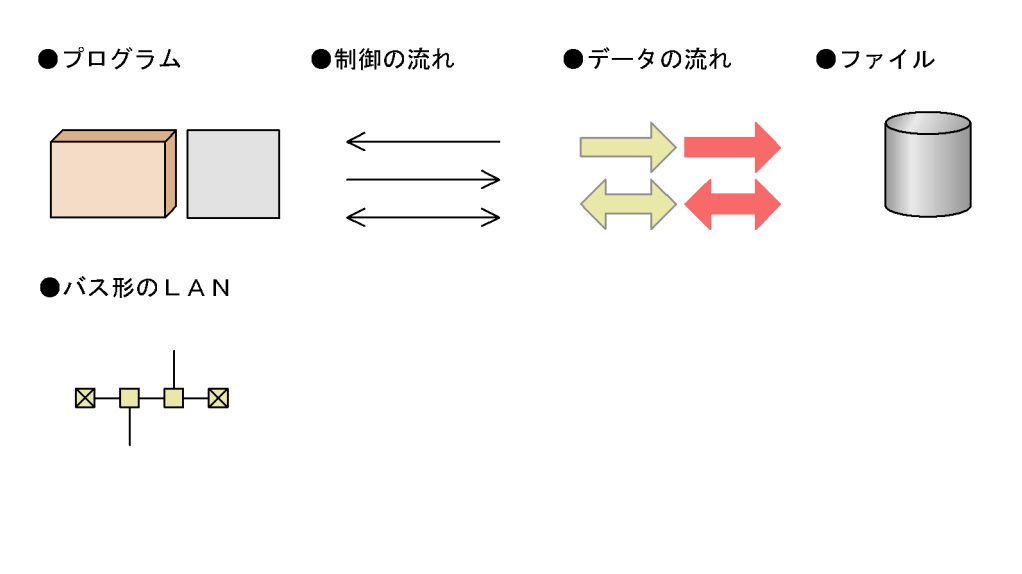

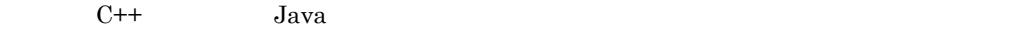

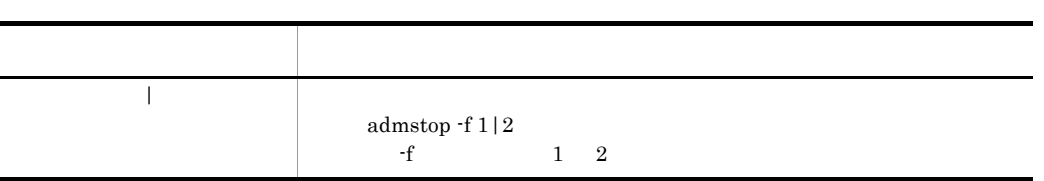

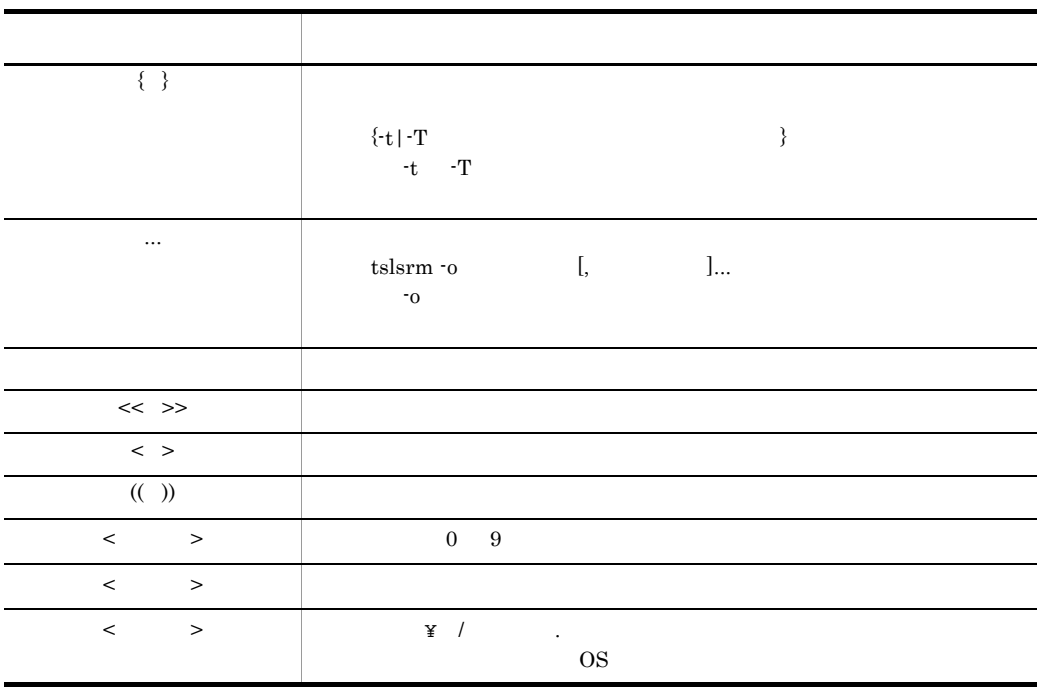

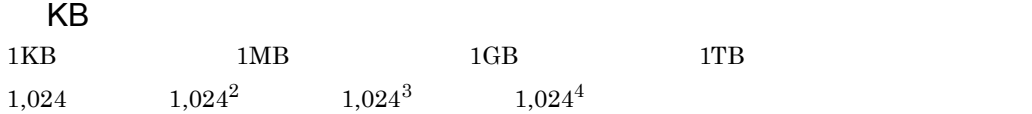

# **[1](#page-24-0)** TPBroker 1 1.1 TPBroker の運用 [2](#page-25-0) 1.2 Cosminexus TPBroker TPBroker 1.3  $\overline{a}$  1.3 1.3.1 ORB 1.3.2 ORB 4<br>1.3.3 4 1.3.3  $\blacksquare$

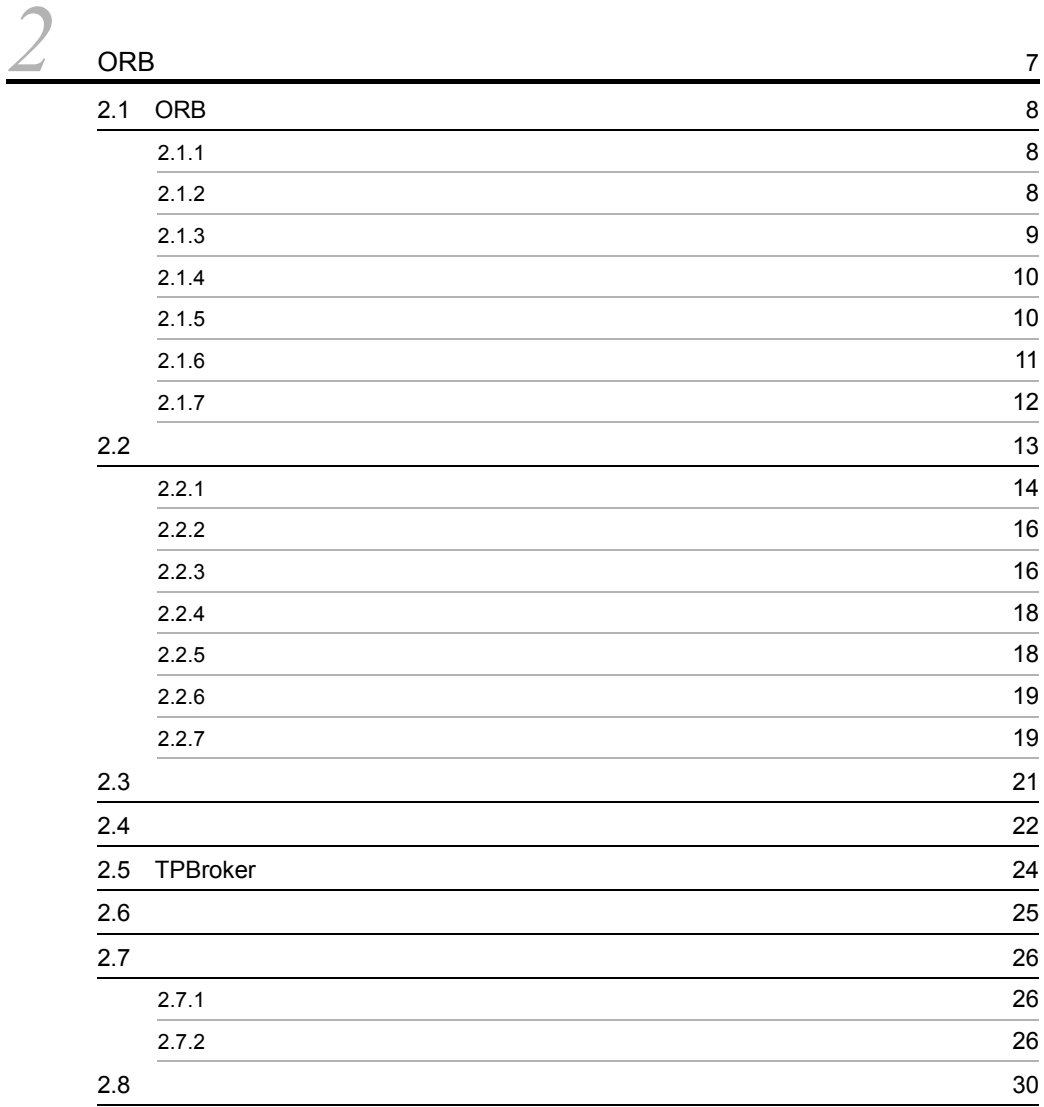

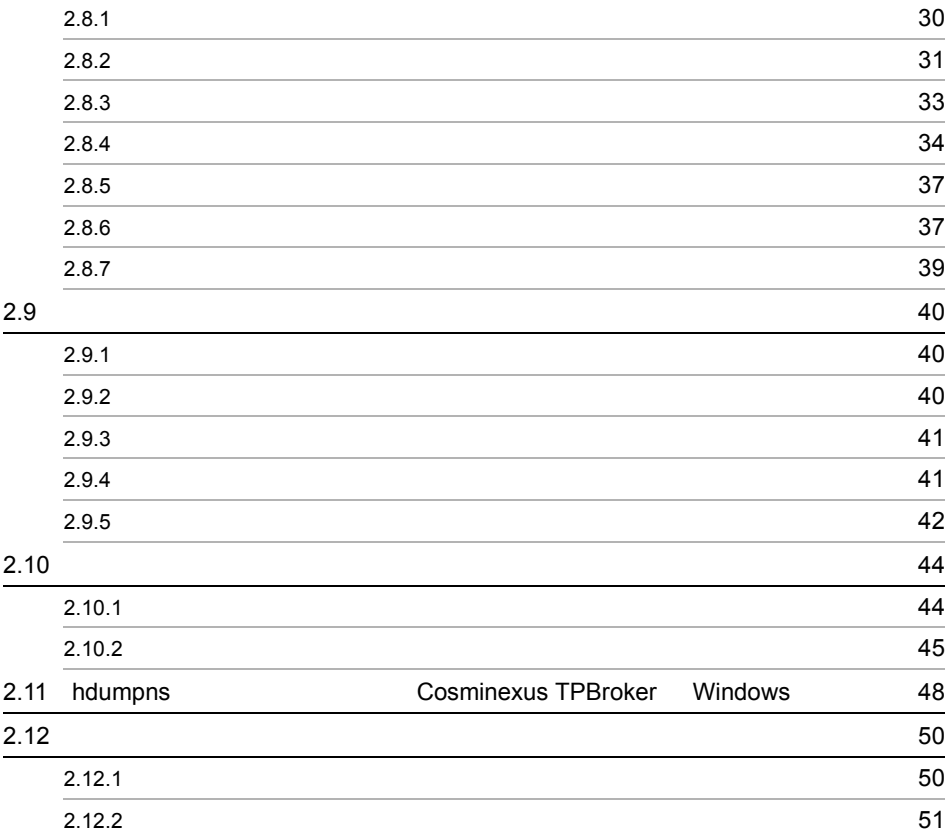

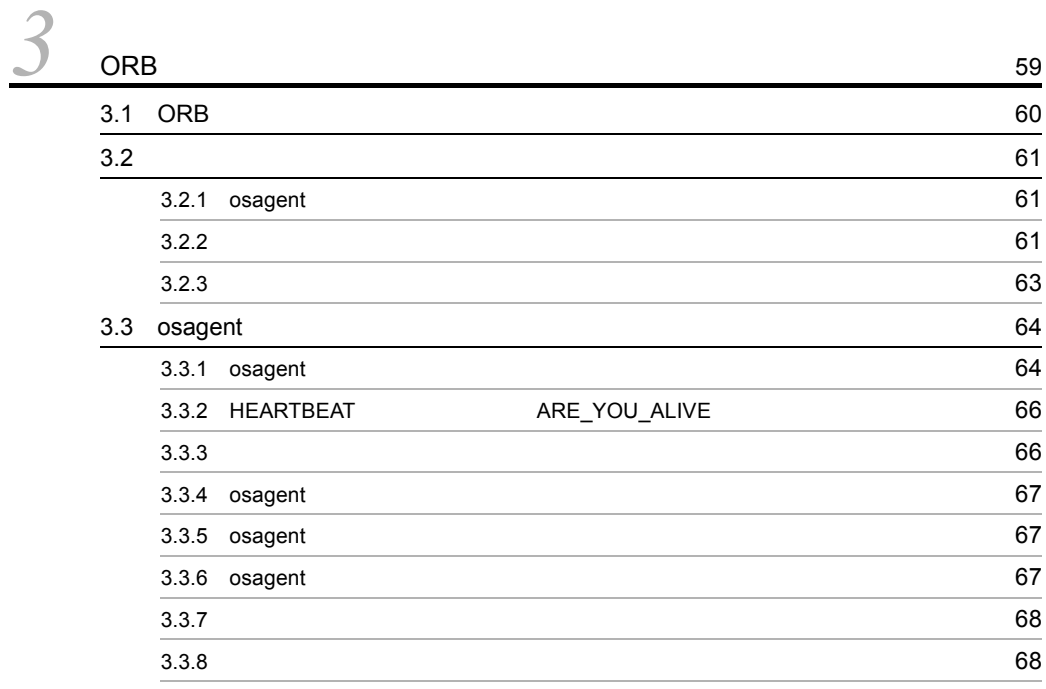

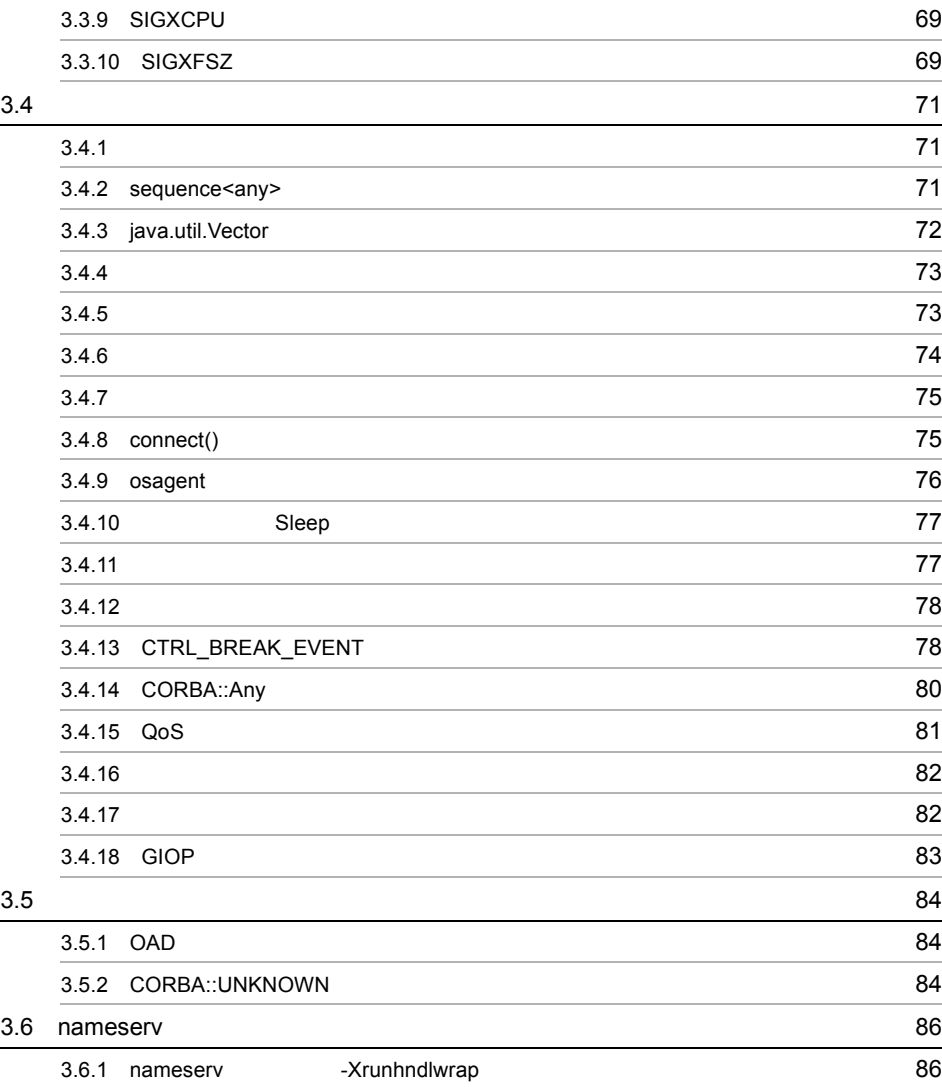

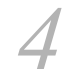

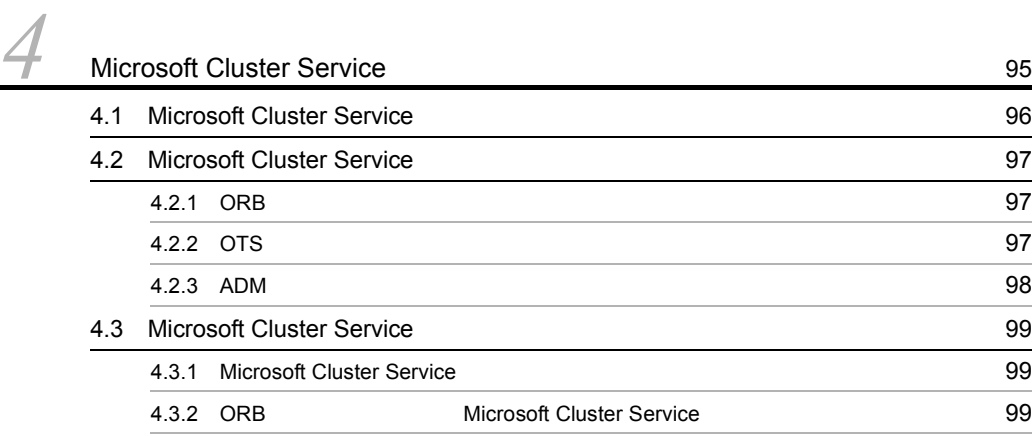

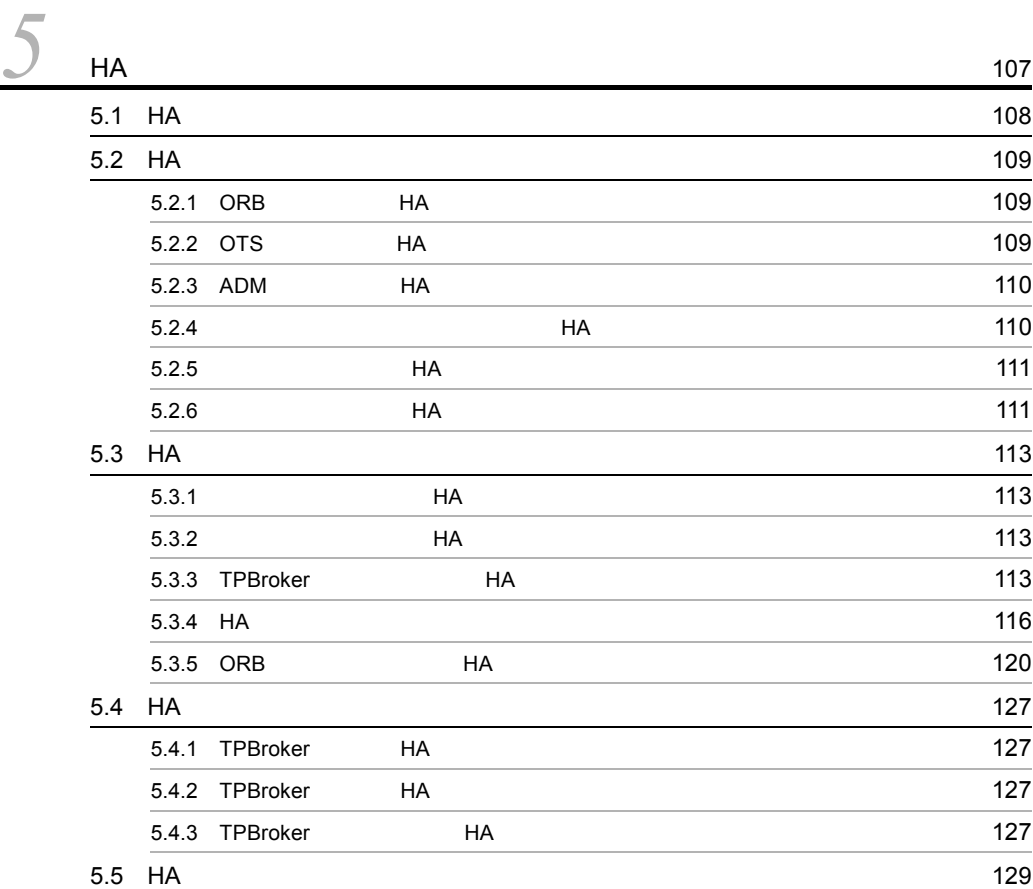

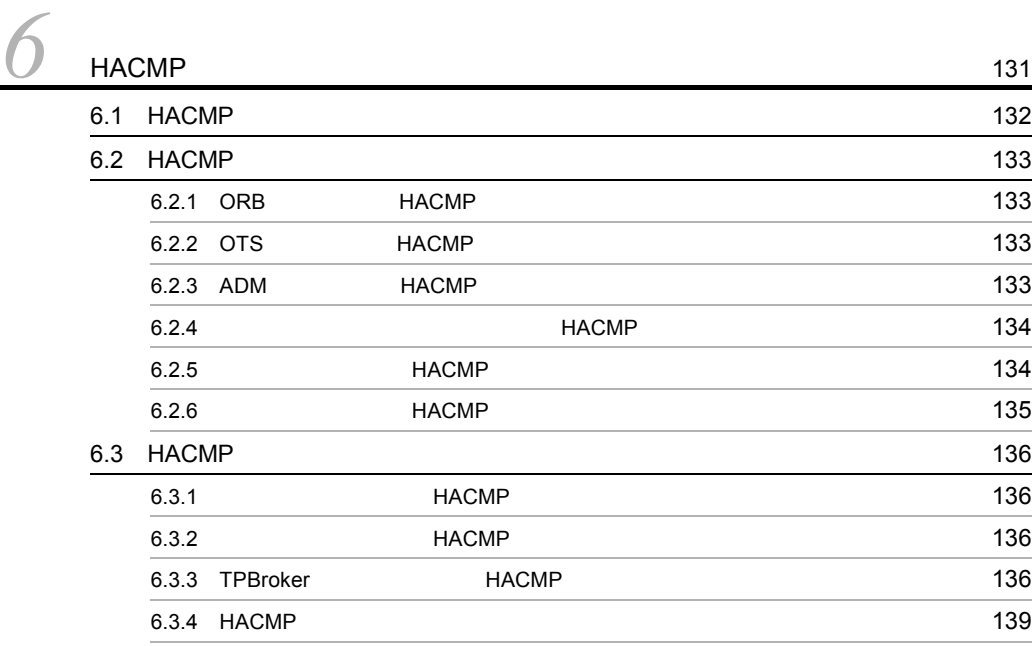

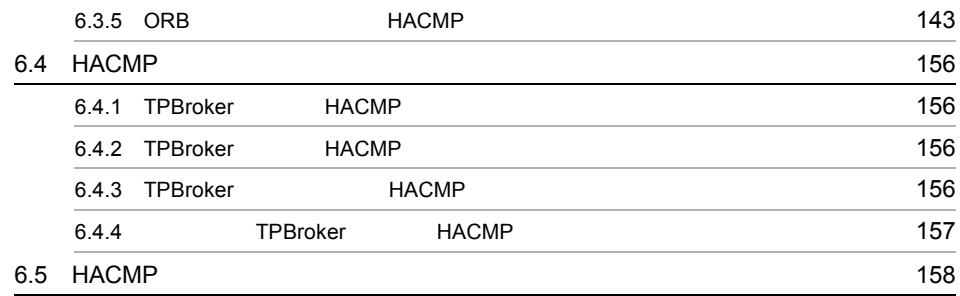

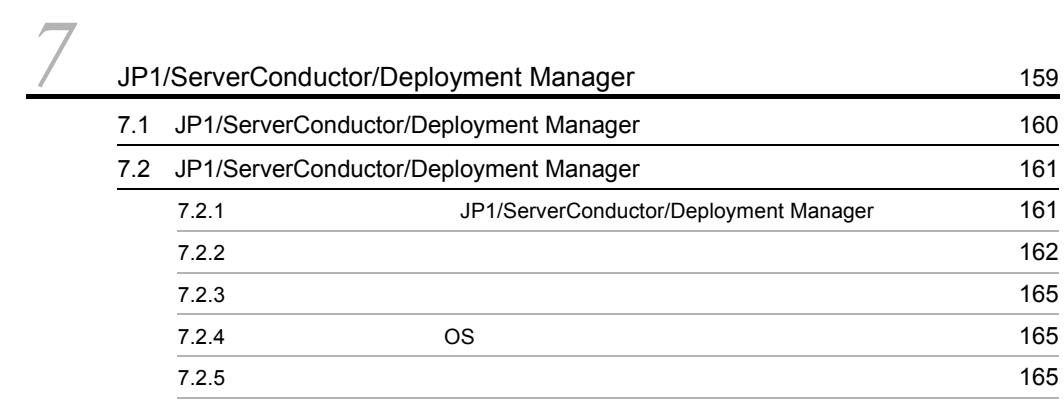

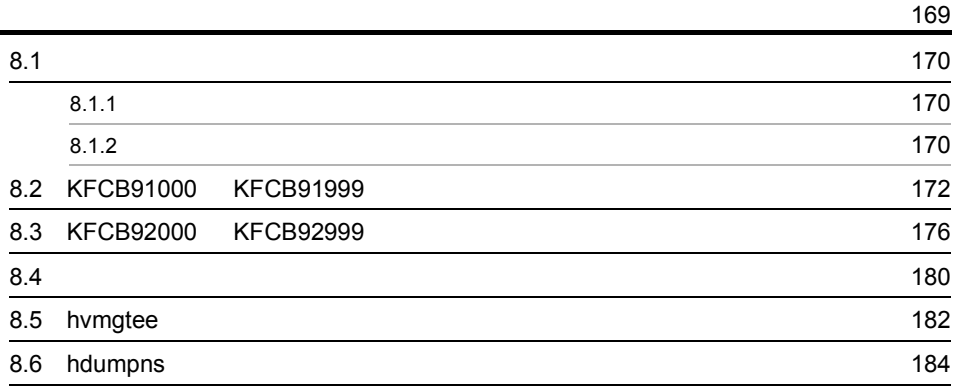

# [9](#page-208-0) co

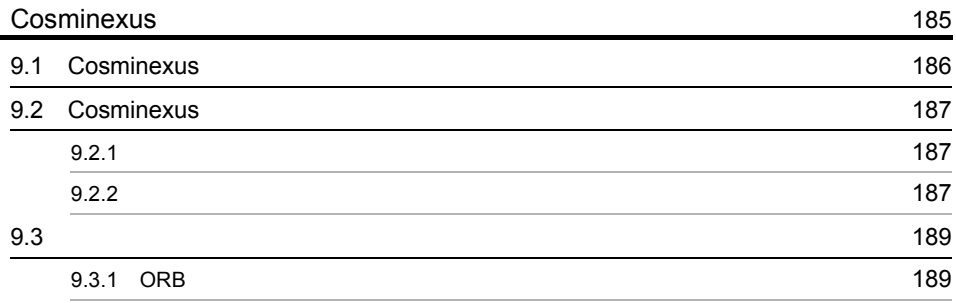

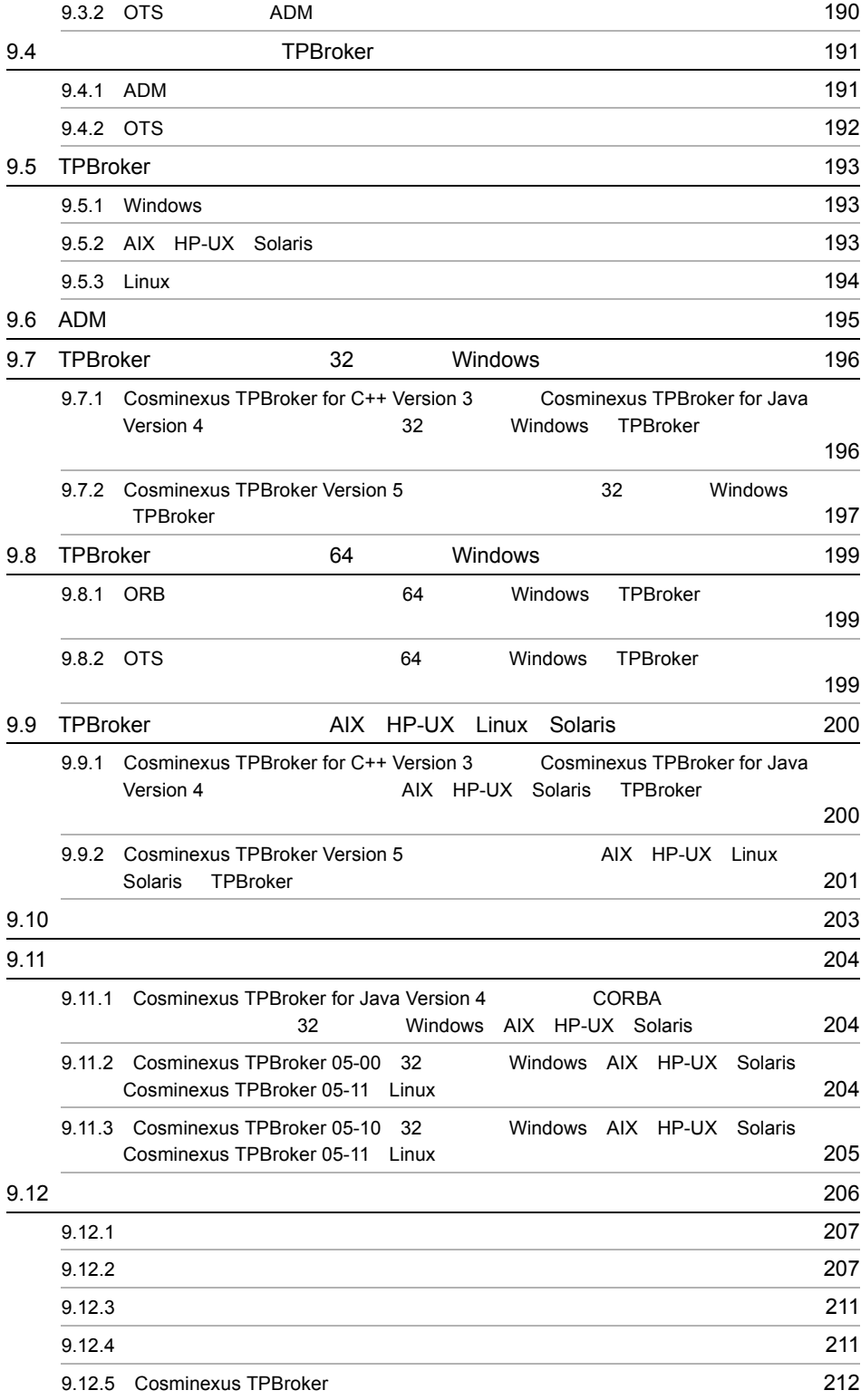

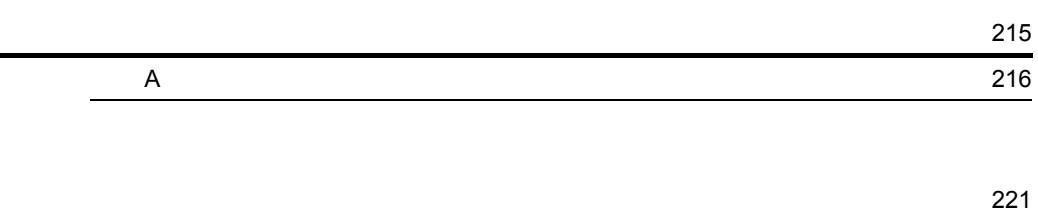

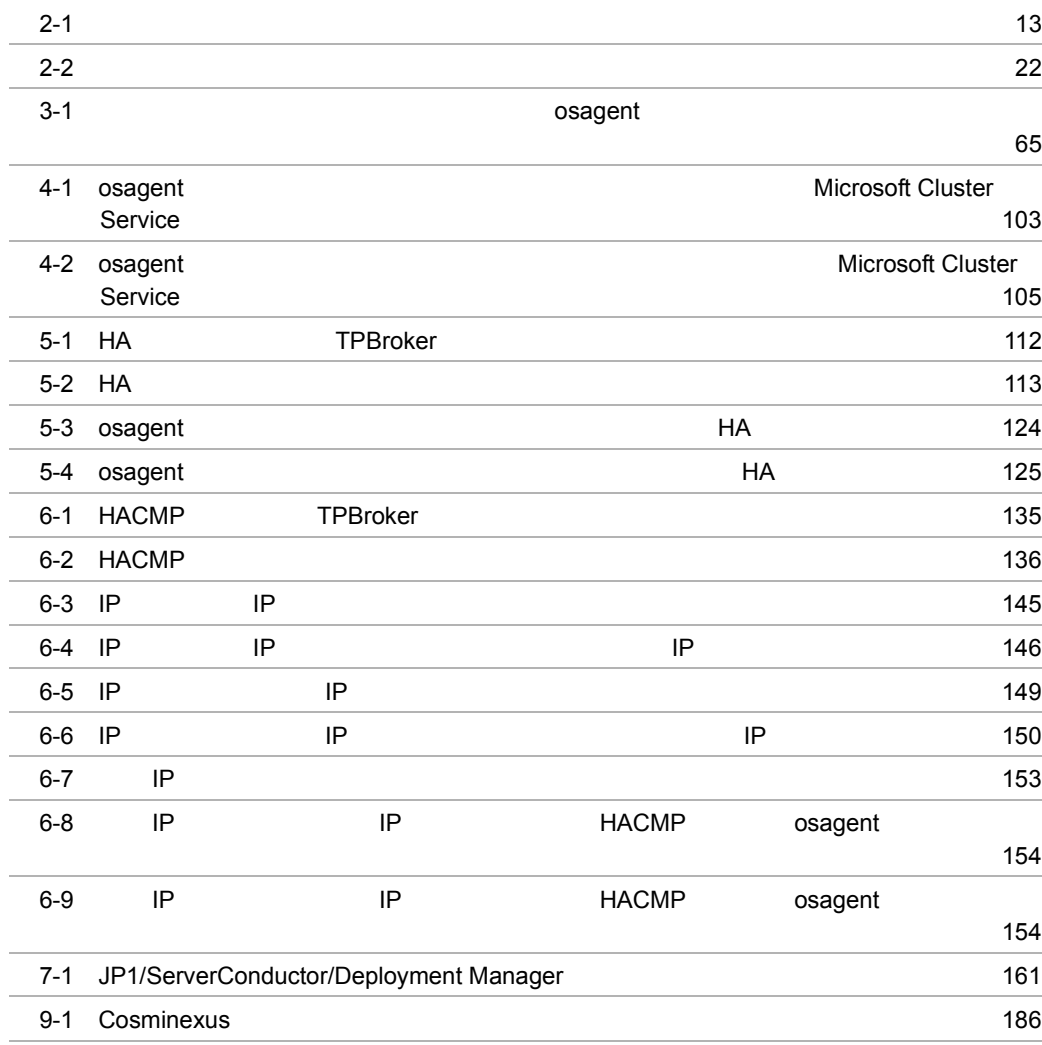

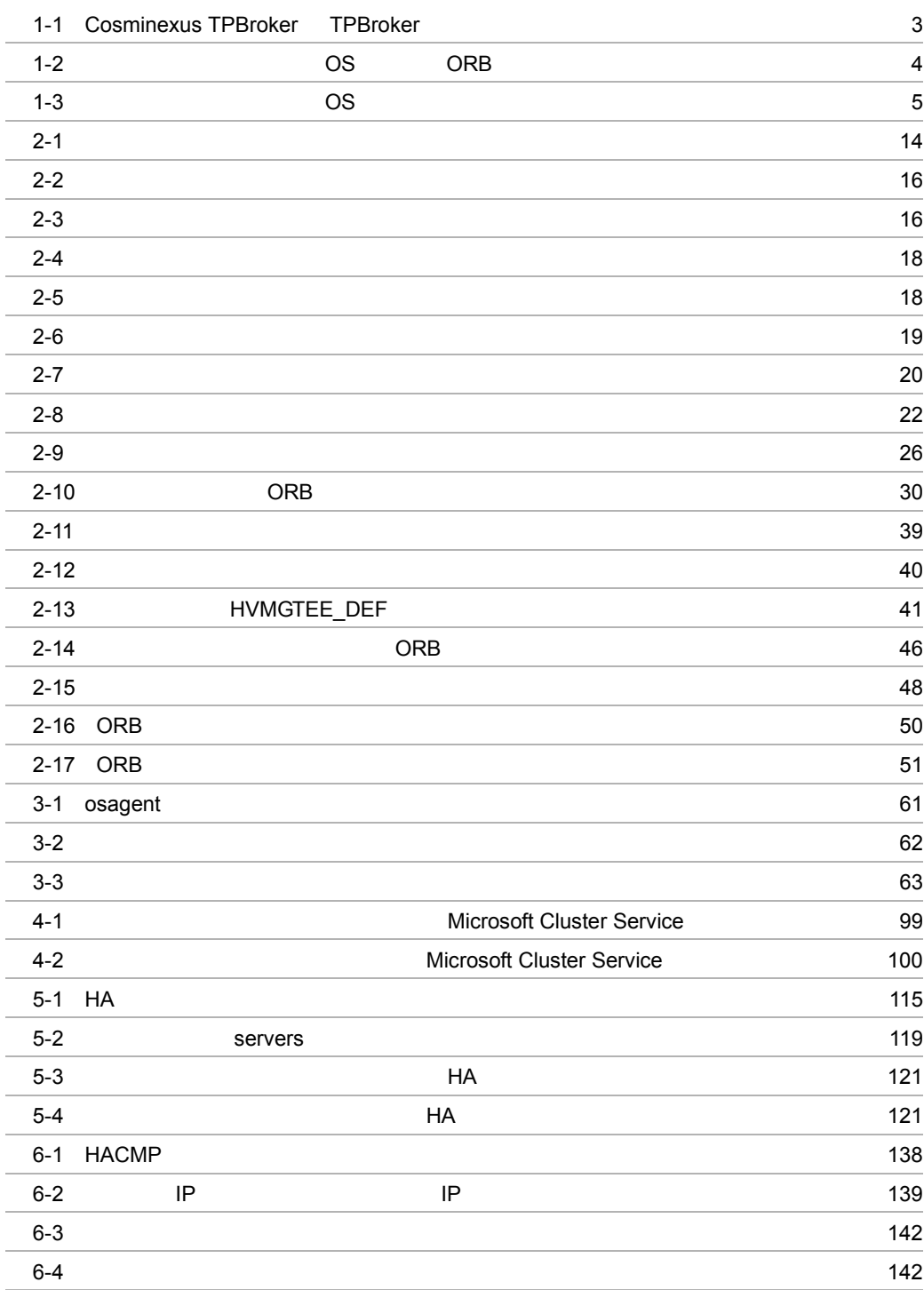

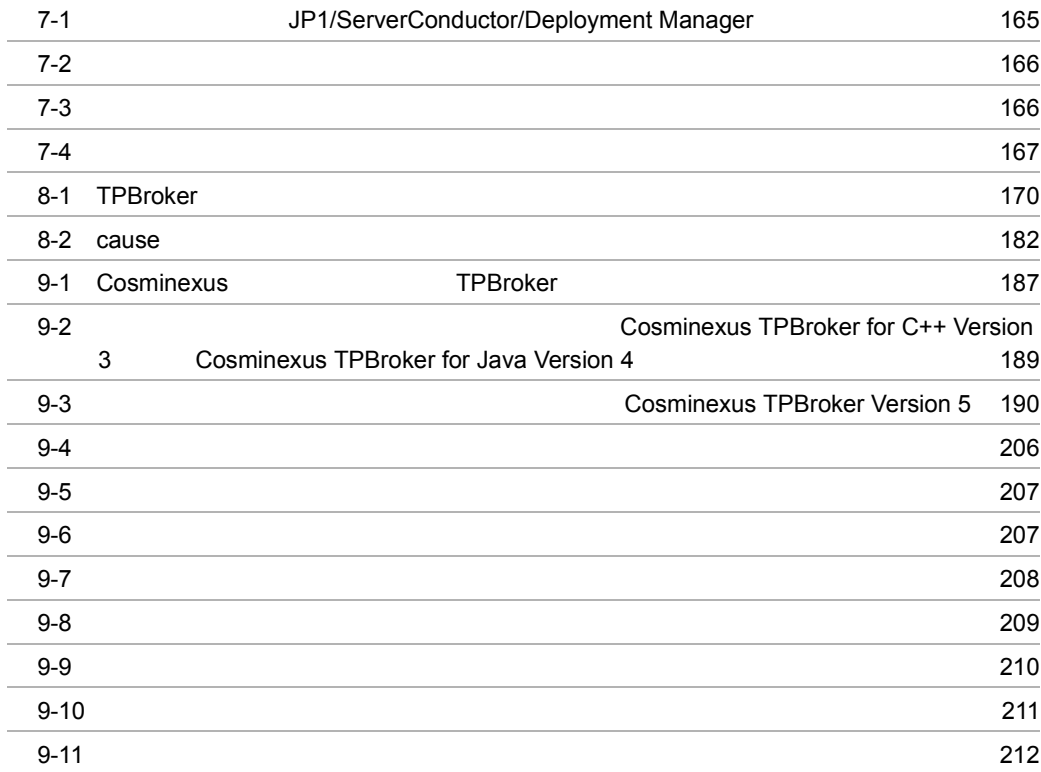

# <span id="page-24-0"></span>1 TPBroker

TPBroker

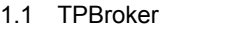

1.2 Cosminexus TPBroker TPBroker

 $1.3$ 

# <span id="page-25-0"></span>1.1 TPBroker

TPBroker

TPBroker

- ORB
- ORB
- Microsoft Cluster Service
- HA
- HACMP
- JP1/ServerConductor/Deployment Manager

$$
2 \\
$$

 $\overline{\text{OS}}$ 

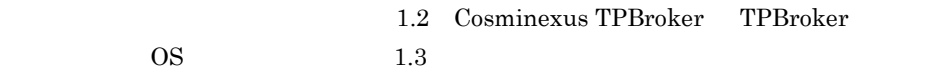

2

# <span id="page-26-0"></span>1.2 Cosminexus TPBroker TPBroker

#### TPBroker

Cosminexus TPBroker TPBroker

#### 1-1 Cosminexus TPBroker TPBroker

<span id="page-26-1"></span>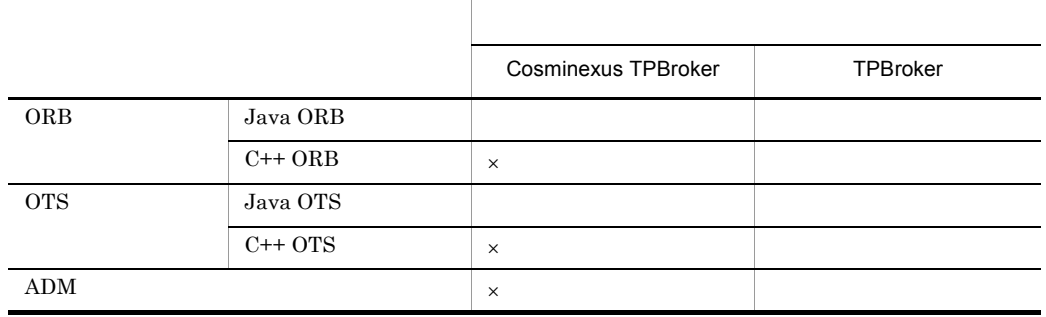

 $\times$ 

# <span id="page-27-0"></span> $1.3$

TPBroker OS

 $\cos$ 

# <span id="page-27-1"></span>1.3.1 ORB

ORB OS CORB CONTRACTED OS CORB

 $\overline{\text{OS}}$ 

<span id="page-27-4"></span>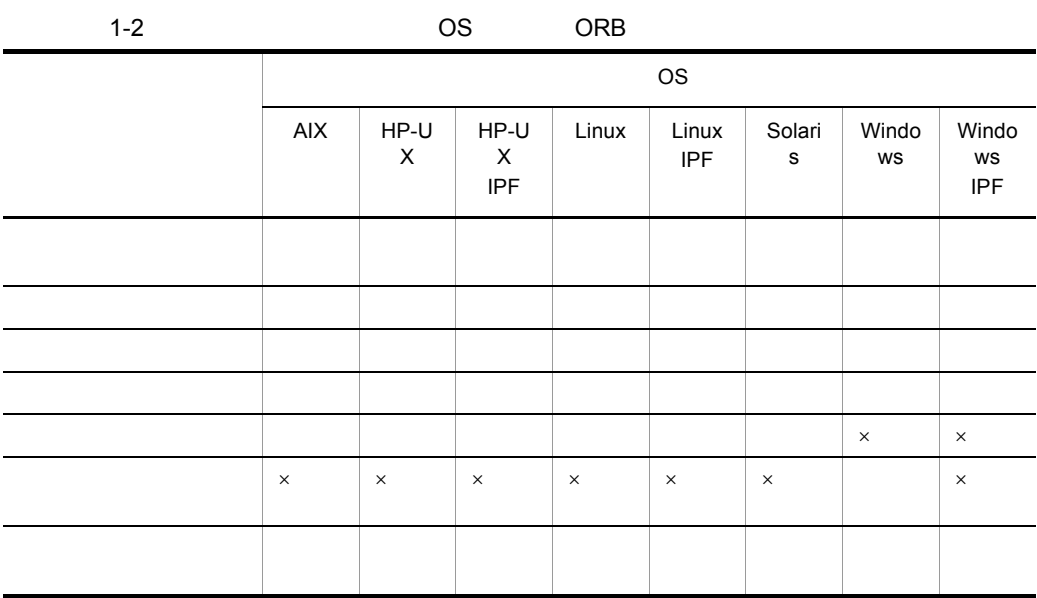

 $\vert$   $\times$   $\vert$   $\times$ 

Windows Visual Studio  $2005$ 

# <span id="page-27-2"></span>1.3.2 ORB

 $ORB$ 

 $\overline{\text{OS}}$  and  $\overline{\text{OS}}$ 

<span id="page-27-3"></span> $1.3.3$ 

 $\overline{\text{OS}}$ 

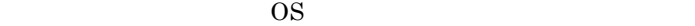

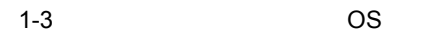

<span id="page-28-0"></span>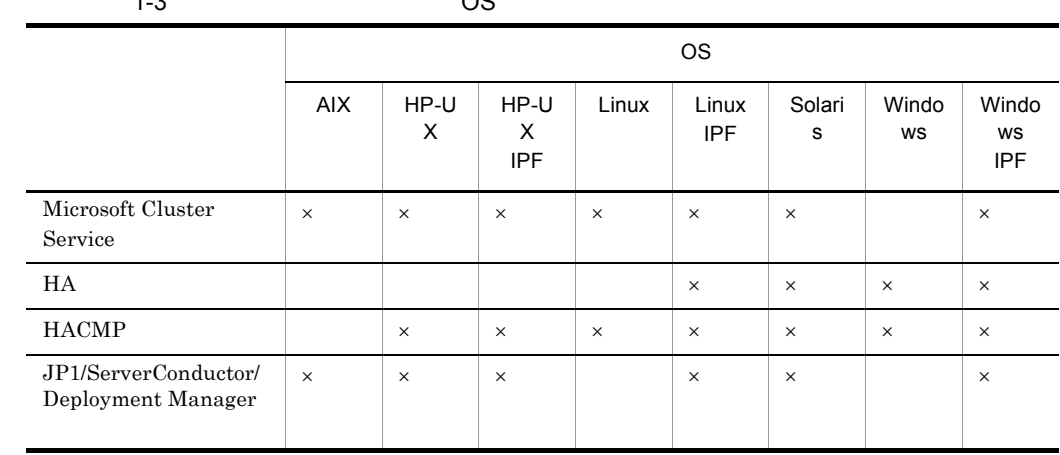

 $\vert$   $\times$   $\vert$   $\vert$   $\times$ 

# <span id="page-30-0"></span>2 ORB

 $ORB$ 

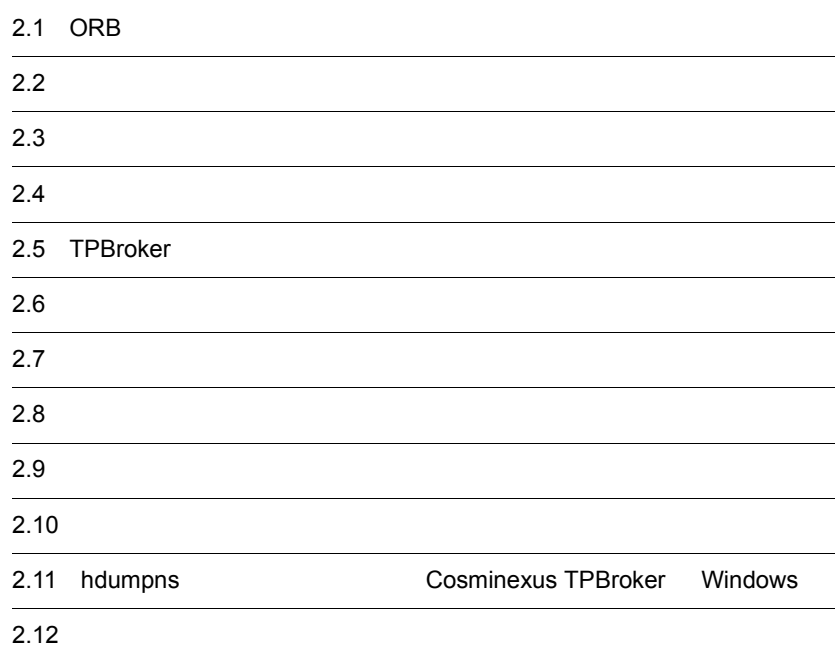

# <span id="page-31-0"></span>2.1 ORB

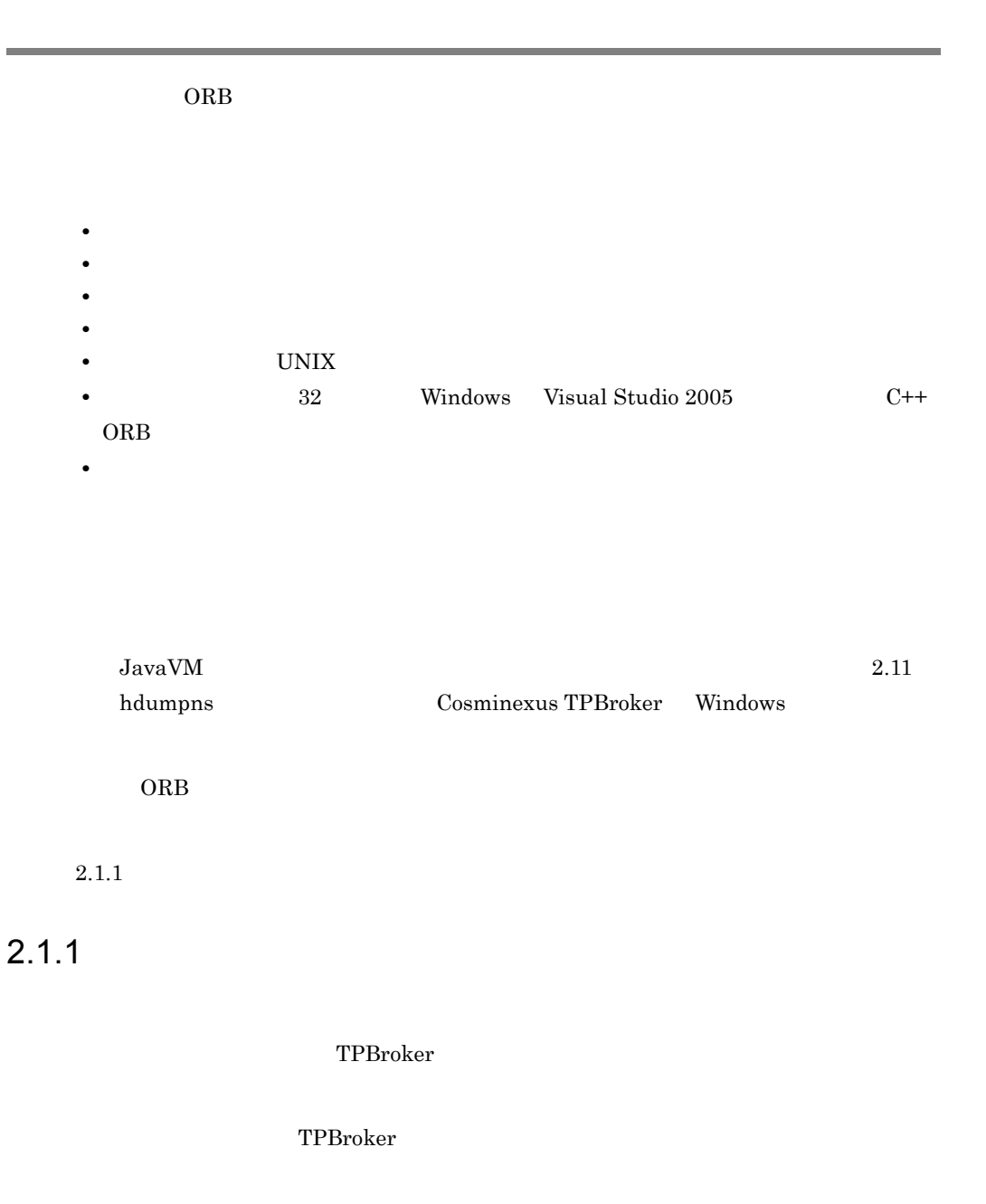

## <span id="page-31-2"></span><span id="page-31-1"></span> $2.1.2$

 $2.$  ORB

Java ORB

- **•** COMM\_FAILURE
- **•** DATA\_CONVERSION
- **•** INTERNAL
- **•** NO\_IMPLEMENT
- **•** NO\_RESOURCES
- **•** NO\_RESPONSE
- **•** OBJECT\_NOT\_EXIST
- **•** TIMEOUT
- **•** UNKNOWN

TPBroker

TPBroker

VBROKER\_ADM

"HVIORB\_DEF"

<span id="page-32-0"></span> $2.1.3$ 

TPBroker C++ Java • **•**  $C++$  API Java • GIOP TPBroker TPBroker

# <span id="page-33-0"></span> $2.1.4$

## **TIMEOUT**

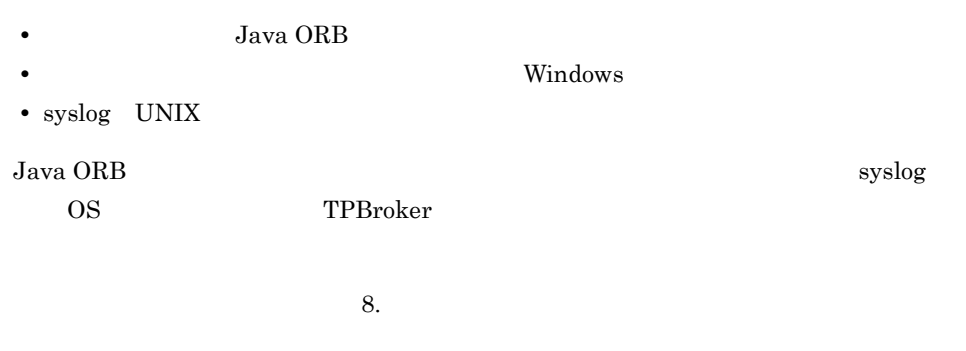

VBROKER\_ADM

 $"HVIORB\_DEF"$ 

# <span id="page-33-1"></span> $2.1.5$

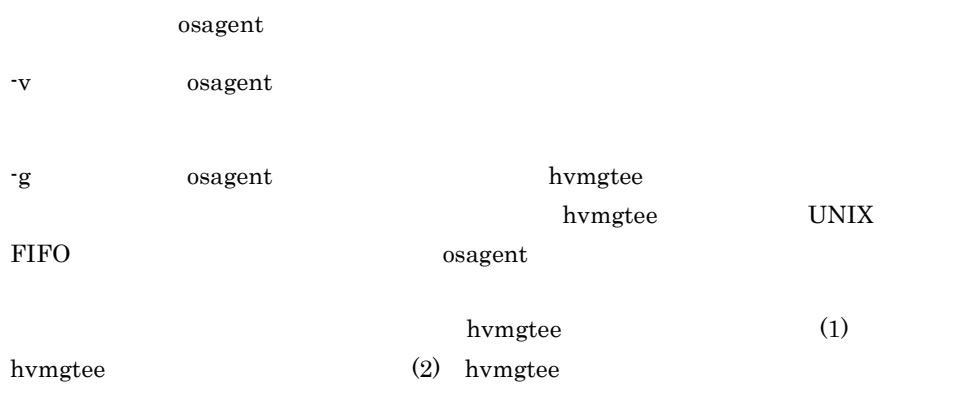

### TPBroker UNIX

## 1 hvmgtee

hvmgtee

osagent -g

hvmgtee

(2) hvmgtee

hvmgtee

8.5 hvmgtee

2 hvmgtee

hvmgtee

VBROKER\_ADM に指定されたディレクトリに,"HVMGTEE\_DEF" のファイル名で作

hvmgtee 180

 $\alpha$  osagent  $\alpha$ 

 $\alpha$ sagent  $\alpha$ 

hvmgtee  $2.9.5$ 

# <span id="page-34-0"></span> $2.1.6$

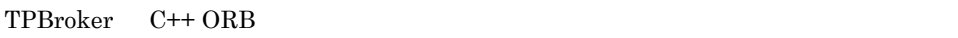

• C  $\bullet$  C  $\bullet$  C

**•** キャッチできない例外が発生した場合

 $T$ PBroker 0.9

Windows Visual Studio 2005

11

2. ORB

## <span id="page-35-0"></span> $2.1.7$

TPBroker
• Java ORB \${VBROKER\_ADM}/../logj %VBROKER\_ADM%¥..¥logj •  $C++$  ORB

\${VBROKER\_ADM}/../log %VBROKER\_ADM%¥..¥log

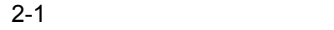

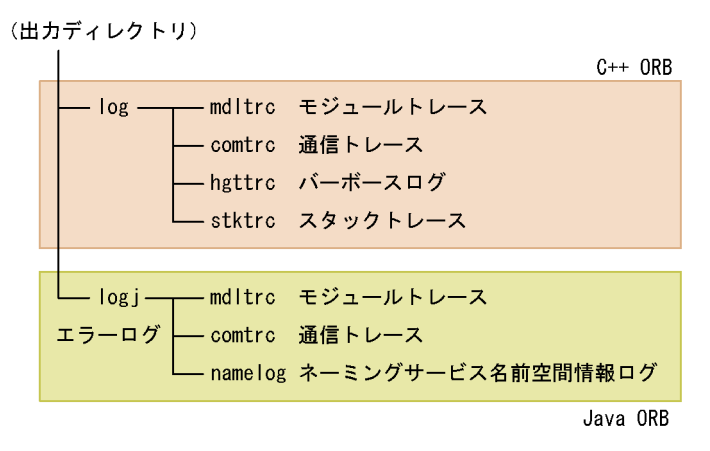

HVI\_TRACEPATH

 $2.7.2(1)$  HVI TRACEPATH

OS Windows Vista Windows Server 2008

%ProgramFiles%

%LocalAppData%¥VirtualStore¥Program Files

C++ ORB

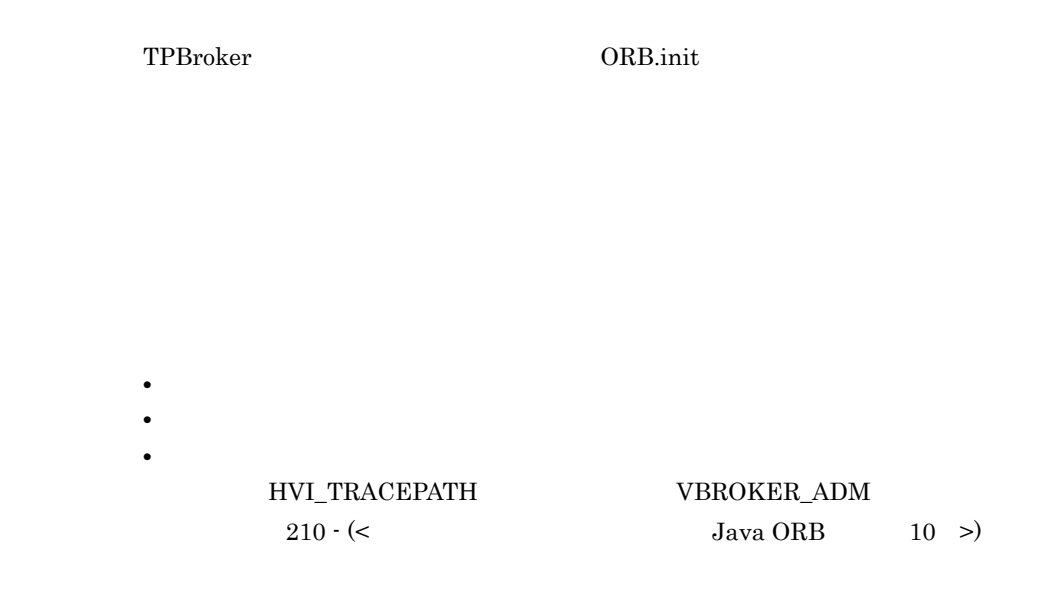

 $2.2.1$ 

TPBroker

 $2-1$ 

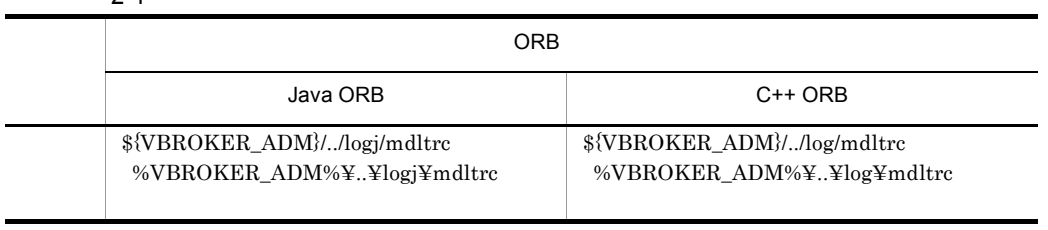

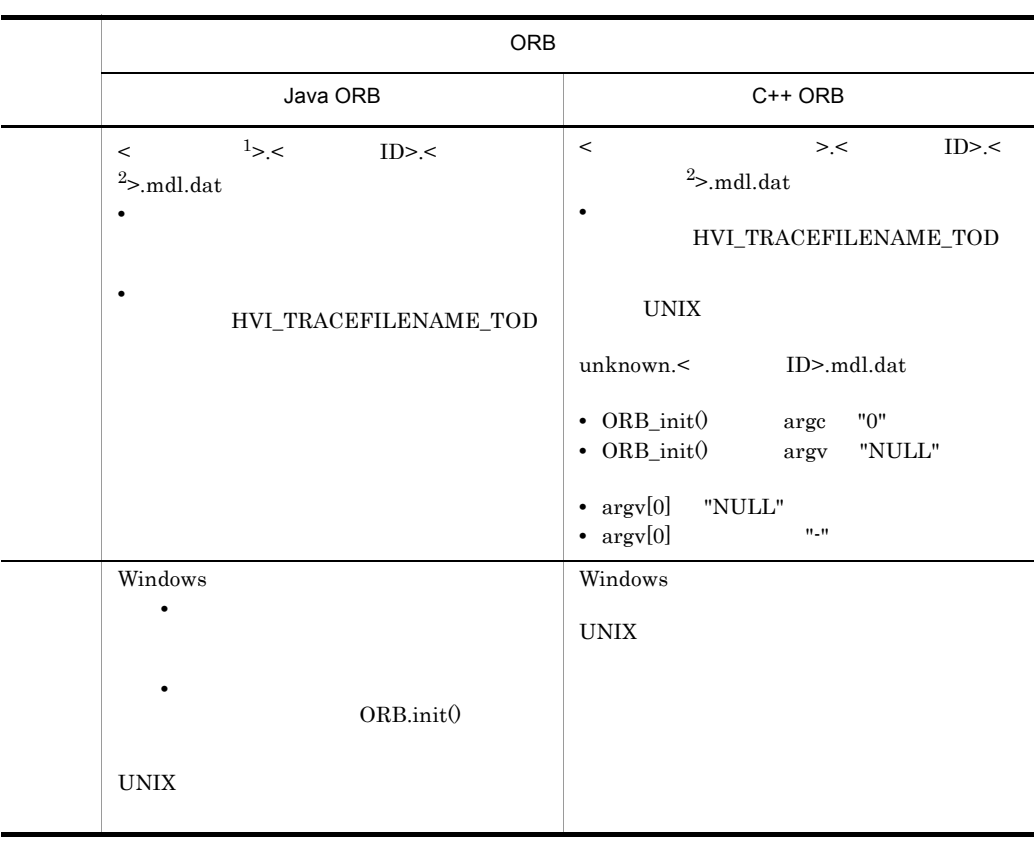

注※ 1

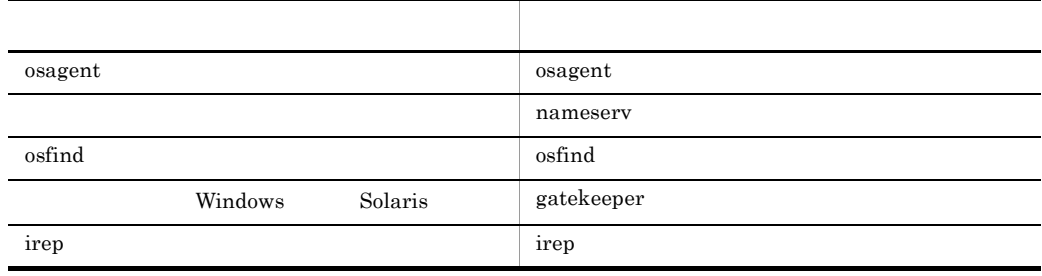

 $10 \rightarrow$ 

 $210$   $\cdot$  (<  $\hspace{1cm}$  Java ORB  $\hspace{1cm}$ 

 $\overline{2}$ 

#### YYYYMMDDHHMMSS

#### HVI\_MTRENTRYCOUNT

#### HVI\_MTRFILECOUNT n

 $n$ 

 $2.2.2$ 

 $2-2$ 項目名 説明 出力ディレクトリ \${VBROKER\_ADM}/../logj %VBROKER\_ADM%¥..¥logj • hvilogj1.txt **•** hvilogj2.txt

#### HVI\_ORBLOG\_SIZE

 $\operatorname{HVI\_ORBLOG\_SIZE}$ 

 $2.2.3$ 

 $2-3$ 

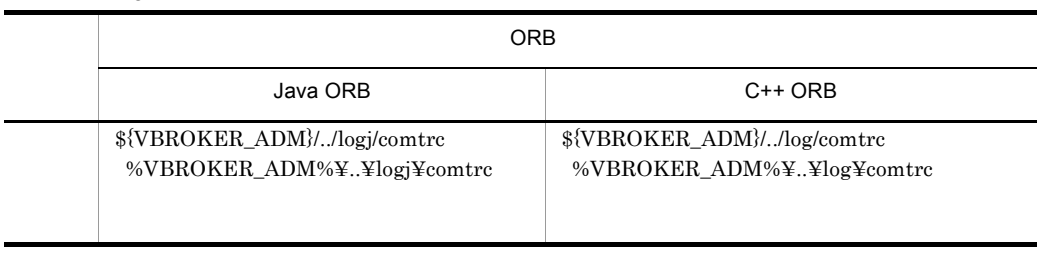

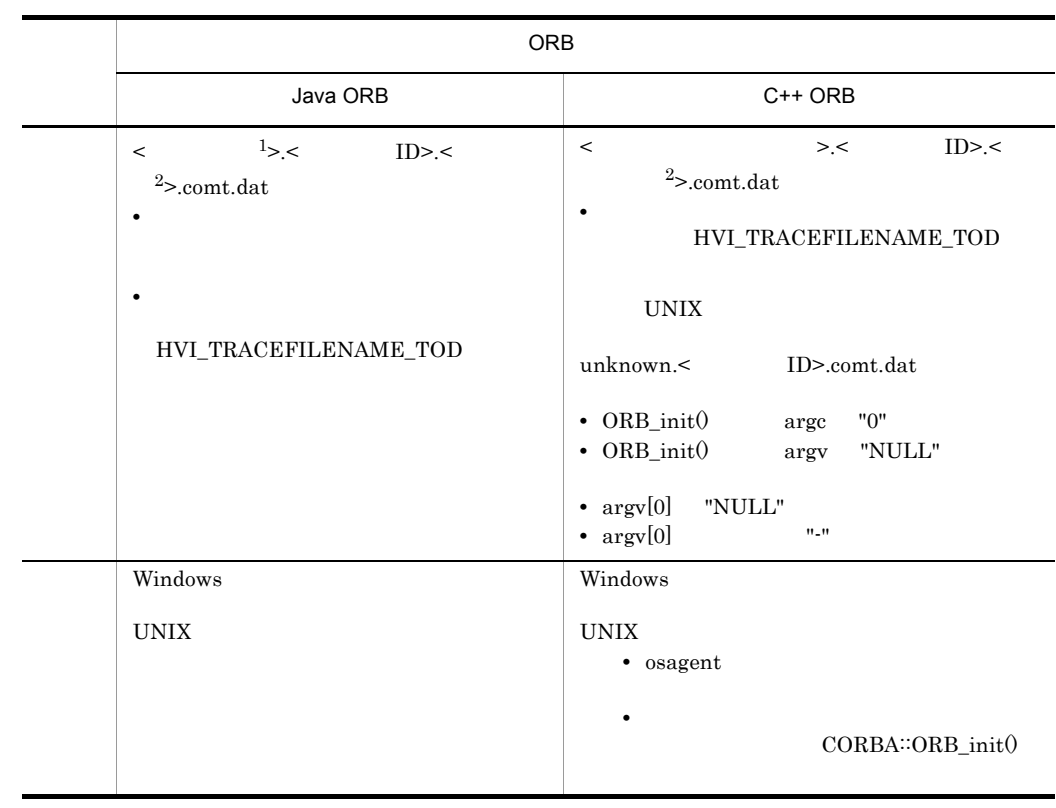

 $\overline{1}$ 

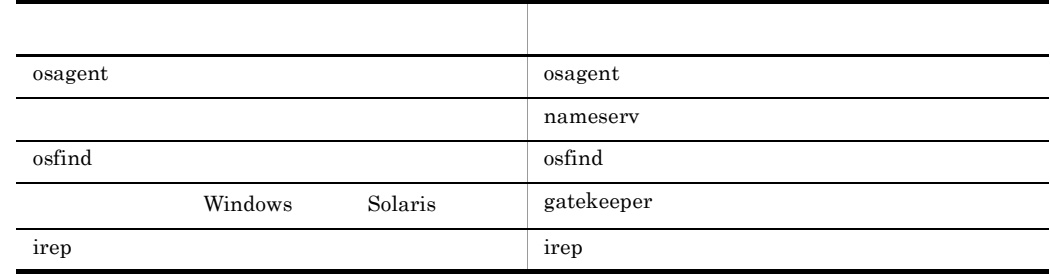

 $1 >$ 

 $210$  - (<  $$\rm{Java~ORB}$$ 

YYYYMMDDHHMMSS

**2** 

#### ${\bf HVI\_COMTENTRYCOUNT}$

#### HVI\_COMTFILECOUNT n

 $n$ 

 $2.2.4$ 

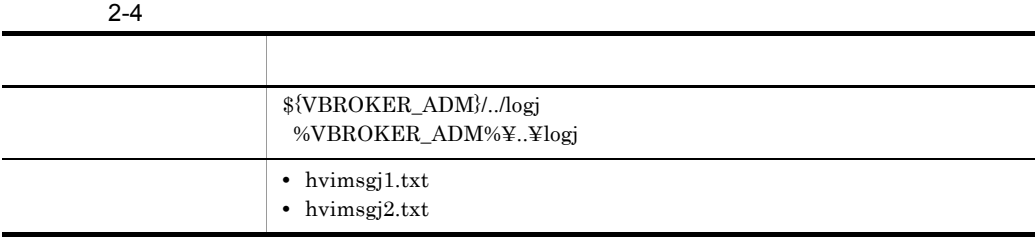

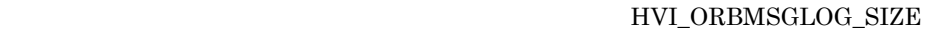

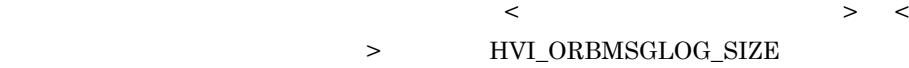

 $2.2.5$ 

 $\begin{array}{lll} \text{osagent} & \text{hvmgte} \end{array}$ 

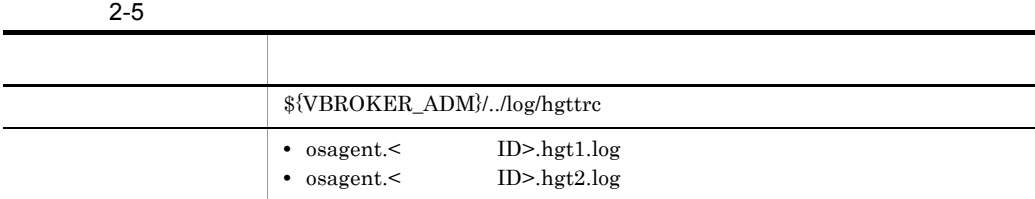

#### $HVI\_GTEE\_FILESIZE$

HVI\_GTEE\_FILESIZE 0sagent limit  $\begin{minipage}{0.9\linewidth} \begin{tabular}{l} \texttt{SIGHT} \\ \texttt{SIGHT} \end{tabular} \end{minipage}$ hvmgtee

compress

 $\langle \text{chvmgtee} \rangle > Z$ 

#### HVI\_GTEE\_LOGPRESS

 $2.9.5$ 

 $4$ 

hvmgtee  $\sim$ 

HVI\_GTEE\_FILECOUNT

 $2.2.6$ 

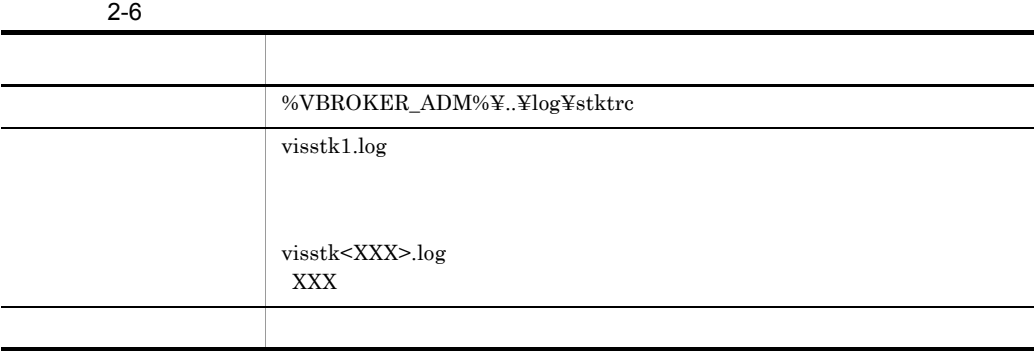

 ${\tt HVI\_STKFILECOUNT} \qquad \qquad {\tt n}$ 

 $2.2.7$ 

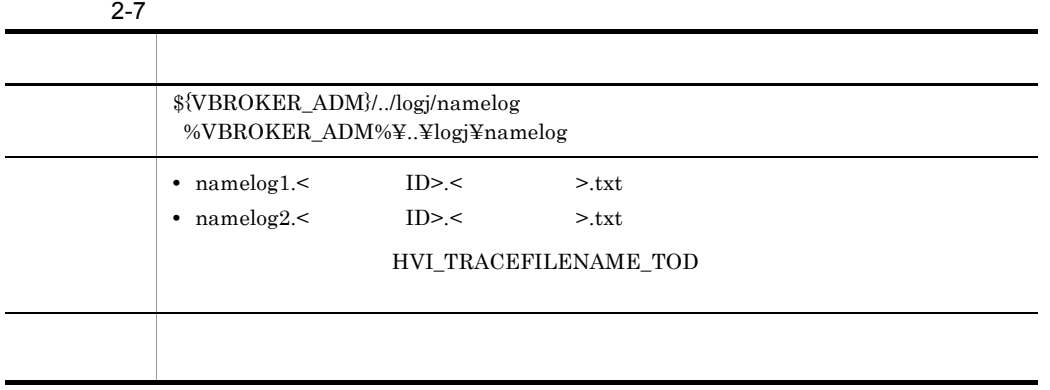

YYYYMMDDHHMMSS

 $210$ 

#### HVI\_NAMELOGFILESIZE

#### ${\tt HVI\_NAMELOGFILECOUNT} \label{thr:1} {\tt n}$

 $n \times 2$ 

 $n \times 2$ 

TPBroker

• **•**  $\mathbf{r} = \mathbf{r} \cdot \mathbf{r} + \mathbf{r} \cdot \mathbf{r} + \mathbf{r} \cdot \mathbf{r} + \mathbf{r} \cdot \mathbf{r} + \mathbf{r} \cdot \mathbf{r} + \mathbf{r} \cdot \mathbf{r} + \mathbf{r} \cdot \mathbf{r} + \mathbf{r} \cdot \mathbf{r} + \mathbf{r} \cdot \mathbf{r} + \mathbf{r} \cdot \mathbf{r} + \mathbf{r} \cdot \mathbf{r} + \mathbf{r} \cdot \mathbf{r} + \mathbf{r} \cdot \mathbf{r} + \mathbf{r} \cdot \mathbf{r$ • **• •**  $\mathbf{r} = \mathbf{r} \cdot \mathbf{r} + \mathbf{r} \cdot \mathbf{r} + \mathbf{r} \cdot \mathbf{r} + \mathbf{r} \cdot \mathbf{r} + \mathbf{r} \cdot \mathbf{r} + \mathbf{r} \cdot \mathbf{r} + \mathbf{r} \cdot \mathbf{r} + \mathbf{r} \cdot \mathbf{r} + \mathbf{r} \cdot \mathbf{r} + \mathbf{r} \cdot \mathbf{r} + \mathbf{r} \cdot \mathbf{r} + \mathbf{r} \cdot \mathbf{r} + \mathbf{r} \cdot \mathbf{r} + \mathbf{r} \cdot \$ 

 $OMG$ 

 $2.8.7$ 

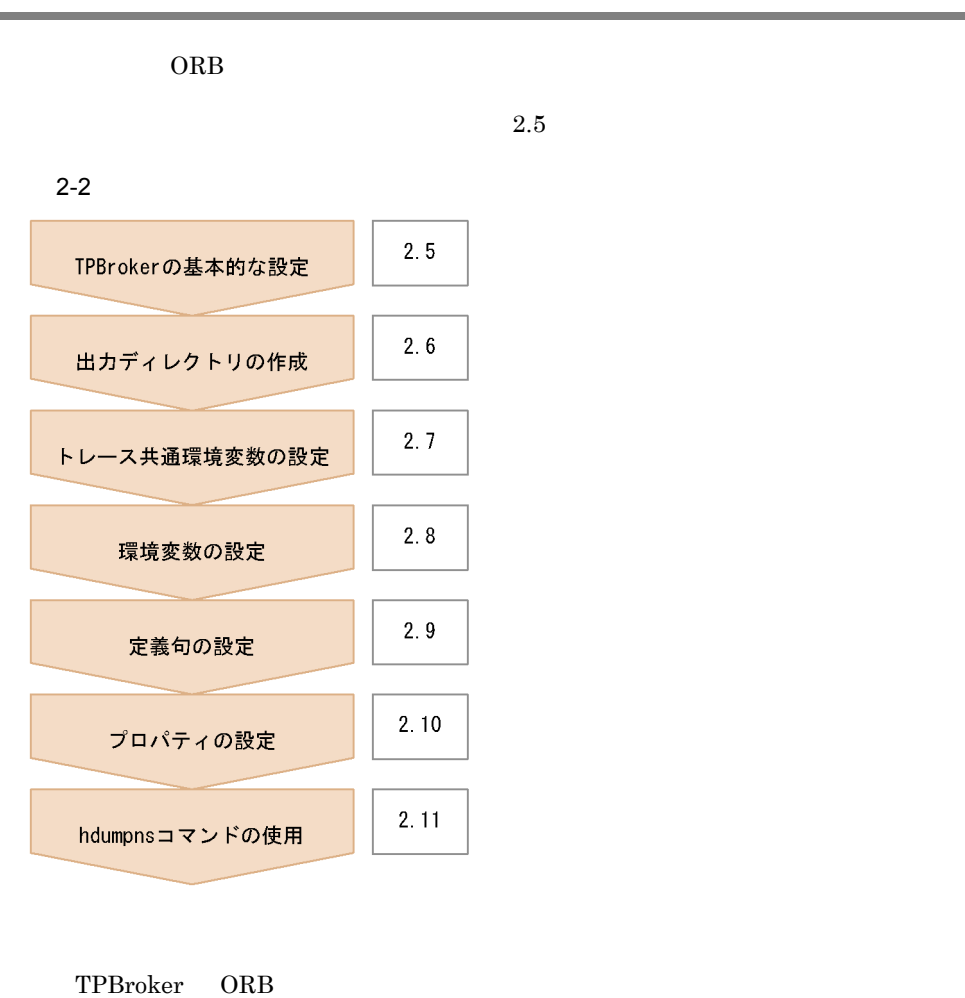

 $2 - 8$ 

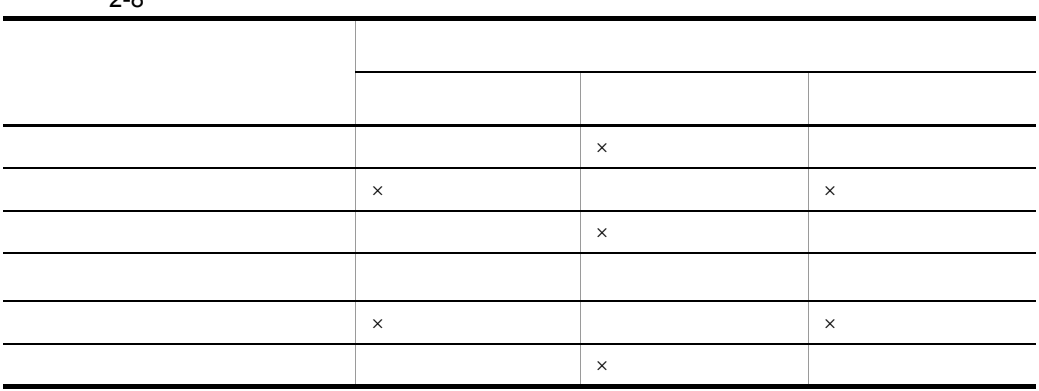

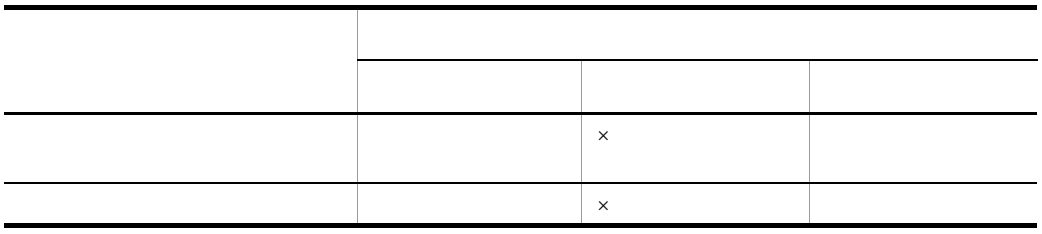

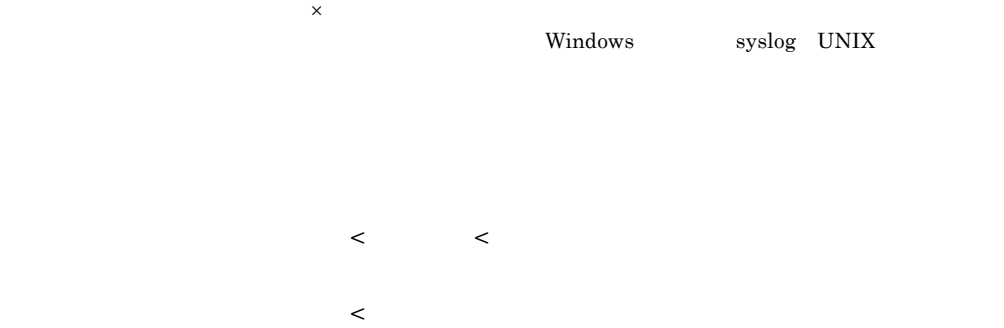

## 2.5 TPBroker

TPBroker

ORB TPBroker

VBROKER\_ADM

VBROKER\_ADM

TPBroker

 $2.7.2(1) \quad \text{HVI\_TRACEPTH}$ HVI\_TRACEPATH

## $2.7.1$

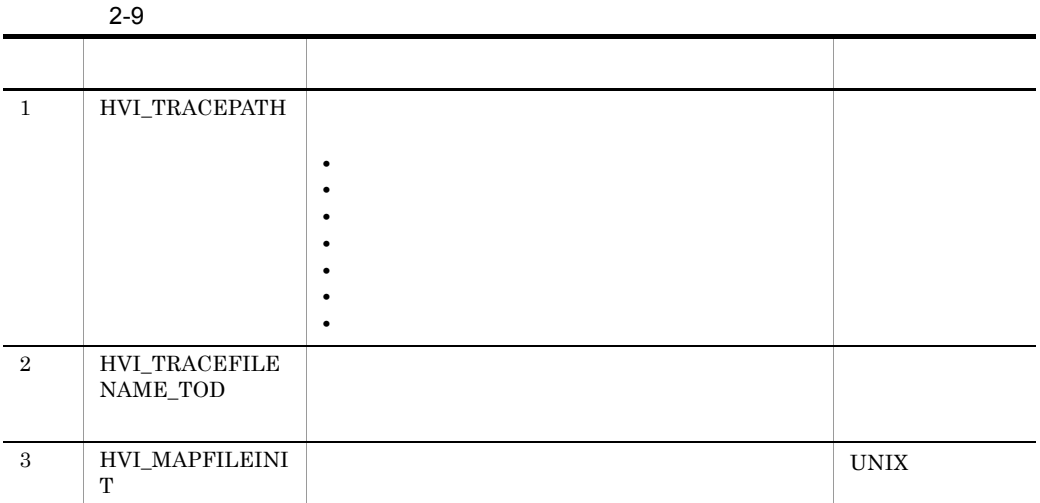

## $2.7.2$

#### 1 HVI\_TRACEPATH

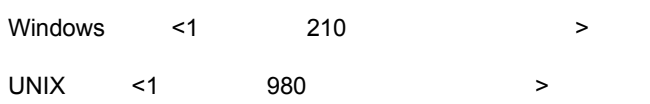

- **•** モジュールトレース
- **•**  $\mathbf{L} = \mathbf{L} \mathbf{L} + \mathbf{L} \mathbf{L}$
- **•** エラーログ
- **•**  $\mathbf{v} = \mathbf{v} \cdot \mathbf{v}$
- **•**  $\mathbf{z} = \mathbf{z} \cdot \mathbf{z} + \mathbf{z} \cdot \mathbf{z} + \mathbf{z} \cdot \mathbf{z} + \mathbf{z} \cdot \mathbf{z} + \mathbf{z} \cdot \mathbf{z} + \mathbf{z} \cdot \mathbf{z} + \mathbf{z} \cdot \mathbf{z} + \mathbf{z} \cdot \mathbf{z} + \mathbf{z} \cdot \mathbf{z} + \mathbf{z} \cdot \mathbf{z} + \mathbf{z} \cdot \mathbf{z} + \mathbf{z} \cdot \mathbf{z} + \mathbf{z} \cdot \mathbf{z} + \mathbf{z} \cdot \mathbf{z$

27

 $2.$  ORB

Java ORB  $$ {VBROKER}\_ADM}/$ ../logj %VBROKER\_ADM%¥..¥logj  $C++$  ORB  $\$  \${VBROKER\_ADM}/../log %VBROKER\_ADM%¥..¥log VBROKER\_ADM

• <sub>•</sub>  $\frac{1}{\sqrt{2}}$ 

• **•**  $\mathbf{r} = \mathbf{r} \cdot \mathbf{r}$ 

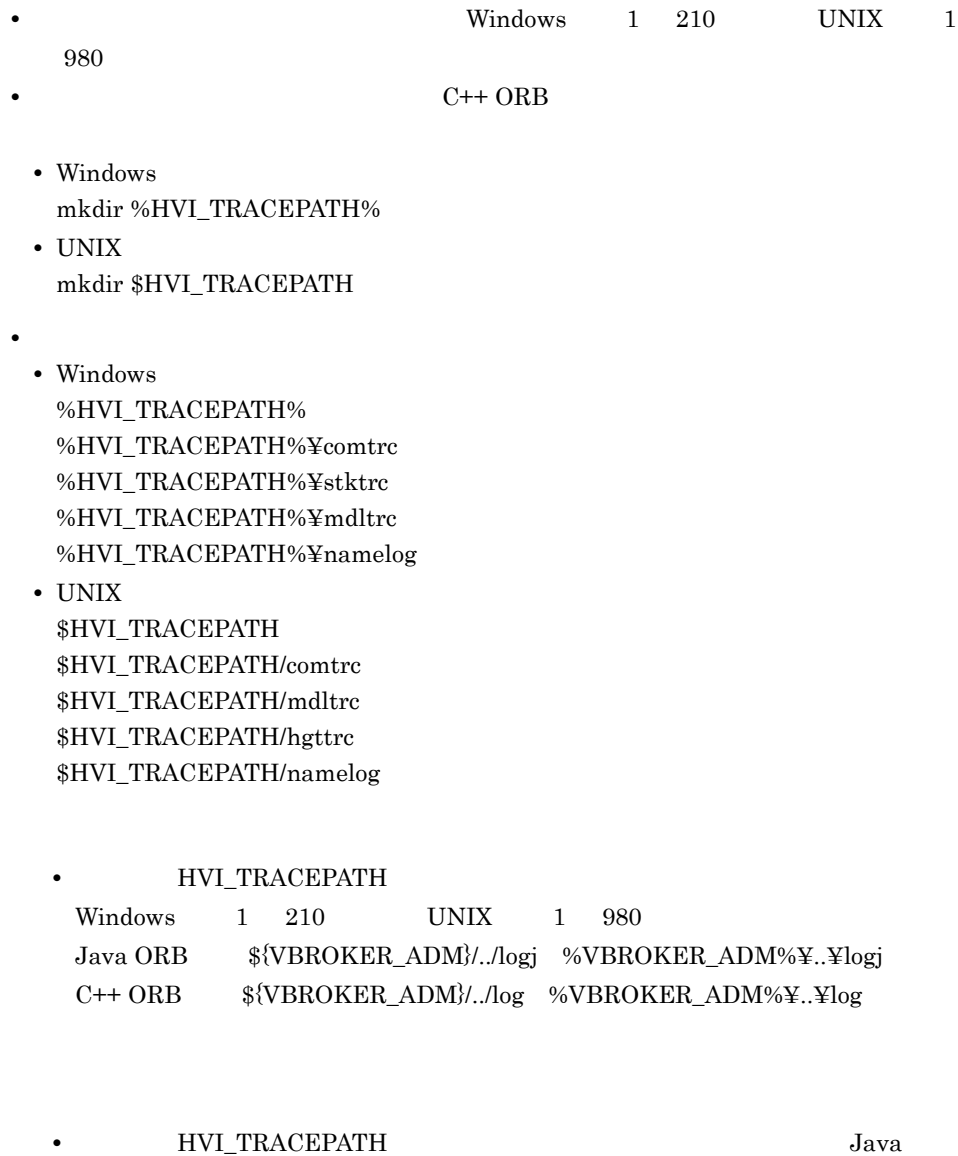

ORB C++ ORB

Java ORB Java ORB C++ ORB

Java ORB

 $C++$  ORB

#### 2 HVI\_TRACEFILENAME\_TOD

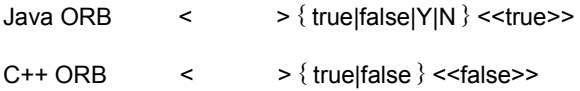

#### YYYYMMDDHHMMSS

**•** true|Y

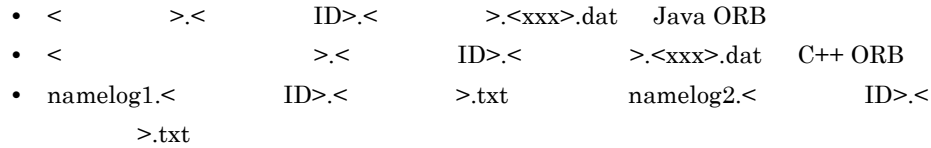

**•** false|N

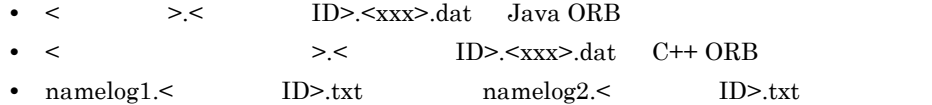

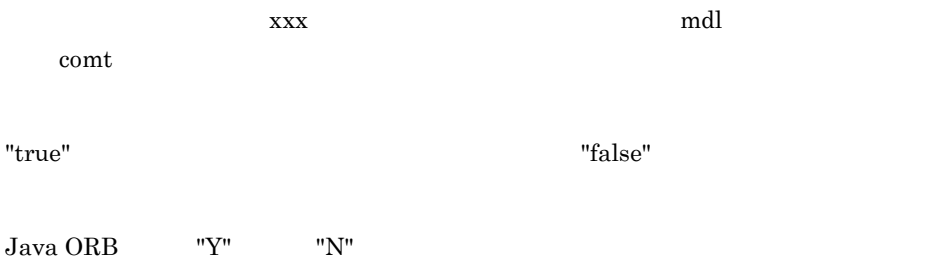

#### 3 HVI\_MAPFILEINIT UNIX

UNIX  $\langle$  > { true|false } <<false>>

- **•** true
- **•** false

 $\Gamma$  and  $\Gamma$  and  $\Gamma$  and  $\Gamma$  are  $\Gamma$  and  $\Gamma$  are  $\Gamma$  and  $\Gamma$  are  $\Gamma$  and  $\Gamma$  are  $\Gamma$  are  $\Gamma$  are  $\Gamma$  and  $\Gamma$  are  $\Gamma$  are  $\Gamma$  are  $\Gamma$  and  $\Gamma$  are  $\Gamma$  are  $\Gamma$  are  $\Gamma$  and  $\Gamma$  are  $\Gamma$  are  $\Gamma$  are  $\Gamma$ 

"true" executive to the state of  $\mathbb{R}^n$  $\text{CORBA::} \text{ORB\_init}() \qquad \quad \text{org.} \text{cong}.\text{CORBA}.\text{ORB}.\text{init}()$ 

• **•**  $\text{CORBA::ORB\_init}$ org.omg.CORBA.ORB.init()

 $2.12.2$ 

• **• •**  $\blacksquare$ 

• **•**  $\mathbb{R}$ 

## $2.8.1$

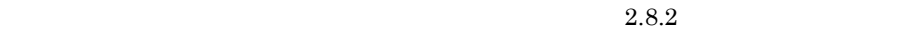

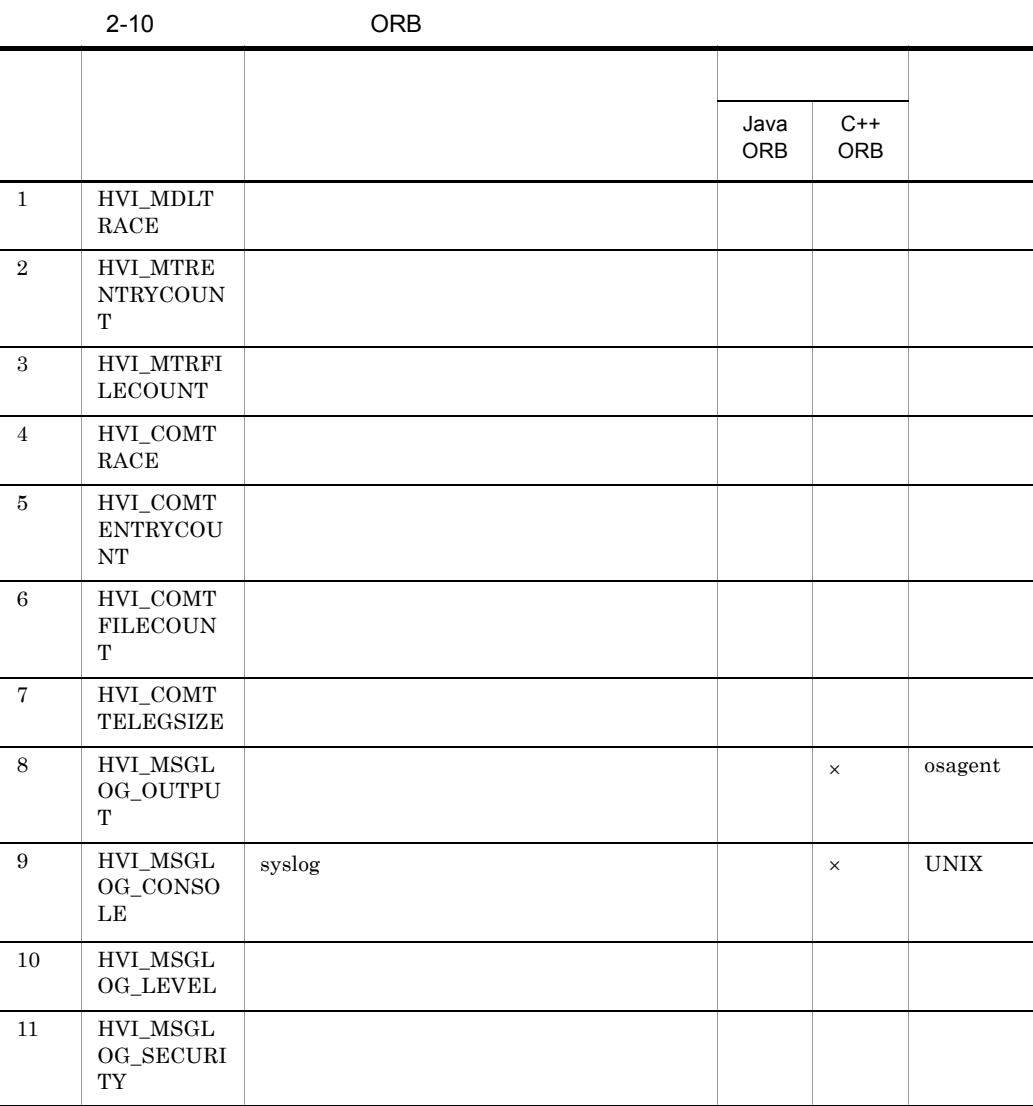

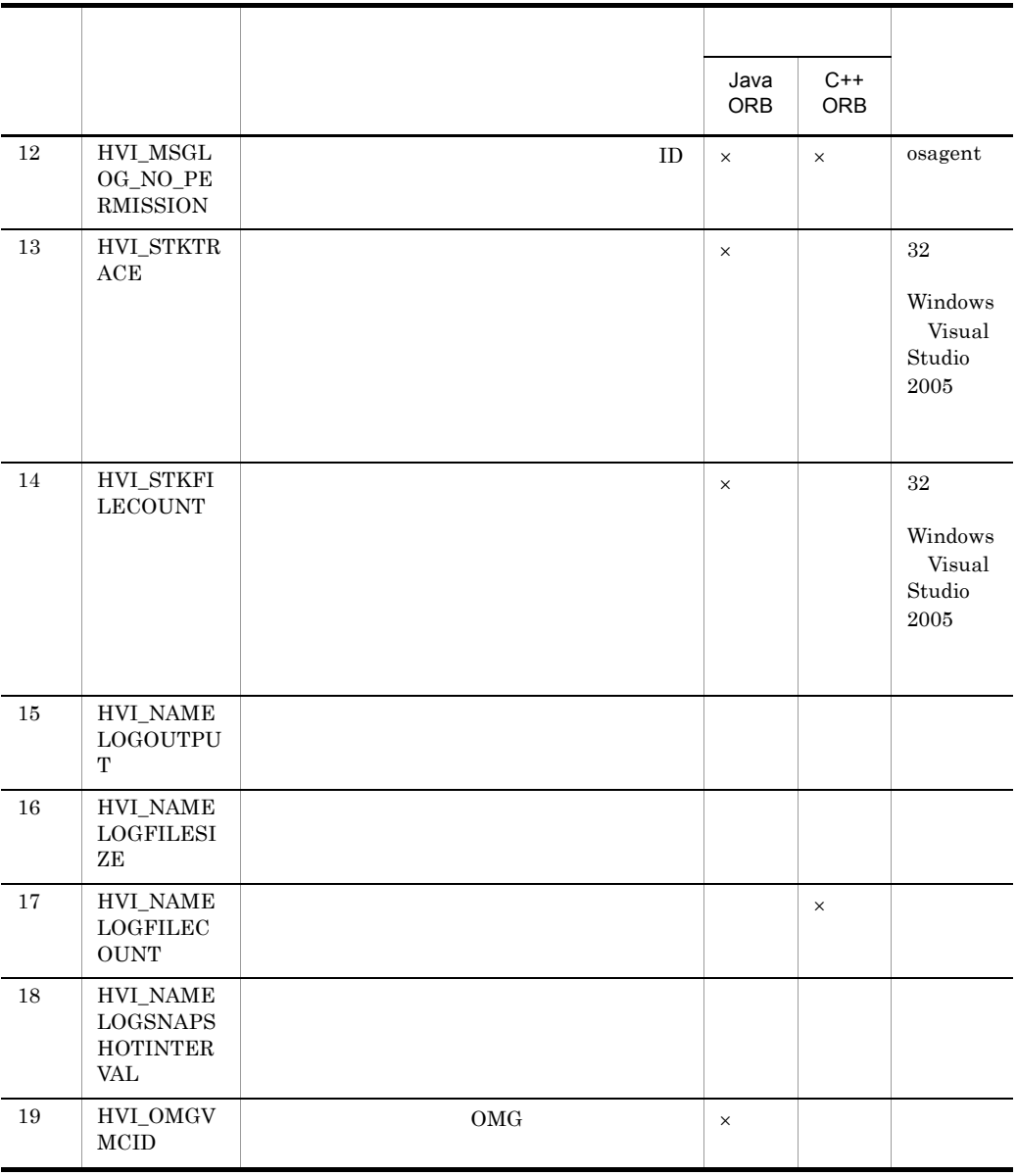

## $2.8.2$

#### 1 HVI\_MDLTRACE

 $\langle$  > { true|false|Y|N }  $\langle$  \end{true}

 $\mathsf{X}$  >:  $\mathsf{X}$  +:  $\mathsf{X}$  +:  $\mathsf{$ 

- 2. ORB
	- **•** true|Y
	- **•** false|N

"Y" "N" ORB "true" "false"

Java ORB C++ ORB

#### 2 HVI\_MTRENTRYCOUNT

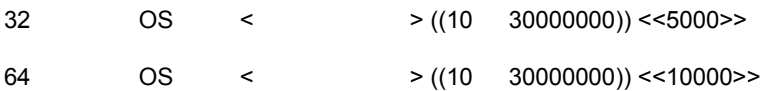

Java ORB C++ ORB

#### 3 HVI\_MTRFILECOUNT

Java ORB <  $\qquad$  > ((1 256)) <<15>>  $\Psi$ VBROKER\_ADM}/../logj/mdltrc %VBROKER\_ADM%¥..¥logj¥mdltrc

ORB  $\overline{\text{O}}$ 

 $C++$  ORB <  $(1 \t256)$  <<10>>  $\Psi$ VBROKER\_ADM}/../log/mdltrc %VBROKER\_ADM%¥..¥log¥mdltrc

Java ORB C++ ORB

## $2.8.3$

#### 1 HVI\_COMTRACE

- $\langle$  > { true|false|Y|N }  $\langle$  - $\langle$  true>>
- **•** true|Y
- **•** false|N

"Y" "N" ORB "true" "false"

Java ORB C++ ORB

#### 2 HVI\_COMTENTRYCOUNT

 $\langle$  > ((100 30000000)) <<20000>>

Java ORB C++ ORB

#### 3 HVI\_COMTFILECOUNT

Java ORB <  $\angle$  ((1 256)) <<15>>  $\rm VBROKER\_ADM$  ... /logj/comtrc

%VBROKER\_ADM%¥..¥logj¥comtrc

#### $\rm ORB$

 $C++$  ORB <  $(1 \t256)$  <<10>>

通信トレースの出力ディレクトリ(\${VBROKER\_ADM}/../log/comtrc

%VBROKER\_ADM%¥..¥log¥comtrc

Java ORB C++ ORB

4 HVI\_COMTTELEGSIZE

•  $32 \t\t 0$ S  $\begin{array}{ccc} < & \text{HVI\_COMTTELEGSIZE} & \text{ }>> \text{ }(\text{$<$} \end{array}$  $HVI\_COMTERNTRYCOUNT$   $> 10) \times 32$ • 64 OS  $\langle$  HVI\_COMTTELEGSIZE  $\rangle$  >>  $\langle$  $HVI\_COMTENTRYCOUNT$  > - 10) × 40  $C++ \text{ ORB}$  <  $(0 \quad 1000000)$  <<528>>  $"0"$ 

Java ORB  $\leq$   $\geq$  ((0 1000000)) <<512>>

 $"0"$ 

 $\begin{array}{ccccccc} & & & \text{HVI} & \text{COMTTELEGSIZE} & & & \text{>>} & (\text{<} & & \text{SVD}) & \text{SVD} & & \text{SVD} & & \$  $HVI\_COMTENTRYCOUNT$  > - 10) × 24

Java ORB C++ ORB

 $2.8.4$ 

1 HVI\_MSGLOG\_OUTPUT

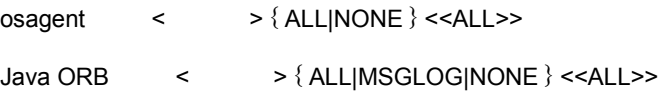

**•** ALL Windows syslog UNIX

**•** MSGLOG

Windows syslog UNIX Java ORB

**•** NONE

Java ORB osagent

#### 2 HVI\_MSGLOG\_CONSOLE UNIX Java ORB

 $\langle$  > {true|false}  $\langle$  <true>>

 $syslog$ 

**•** true  $syslog$ 

**•** false  $syslog$ 

Java ORB UNIX

#### 3 HVI\_MSGLOG\_LEVEL

<  $\left\{ \frac{1}{2} \right\}$  <  $\left\{ \frac{1}{2} \right\}$  < INFO >>

8.2 KFCB91000 KFCB91999

**•** ERR

E Error

- **•** WARNING
- 
- E Error W Warning

**•** INFO

Java ORB C++ ORB

#### 4 HVI\_MSGLOG\_SECURITY

 $\langle$  > { true|false }  $\langle$  < false >>

**•** true

**•** false

Java ORB C++ ORB

#### 5 HVI\_MSGLOG\_NO\_PERMISSION osagent

< 文字列または -1> { メッセージ ID|-1 } <<KFCB92006>>

 $ID$ 

ID KFCB セージ ID を設定することで,設定したメッセージ ID のメッセージ出力を抑止できま

• ID  $ID$  $ID$  "," **•** -1

 $KFCB$  ID  $ID$ 

osagent

## $2.8.5$

#### 1 HVI\_STKTRACE

- $\langle$  > {true|false}  $\langle$  <true>>
- **•** true
- **•** false

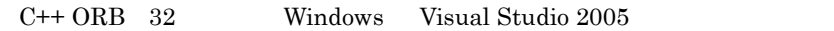

#### 2 HVI\_STKFILECOUNT

 $\langle$   $>(1 50000)$   $\langle$   $(2000>$ 

 $C++ \text{ORB}$  32 Windows Visual Studio 2005

#### $2.8.6$

#### 1 HVI\_NAMELOGOUTPUT

- < > { ALL|REQUEST|NONE } <<ALL>>
- **•** ALL
- **•** REQUEST

**•** NONE

Java ORB
(1) C++ ORB

#### 2 HVI\_NAMELOGFILESIZE

 $\langle$   $>(8388608 \quad 1073741824)) \langle$   $<$  8388608>>

Java ORB
(1) C++ ORB

#### 3 HVI\_NAMELOGFILECOUNT

 $\langle$   $>(1 \ 256)$ )  $\langle$  <5>>

 $\{\VBROKER\_ADM\}$ ../logj/

namelog %VBROKER\_ADM%¥..¥logj¥namelog

 $ID$  $\sim$  2  $\overline{2}$ 

Java ORB

#### 4 HVI\_NAMELOGSNAPSHOTINTERVAL

 $\langle$   $>(30 \ 86400)) \times (600 \times 86400)$ 

Java ORB
(1) C++ ORB

#### $2.8.7$

#### 1 HVI\_OMGVMCID

 $\langle$  >  $\{$  true|false  $\}$   $\langle$  <false >>

 $\rm OMG$ 

- **•** true  $OMG$
- **•** false OMG

#### $2 - 11$

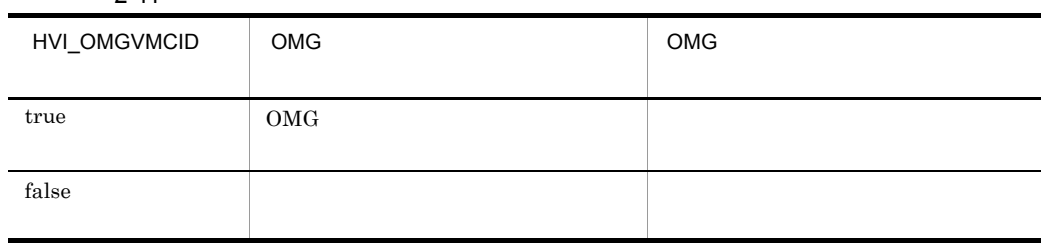

 $C++$  ORB

 $2.9.1$ 

 $set$  =  $1$  and  $2$  $2.$ 

1. 定義ファイルの作成

# "HVMGTEE\_DEF"

 $\mathsf{X}$  >:  $\mathsf{X}$  +:  $\mathsf{X}$  +:  $\mathsf{$ 

#### 環境変数 VBROKER\_ADM に設定されているディレクトリに,"HVIORB\_DEF"

 $2.9.2$ 

 $2.9.3$ 

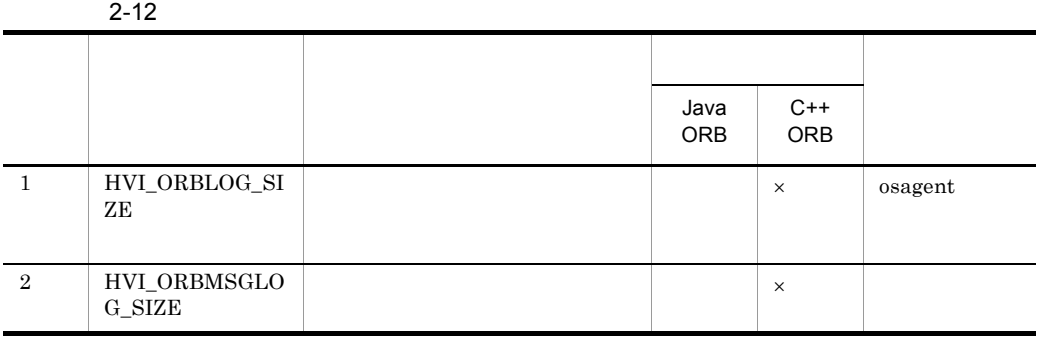

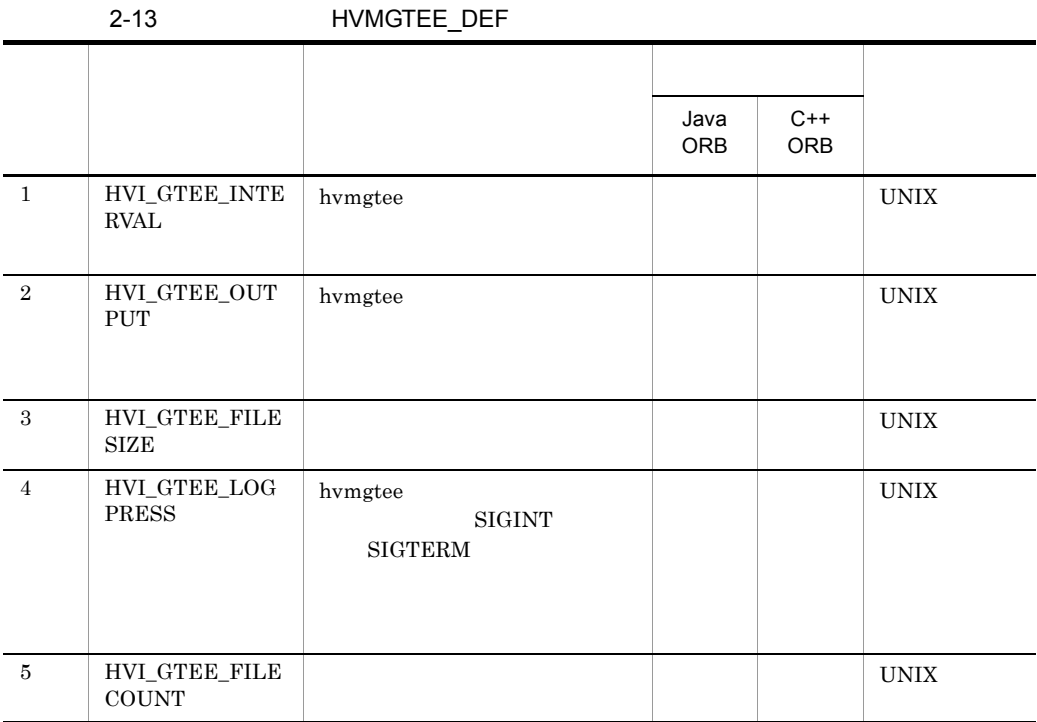

 $\mathsf{X}$  >:  $\mathsf{X}$  +:  $\mathsf{X}$  +:  $\mathsf{$ 

## $2.9.3$

#### 1 HVI\_ORBLOG\_SIZE

 $\langle$   $>(45000 \quad 1073741824))$   $\langle$   $45000 \rangle$ 

Java $\rm ORB$   $\;$  osagent

 $2.9.4$ 

#### 1 HVI\_ORBMSGLOG\_SIZE

 $\langle$   $\rangle$  ((4096 16777216)) <<1048576>>

 $Java ORB$ 

#### $2.9.5$

#### 1 HVI\_GTEE\_INTERVAL

 $\langle$   $\rangle$  ((0 14515200))  $\langle$  <180>>

hvmgtee

"O" extended to the state state of the state of the state of the state of the state of the state of the state of the state of the state of the state of the state of the state of the state of the state of the state of the s

 $\alpha$  osagent  $\alpha$ 

hvmgtee

Java ORB UNIX  $C++$  ORB UNIX

#### 2 HVI\_GTEE\_OUTPUT

< > { DISPLAY|FILE|ALL|OFF } <<FILE>>

hvmgtee  $\frac{1}{\sqrt{2\pi}}$ 

hvmgtee

- **•** DISPLAY
- **•** FILE
- **•** ALL
- **•** OFF

Java ORB UNIX C++ ORB UNIX

#### 3 HVI\_GTEE\_FILESIZE

 $\langle$   $\rangle$  ((1 524288))  $\langle$  <10240>>

#### hvmgtee

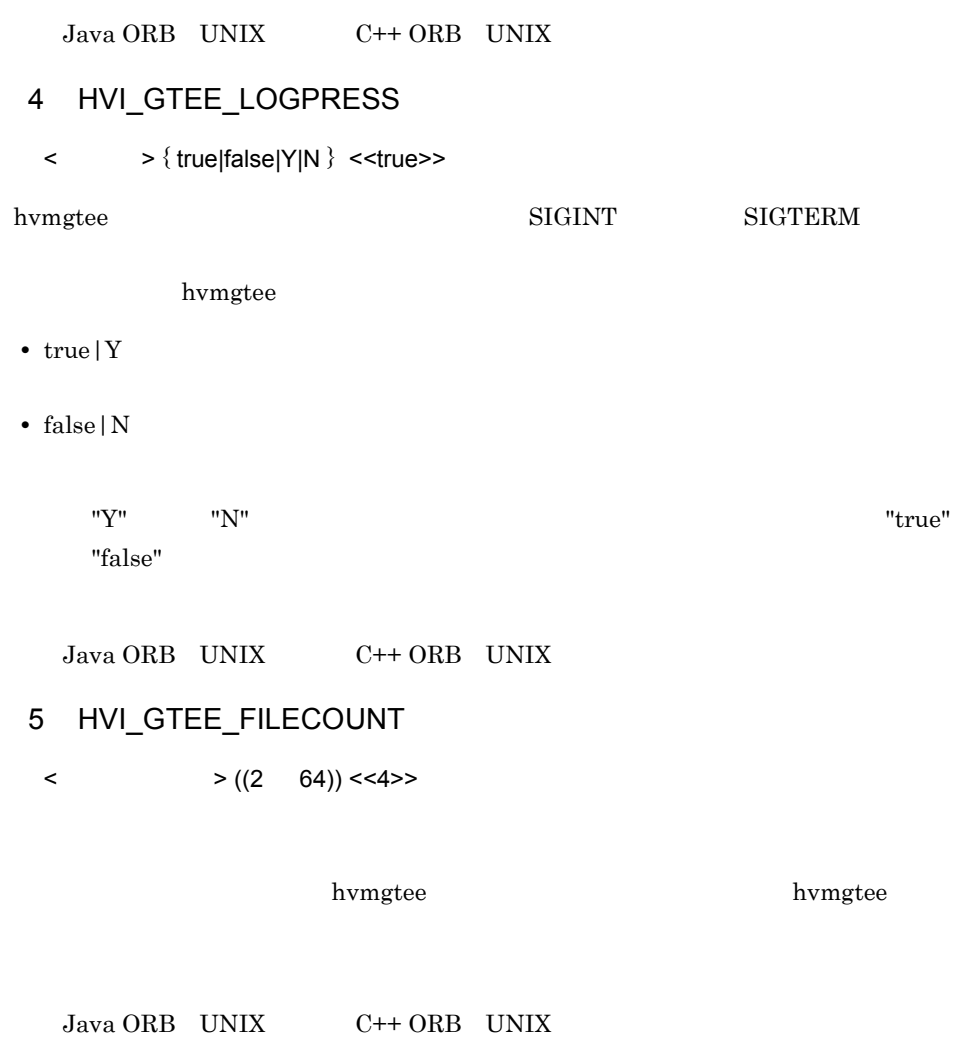

# $2.10$

• **•**  $\mathbf{r} = \mathbf{r} \cdot \mathbf{r} + \mathbf{r} \cdot \mathbf{r} + \mathbf{r} \cdot \mathbf{r} + \mathbf{r} \cdot \mathbf{r} + \mathbf{r} \cdot \mathbf{r} + \mathbf{r} \cdot \mathbf{r} + \mathbf{r} \cdot \mathbf{r} + \mathbf{r} \cdot \mathbf{r} + \mathbf{r} \cdot \mathbf{r} + \mathbf{r} \cdot \mathbf{r} + \mathbf{r} \cdot \mathbf{r} + \mathbf{r} \cdot \mathbf{r} + \mathbf{r} \cdot \mathbf{r} + \mathbf{r} \cdot \mathbf{r$ 

• **•**  $\mathbf{r} = \mathbf{r} \cdot \mathbf{r} + \mathbf{r} \cdot \mathbf{r} + \mathbf{r} \cdot \mathbf{r} + \mathbf{r} \cdot \mathbf{r} + \mathbf{r} \cdot \mathbf{r} + \mathbf{r} \cdot \mathbf{r} + \mathbf{r} \cdot \mathbf{r} + \mathbf{r} \cdot \mathbf{r} + \mathbf{r} \cdot \mathbf{r} + \mathbf{r} \cdot \mathbf{r} + \mathbf{r} \cdot \mathbf{r} + \mathbf{r} \cdot \mathbf{r} + \mathbf{r} \cdot \mathbf{r} + \mathbf{r} \cdot \mathbf{r$ 

• **•**  $\mathbf{v} = \mathbf{v} \cdot \mathbf{v}$ 

## $2.10.1$

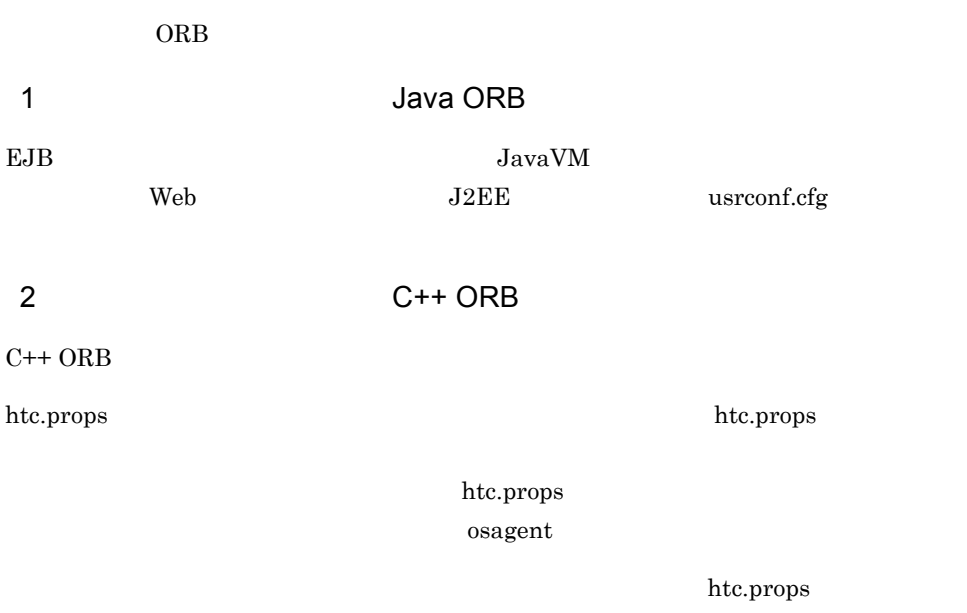

#### Borland Enterprise Server VisiBroker

Linux htc.props

1. htc.props

プロパティ名 = このプロパティに対する定義値

 $#$ 

#trace property vbroker.orb.htc.mtr.trace=true vbroker.orb.htc.mtr.entryCount=5000

2. htc.props

VBROKER\_ADM "htc.props"

 $2.10.2$ 

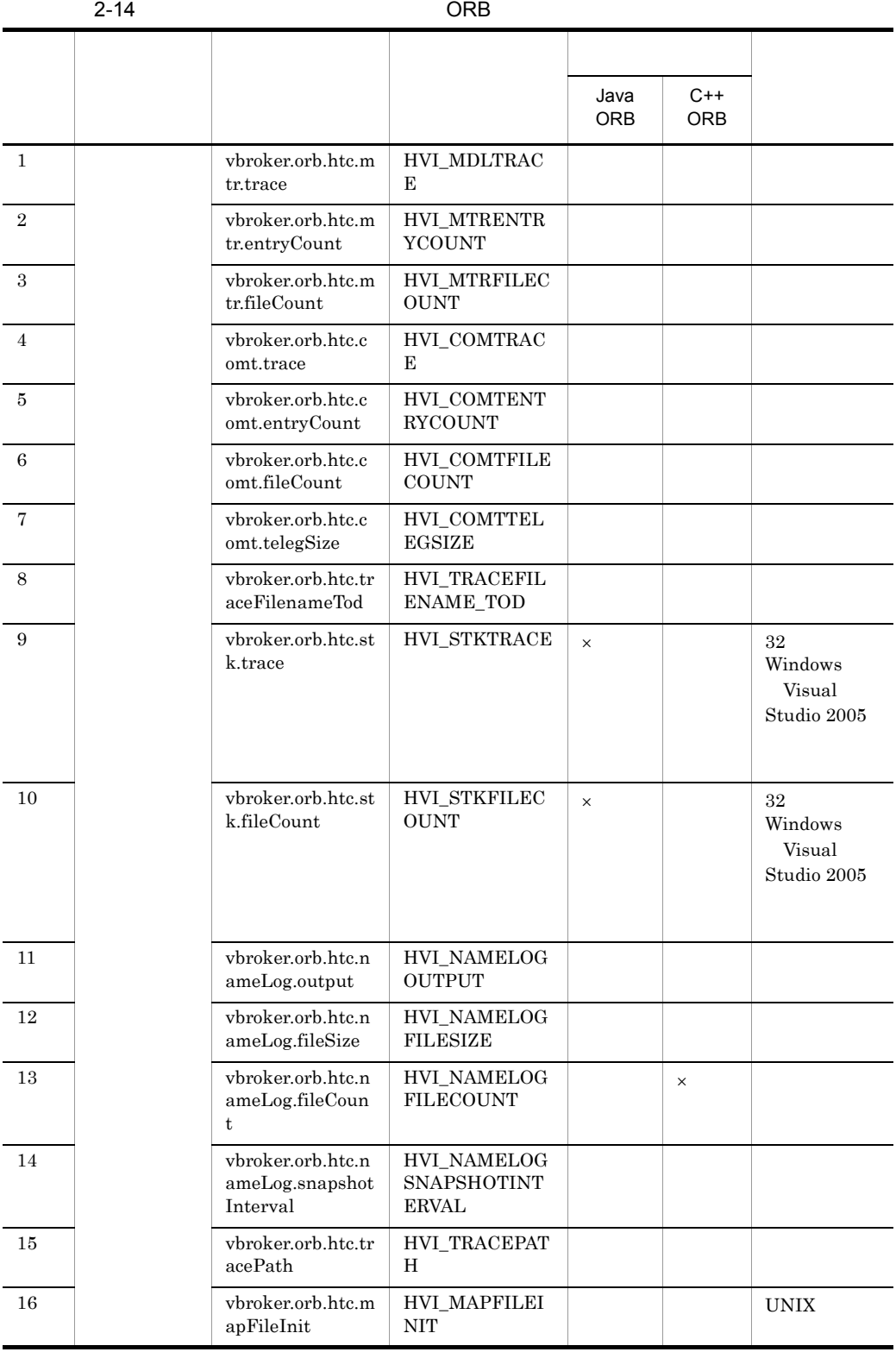

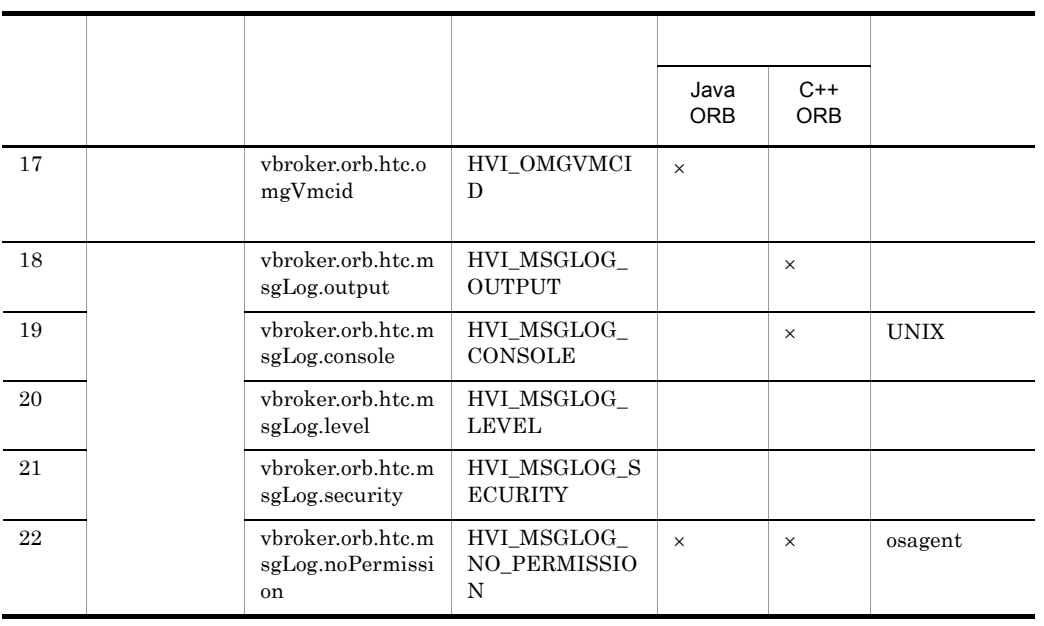

 $\mathsf{X}$  >:  $\mathsf{X}$  +:  $\mathsf{X}$  +:  $\mathsf{$ 

# 2.11 hdumpns Cosminexus TPBroker Windows

hdumpns hdumpns hdumpns hdumpns hdumpns hdumpns hdumpns  $\sim$ Cosminexus TPBroker Windows

hdumpns <  $ID$ >

JavaVM

#### Management Server

Management Server J2EE

 $_{\rm J2EE}$ 

 $2-15$   $<$ 

>¥javacore\*.txt

#### JavaVM -XX:-HitachiThreadDumpToStdout

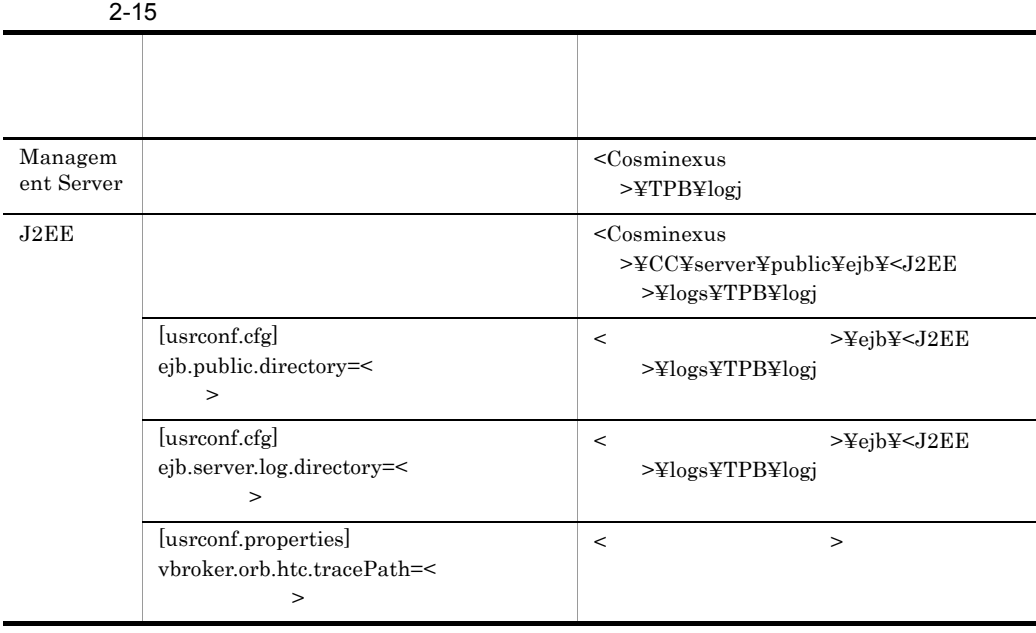

 $2-15$  [usrconf.cfg] [usrconf.properties]  $J2EE$
$J2EE$ 

Cosminexus

ejb.public.directory < ejb.server.log.directory < vbroker.orb.htc.tracePath

 $\langle$  and  $\rangle$  $ID$ ID Windows "nameserv.exe"

hdumpns 1104

 $0:$  $1$ 2  $\sim 8.6$ hdumpns • **• hdumpns** hdumpns • hdumpns

javacore\*.txt hdumpns

javacore\*.txt

# $2.12$

 $ORB$ 

## $2.12.1$

 $ORB$ 

2-16 ORB

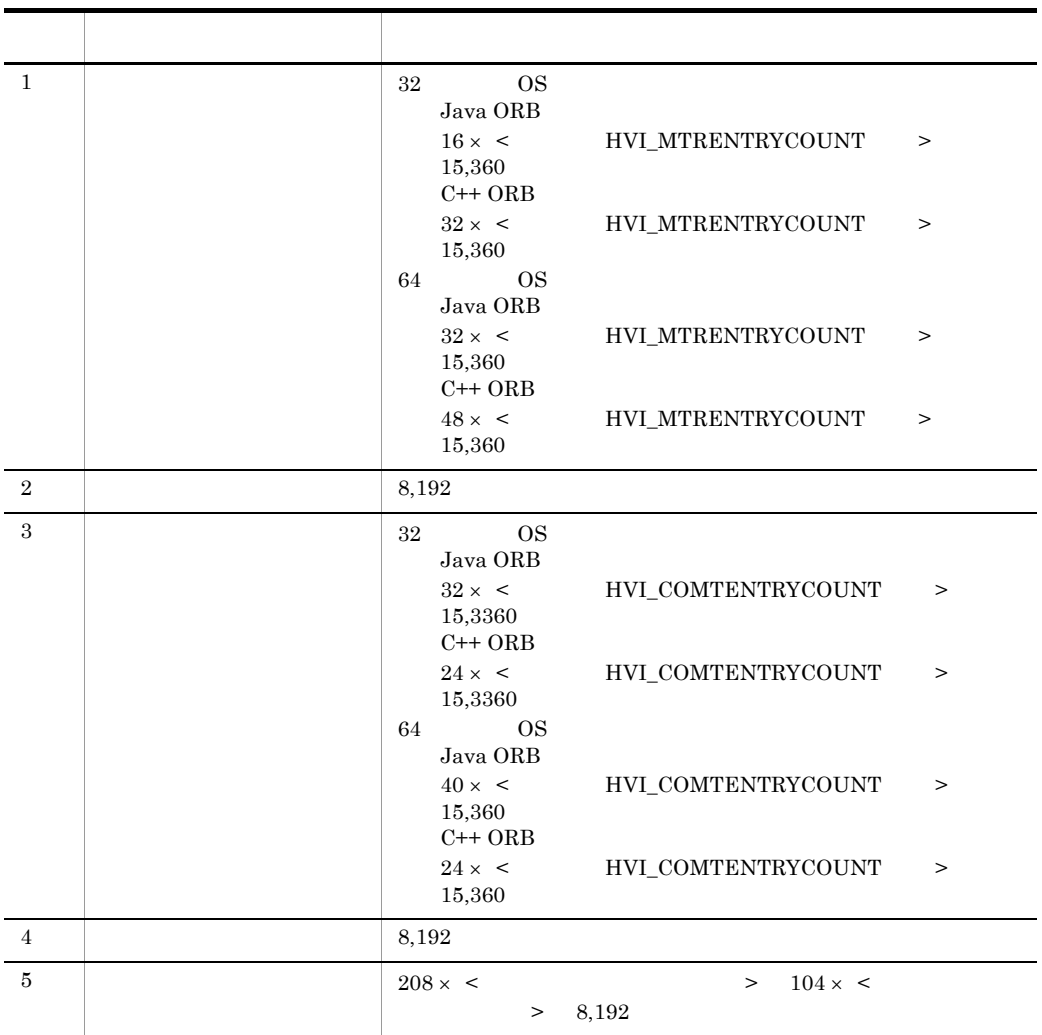

UNIX  $\blacksquare$ 

2. ORB

 $\lim \frac{L}{\log n}$ 

## $2.12.2$

 $ORB$ 

1  $\blacksquare$ 

 $ORB$ 

2-17 ORB

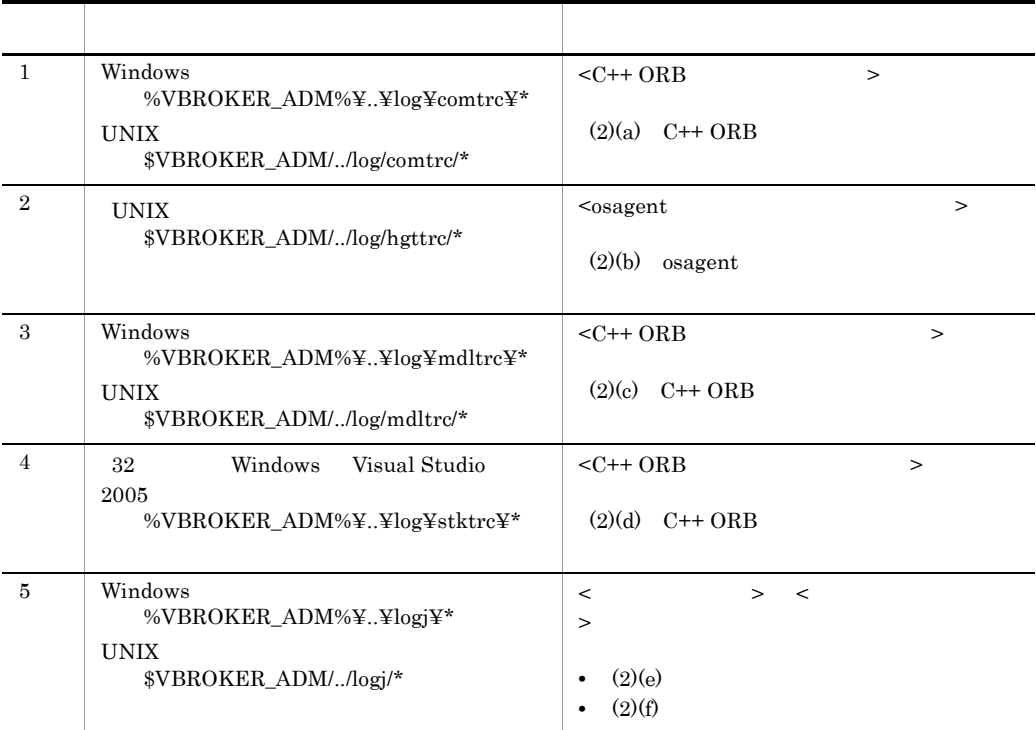

#### 2. ORB

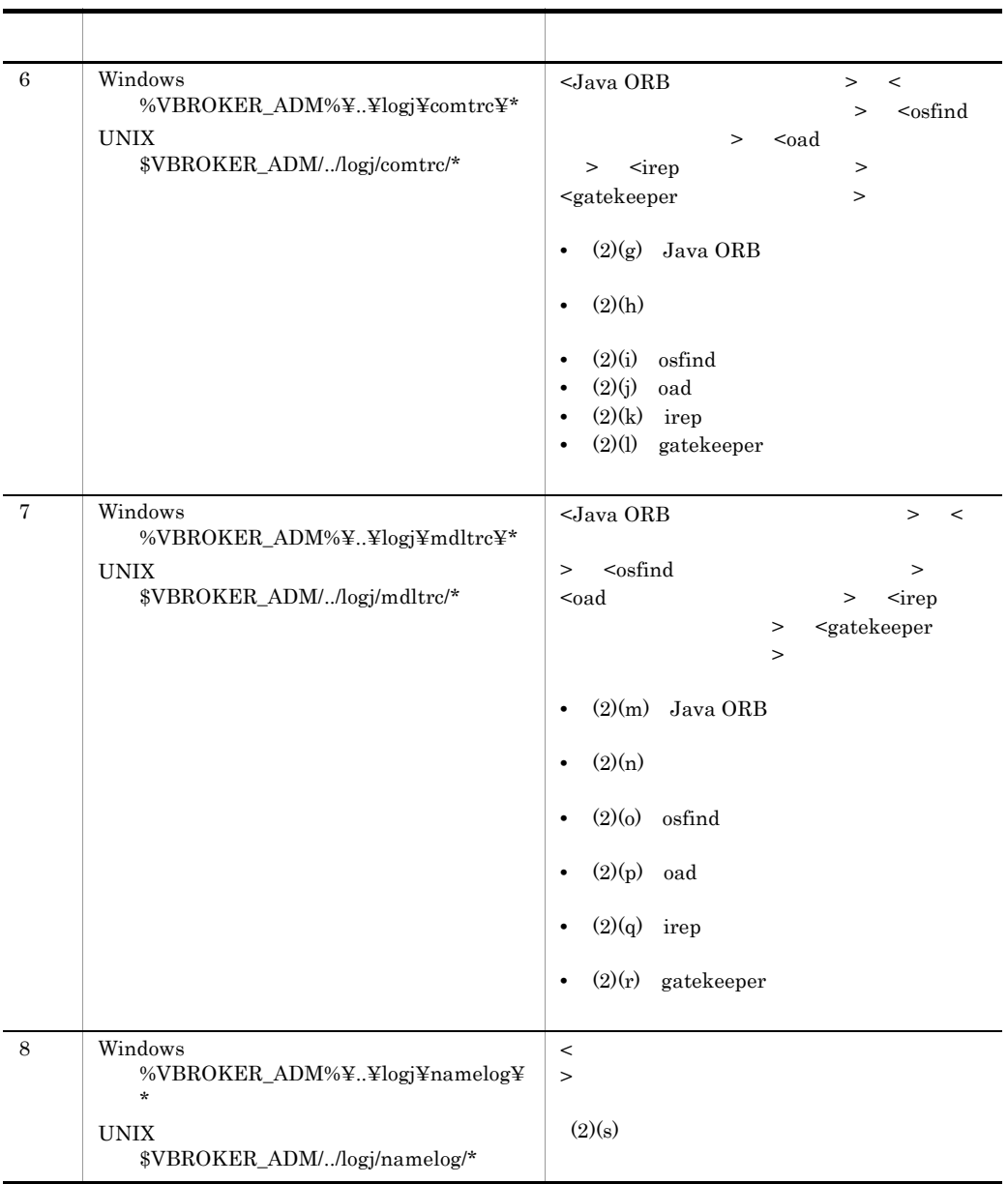

 $ORB$ 

 $\rm ORB$ 

 $\lim \mathbf{R}$ 

2  $\overline{\phantom{a}}$ 

a C++ ORB  $32$  OS  $C++$  ORB  $= (24 \times \leftarrow \text{HVI\_COMTENTRYCOUNT} >$  $128 \times$  (< osagent > < OTS  $> x <$  HVI\_COMTFILECOUNT  $> 0.8$  $64$  OS  $C++$  ORB  $= (24 \times \text{ }}$  HVI\_COMTENTRYCOUNT  $>$  $192 \times$  (< osagent > < OTS  $> x <$  HVI COMTFILECOUNT  $> 0.8$ b osagent  $\sigma = (1,024 \times \leq \text{HVI GTEE FILESIZE})$  $>$   $\times$  < osagent  $>$   $\times$  (< HVI\_GTEE\_FILECOUNT  $>$  + 2) / 0.8  $c$   $C++ORB$  $32$  OS  $C++$  ORB  $= (32 \times \text{C} +$  $\Rightarrow$ ) × (< osagent > < OTS  $> x <$  HVI\_MTRFILECOUNT  $> 0.8$ 64 OS  $C++$  ORB  $= (48 \times$   $\leftarrow$  HVI\_MTRENTRYCOUNT  $>$  + 192)  $\times$  (< osagent  $>$  + < OTS  $\Rightarrow$ ) × < HVI\_MTRFILECOUNT  $\ge$  / 0.8 d C++ ORB  $C++ \text{ORB}$  = 4,000 × < HVI\_STKFILECOUNT >/  $0.8$ e) in the contract of the contract of the contract of the contract of the contract of the contract of the contract of the contract of the contract of the contract of the contract of the contract of the contract of the cont  $=<$  HVI\_ORBLOG\_SIZE  $>> 2 / 0.8$ f  $\blacksquare$  $\epsilon$  =  $\epsilon$  HVI ORBMSGLOG SIZE  $\rightarrow \times$  2/0.8 g Java ORB

 $32$  OS

2. ORB

53

#### 2. ORB

```
Windows
         Java ORB = (32 \times \text{ WIVI} \text{ COMPUTENT} \cdot \text{COM} \cdot \text{COM}> + 128) \times (< HVI_COMTFILECOUNT > + <
         Java ORB UAP \rightarrow / 0.8
    UNIX
         Java ORB = (32 \times \text{ WIV}) COMTENTRYCOUNT
              > + 128) \times < HVI_COMTFILECOUNT > / 0.8
64 OS
    Windows
         Java ORB = (40 \times \text{ K}) HVI_COMTENTRYCOUNT
              > + 192) \times (< HVI_COMTFILECOUNT > + <
         Java ORB UAP \rightarrow / 0.8
    UNIX
         Java ORB = (40 \times \text{ K}) HVI_COMTENTRYCOUNT
              > + 192) \times < HVI_COMTFILECOUNT > / 0.8
 h) and \lambda32 OS
    Windows
                                                  = (32 \timesHVI_COMTENTRYCOUNT \rightarrow +128) × (<
         HVI COMTFILECOUNT \rightarrow + < \rightarrow / 0.8UNIX
                                                  = (32 \timesHVI_COMTENTRYCOUNT \rightarrow + 128) \times <
         HVI\_COMTFILECOUNT >/0.8
64 OS
    Windows
                                                  = (40 \times <
         \begin{array}{ccc} \mathrm{HVI\_COMTENTRYCOUNT} & \quad \text{ > + 192) \times } \end{array} \leftarrowHVI COMTFILECOUNT > + < >UNIX
                                                  = (40 \timesHVI_COMTENTRYCOUNT \rightarrow + 192 \times <
```
HVI COMTFILECOUNT  $>$  / 0.8 i osfind  $32$  OS Windows  $\text{softmax} = (32 \times \text{S})$  =  $\text{EVALU}$  $> + 128$ ) × (< HVI\_COMTFILECOUNT  $> + <$  osfind  $>$  $(0.8)$ UNIX osfind  $= (32 \times \leq \text{HVI\_COMTENTRYCOUNT})$  $> + 128$   $\times$   $\leq$  HVI\_COMTFILECOUNT  $> / 0.8$  $64$  OS Windows  $\text{softmax} = (40 \times \text{ }} \text{HVI} \text{ } \text{COMTENTRYCOUNT}$  $> + 192$ )  $\times$  (< HVI\_COMTFILECOUNT  $> + <$  osfind  $>) / 0.8$ UNIX  $\text{softmax} = (40 \times \text{K}) \times \text{HVI} \quad \text{COMTENTRYCOUNT}$  $>$  + 192)  $\times$  < HVI\_COMTFILECOUNT >/0.8 j oad  $32$  OS Windows  $= (32 \times$  = HVI\_COMTENTRYCOUNT >  $+ 128$  × (< HVI\_COMTFILECOUNT > + < oad  $>$ ) / 0.8 UNIX  $= (32 \times \text{S} \times \text{HVI} \text{ } \text{COMTENTRYCOUNT} \text{ } >$  $+ 128$   $\times$   $-$  HVI\_COMTFILECOUNT  $\rightarrow$  / 0.8 64 OS Windows  $= (40 \times \text{ WVI\_COMTENTRYCOUNT})$ + 192)  $\times$  (< HVI\_COMTFILECOUNT > + < oad  $>$  $/ 0.8$ UNIX  $= (40 \times \text{ WVI\_COMTENTRYCOUNT})$  $+ 192$   $\times$   $-$  HVI\_COMTFILECOUNT  $> 0.8$ 

2. ORB

```
k irep
32 OS
  Windows
     i_{\text{rep}} = (32 × < HVI_COMTENTRYCOUNT >
     + 128 \times (< HVI_COMTFILECOUNT > + < irep
     > / 0.8
  UNIX
     i_{\text{rep}} = (32 × < HVI_COMTENTRYCOUNT >
     + 128 \times + HVI COMTFILECOUNT > 70.864 OS
  Windows
     i_{\text{rep}} = (40 × < HVI_COMTENTRYCOUNT >
     + 192 \times (< HVI_COMTFILECOUNT > + < irep
     >) / 0.8
  UNIX
     \text{irep} = (40 × < HVI_COMTENTRYCOUNT >
     + 192 \times < HVI COMTFILECOUNT > 0.8l gatekeeper
Windows Solaris
Windows
  gatekeeper = (32 \times \times \text{HVI\_CONTENTRYCOUNT})> + 128 × (< HVI COMTFILECOUNT > + < gatekeeper
     >) / 0.8
Solaris
  gatekeeper = (32 \times HVI_COMTENTRYCOUNT
  > + 128 \times \leq HVI COMTFILECOUNT > / 0.8
m Java ORB
32 OS
  Java ORB = (16 \times \leq \qquad \qquad HVI MTRENTRYCOUNT
     > + 128) × (< HVI_MTRFILECOUNT > + < Java ORB
  UAP >) / 0.8
64 OS
  Java ORB = (32 \times \text{ WII} \text{ MTRENTRYCOUNT})> + 192 \times (< HVI MTRFILECOUNT > + < Java ORB
  UAP >) / 0.8
```
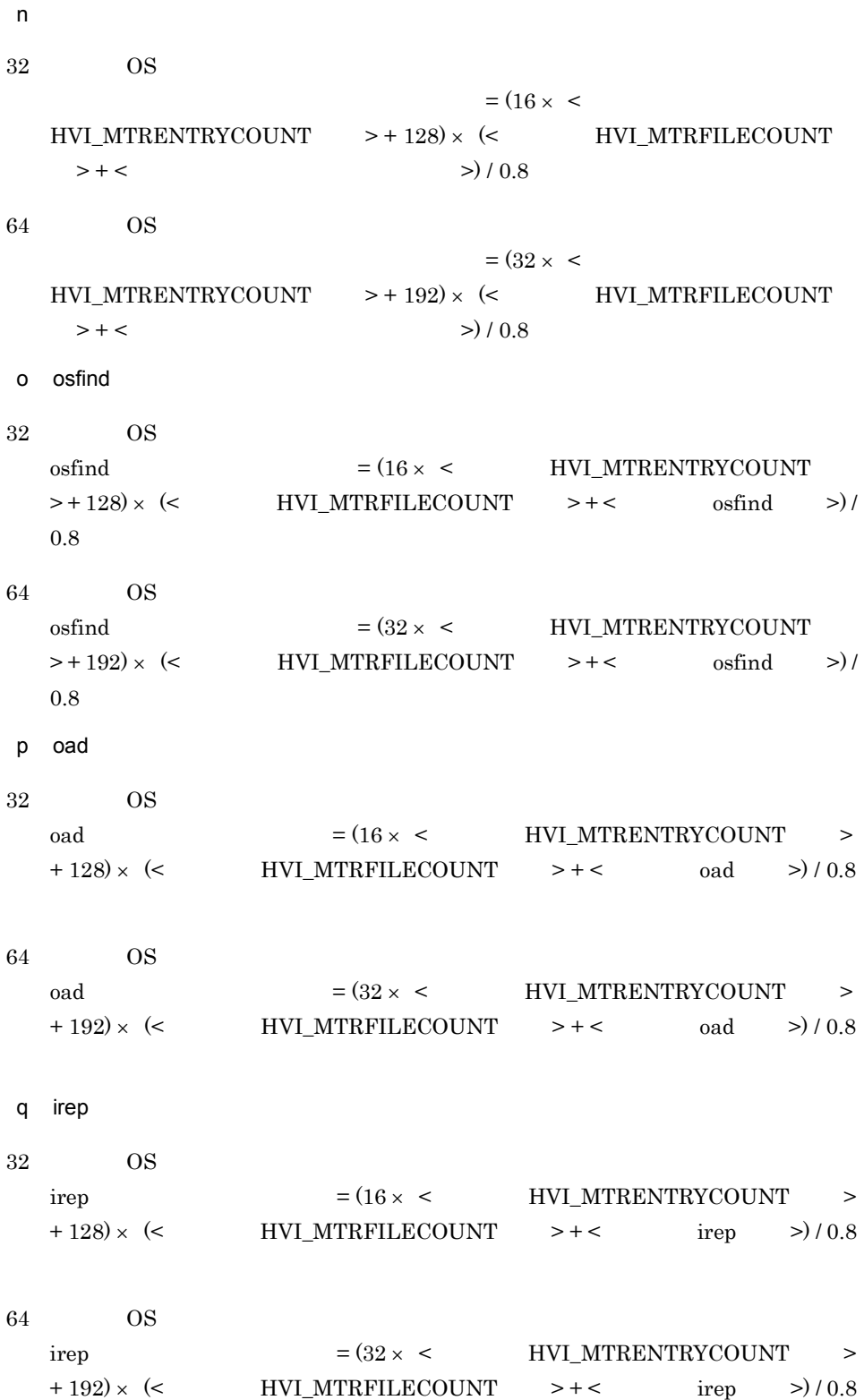

```
r gatekeeper
Windows Solaris
gatekeeper = (16 \times \leq \text{HVI\_MTRENTRYCOUNT}> + 128 \times \ll \qquad \qquad \text{HVI\_MTRFILECOUNT} \qquad > + < \qquad \qquad \text{gatekeeper}>) / 0.8
 s= (< = HVI_NAMELOGFILESIZE
 > + 1,024) \times 2 \times <br/> HVI\_NAMELOGFILECOUNT > / 0.8
```
# 3 ORB

 $ORB$ 

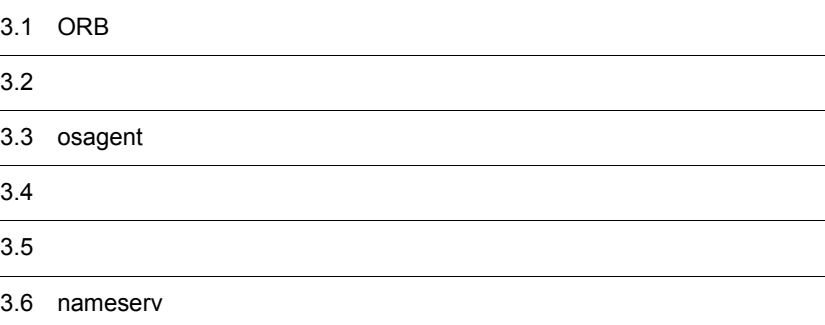

## 3.1 ORB

 $ORB$ 

**•** osagent

- **•** ユーザプロセス
- **•** サーバプロセス

 $ORB$ 

Java ORB C++ ORB Borland Enterprise Server VisiBroker

Java ORB  $C++$  ORB

## $3.2$

 $ORB$ 

## $3.2.1$  osagent

osagent

3-1 osagent

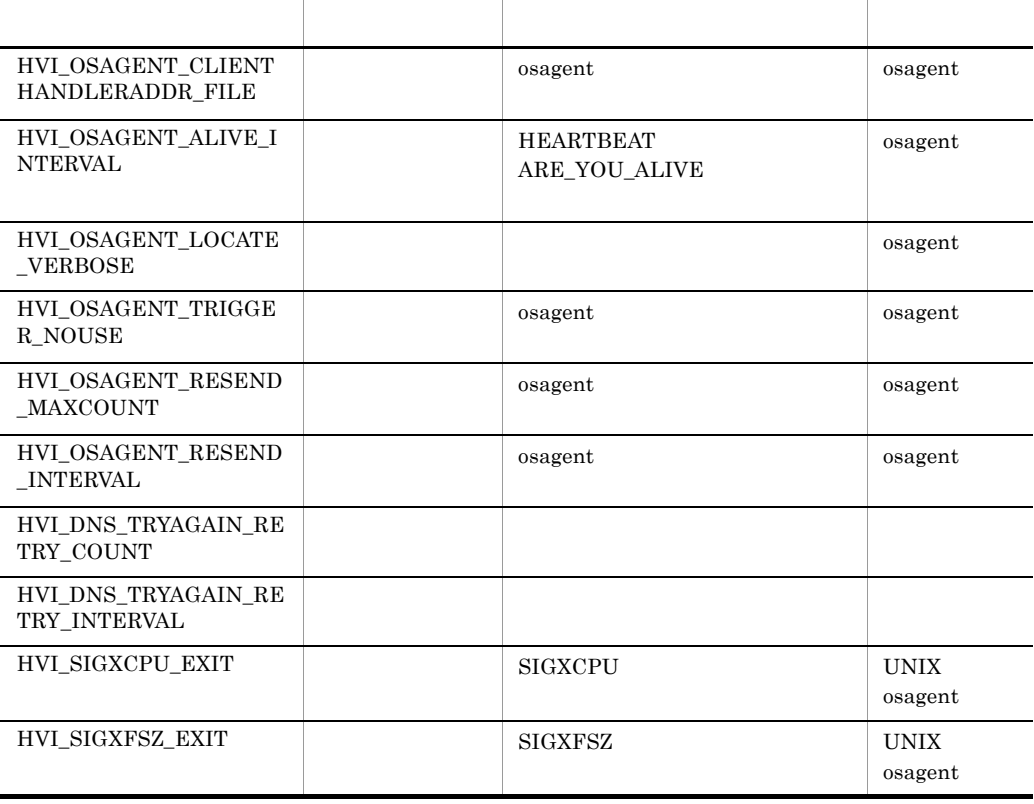

## $3.2.2$

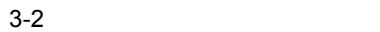

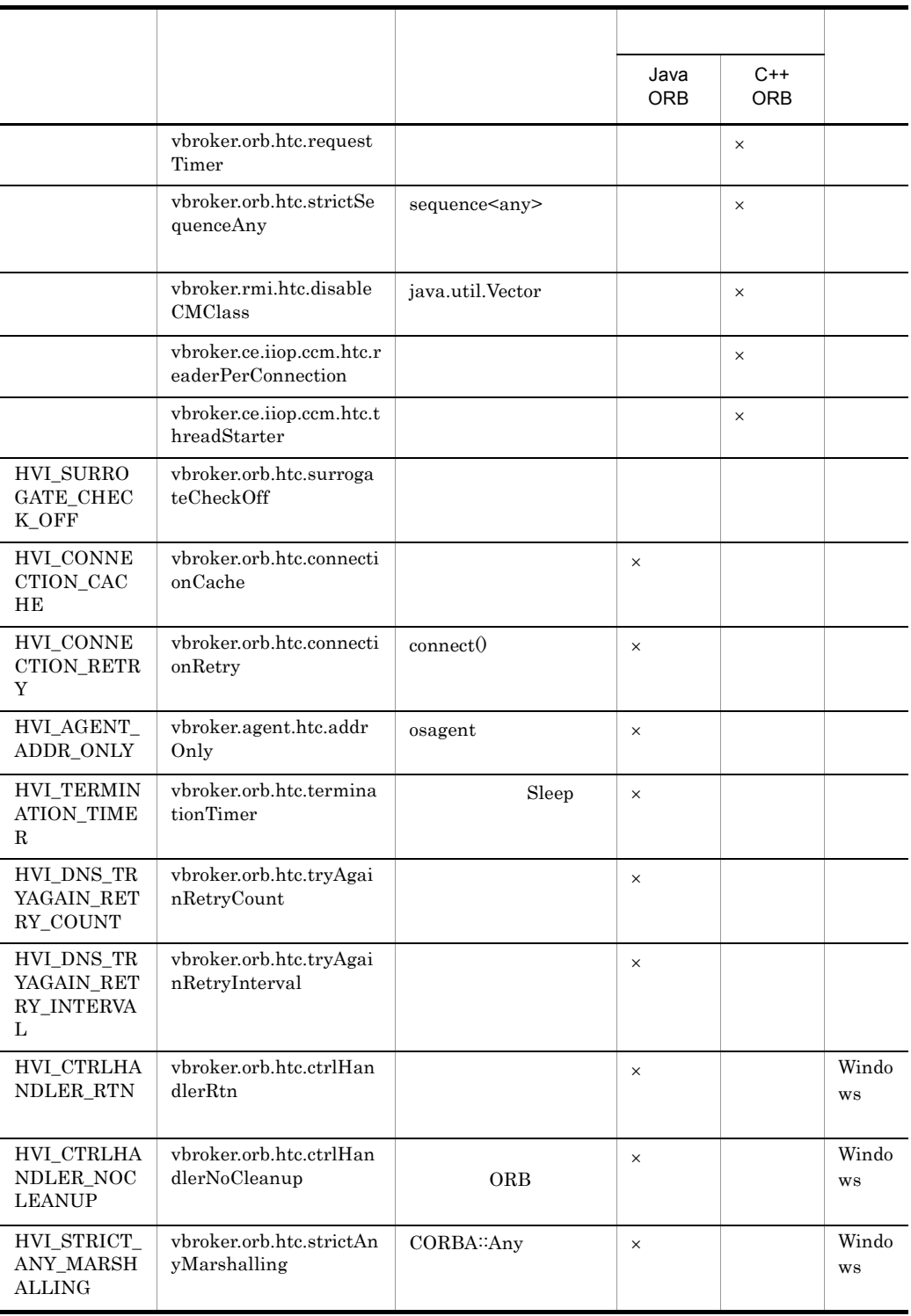

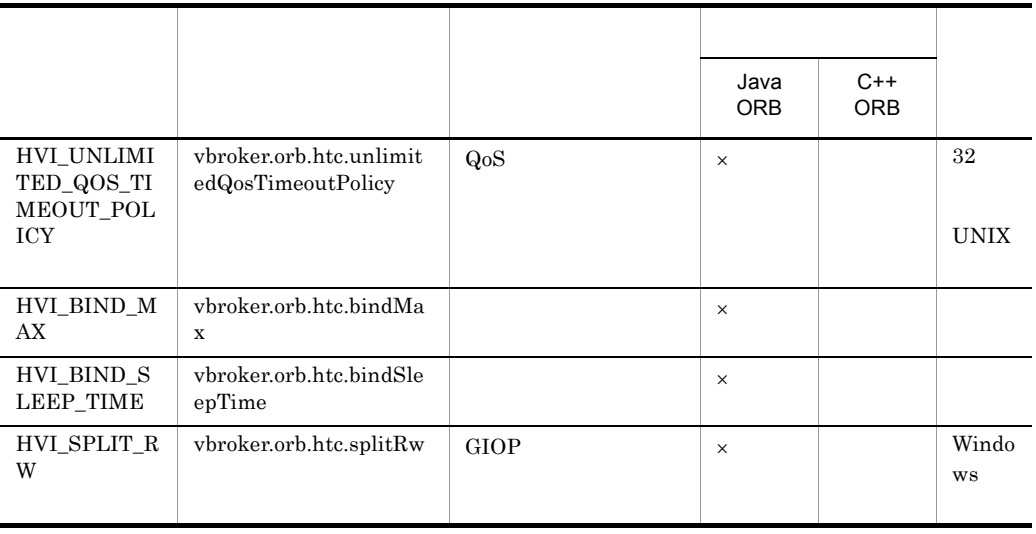

#### $\mathsf{X}$  >:  $\mathsf{X}$  +:  $\mathsf{X}$  +:  $\mathsf{$

## $3.2.3$

| $3 - 3$       |                               |                    |                    |          |             |
|---------------|-------------------------------|--------------------|--------------------|----------|-------------|
|               |                               |                    |                    |          |             |
|               |                               |                    | Java<br><b>ORB</b> | $C++ORB$ |             |
| HVI_OAD_NOUSE | vbroker.orb.htc.<br>oadNoUse  | <b>OAD</b>         |                    |          |             |
| HVI_NCATCHALL | vbroker.orb.htc.<br>ncatchall | CORBA: UNKNOW<br>N | $\times$           |          | Windo<br>WS |

 $\mathsf{X}$  >:  $\mathsf{X}$  +:  $\mathsf{X}$  +:  $\mathsf{$ 

## 3.3 osagent

 $\alpha$  osagent  $\alpha$ 

## 3.3.1 osagent

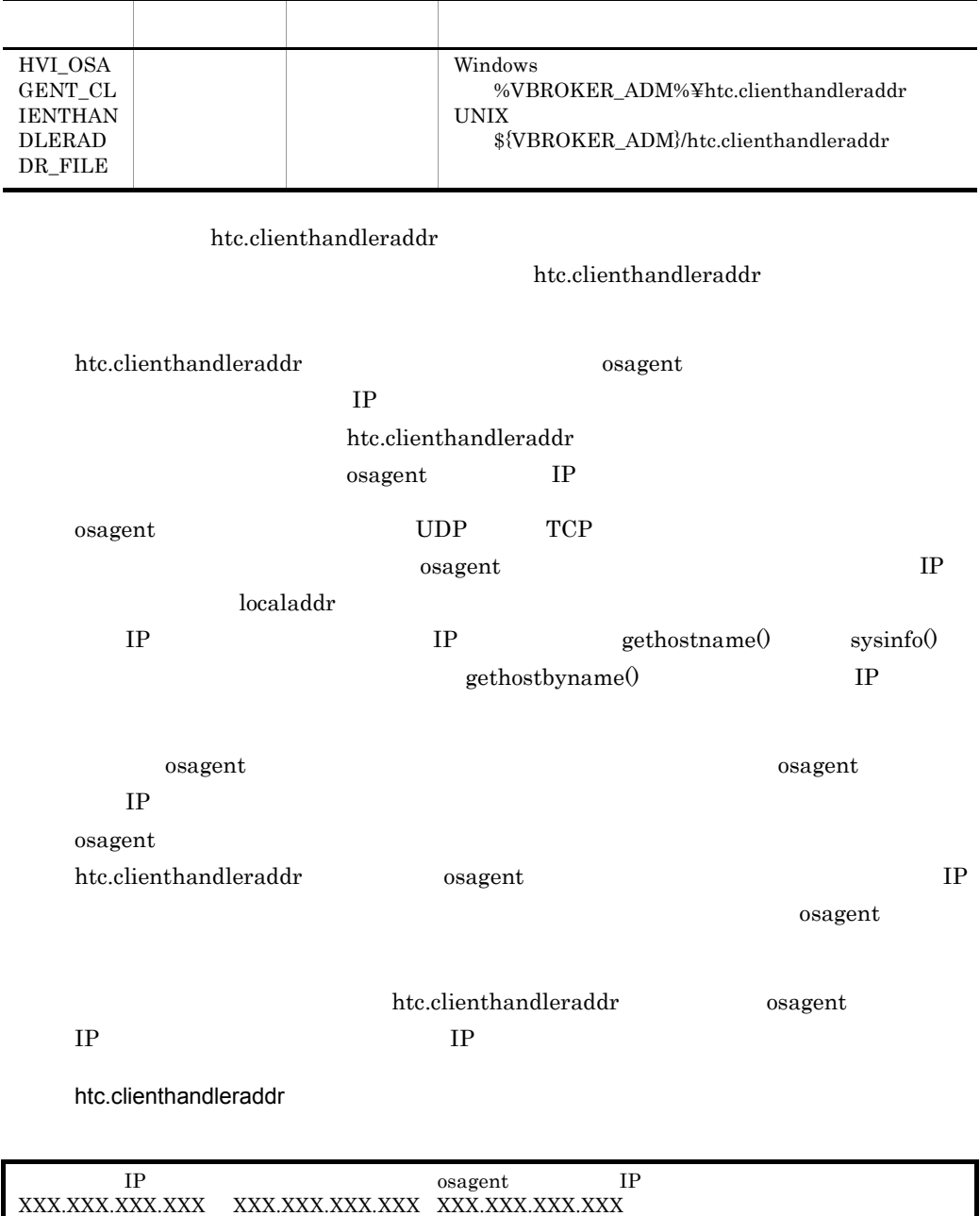

- X
- #

htc.clienthandleraddr

**•** 行は必ず改行文字で終了します。

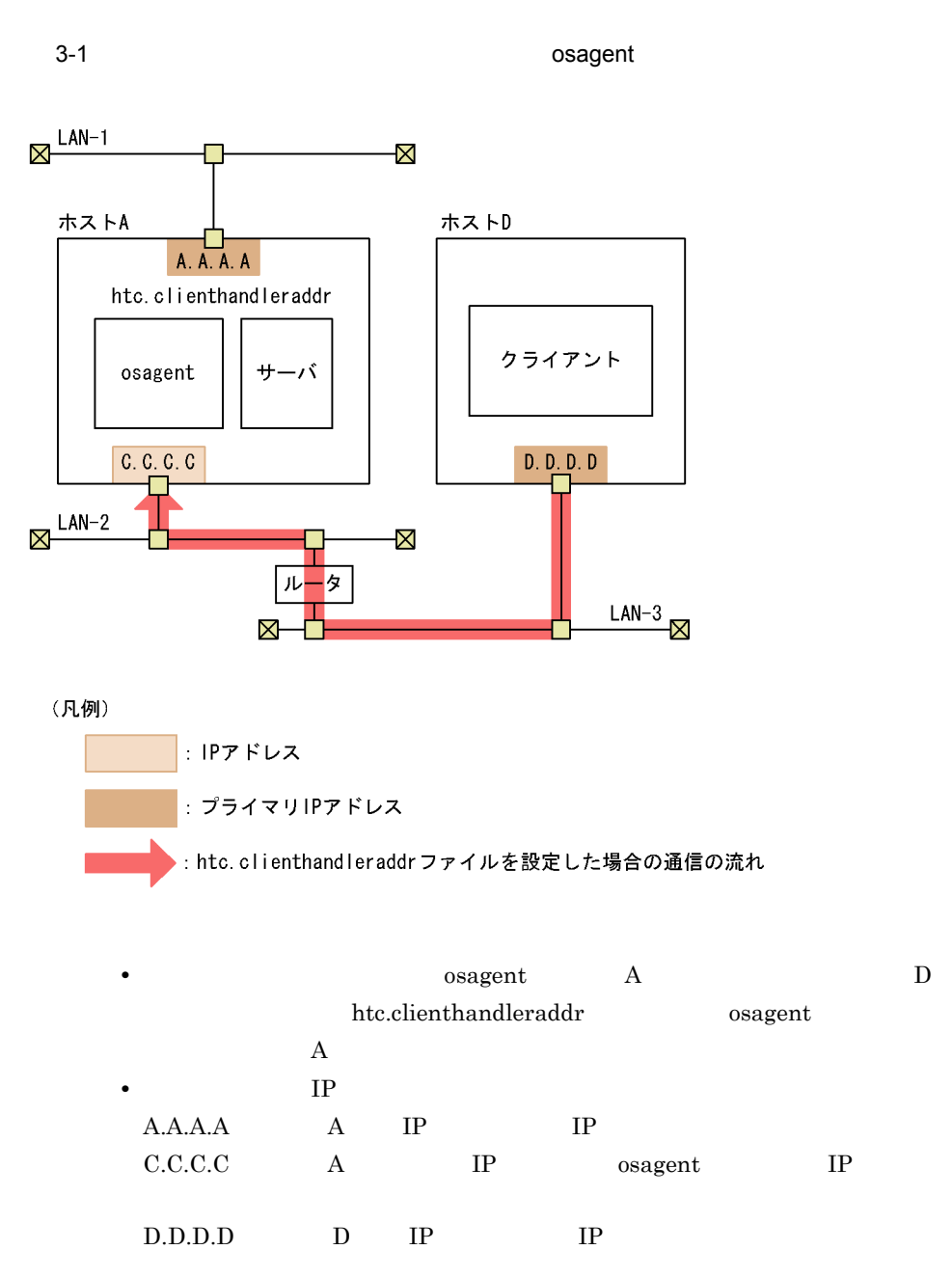

htc.clienthandleraddr

 $3-1$  htc.clienthandleraddr

D.D.D.D <subnet-mask> C.C.C.C

#### HVI\_OSAGENT\_CLIENTHANDLERADDR\_FILE htc.clienthandleraddr

osagent

## 3.3.2 HEARTBEAT ARE\_YOU\_ALIVE

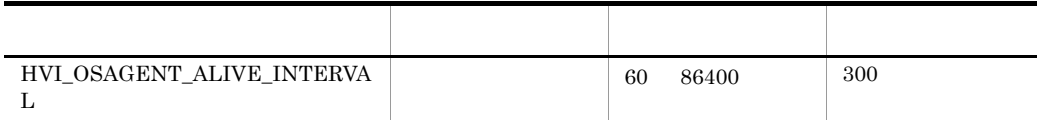

#### osagent が定期的に自身の存在を通知するメッセージ(HEARTBEAT メッセージ),お  ${\bf AREA\_YOU\_ALIVE}$

osagent

## $3.3.3$

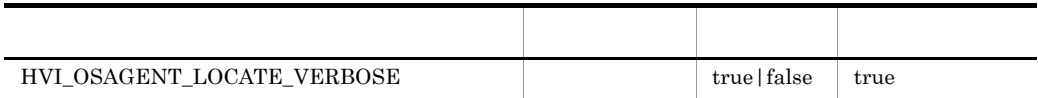

 $\alpha$ sagent  $\alpha$ 

 $\alpha$  osagent  $\alpha$ 

 $\alpha$  osagent  $\alpha$ 

**•** true

**•** false

 $osagent$ 

## 3.3.4 osagent

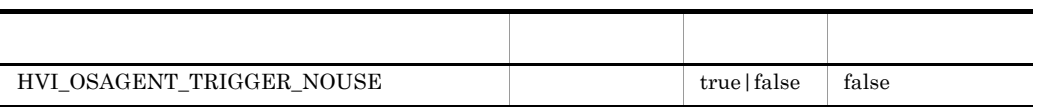

 $\alpha$ sagent  $\alpha$ 

**•** true

**•** false

#### $\operatorname{HVI\_OSAGENT\_TRIGGER\_NOUSE}$

 $osagent$ 

## 3.3.5 osagent

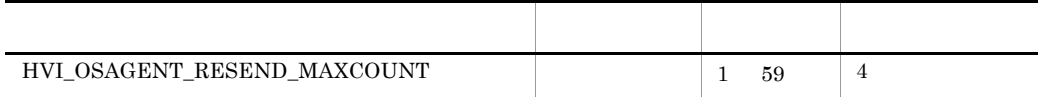

osagent

 $\label{eq:CSAM} \text{DSAMessage::GET\_PROVIDER}$ 

osagent

## 3.3.6 osagent

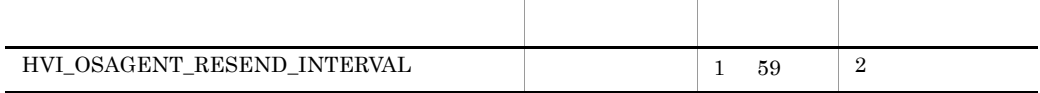

#### 3. ORB

osagent

 $\textbf{DSAM} \textbf{ess} \textbf{age} \textbf{::GET\_PROVIDER}$ 

osagent

## $3.3.7$

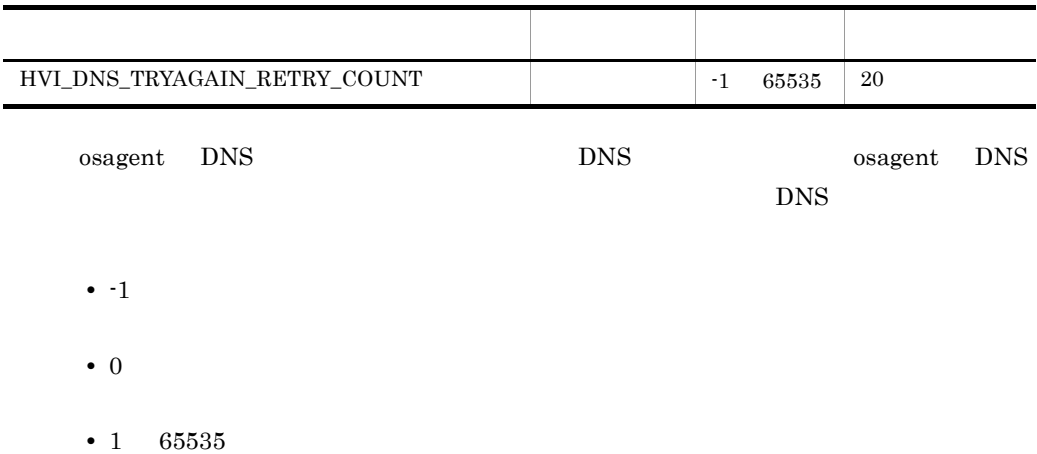

## $3.3.8$

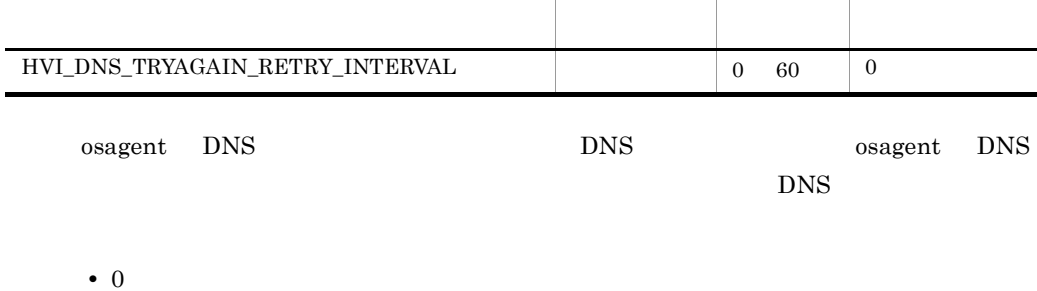

**•** 1 60

## 3.3.9 SIGXCPU

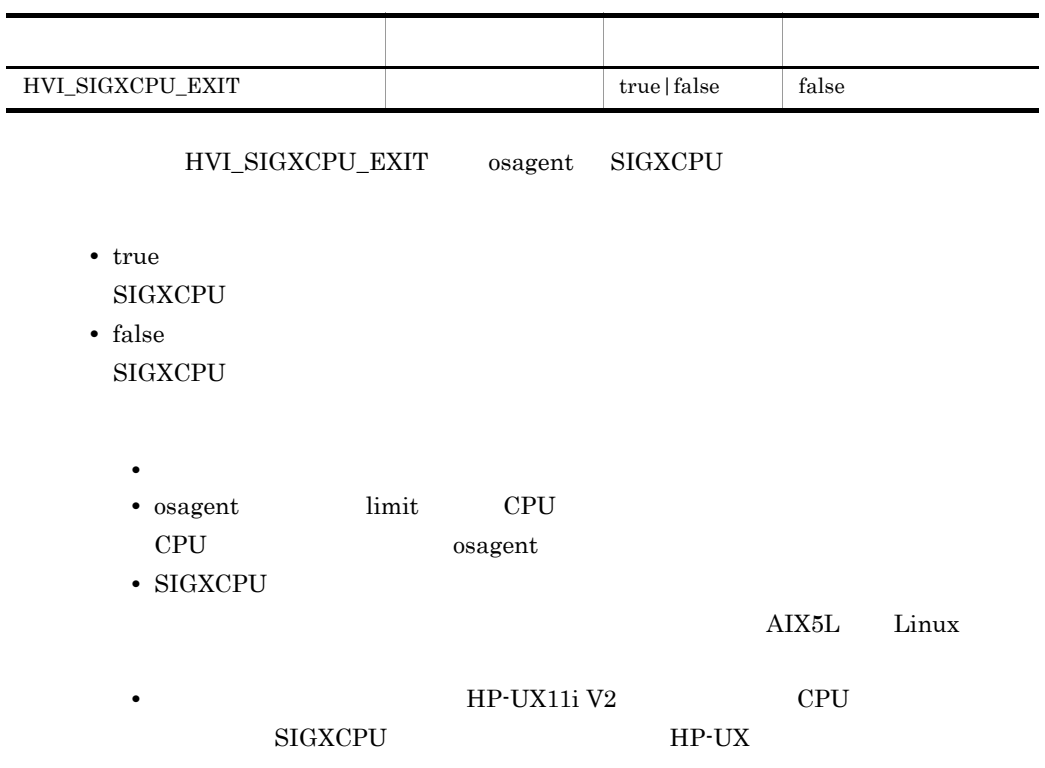

UNIX osagent

## 3.3.10 SIGXFSZ

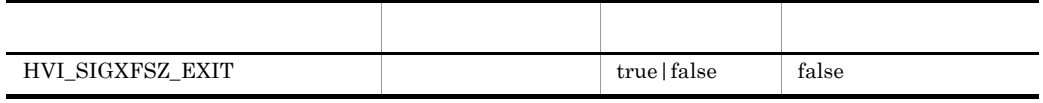

HVI\_SIGXFSZ\_EXIT osagent SIGXFSZ

- **•** true  $SIGXFSZ$
- **•** false

 $3.$  ORB

#### $_{\rm{SIGXFSZ}}$

**•** 指定範囲外の値が設定された場合,デフォルト値が設定されます。 • osagent limit

 $SIGXFSZ$ 

 $2.12.2$ 

#### • **• • EX11i V2 •**

 ${\bf SIGXFSZ} \qquad \qquad {\bf HP-UX}$ 

UNIX osagent

## $3.4$

#### $ORB$

## $3.4.1$

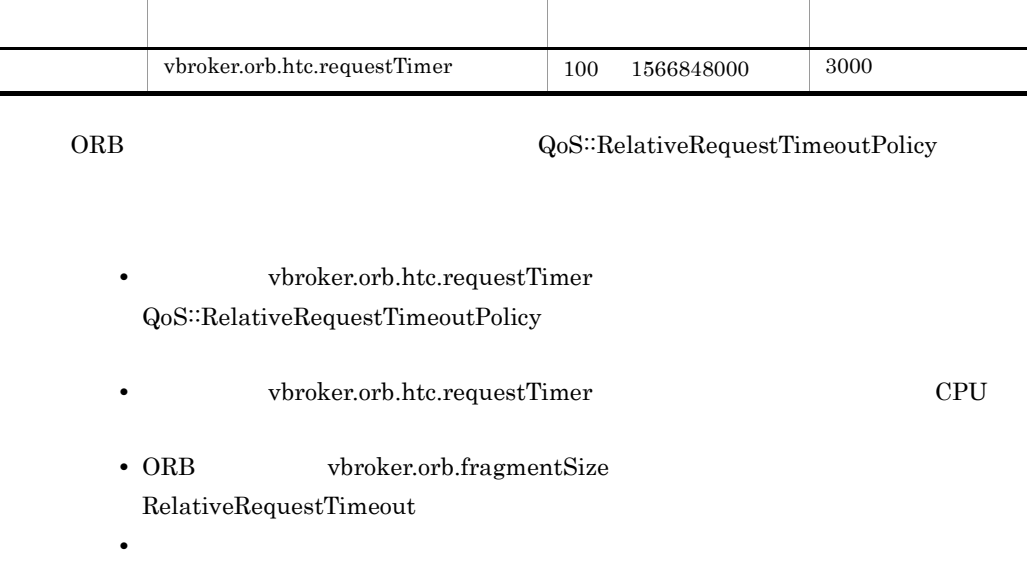

 ${\rm Java}$  ORB

## 3.4.2 sequence<any>

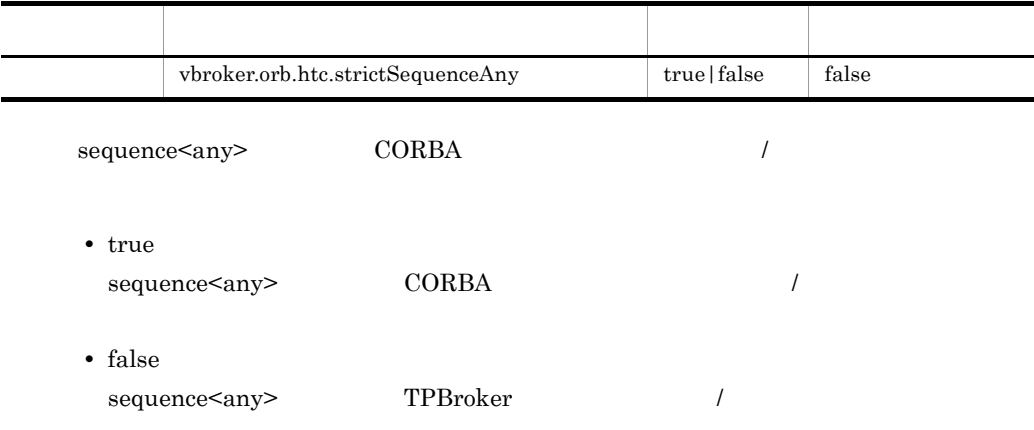

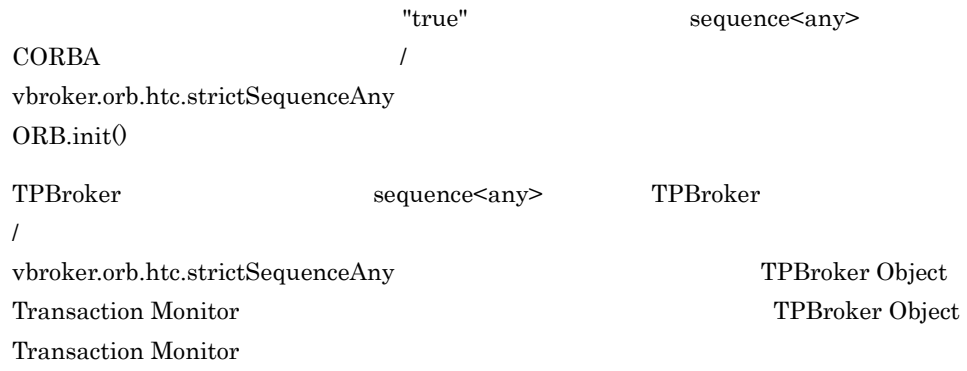

 $Java ORB$ 

## 3.4.3 java.util.Vector

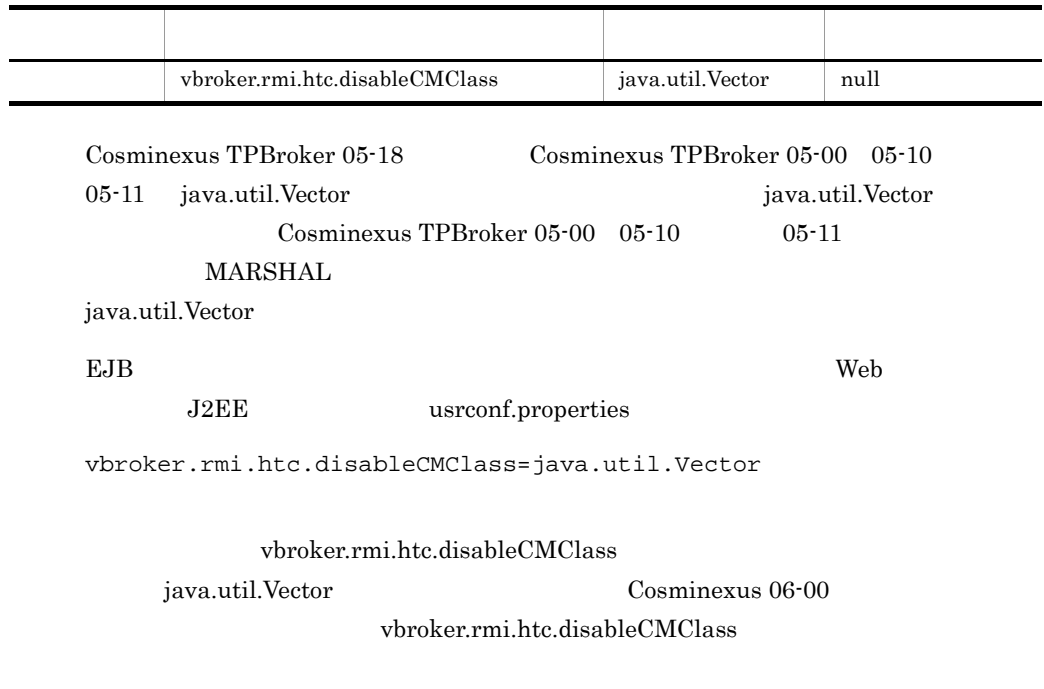

 $\rm Java$ ORB

## $3.4.4$

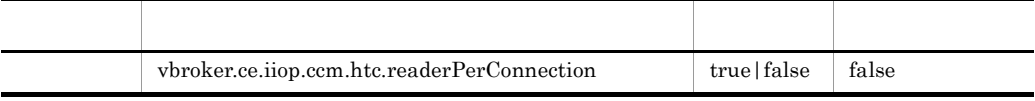

Cosminexus TPBroker 05-12

#### ORB

**•** true

**•** false

• "true" examples to the set of the set of the set of the set of the set of the set of the set of the set of the set of the set of the set of the set of the set of the set of the set of the set of the set of the set of the

• **• •**  $\blacksquare$ 

 $Java ORB$ 

## $3.4.5$

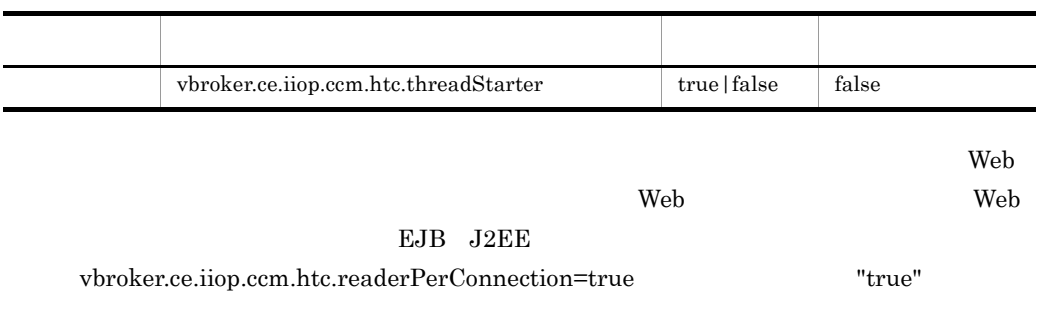

**•** true

**•** false

"true" executives on the set of  $\alpha$ 

 $Java ORB$ 

## $3.4.6$

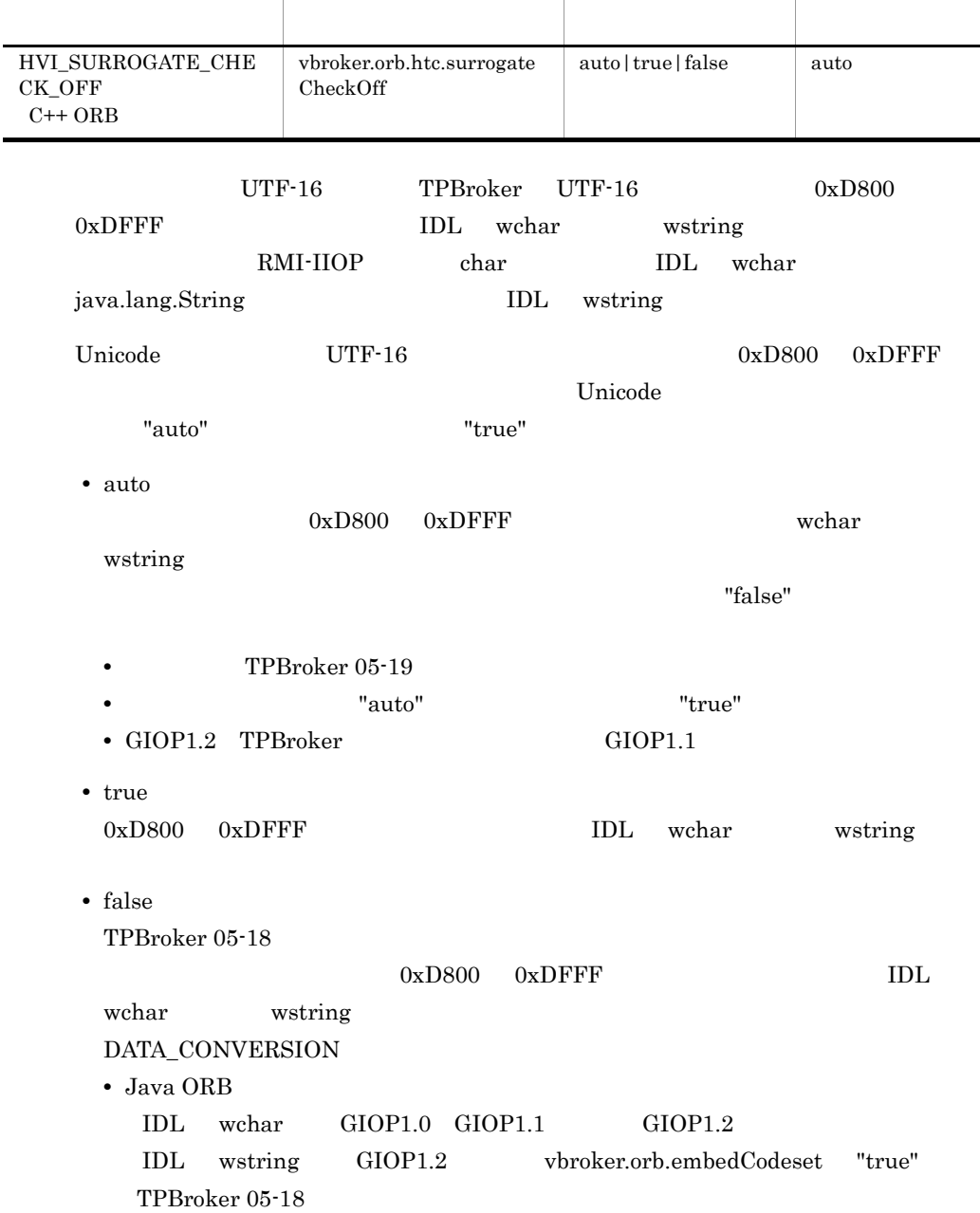

 $\cdot$  C++ ORB IDL wchar GIOP1.1 GIOP1.2 IDL wstring  $GIOP1.1$   $GIOP1.2$ 

#### $C++$  ORB Java ORB C++ ORB

### $3.4.7$

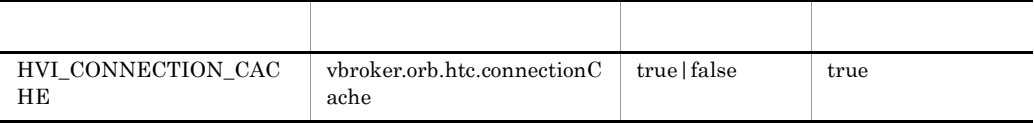

**•** true

vbroker.ce.iiop.ccm.connectionCacheMax

vbroker.ce.iiop.ccm.connectionMaxIdle

**•** false

vbroker.ce.iiop.ccm.connectionCacheMax vbroker.ce.iiop.ccm.connectionMaxIdle

- **•**  $\blacksquare$
- **•**  $\blacksquare$

 $C++$  ORB

## $3.4.8$  connect()

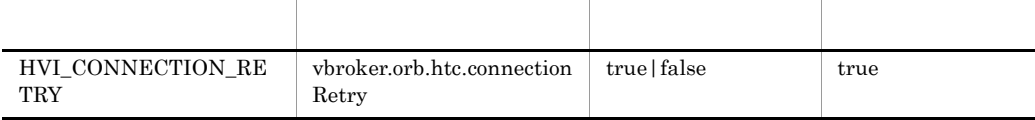

3. ORB

connect() ECONNREFUSED

connect()

- **•** true
- **•** false

#### QoS RelativeConnectionTimeoutPolicy  ${\rm ECONNREFUSED}$

 $C++$  ORB

## 3.4.9 osagent

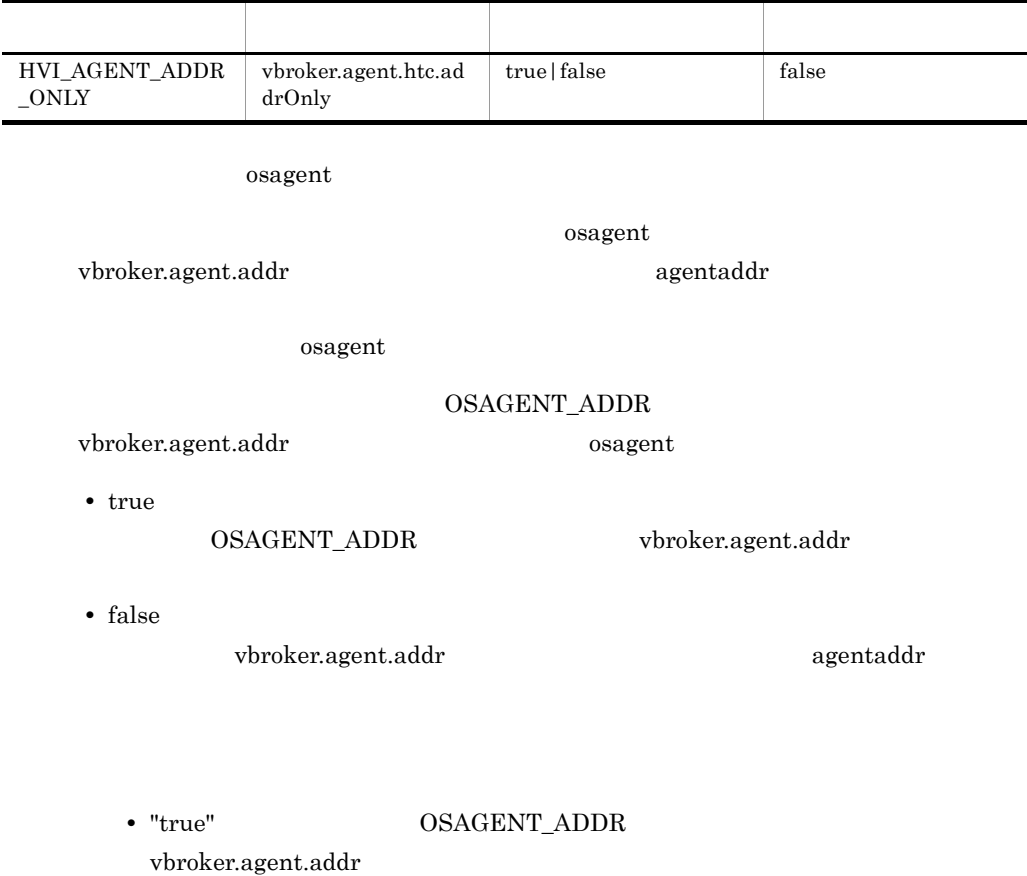

• **•**  $\blacksquare$ 

## 3.4.10 Sleep

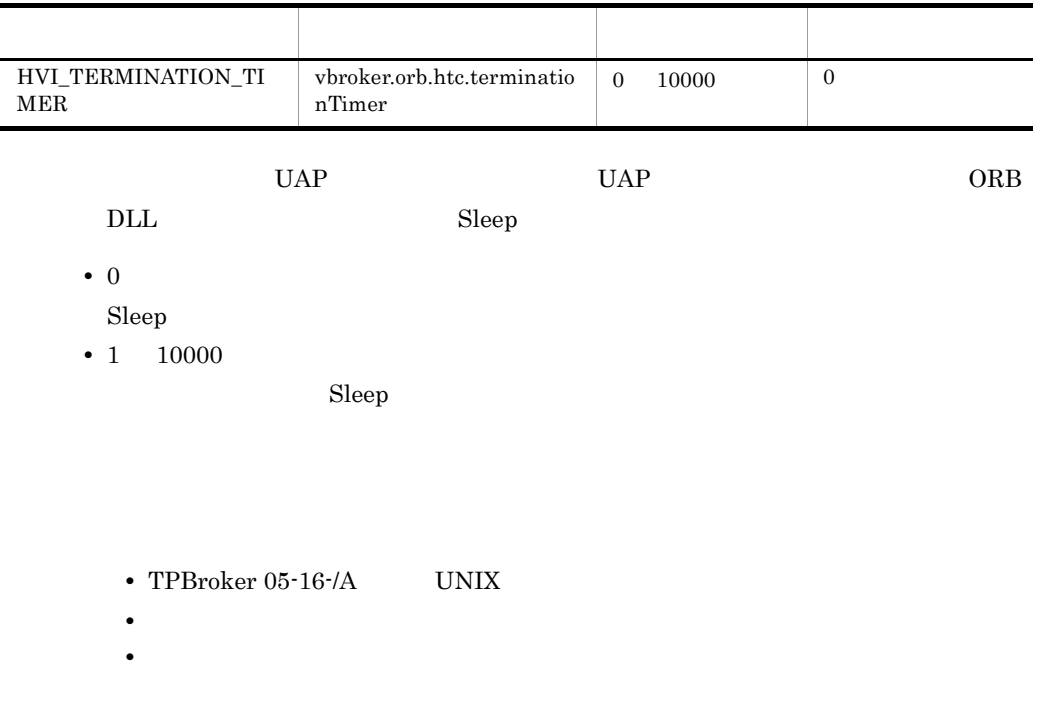

#### $\mathrm{C}{\leftrightarrow}$  ORB

## $3.4.11$

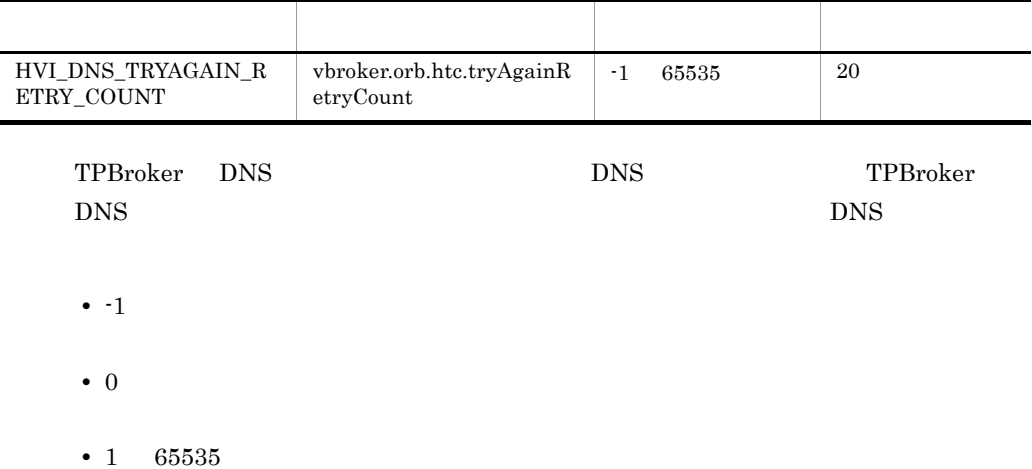

 $C++$  ORB

## $3.4.12$

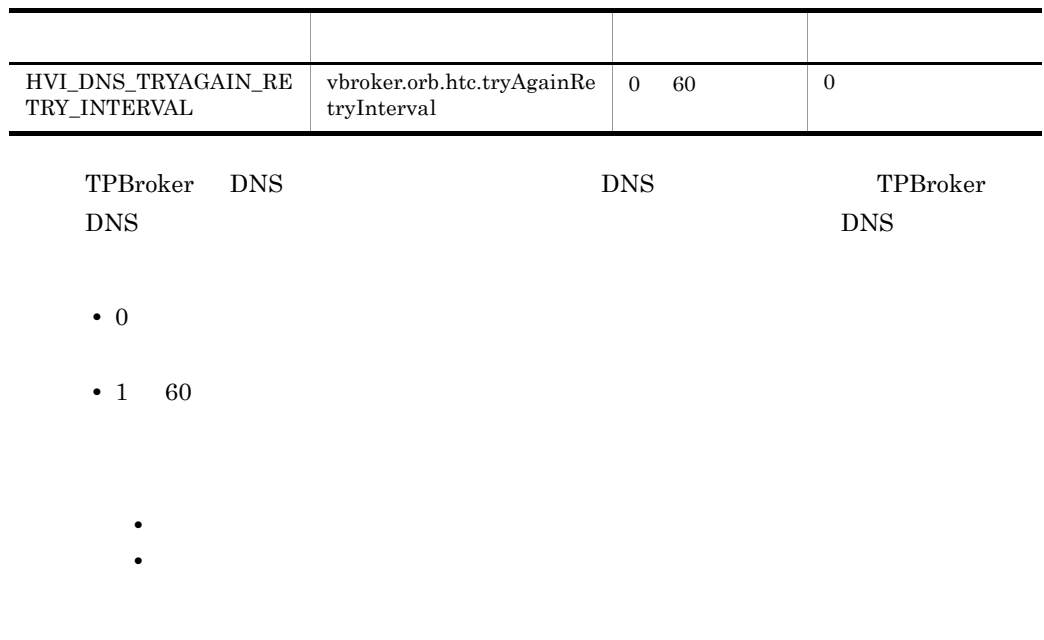

• **• •**  $\blacksquare$ 

• **•**  $\blacksquare$ 

 $C++$  ORB

## 3.4.13 CTRL\_BREAK\_EVENT

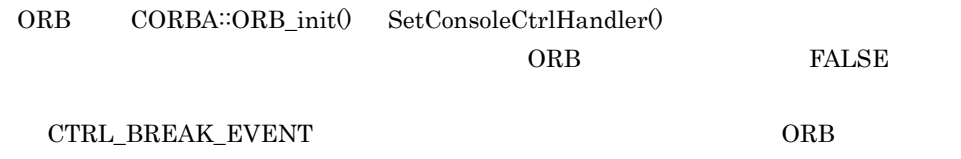

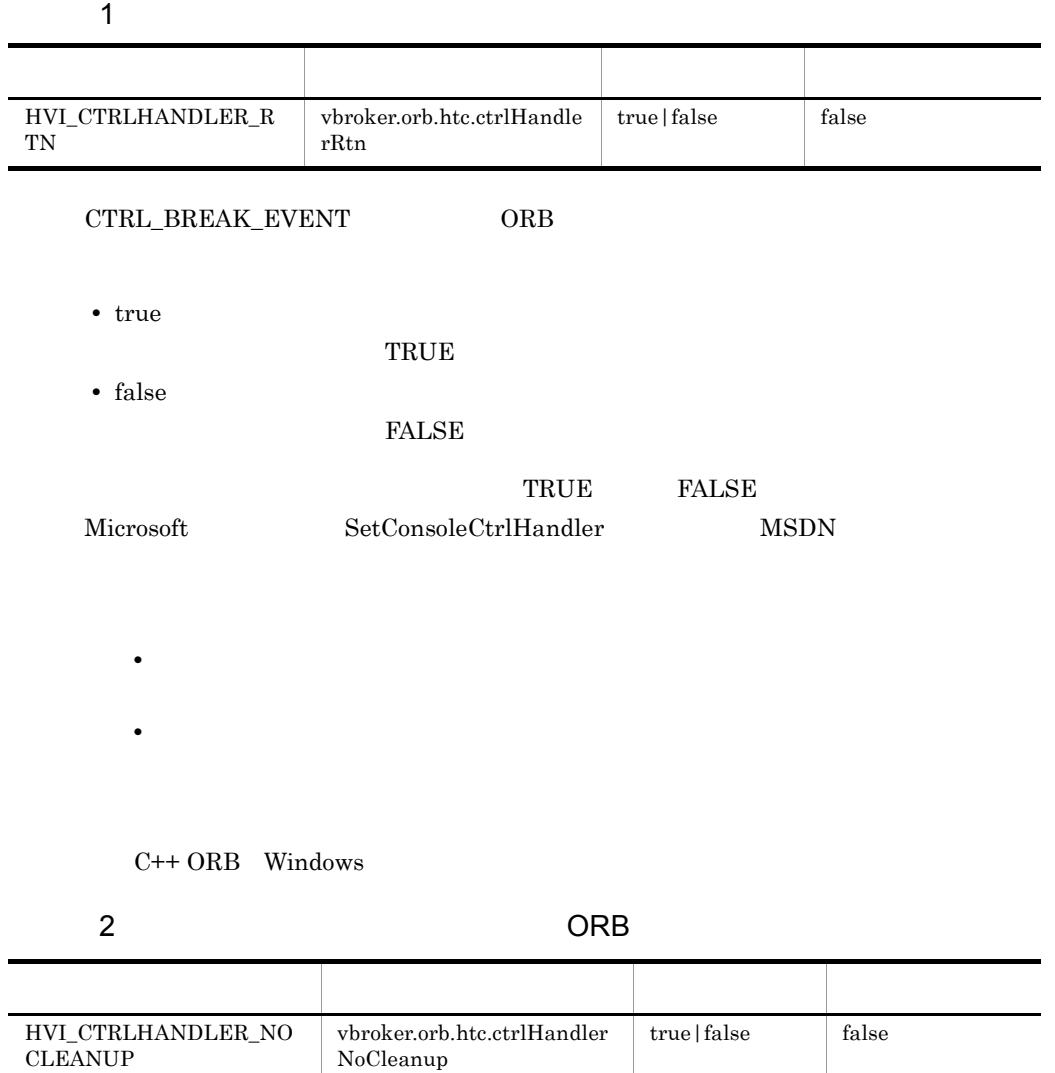

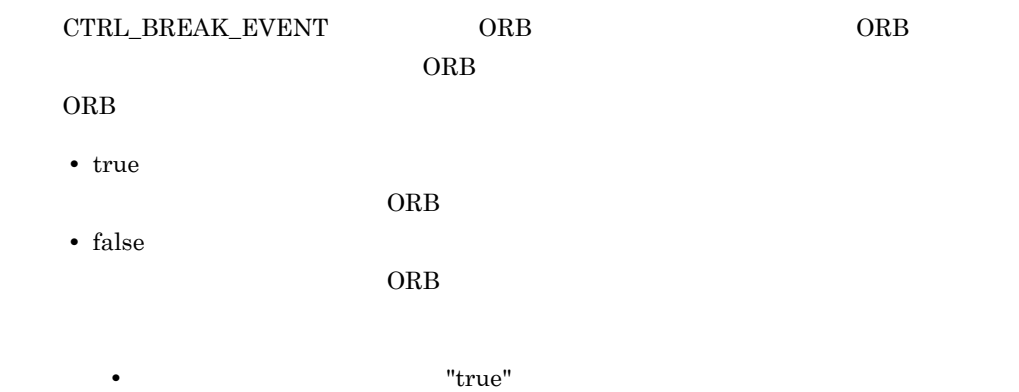

 $\rm ORB$ 

#### osagent

• **•**  $\bullet$ 

• **•**  $\blacksquare$ 

#### **HEARTBEAT**

 $\alpha$ sagent  $\alpha$ 

 $C++$  ORB Windows

## 3.4.14 CORBA::Any

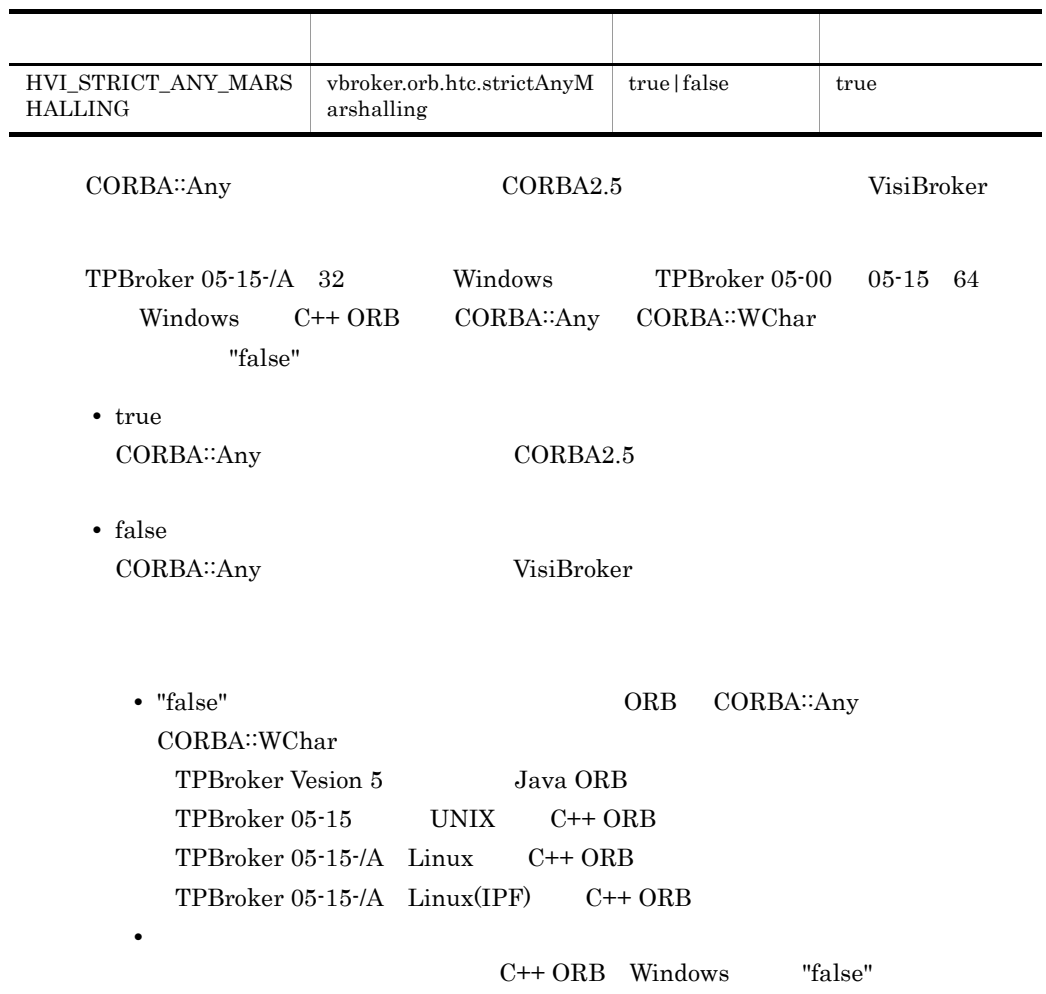

 $C++$  ORB Windows

## $3.4.15$  QoS

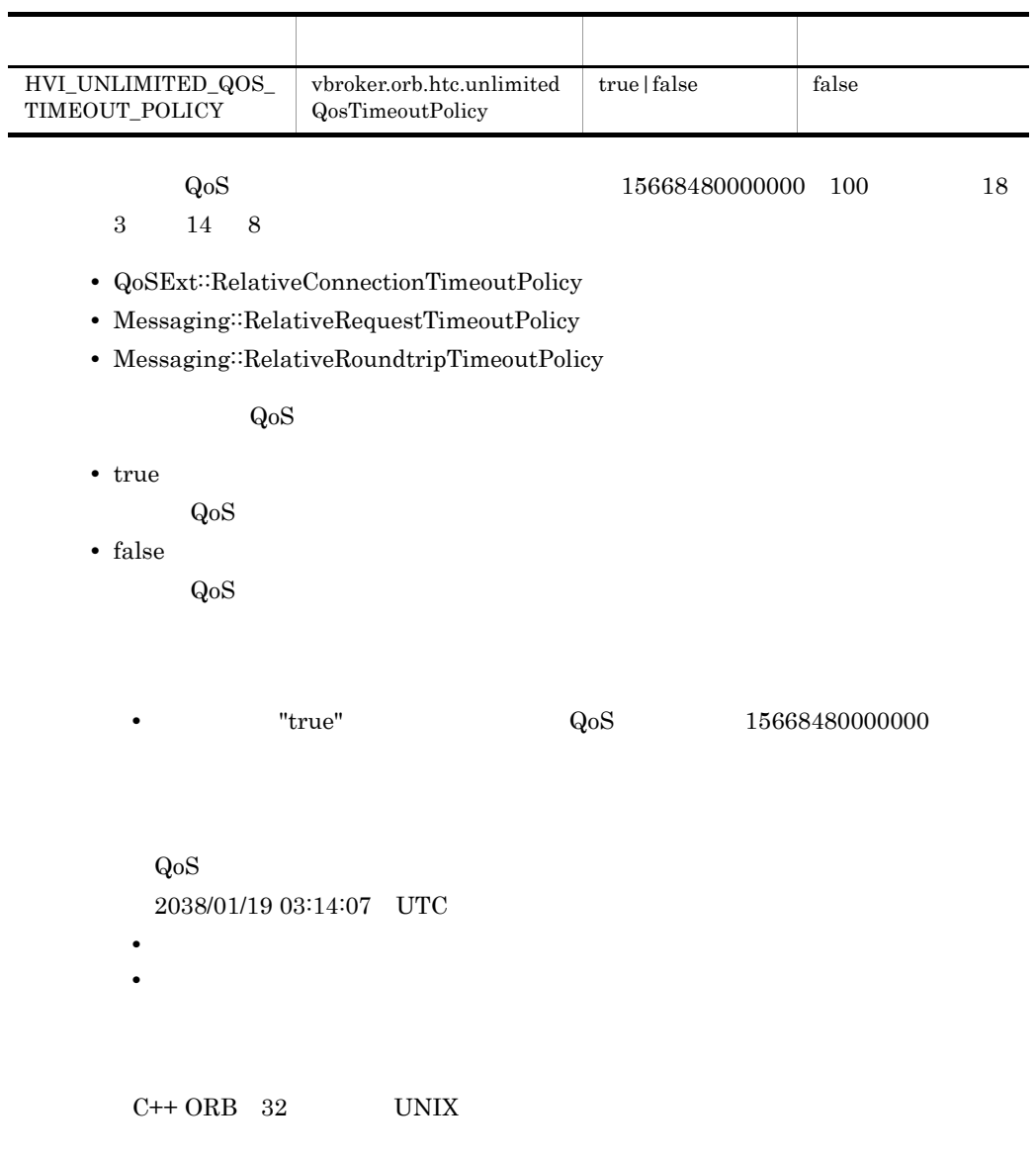

• **•**  $\blacksquare$ 

## $3.4.16$

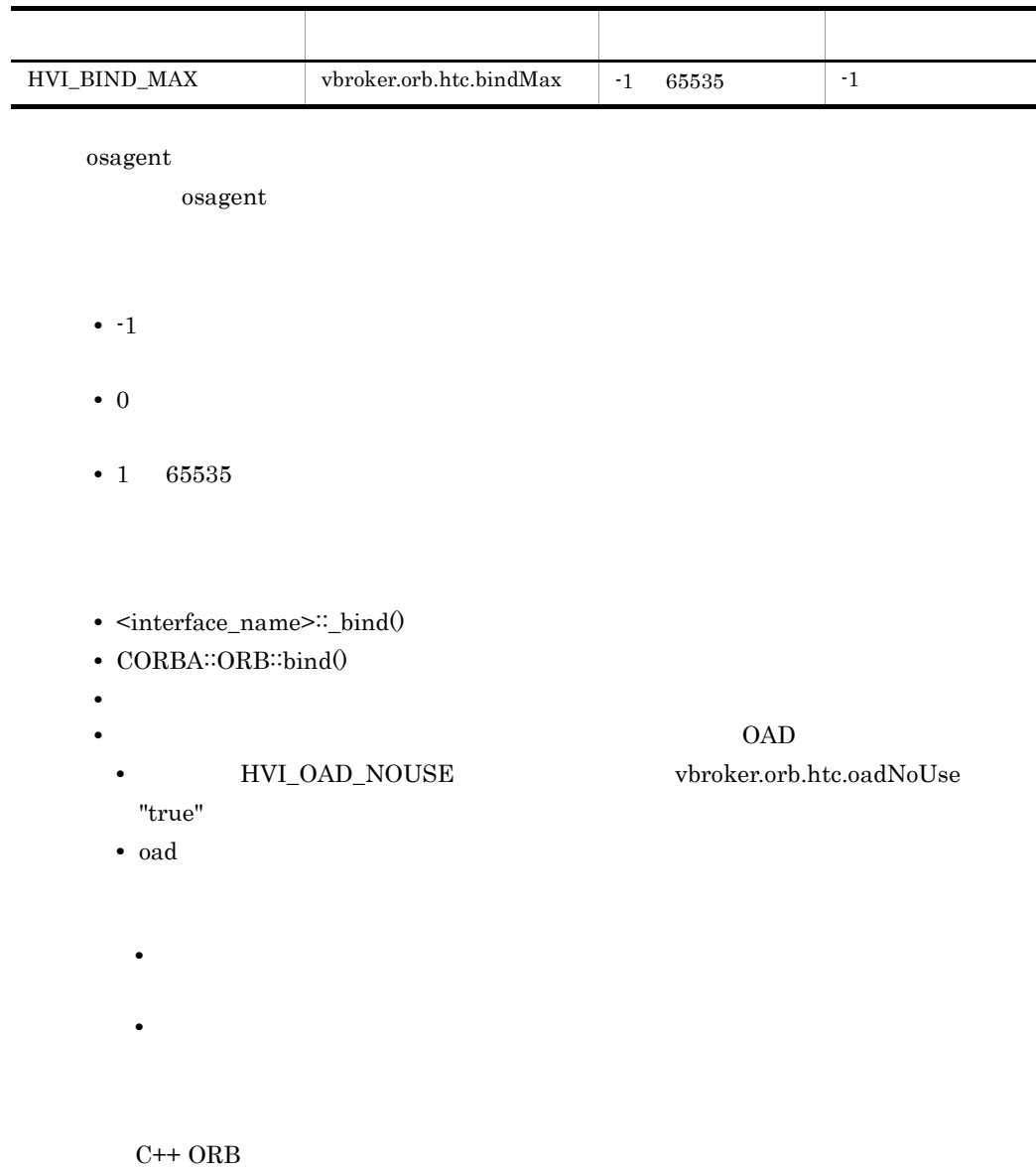

## $3.4.17$

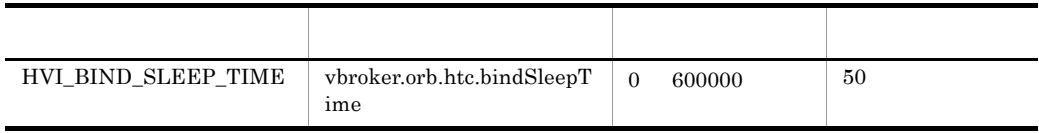

 $\alpha$ sagent  $\alpha$ 

osagent

 $S$ leep  $S$ 

**•** この機能を設定していない場合,および指定範囲外の値を設定した場合は,デ • **•**  $\blacksquare$ 

 $\mathrm{C}{\leftrightarrow}$  ORB

## 3.4.18 GIOP

| $\mbox{HVI\_SPLIT\_RW}$ |               | ${\tt vbroker. orb.}$ htc.splitRw |              |    | $true false$ | false |  |  |
|-------------------------|---------------|-----------------------------------|--------------|----|--------------|-------|--|--|
|                         |               |                                   |              |    |              |       |  |  |
| Windows                 | <b>TCP/IP</b> |                                   | 64           |    |              |       |  |  |
| <b>WSAENOBUFS</b>       |               |                                   |              |    |              |       |  |  |
|                         | ${\rm GIOP}$  |                                   | $\mathbf{1}$ | 64 |              |       |  |  |
|                         |               |                                   |              |    |              |       |  |  |
| $\cdot$ true            |               |                                   |              |    |              |       |  |  |
| ${\rm GIOP}$            |               | $\mathbf{1}$                      | 64           |    |              |       |  |  |
| $\bullet$ false         |               |                                   |              |    |              |       |  |  |
| ${\rm GIOP}$            |               |                                   |              |    |              |       |  |  |
|                         |               |                                   |              |    |              |       |  |  |
|                         |               |                                   |              |    |              |       |  |  |
| $\bullet$               |               |                                   |              |    |              |       |  |  |
| $\bullet$               |               |                                   |              |    |              |       |  |  |
|                         |               |                                   |              |    |              |       |  |  |
|                         |               |                                   |              |    |              |       |  |  |

 $C++$  ORB Windows

## $3.5$

CORBA  $\sim$ 

## 3.5.1 OAD

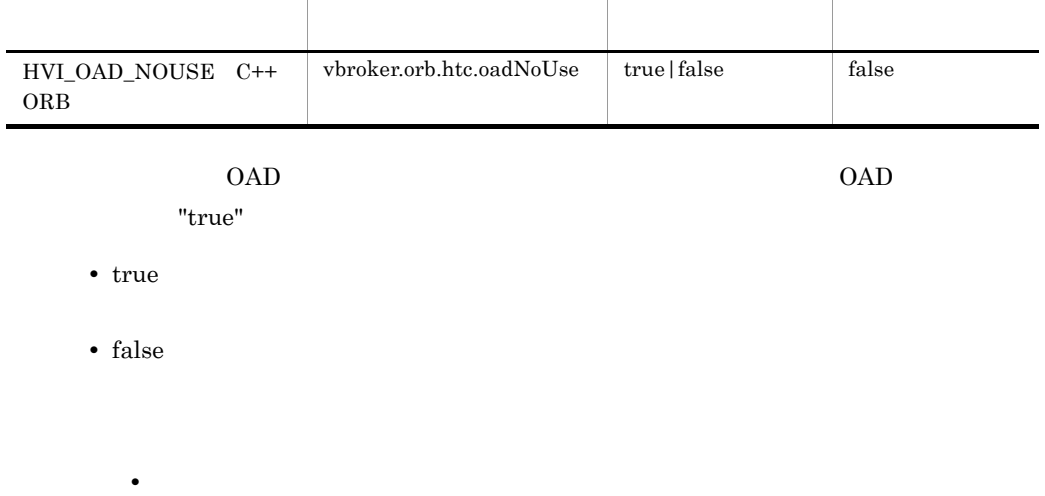

• **•**  $\blacksquare$ 

 $C++$  ORB

Java ORB C++ ORB

## 3.5.2 CORBA::UNKNOWN

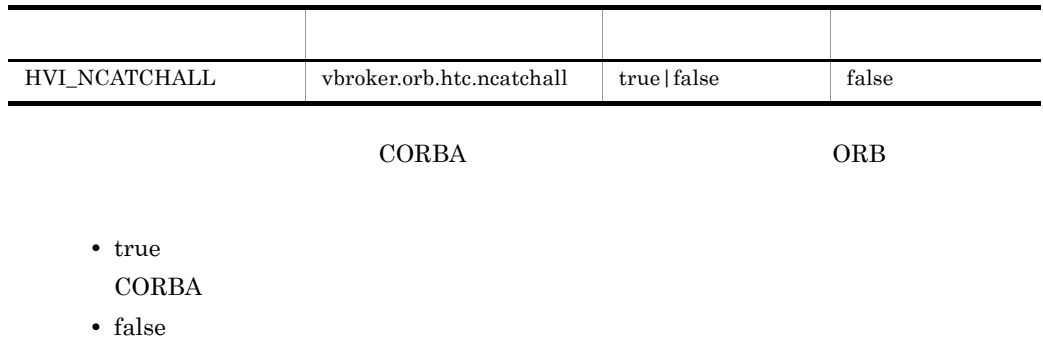

**CORBA**
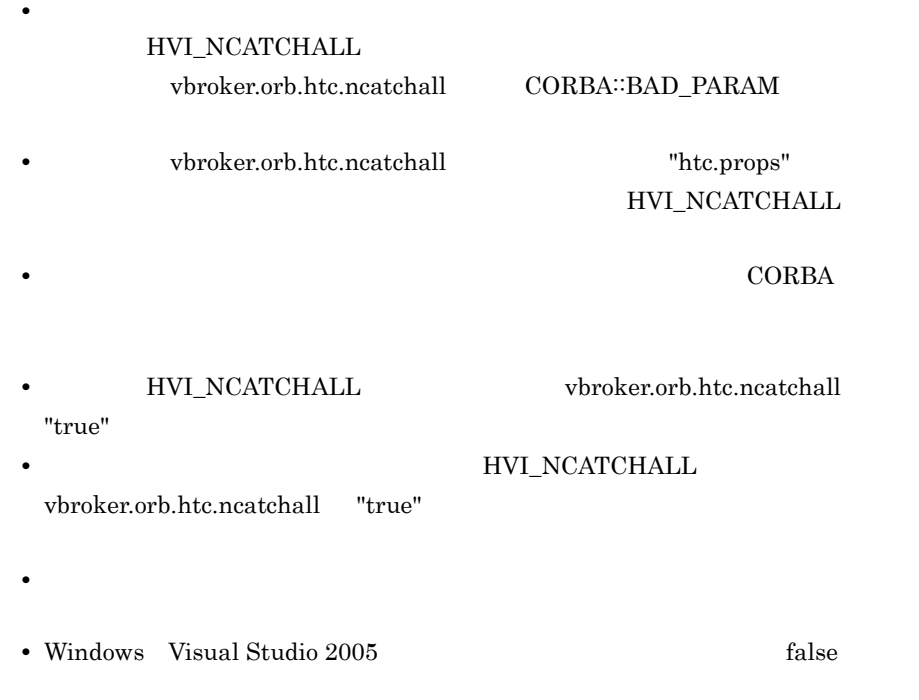

 $C++$  ORB Windows

## 3.6 nameserv

nameserv

## 3.6.1 nameserv -Xrunhndlwrap

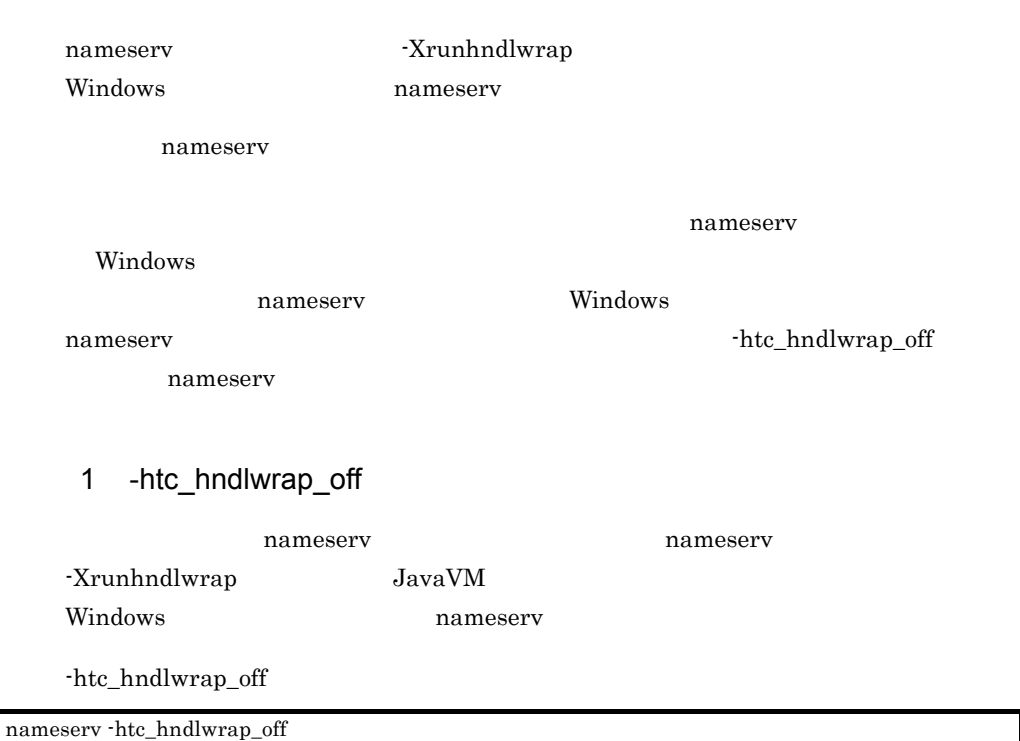

Cosminexus Developer's Kit for Java (TM) nameserv

2 **ATTLES ATTES ASSESSED ATTE** 

## a) a) コマンドプロング

• Windows XP/Windows Server 2003

nameserv

 $05 - 19$ 

nameserv

#### $3.$  ORB

#### nameserv

• Windows Vista/Windows Server 2008

nameserv

 $05 - 19$ 

nameserv

-htc\_hndlwrap\_off

• Windows XP/Windows Server 2003

nameserv

 $05 - 19$ 

nameserv

• Windows Vista/Windows Server 2008

nameserv

## $05-19$

nameserv

-Xrunhndlwrap

• Windows XP/Windows Server 2003

#### nameserv

nameserv

 $05 - 19$ 

## nameserv nameserv

• Windows Vista/Windows Server 2008

nameserv

#### $05 - 19$

nameserv

## -Xrunhndlwrap htc\_hndlwrap\_off

#### $3.$  ORB

• Windows XP/Windows Server 2003

nameserv nameserv

 $05 - 19$ 

nameserv nameserv

• Windows Vista/Windows Server 2008

nameserv

#### $05 - 19$

nameserv

#### $b$

• Windows XP/Windows Server 2003

nameserv

#### $05-19$

nameserv

• Windows Vista/Windows Server 2008

nameserv

#### $05-19$

nameserv

## -htc\_hndlwrap\_off

• Windows XP/Windows Server 2003

nameserv

 $05 - 19$ 

nameserv

• Windows Vista/Windows Server 2008

nameserv

 $05 - 19$ 

nameserv

#### -Xrunhndlwrap

• Windows XP/Windows Server 2003

nameserv

## $05 - 19$

nameserv

• Windows Vista/Windows Server 2008

nameserv

 $05 - 19$ 

nameserv

-Xrunhndlwrap htc\_hndlwrap\_off

• Windows XP/Windows Server 2003

nameserv

 $05 - 19$ 

nameserv

• Windows Vista/Windows Server 2008

nameserv

## $05 - 19$

nameserv

 $\mathbf C$ 

• Windows XP/Windows Server 2003

nameserv

## $05 - 19$

nameserv

• Windows Vista/Windows Server 2008

nameserv

 $05 - 19$ 

nameserv

-htc\_hndlwrap\_off

• Windows XP/Windows Server 2003

nameserv

 $05-19$ 

nameserv

• Windows Vista/Windows Server 2008

nameserv

## $05-19$

nameserv

## -Xrunhndlwrap

• Windows XP/Windows Server 2003

nameserv

 $05 - 19$ 

nameserv

• Windows Vista/Windows Server 2008

nameserv

 $05-19$ 

nameserv

## -Xrunhndlwrap htc\_hndlwrap\_off

• Windows XP/Windows Server 2003

nameserv

 $05 - 19$ 

nameserv

• Windows Vista/Windows Server 2008

nameserv

 $05 - 19$ 

nameserv

d  $\sim$  start /B

• Windows XP/Windows Server 2003

nameserv

 $05 - 19$ 

## nameserv

## nameserv

• Windows Vista/Windows Server 2008

nameserv

 $05-19$ 

nameserv

-htc\_hndlwrap\_off

• Windows XP/Windows Server 2003

nameserv

## $05 - 19$

nameserv

• Windows Vista/Windows Server 2008

nameserv

 $05 - 19$ 

nameserv

-Xrunhndlwrap

## $3.$  ORB

• Windows XP/Windows Server 2003

nameserv nameserv

 $05 - 19$ 

nameserv nameserv

• Windows Vista/Windows Server 2008

nameserv

 $05 - 19$ 

nameserv

-Xrunhndlwrap htc\_hndlwrap\_off

• Windows XP/Windows Server 2003

nameserv nameserv

 $05 - 19$ 

nameserv nameserv

• Windows Vista/Windows Server 2008

nameserv

#### $05 - 19$

nameserv

## 3 注意事項

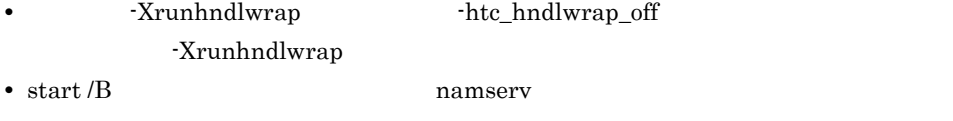

• -htc\_hndlwrap\_off **Example 3** -Xrunhndlwrap

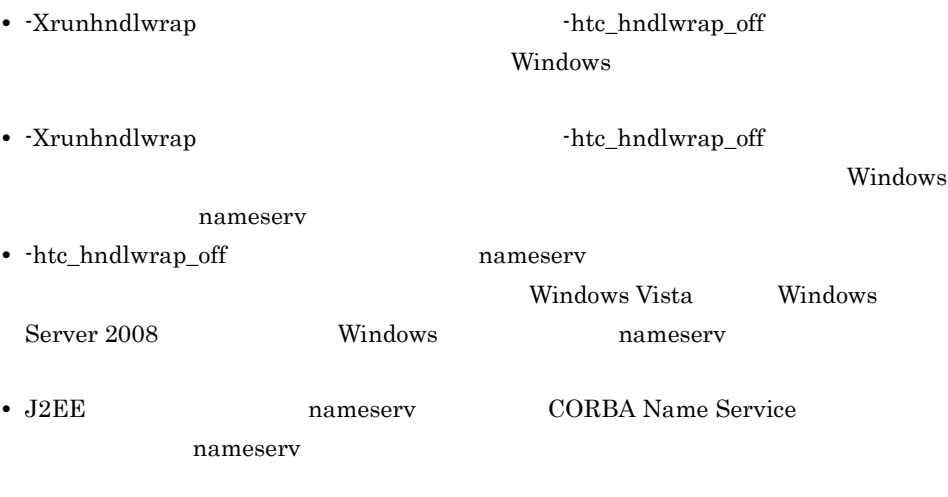

## 4 使用言語

Java ORB Windows

# *4* Microsoft Cluster Service

TPBroker Microsoft Cluster Service

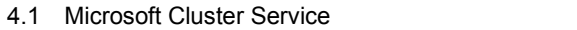

- 4.2 Microsoft Cluster Service
- 4.3 Microsoft Cluster Service

## 4.1 Microsoft Cluster Service

**•** ユーザが計画的にフェールオーバーする場合

Microsoft Cluster Service Microsoft Cluster Service TPBroker os 32 Windows TPBroker **•** Cosminexus TPBroker **•** TPBroker Developer **•** TPBroker Microsoft Cluster Service TPBroker

• <u>• ハードウェア障害など</u>クラスタサービス

## 4.2 Microsoft Cluster Service

Microsoft Cluster Service

## TPBroker

- ORB
- OTS
- ADM

 $\cos$ 

## 4.2.1 ORB

 $ORB$ 

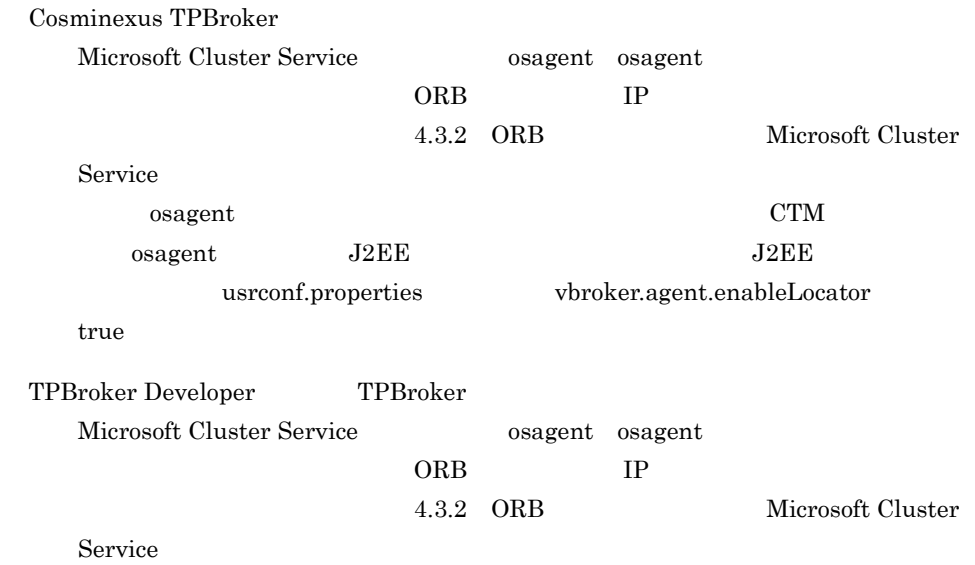

4.2.2 OTS

OTS  $\overline{\text{OTS}}$ 

Cosminexus TPBroker

Microsoft Cluster Service

Cosminexus

TPBroker Developer TPBroker

OTS GREET CONSTRUCTED UP A CONSTRUCTED UP A CONSTRUCTED UP A CONSTRUCTED UP A CONSTRUCTED UP A CONSTRUCTED UP A CONSTRUCTED UP A CONSTRUCTED UP A CONSTRUCTED UP A CONSTRUCTED UP A CONSTRUCTED UP A CONSTRUCTED UP A CONSTRUC

## 4.2.3 ADM

 $ADM$ 

Cosminexus TPBroker

Microsoft Cluster Service Management Server

TPBroker Developer TPBroker

 $ADM$ 

## 4.3 Microsoft Cluster Service

Microsoft Cluster Service

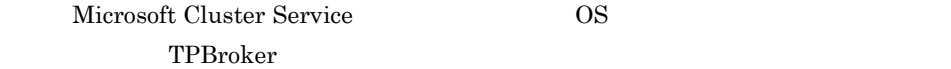

## 4.3.1 Microsoft Cluster Service

osagent 
Nicrosoft Cluster Service

## 4.3.2 ORB Microsoft Cluster Service

ORB IP THE SECOND ISSUED IN THE SECOND ISSUED ASSESSED.

1 osagent Microsoft Cluster Service

osagent IP

a IP Microsoft Cluster Service

Microsoft Cluster Service osagent

- **•** localaddr
- **•** htc.clienthandleraddr

Microsoft Cluster Service

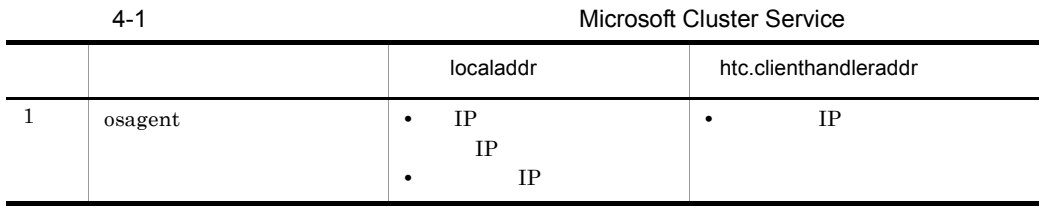

## 4. Microsoft Cluster Service

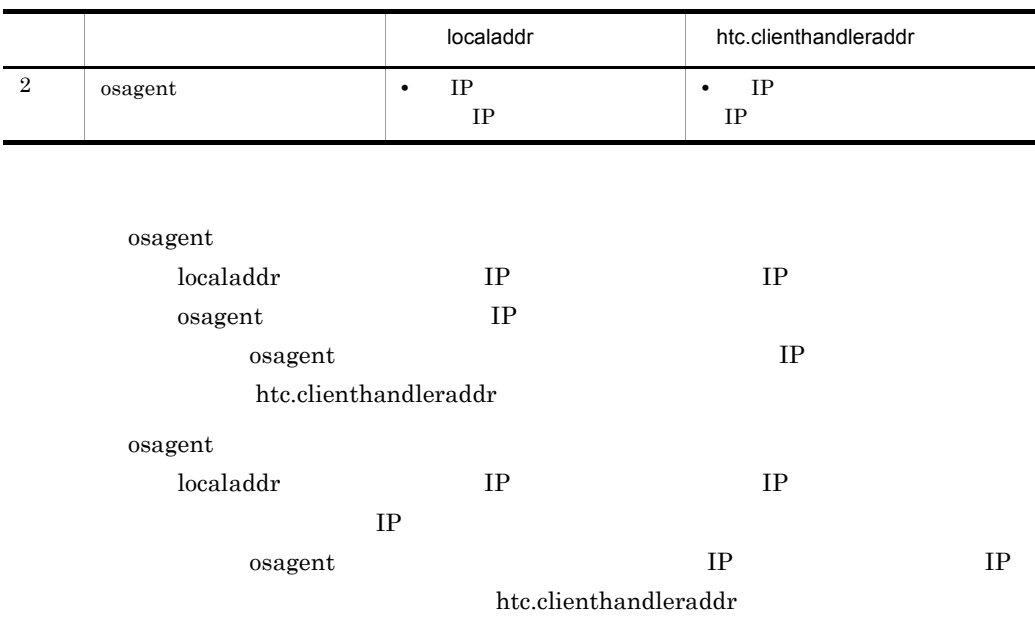

Microsoft Cluster Service

4-2 Microsoft Cluster Service

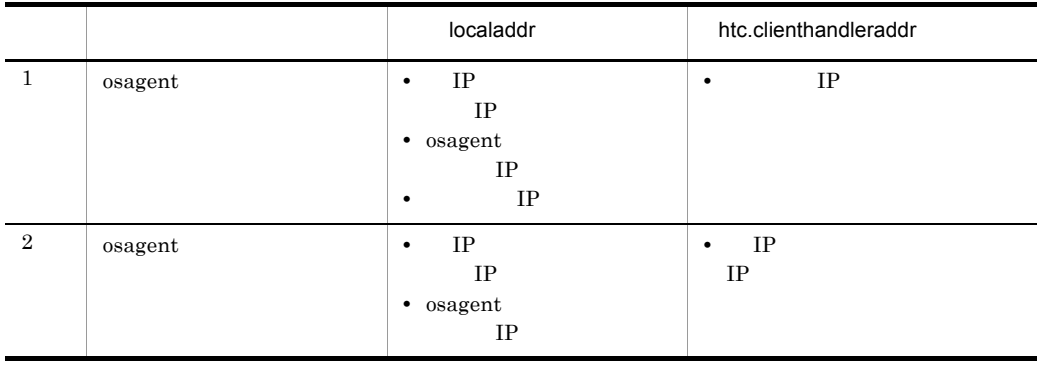

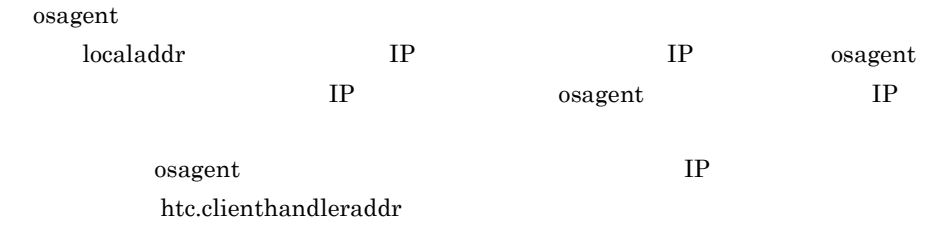

osagent

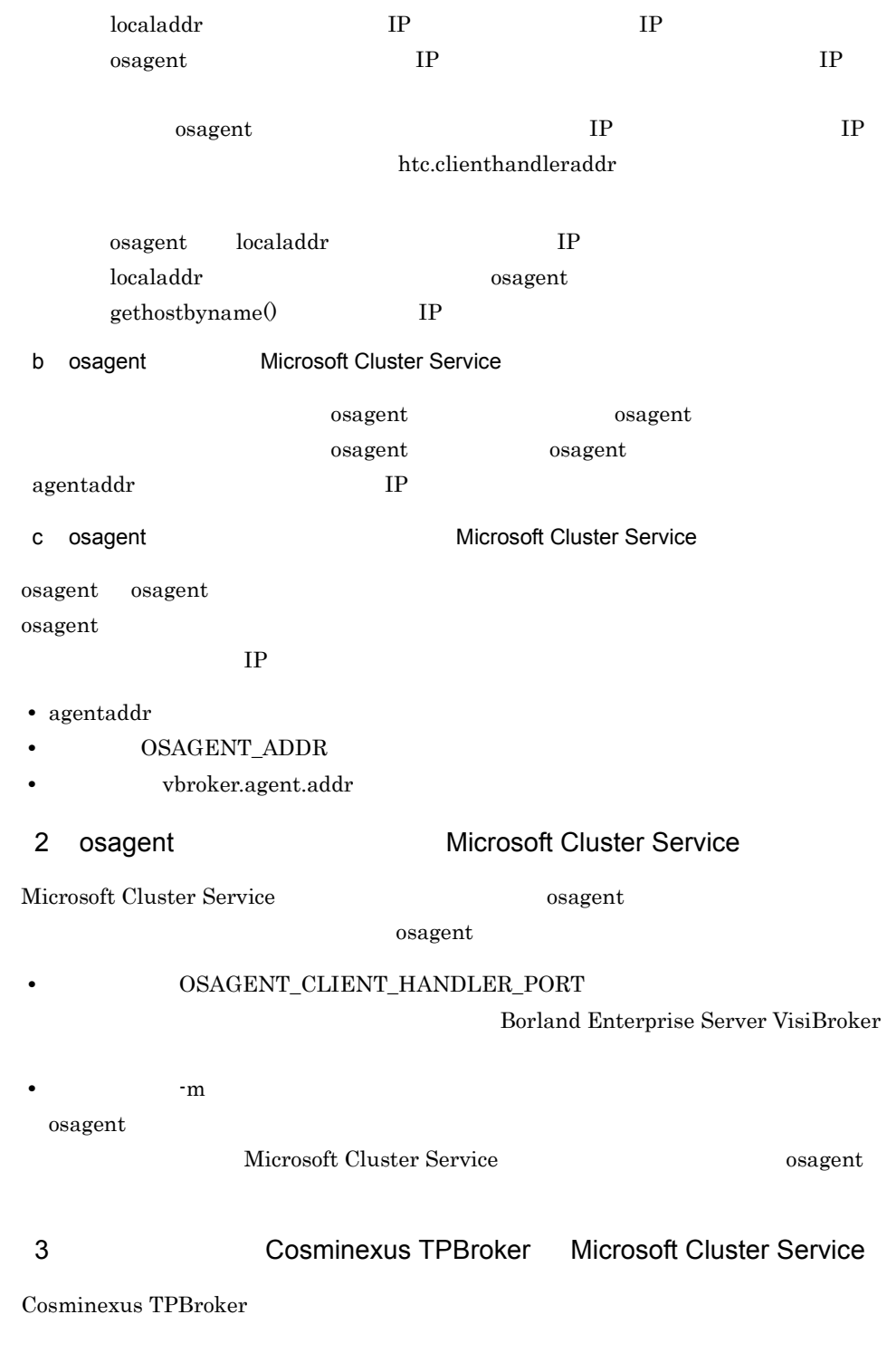

• vbroker.se.iiop\_tp.host

 $IP$ 

• vbroker.se.iiop\_tp.scm.iiop\_tp.listener.port

# 4 TPBroker Developer TPBroker Microsoft Cluster Service TPBroker Developer TPBroker • vbroker.se.<xxx>.host  $IP$ • vbroker.se.<xxx>.scm.<yyy>.listener.port

 ${\bf x}{\bf x}$  and the state of the state  ${\bf y}{\bf y}{\bf y}$ 

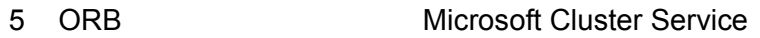

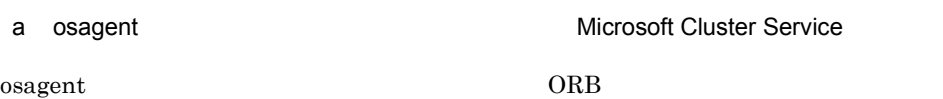

ORB the system of the system of the system of the system of the system of the system of the system of the system of the system of the system of the system of the system of the system of the system of the system of the syst

## 4-1 osagent **Advisoring the Contract Advisoring Services** Microsoft

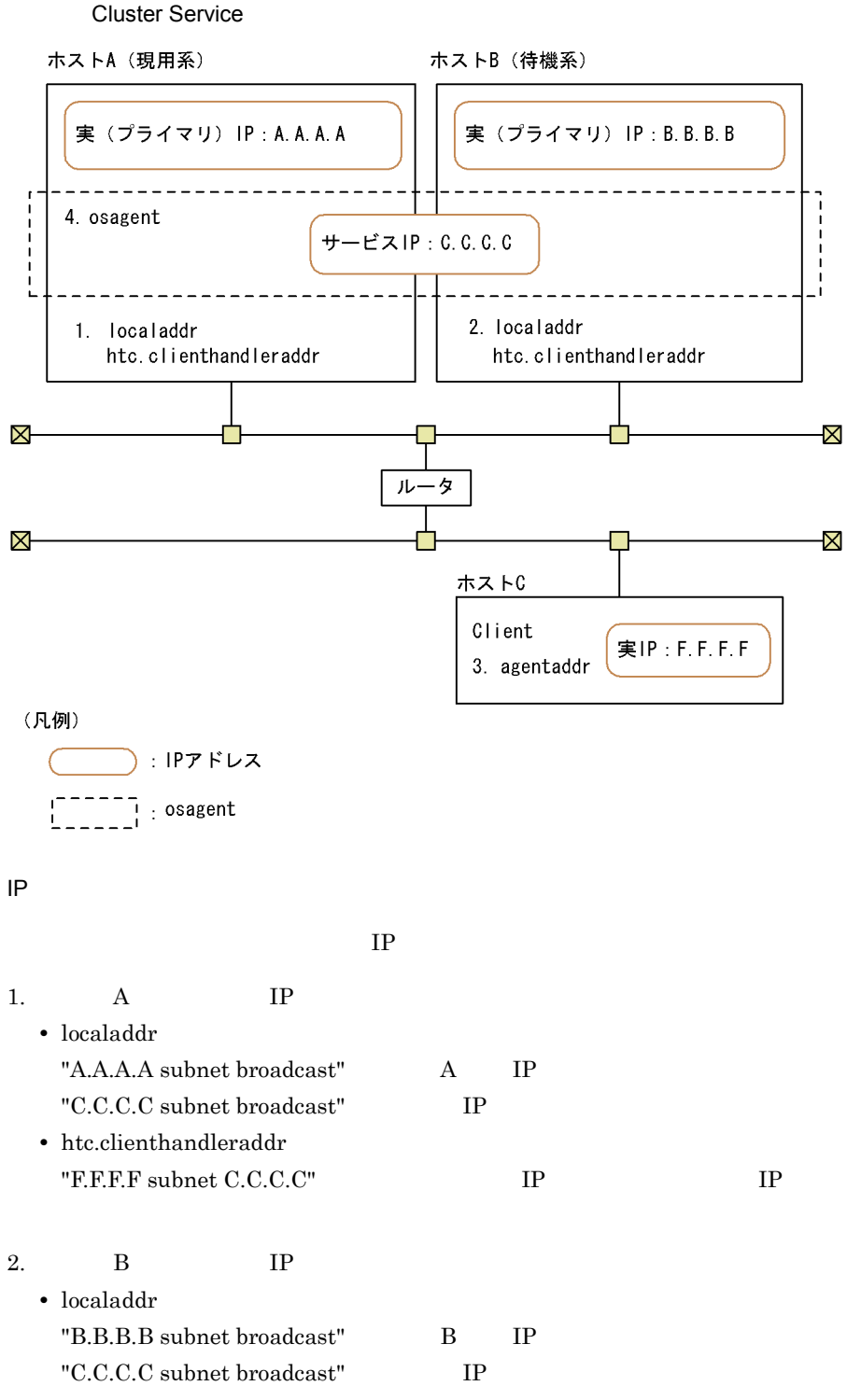

• htc.clienthandleraddr

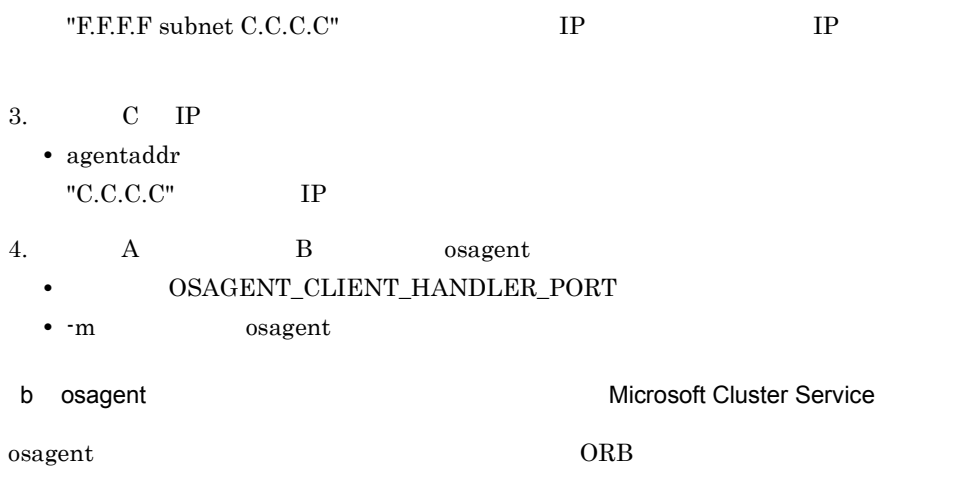

ORB the system of the system of the system of the system of the system of the system of the system of the system of the system of the system of the system of the system of the system of the system of the system of the syst

## 4-2 osagent **Advisoring Contract Contract Contract Contract Contract Contract Contract Contract Contract Contract Contract Contract Contract Contract Contract Contract Contract Contract Contract Contract Contract Contract**

Cluster Service

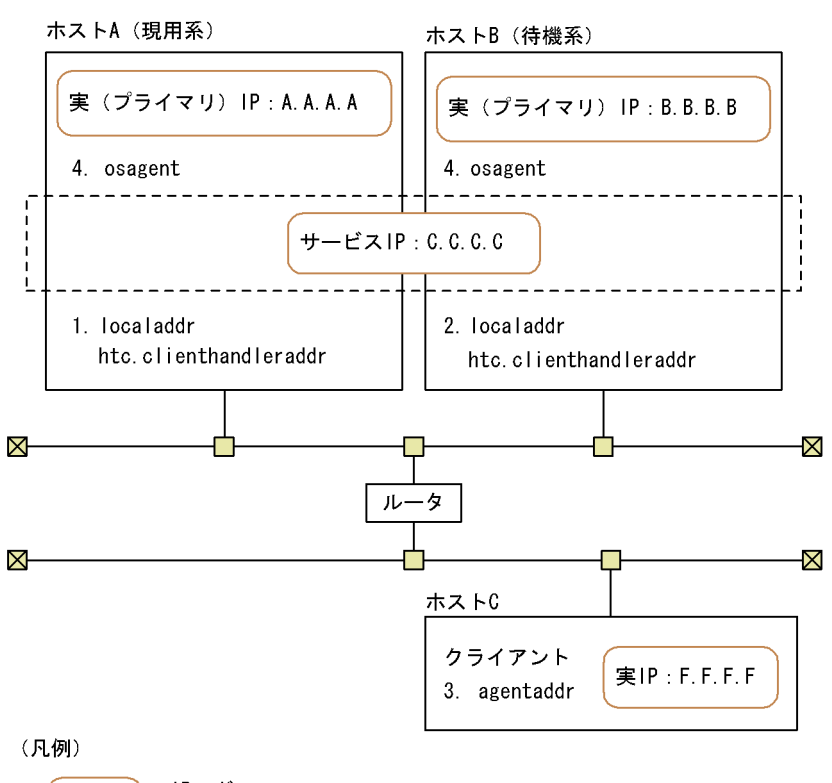

:IPアドレス : osagent L

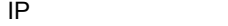

 $IP$ 

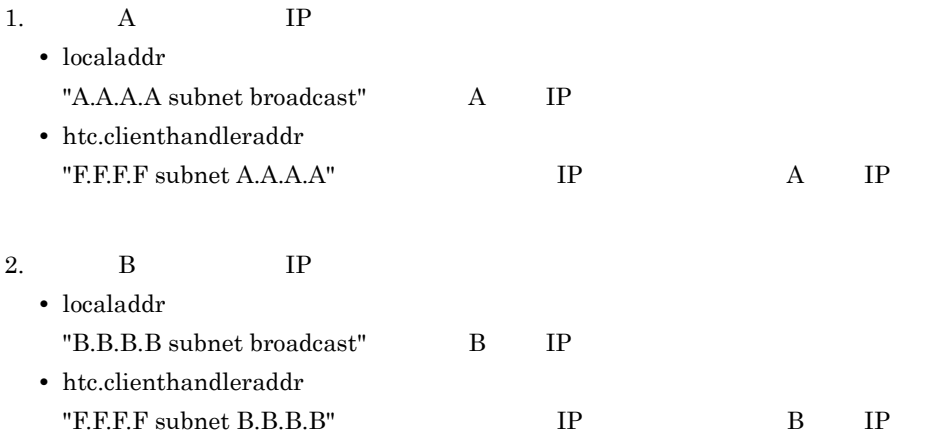

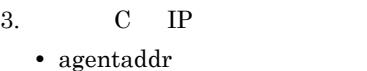

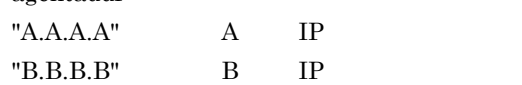

- 4.  $A$  B osagent
	- OSAGENT\_CLIENT\_HANDLER\_PORT

# $5$  на

TPBroker HA

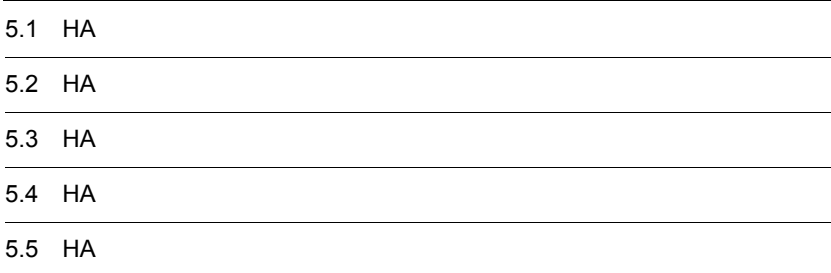

## 5.1 HA

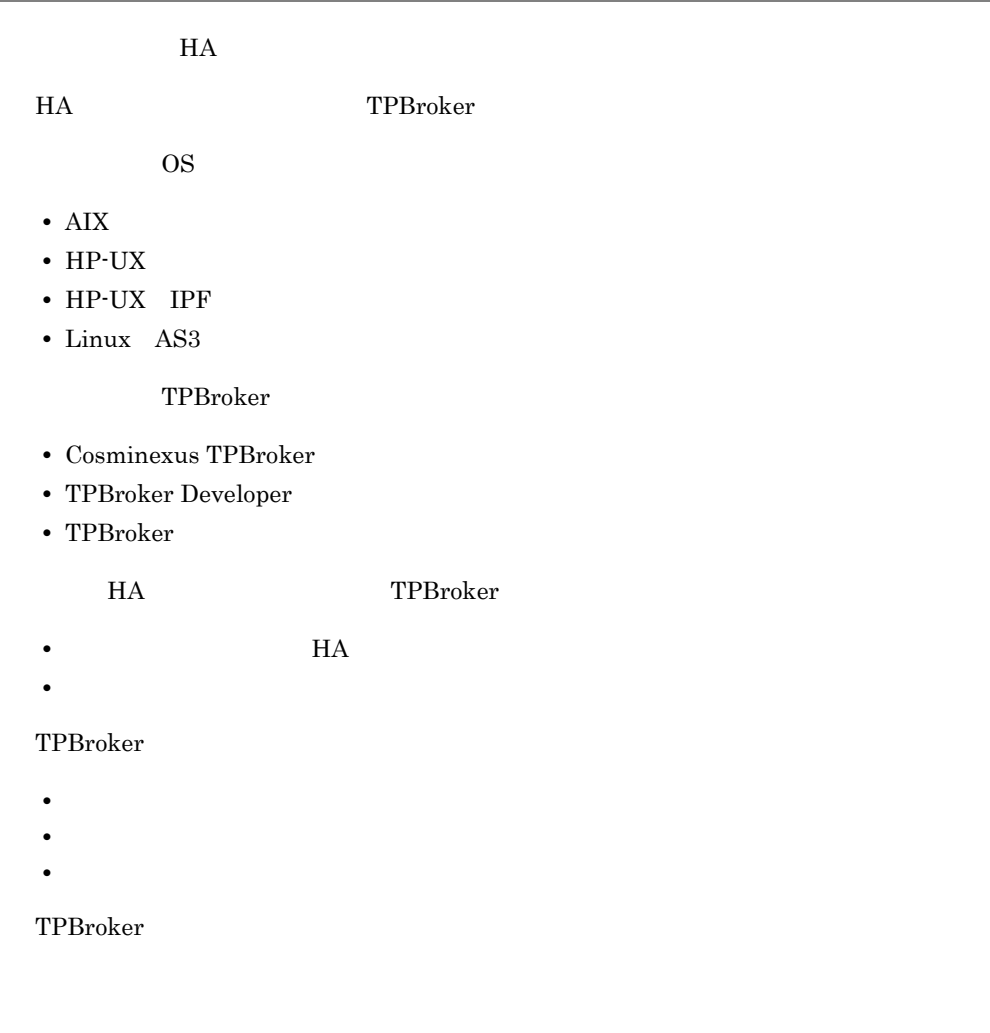

TPBroker

TPBroker **TPBroker TPBroker** 

## 5.2 HA

 $HA$ 

## TPBroker 0.000 million was a set of the system of the system of the system of the system of the system of the system of the system of the system of the system of the system of the system of the system of the system of the

- ORB
- OTS
- ADM
- **•** どのシステムが共有ディスクを使用するか

HA **HA** 

## 5.2.1 ORB HA

 $ORB$ 

Cosminexus TPBroker HA osagent osagent  $ORB$  expressed ip  $IP$ 5.3.5 ORB HA  $\alpha$  osagent  $\alpha$  $\sigma$ osagent  $\rm J2EE$   $\rm J2EE$ usrconf.properties vbroker.agent.enableLocator true TPBroker Developer TPBroker HA osagent osagent  $ORB$  expressed ip  $IP$ 5.3.5 ORB HA 5.2.2 OTS HA OTS Cosminexus TPBroker HA Cosminexus

TPBroker Developer TPBroker

 $TPFS$ 

TPFS

TPFS TPFS TPSPOOL

TPSPOOL

TPFS TPSPOOL

TPBroker

5.2.3 ADM HA

 $ADM$ 

Cosminexus TPBroker ADM Management Server TPBroker Developer TPBroker  $ADM$  $ADMFS$  ADMFS

 $ADMFS$ 

**ADMFS** ADMSPOOL ADMSPOOL

 $\begin{tabular}{c} ADMFS \\ \bf{ADM}FS \end{tabular} \begin{tabular}{c} \bf{ADM} \end{tabular} \begin{tabular}{c} \bf{ADM} \end{tabular}$ 

TPBroker

## $5.2.4$   $HA$

 $\bf ADM$ 

TPBroker UNIX

TPBroker TPBroker

TPBroker

ADMFS TPFS

## TPBroker

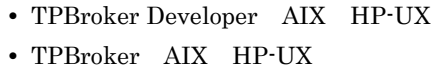

## UNIX

ADMFS TPFS

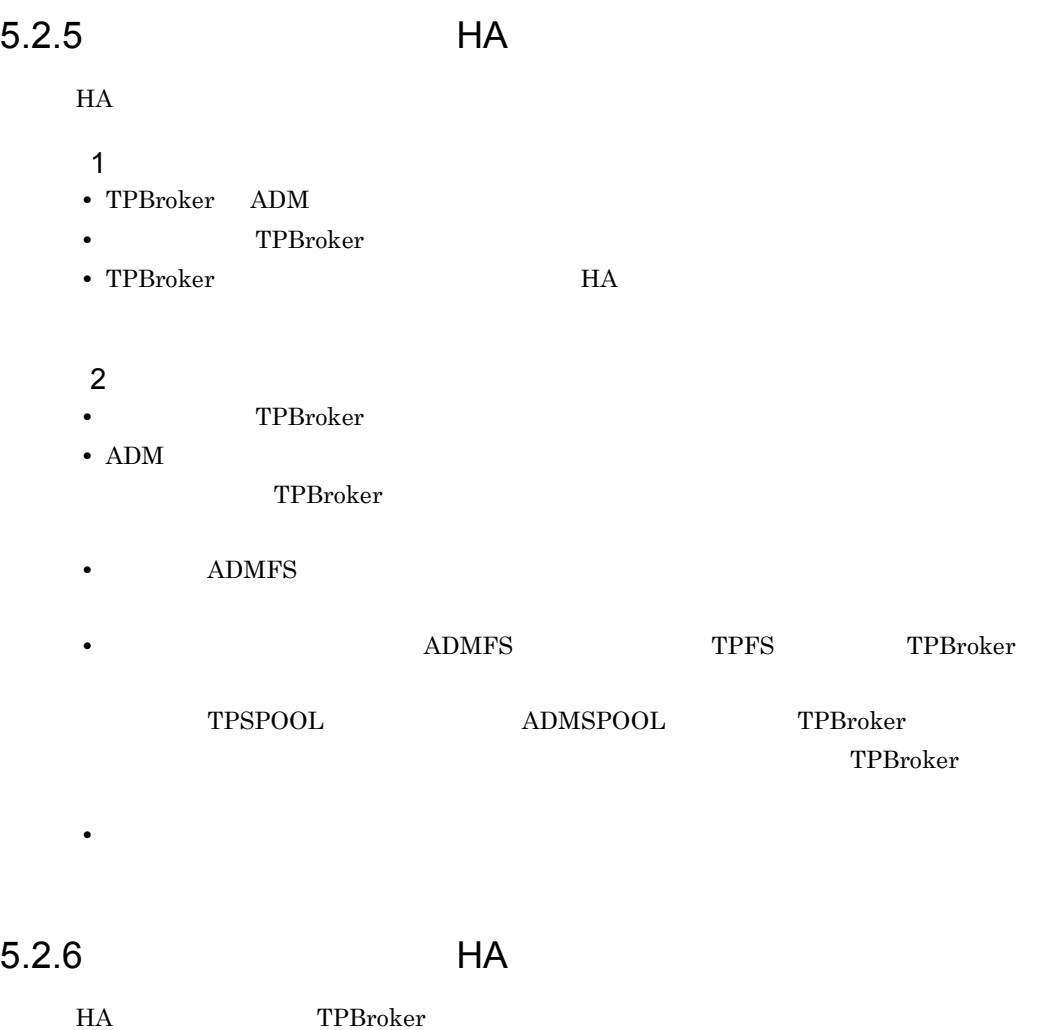

 $TPBroker$ 

TPBroker

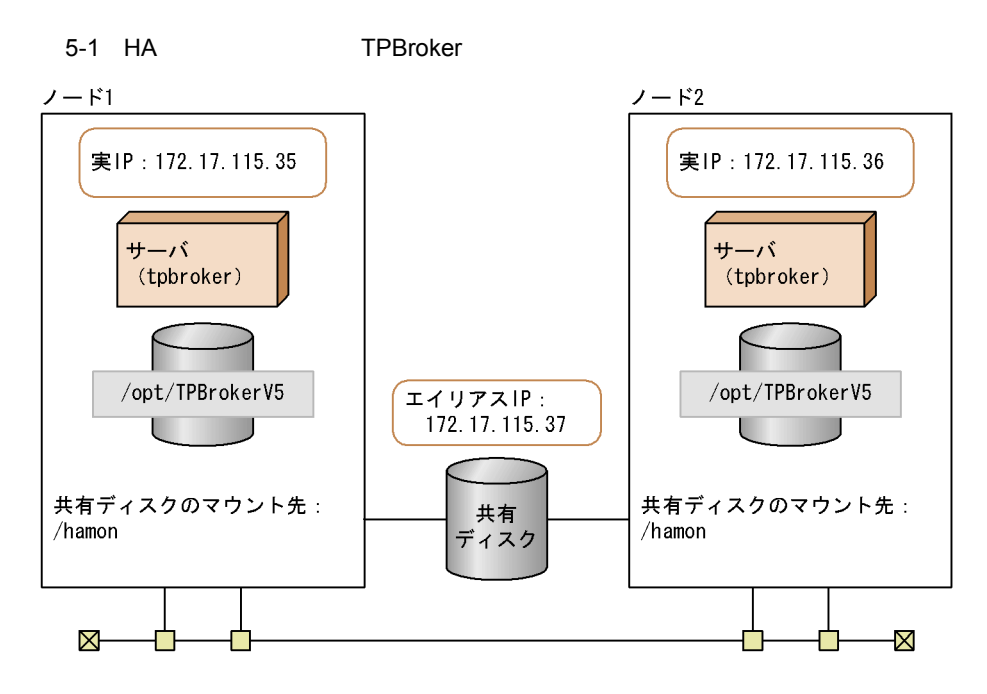

(凡例)

$$
\bigodot \quad \text{IP7}\,\text{FLZ}
$$

- **•**  $2$
- IP  $1$
- IP **IP**

 $5.3$ 

# 5.3 HA  $HA$ HA TPBroker TPBroker トアップの詳細は,マニュアル「HA モニタ」,およびマニュアル「TPBroker ユーザー 5.3.1 HA  $HA$ 5-2 HA  $5.3.2$ 共有ディスクの設定  $5.3.3$ TPBrokerのセットアップ  $5.3.4$ HAモニタの設定  $5.3.5$ ORB機能使用時の設定 5.3.2 HA TPBroker TPBroker UNIX • **•** *•*  $\frac{1}{2}$  *b*  $\frac{1}{2}$  *b*  $\frac{1}{2}$  *b*  $\frac{1}{2}$  *c*  $\frac{1}{2}$  *c*  $\frac{1}{2}$  *c*  $\frac{1}{2}$  *c*  $\frac{1}{2}$  *c*  $\frac{1}{2}$  *c*  $\frac{1}{2}$  *c*  $\frac{1}{2}$  *c*  $\frac{1}{2}$  *c*  $\frac{1}{2}$  *c*  $\frac{1}{2}$  *c*  $\frac{1}{2}$  *c* • **•** ファイルシステムに対応する論理 **•** 切り替えるファイルシステムのマウント先ディレクトリの絶対パス名(UNIX ファイ  $HA$

## 5.3.3 TPBroker HA

HA モニタを起動する前に,すべての系で TPBroker のセットアップをする必要がありま

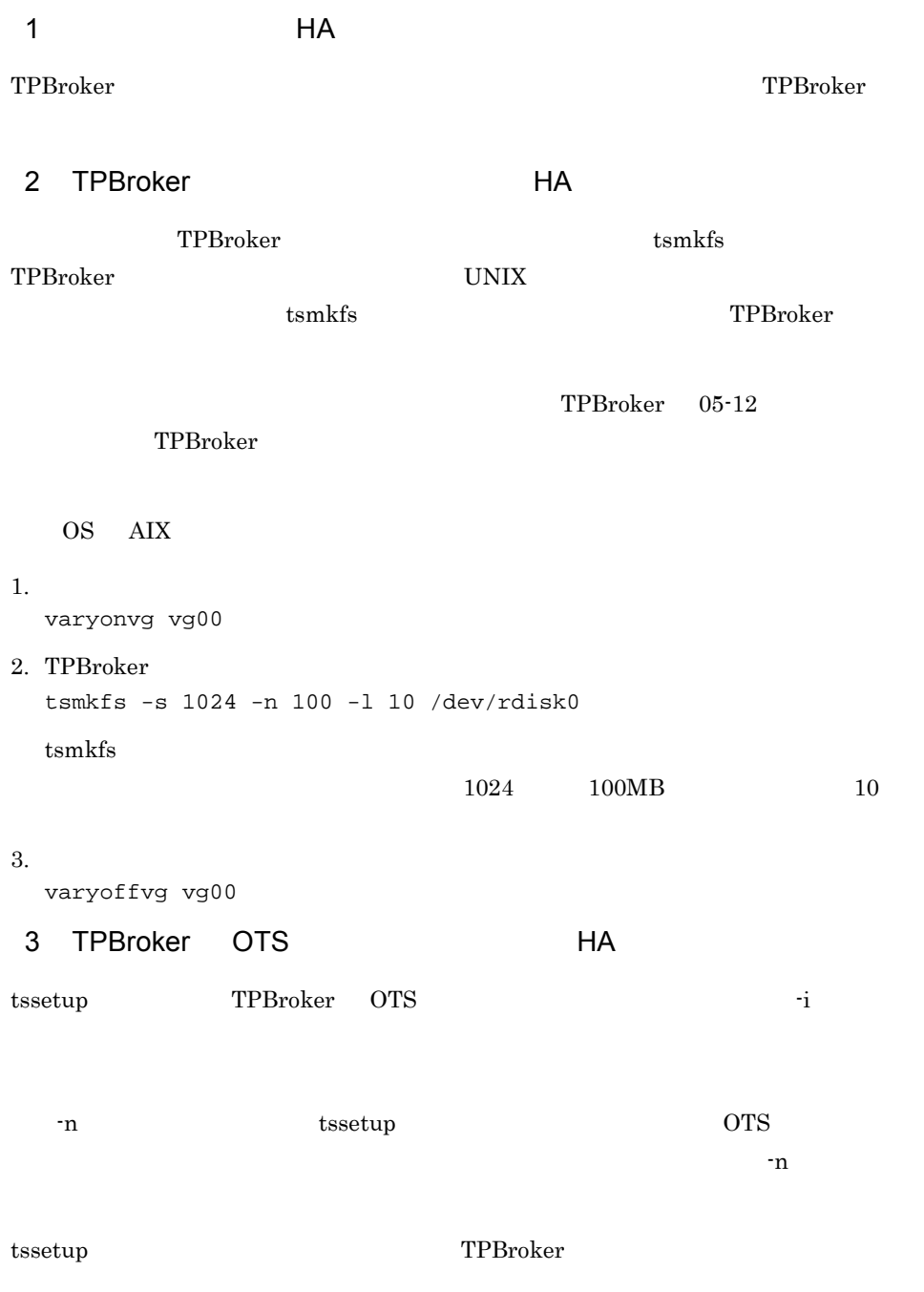

1. TPBroker OTS

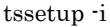

1. TPBroker OTS tssetup -n -i

 $4$  HA

tsdefvalue HA

5-1 HA

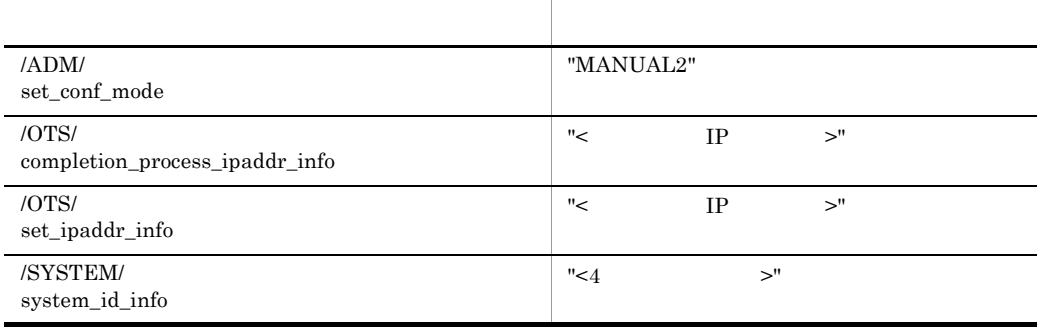

#### tsdefvalue TPBroker

1.  $\blacksquare$ tsdefvalue /ADM set\_conf\_mode -s "MANUAL2"  $2.$ tsdefvalue /OTS completion\_process\_ipaddr\_info -s "172.17.115.37"  $3.$ tsdefvalue /OTS set\_ipaddr\_info -s "172.17.115.37"  $4.$ tsdefvalue /SYSTEM system\_id\_info -s "TPB1" 5 TPBroker Material Extensive Structure HA admsetup TPBroker  $-i$   $-$ i

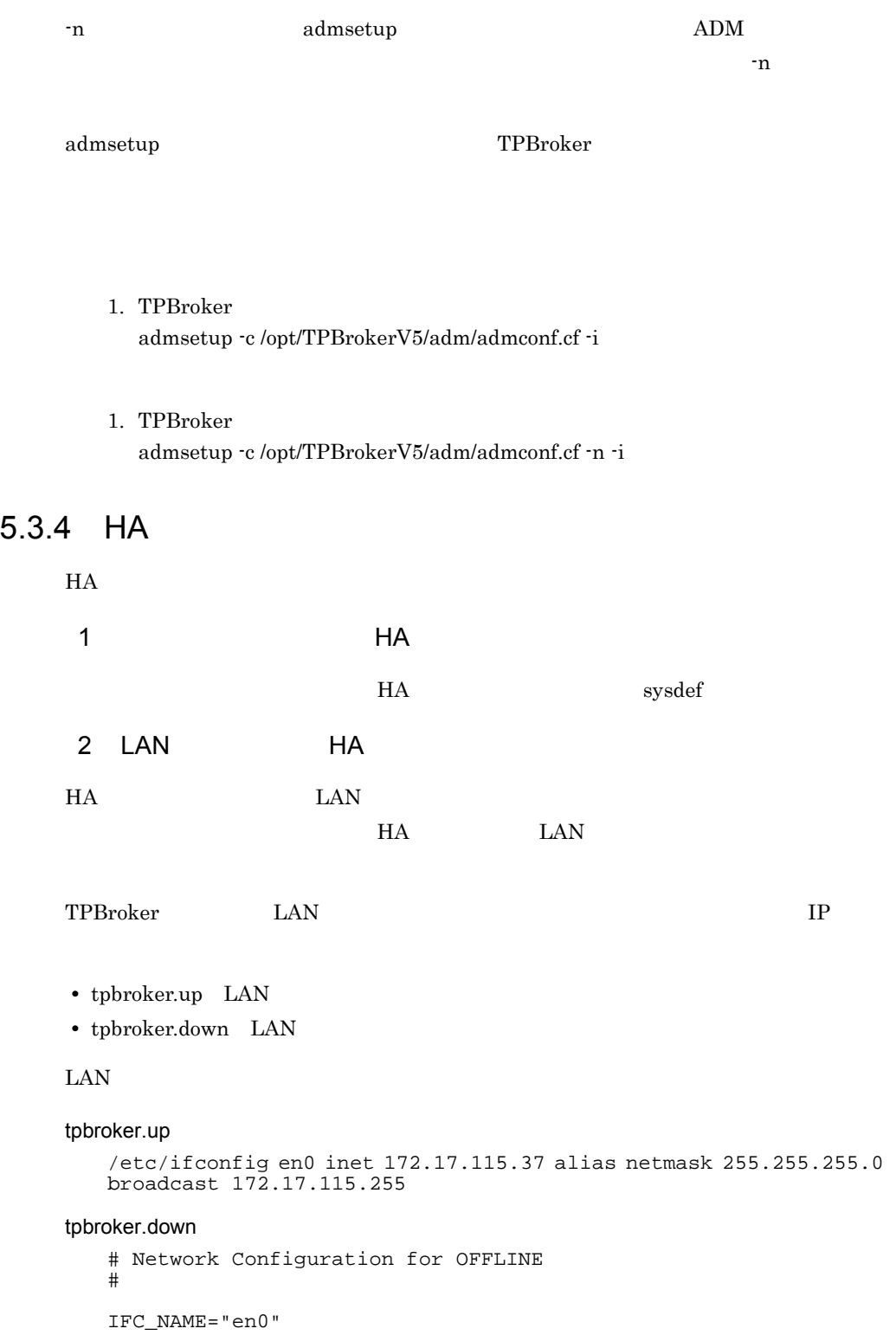

```
IP_ADDR="172.17.115.37"
IFCONFIG=/etc/ifconfig
if [ "$IFC_NAME" != "" -a "$IP_ADDR" != "" ]
then
     if [ "`$IFCONFIG $IFC_NAME | grep $IP_ADDR`" != "" ]
     then
        $IFCONFIG $IFC_NAME inet $IP_ADDR delete
     fi
fi
```
## 3 TPBroker HA

```
HA TPBroker
```
TPBroker

```
tpbroker_start.sh /home/tpbroker/hamon/bin /home/tpbroker/hamon/
\log
```

```
#!/bin/ksh
## ************************************************************
## TPBroker Start Script for HAMonitor
## ************************************************************
LOGDIR=/home/tpbroker/hamon/log
export TPDIR=/opt/TPBrokerV5
export TPSPOOL=${TPDIR}/otsspool
```

```
export TPFS=/dev/rdisk0
export ADMSPOOL=${TPDIR}/spool
export ADMFS=/dev/rdisk0
export OSAGENT_PORT=14000
export VBROKER_ADM=${TPDIR}/adm
```

```
export LIBPATH=${TPDIR}/lib
logg()
{
         echo `date '+[%Y/%m/%d %H:%M:%S]'`"[$$]: $1" ¥
           >> ${LOGDIR}/tpbroker.log 2>&1
}
```

```
logg "### tpbroker start.sh: started. ###"
```

```
#==============================================================
## Start TPBroker
#==============================================================
```

```
${TPDIR}/bin/admstart >> ${LOGDIR}/tpbroker.log 2>&1
logg "### tpbroker start.sh: stopped. ###"
```
exit 0

## 4 TPBroker HA

```
HA TPBroker
HA monend TPBroker HA
  monswap TPBroker
```
5. HA

```
TPBroker
```
tpbroker\_stop.sh /home/tpbroker/hamon/bin /home/tpbroker/hamon/  $\log$ #!/bin/ksh ## \*\*\*\*\*\*\*\*\*\*\*\*\*\*\*\*\*\*\*\*\*\*\*\*\*\*\*\*\*\*\*\*\*\*\*\*\*\*\*\*\*\*\*\*\*\*\*\*\*\*\*\*\*\*\*\*\*\*\*\* ## TPBroker Stop Script ## \*\*\*\*\*\*\*\*\*\*\*\*\*\*\*\*\*\*\*\*\*\*\*\*\*\*\*\*\*\*\*\*\*\*\*\*\*\*\*\*\*\*\*\*\*\*\*\*\*\*\*\*\*\*\*\*\*\*\*\* LOGDIR=/home/tpbroker/hamon/log export TPDIR=/opt/TPBrokerV5 export TPSPOOL=\${TPDIR}/otsspool export TPFS=/dev/rdisk0 export ADMSPOOL=\${TPDIR}/spool export ADMFS=/dev/rdisk0 export OSAGENT\_PORT=14000 export VBROKER\_ADM=\${TPDIR}/adm export LIBPATH=\${TPDIR}/lib logg() { echo `date '+[%Y/%m/%d %H:%M:%S]'`"[\$\$]: \$1" ¥ >> \${LOGDIR}/tpbroker.log 2>&1 } logg "### tpbroker\_stop.sh: started. \$\* ###" #============================================================== ## Stop TPBroker #============================================================== case \$1 in -e) logg "### tpbroker stop.sh: TPBroker stop normally. ###" \${TPDIR}/bin/admstop >> \${LOGDIR}/tpbroker.log 2>&1  $\mathbf{z}$  ;  $\mathbf{z}$  $-w)$  logg "### tpbroker\_stop.sh: TPBroker stop forcibly. ###" \${TPDIR}/bin/admstop -fr >> \${LOGDIR}/tpbroker.log 2>&1  $\mathbf{z}$  ;  $\mathbf{z}$  $-c)$  logg "### tpbroker\_stop.sh: do nothing. ###" ;; \*) logg "### tpbroker\_stop.sh: unknown option. \$1 ###" exit 1 esac logg "### tpbroker\_stop.sh: stopped. ###" exit 0 5 TPBroker HA HA TPBroker  $TPPB\text{roker}$ 

tpbroker\_monitor.sh /home/tpbroker/hamon/bin /home/tpbroker/ hamon/log

```
#!/bin/ksh
## ************************************************************
## TPBroker Daemon Monitor Script
## ************************************************************
trap break 15
LOGDIR=/home/tpbroker/hamon/log
export TPDIR=/opt/TPBrokerV5
export TPSPOOL=${TPDIR}/otsspool
export TPFS=/dev/rdisk0
export ADMSPOOL=${TPDIR}/spool
export ADMFS=/dev/rdisk0
export OSAGENT_PORT=14000
export VBROKER_ADM=${TPDIR}/adm
export LIBPATH=${TPDIR}/lib
logg()
{
         echo `date '+[%Y/%m/%d %H:%M:%S]'`"[$$]: $1" ¥
           >> ${LOGDIR}/tpbroker.log 2>&1
}
logg "### tpbroker_monitor.sh: started. ###"
loop=true
while $loop
do
       MESSAGE=`${TPDIR}/bin/admstat`
 echo ${MESSAGE} | grep KFCB29001-I > /dev/null
 if [ $? -eq 0 ]; then
              logg "### tpbroker_monitor.sh: TPBroker start. ###"
              ${TPDIR}/bin/admstart >> ${LOGDIR}/tpbroker.log 2>&1
        fi
        sleep 10
done
```
 $6$   $\qquad$   $\qquad$ 

TPBroker **EXECUTE:** Servers TPBroker RODE

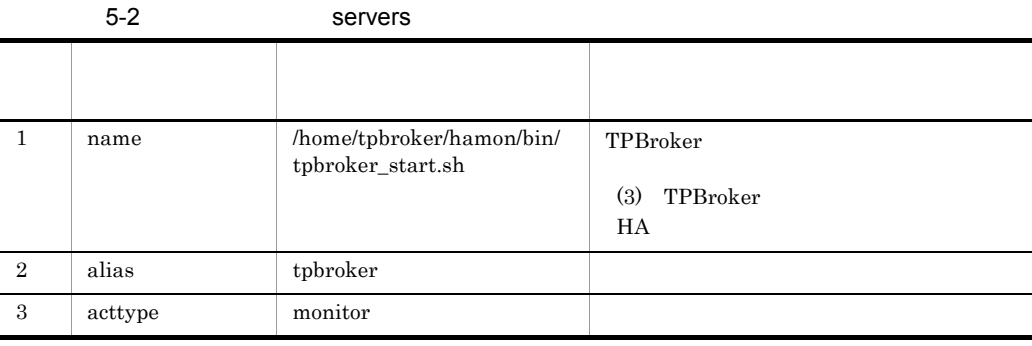

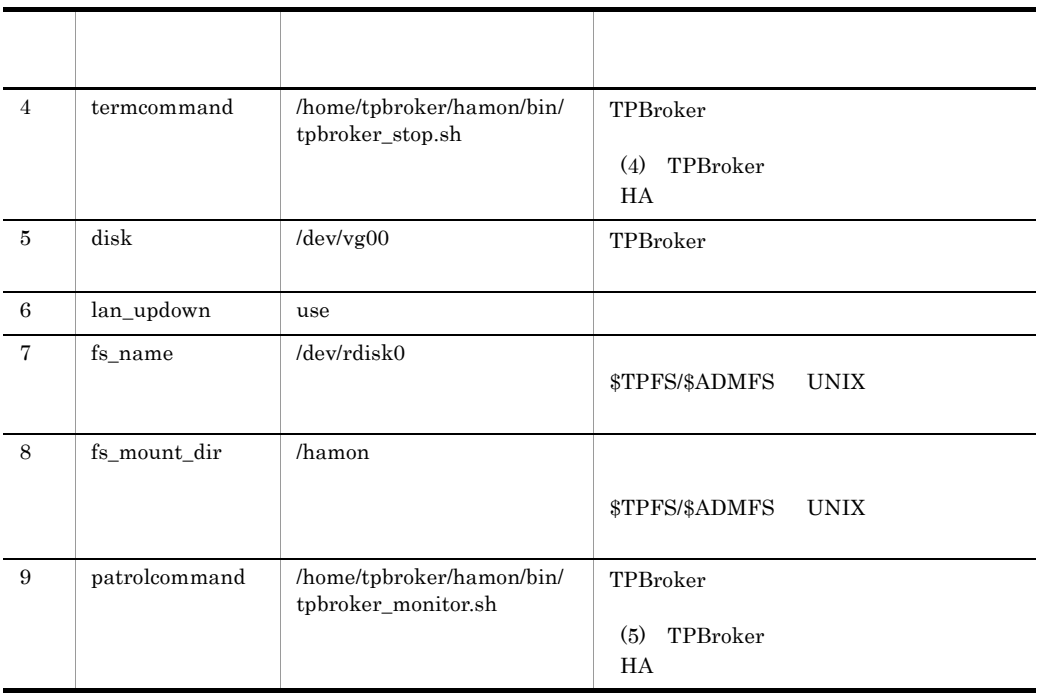

## 5.3.5 ORB HA

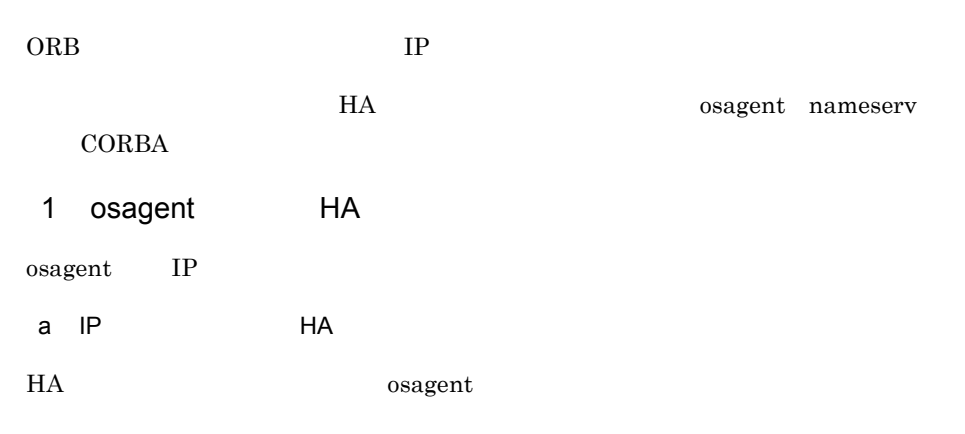

- **•** localaddr
- **•** htc.clienthandleraddr
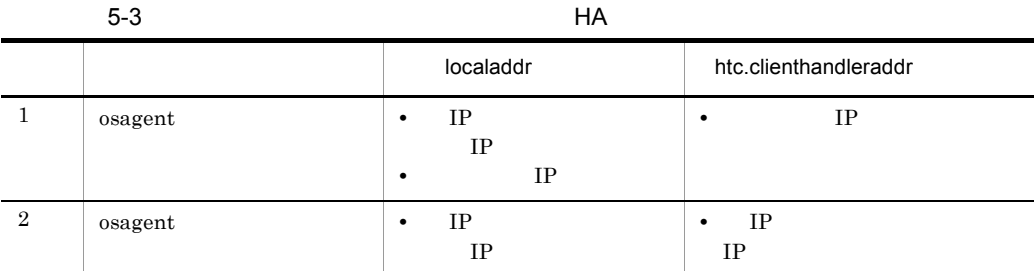

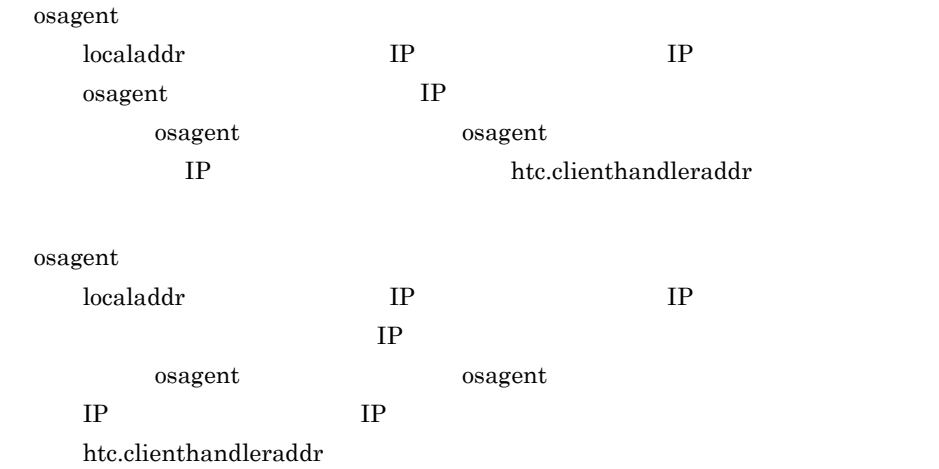

#### $H A$

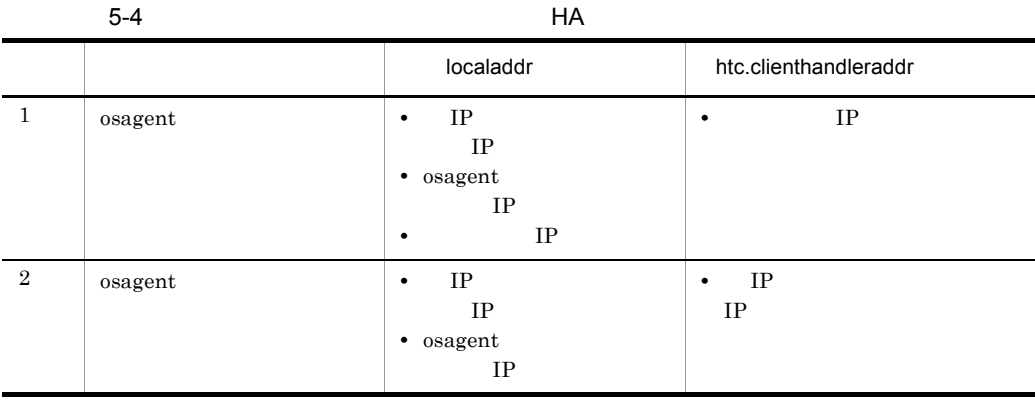

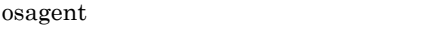

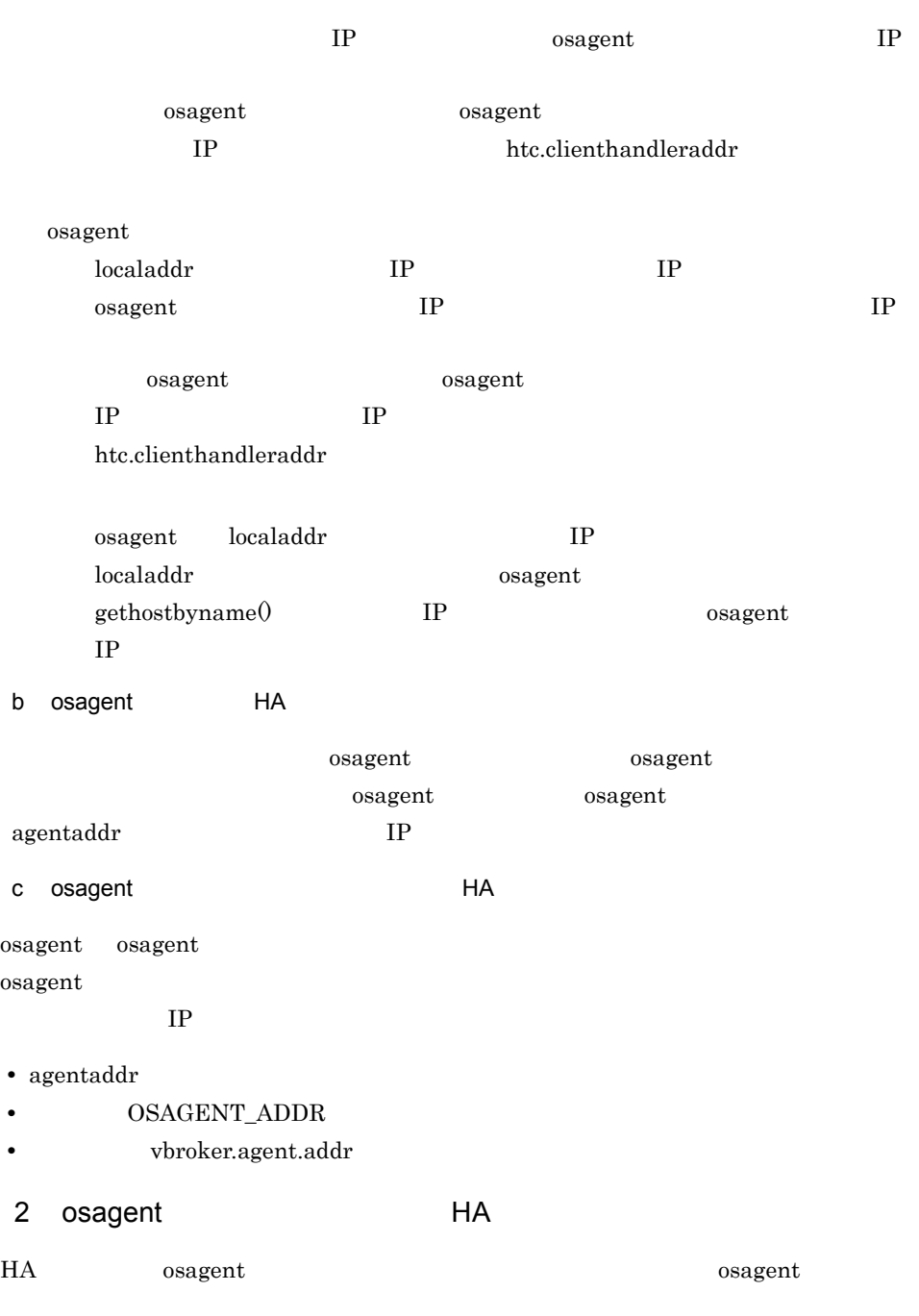

#### OSAGENT\_CLIENT\_HANDLER\_PORT

Borland Enterprise Server VisiBroker

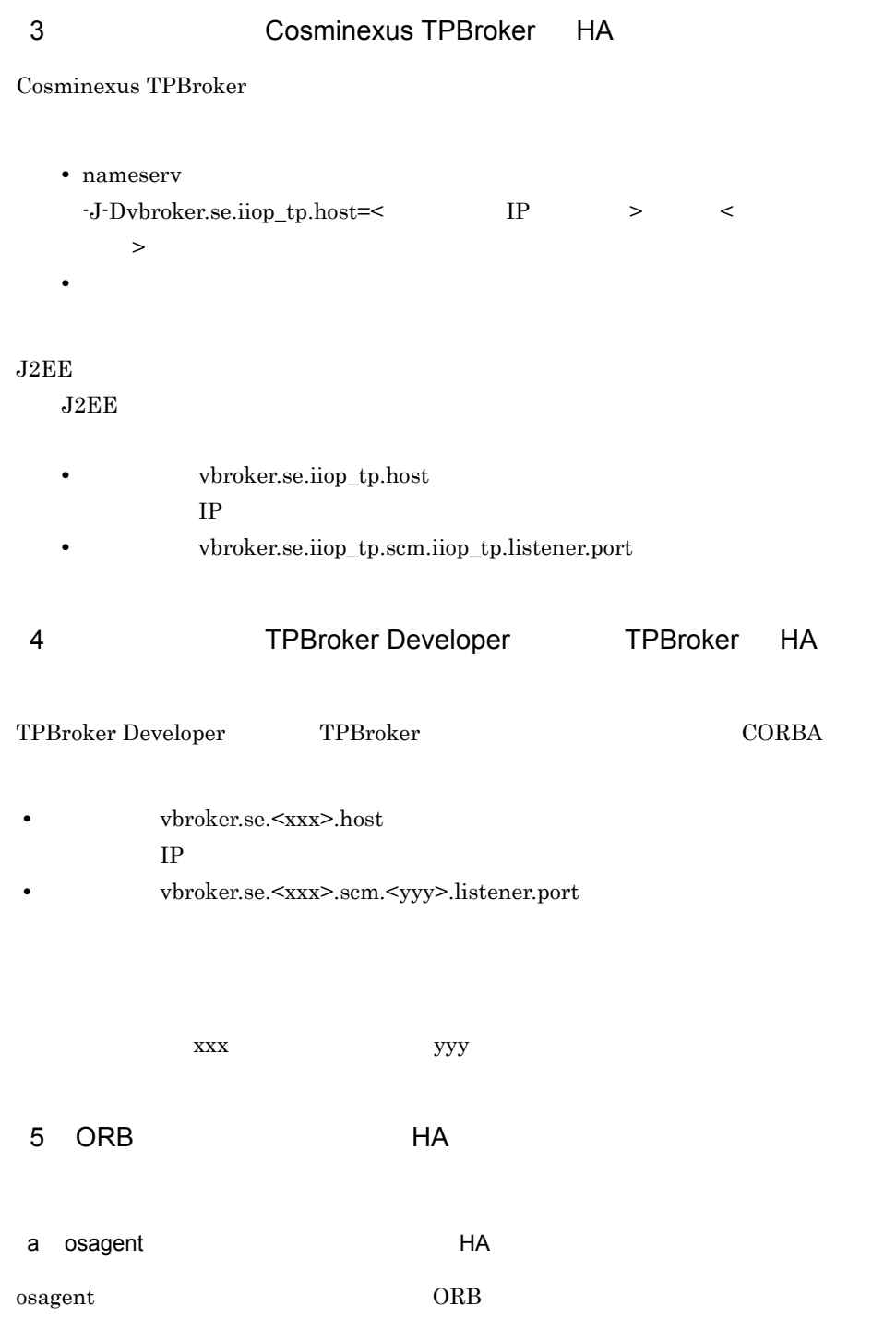

ORB the system of the system of the system of the system of the system of the system of the system of the system of the system of the system of the system of the system of the system of the system of the system of the syst

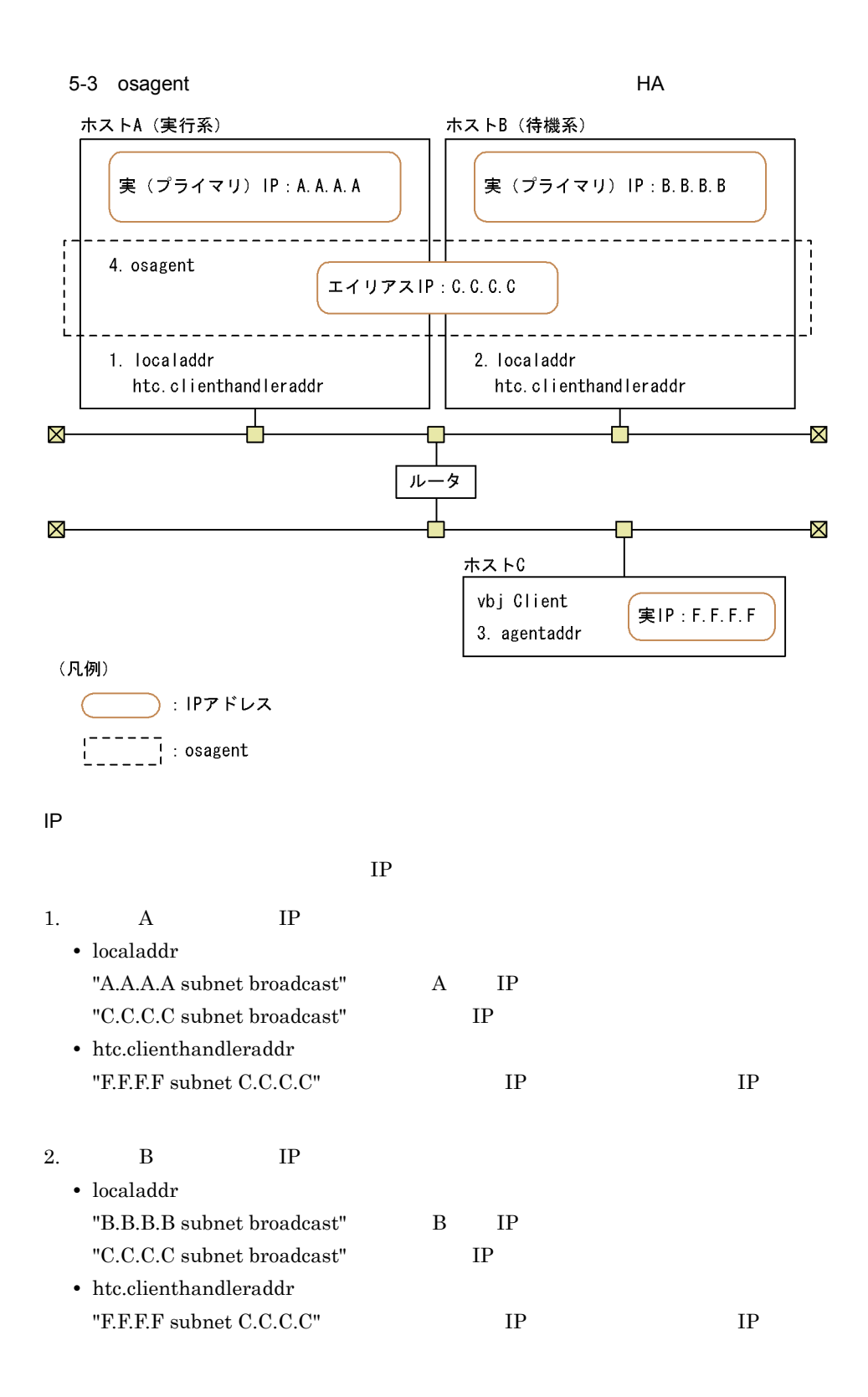

- 3. C IP • agentaddr "C.C.C.C" IP
- 4.  $A$  B osagent • OSAGENT\_CLIENT\_HANDLER\_PORT

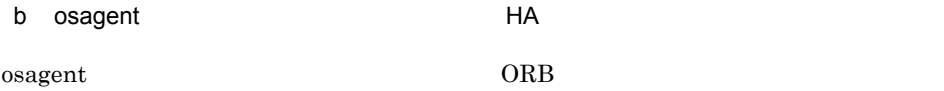

#### ORB the system of the system of the system of the system of the system of the system of the system of the system of the system of the system of the system of the system of the system of the system of the system of the syst

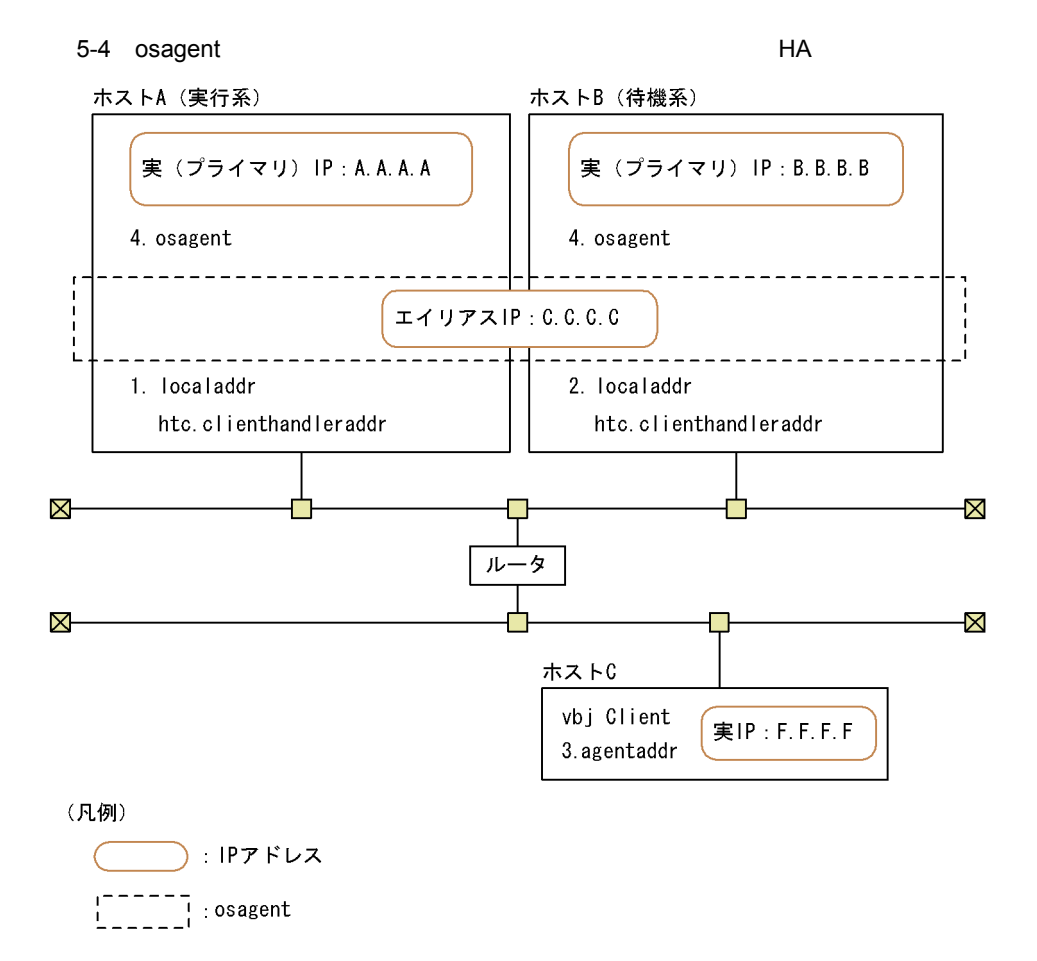

IP アドレスの設定例

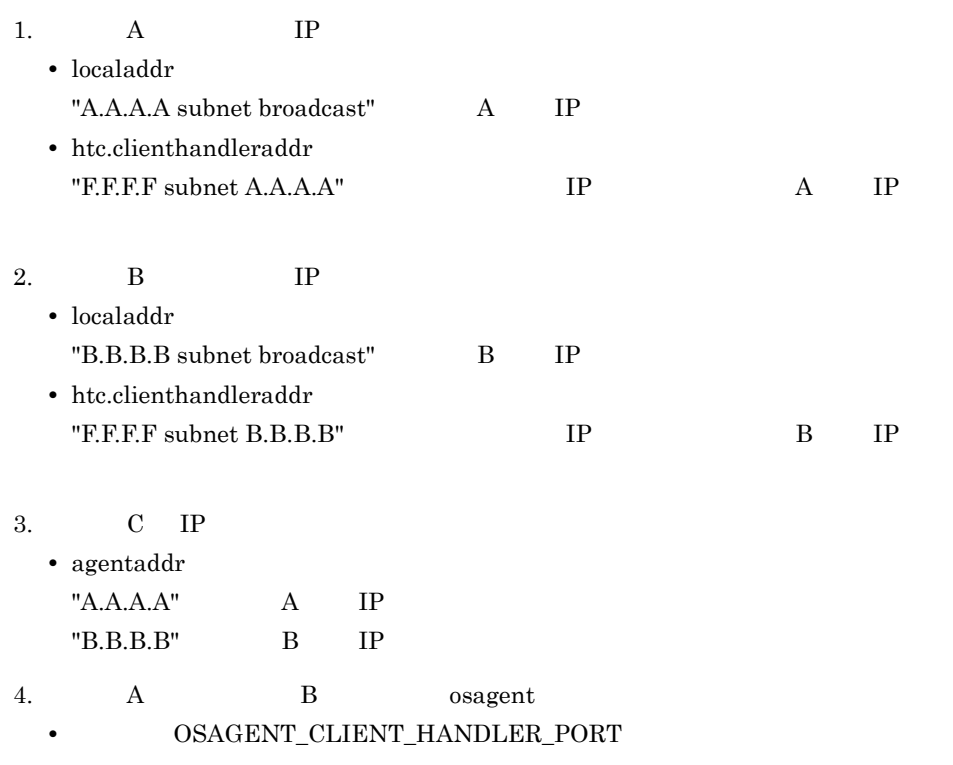

# 5.4 HA

#### $HA$

- TPBroker
- TPBroker
- TPBroker

 $T$ PBroker  $T$ 

HA **HA** 

#### 5.4.1 TPBroker HA

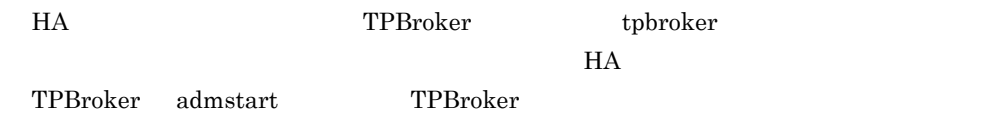

## 5.4.2 TPBroker HA

HA TPBroker tpbroker TPBroker admstop TPBroker

### 5.4.3 TPBroker HA

TPBroker

TPBroker

monend TPBroker 1.  $\blacksquare$ 

tsdefvalue

admsetup -c

2. tpbroker monend

monend TPBroker

- 1.  $\blacksquare$ tsdefvalue admsetup  $-c$ 2. TPBroker tpbroker tpbroker TPBroker admstat TPBroker
- 3. TPBroker admstop

# 5.5 HA

 $HA$ 

TPBroker

- 1. HA
- 2. TPBroker

admsetup -d

3. TPBroker OTS

tssetup -d

# $6$  HACMP

TPBroker HACMP

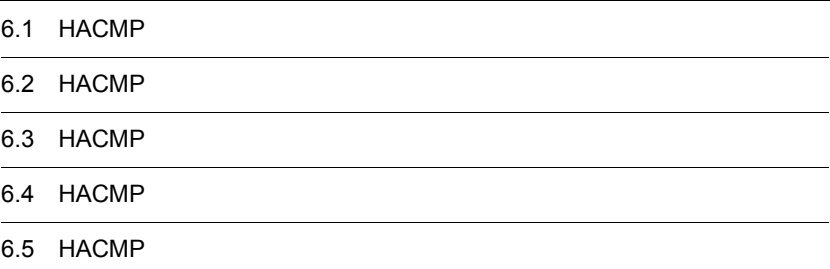

# 6.1 HACMP

#### HACMP

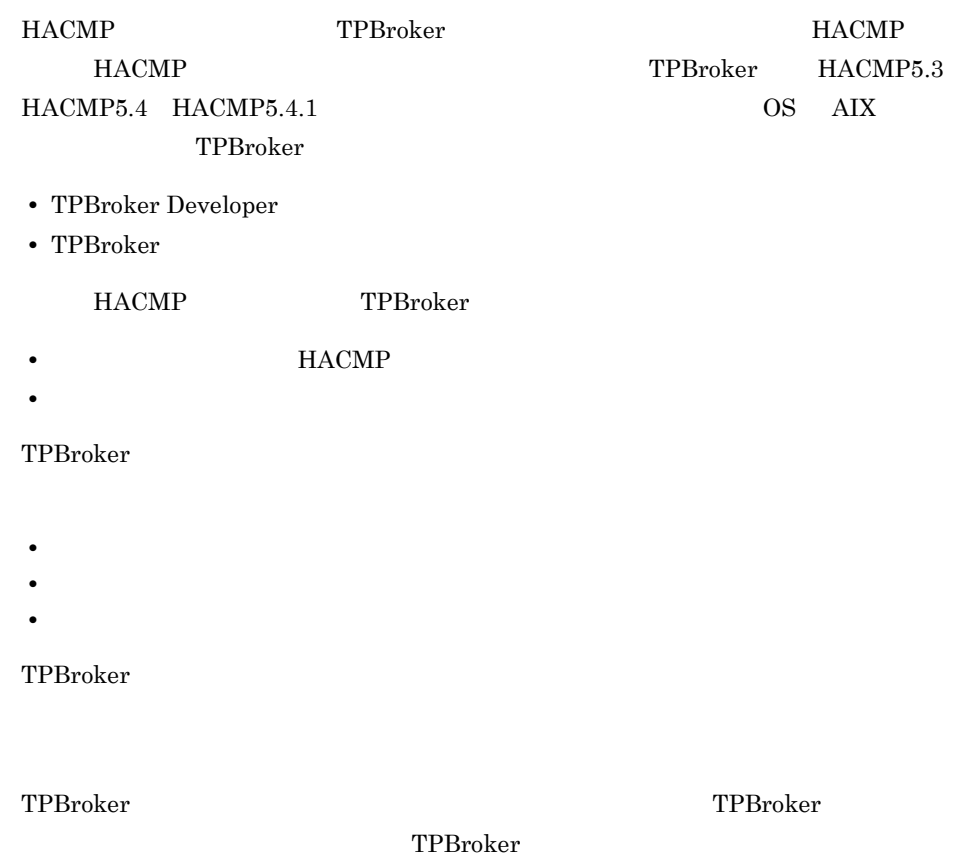

# 6.2 HACMP

#### $HACMP$

#### TPBroker

- ORB
- OTS
- ADM
- **•** どのシステムが共有ディスクを使用するか

HACMP

#### 6.2.1 ORB HACMP

 $ORB$ 

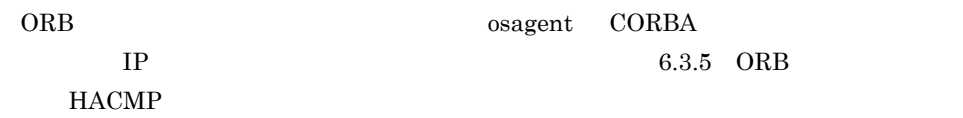

## 6.2.2 OTS HACMP

OTS WE CONSIDERED OTS

OTS 機能をクラスタ構成で使用する場合,環境変数 TPFS を,共有ディスク上のディレ

OTS 機能をクラスタ構成で使用しない場合,環境変数 TPFS を,ローカルディスク上の

TPSPOOL

### 6.2.3 ADM HACMP

 $ADM$ 

 $\rm ADM$   $\rm ADMFS$ 

 $\rm ADM$  and  $\rm ADMFS$ 

TPFS TPFS TPSPOOL

133

ADMSPOOL  $6.2.4$   $HACMP$ ADM 機能または OTS 機能を使用する場合,共有ディスクを TPBroker ファイルシステ UNIX TPBroker ADMFS TPFS UNIX ADMFS TPFS  $6.2.5$  HACMP  $HACMP$  $1$ • TPBroker ADM • TPBroker • TPBroker **HACMP**  $2<sup>2</sup>$ • TPBroker • OTS RM

環境変数 ADMFS が設定されていないときには,デフォルトで環境変数 ADMSPOOL

• ADM TPBroker

• **ADMFS** 

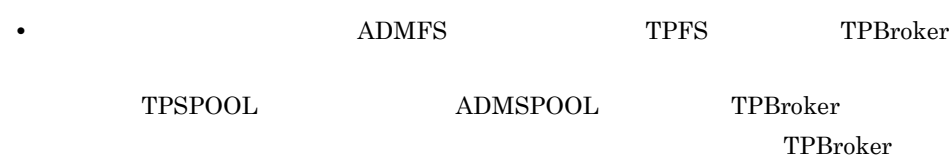

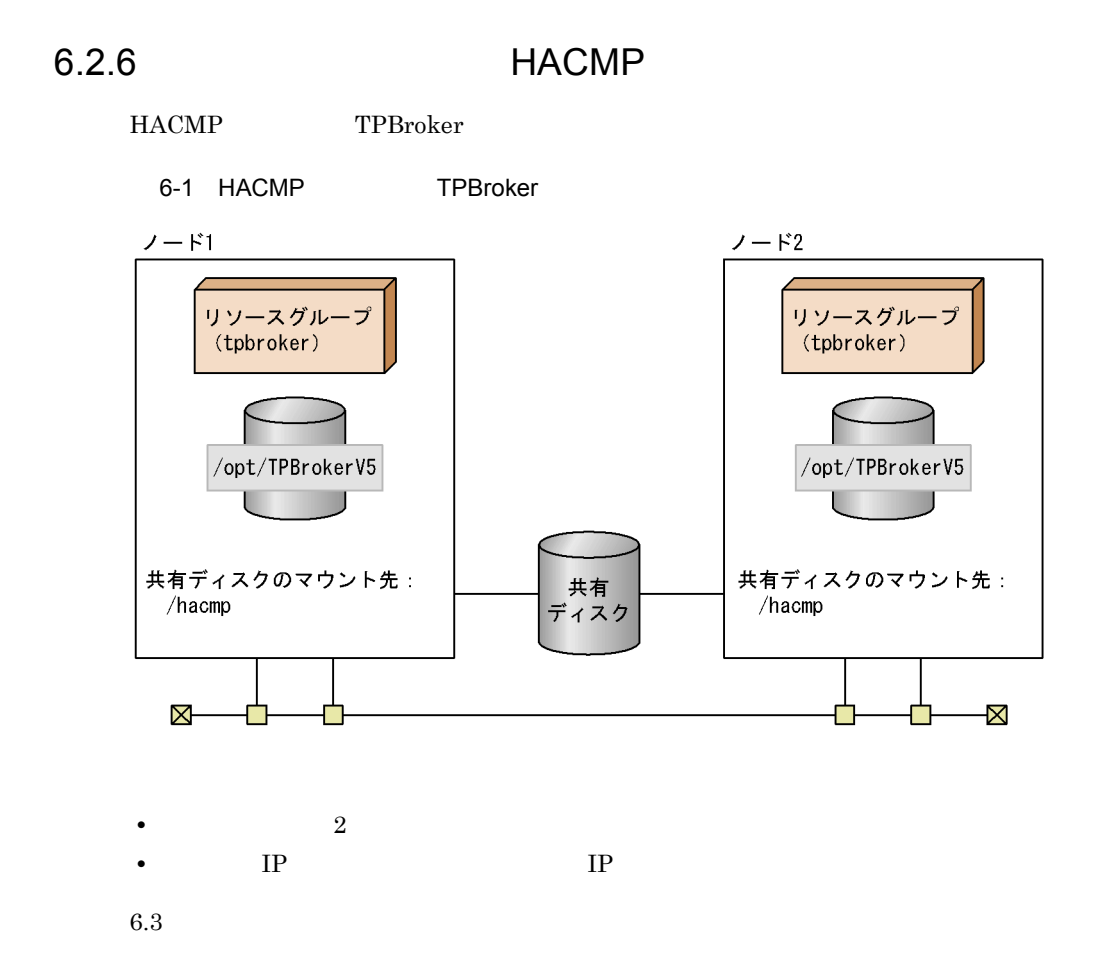

• **•**  $\mathbb{R}$ 

# 6.3 HACMP

#### $HACMP$

HACMP TPBroker

 $TPPb$ roker 2009 and the set of the set of the set of the set of the set of the set of the set of the set of the set of the set of the set of the set of the set of the set of the set of the set of the set of the set of the

ト<br>
HACMP TPBroker コンピュータ

#### 6.3.1 HACMP

HACMP

#### 6-2 HACMP

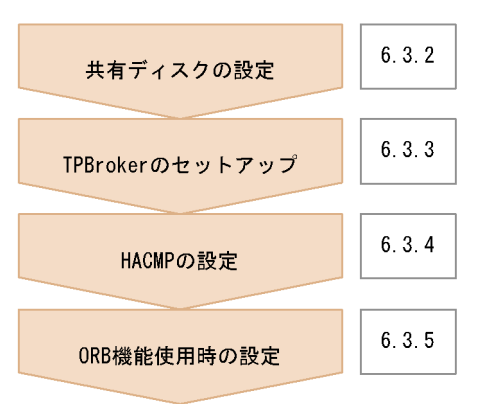

#### 6.3.2 HACMP

TPBroker は,共有ディスクとして TPBroker ファイルシステムと UNIX ファイルシス

- **•** ファイルファイル名のスペシャルファイル名
- **•** ファイルシステムに対応する論理 **•** 切り替えるファイルシステムのマウント先ディレクトリの絶対パス名(UNIX ファイ

HACMP

#### 6.3.3 TPBroker HACMP

HACMP TPBroker

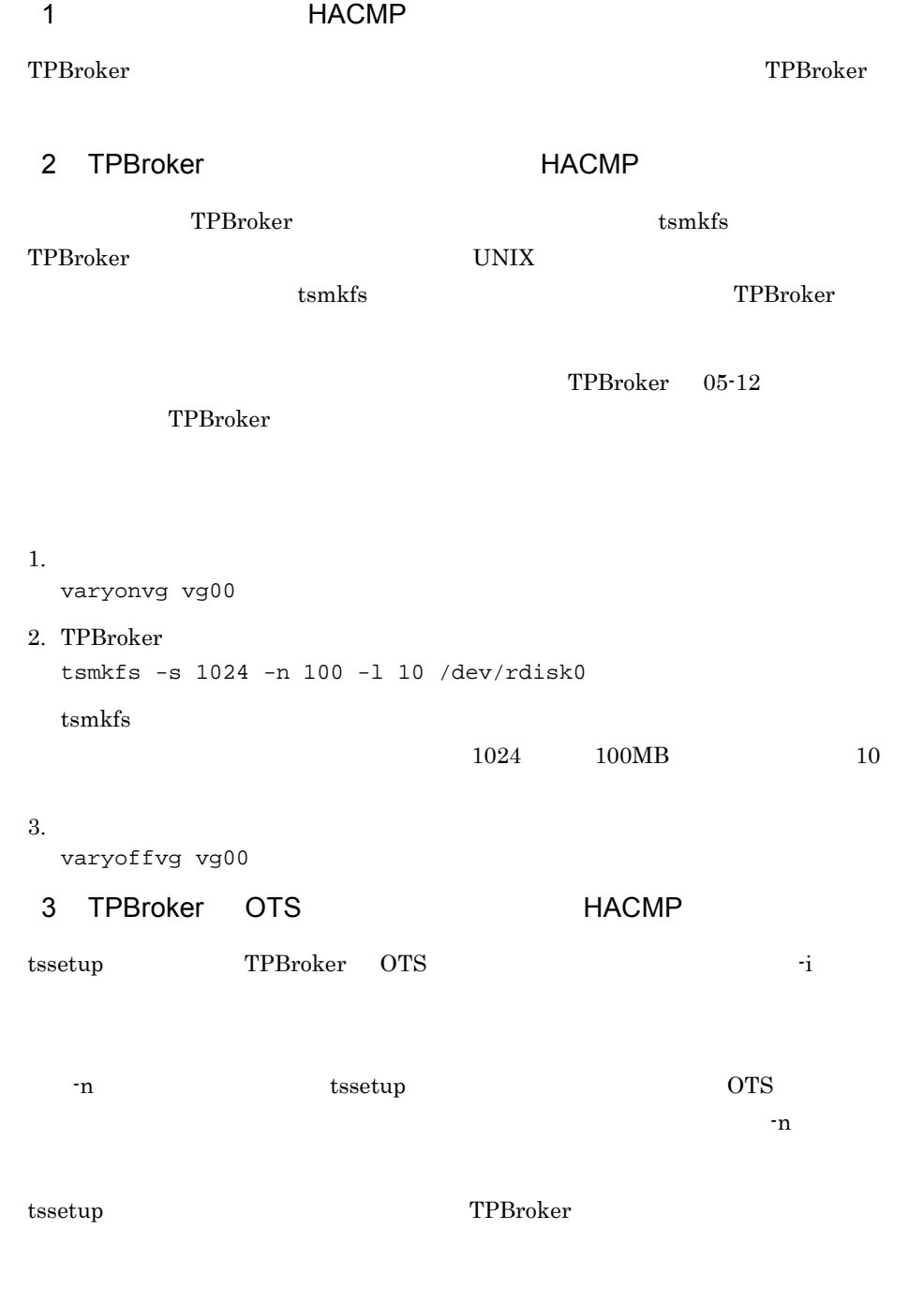

1. TPBroker OTS

tssetup -i 1. TPBroker OTS tssetup -n -i 4 HACMP

tsdefvalue HACMP

6-1 HACMP

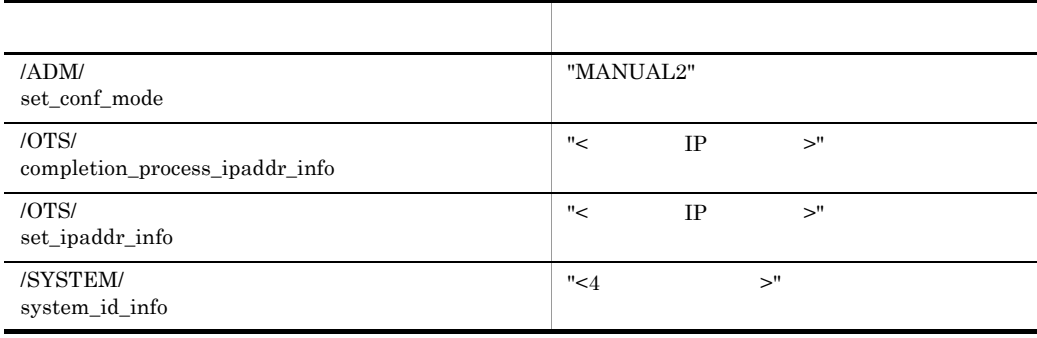

tsdefvalue TPBroker

1.  $\blacksquare$ tsdefvalue /ADM set\_conf\_mode -s "MANUAL2"  $2.$ tsdefvalue /OTS completion\_process\_ipaddr\_info -s "172.17.115.37"  $3.$ tsdefvalue /OTS set\_ipaddr\_info -s "172.17.115.37"  $4.$ tsdefvalue /SYSTEM system\_id\_info -s "TPB1" 5 TPBroker 2012 TPBroker 0.000 DESIGNATION admsetup TPBroker  $-i$   $-c$ 

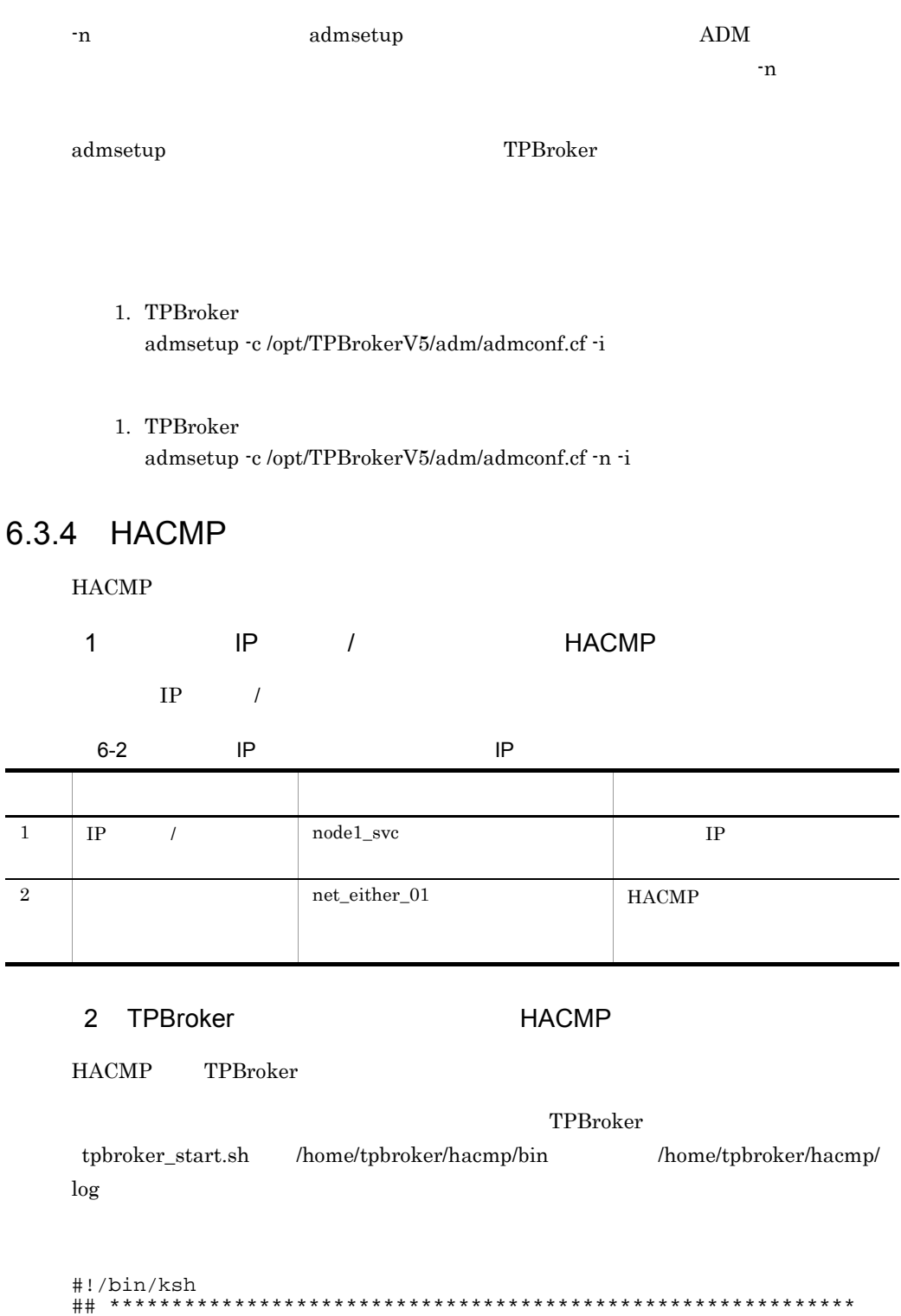

## TPBroker Start Script for HACMP

```
## ************************************************************
#==============================================================
# Execute TPBroker monitor script
#==============================================================
printf "### tpbroker_start.sh: PID:%d DATE:%s ###¥n" $$ "`date`" ¥
  >> /home/tpbroker/hacmp/log/tpbroker.log 2>&1
/home/tpbroker/hacmp/bin/tpbroker_monitor.sh &
printf "### tpbroker_start.sh: monitor-PID:%d ###¥n" $! ¥
  >> /home/tpbroker/hacmp/log/tpbroker.log 2>&1
exit 0
3 TPBroker HACMP
HACMP TPBroker
fuser \frac{1}{2}fuser TPBroker TPBroker
UNIX \simtuser and \sim 0S or \sim 0S or \simTPBroker
tpbroker_stop.sh /home/tpbroker/hacmp/bin /home/tpbroker/hacmp/
\log#!/bin/ksh
## ************************************************************
## TPBroker Stop Script
## ************************************************************
export TPDIR=/opt/TPBrokerV5
export TPSPOOL=/opt/TPBrokerV5/otsspool
export TPFS=/dev/rdisk0
export ADMSPOOL=/opt/TPBrokerV5/spool
export ADMFS=/dev/rdisk0
export OSAGENT_PORT=14000
export VBROKER_ADM=$TPDIR/adm
export LIBPATH=$TPDIR/lib
printf "### tpbroker_stop.sh: PID:%d DATE:%s ###¥n" $$ "`date`" ¥
  >> /home/tpbroker/hacmp/log/tpbroker.log 2>&1
#==============================================================
## Stop TPBroker monitor script
#==============================================================
fuser -k /home/tpbroker/hacmp/bin/tpbroker_monitor.sh ¥
  >> /home/tpbroker/hacmp/log/tpbroker.log 2>&1
#==============================================================
## Stop TPBroker
#==============================================================
printf "### tpbroker_stop.sh: TPBroker stop DATE:%s ###¥n" "`date`" 
¥
  >> /home/tpbroker/hacmp/log/tpbroker.log 2>&1
$TPDIR/bin/admstop -fr >> /home/tpbroker/hacmp/log/tpbroker.log
```
#### 6. HACMP

```
2 > 0.1#==============================================================
## Kill all process accessing shared disk
#==============================================================
fuser -k /dev/rdisk0 >> /home/tpbroker/hacmp/log/tpbroker.log 2>&1
#fuser -kc /hacmp >> /home/tpbroker/hacmp/log/tpbroker.log 2>&1
exit 0
```
#### 4 TPBroker HACMP

HACMP TPBroker

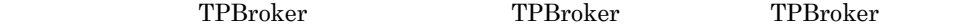

TPBroker fuser

 $TPPB\text{roker}$ 

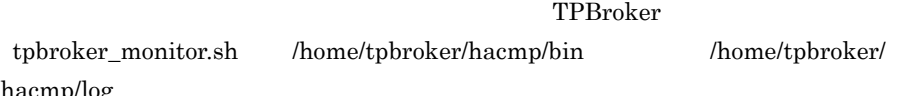

hacmp/log

```
#!/bin/ksh
## ************************************************************
## TPBroker Daemon Monitor Script
## ************************************************************
trap break 15
export TPDIR=/opt/TPBrokerV5
export TPSPOOL=/opt/TPBrokerV5/otsspool
export TPFS=/dev/rdisk0
export ADMSPOOL=/opt/TPBrokerV5/spool
export ADMFS=/dev/rdisk0
export OSAGENT_PORT=14000
export VBROKER_ADM=$TPDIR/adm
export LIBPATH=$TPDIR/lib
printf "### tpbroker_monitor.sh: PID:%d DATE:%s ###¥n" $$ "`date`" ¥
   >> /home/tpbroker/hacmp/log/tpbroker.log 2>&1
loop=true
while $loop
do
  MESSAGE=`$TPDIR/bin/admstat`
   echo $MESSAGE | grep KFCB29001-I > /dev/null
 if [ $? -eq 0 ]; then
printf "### tpbroker_monitor.sh: TPBroker start: DATE:%s ###¥n" 
 "`date`" ¥
       >> /home/tpbroker/hacmp/log/tpbroker.log 2>&1
     $TPDIR/bin/admstart >> /home/tpbroker/hacmp/log/tpbroker.log 
2>&1
   fi
   sleep 10
done
```
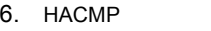

 $\text{TPBroker}$  . The set of the set of the set of the set of the set of the set of the set of the set of the set of the set of the set of the set of the set of the set of the set of the set of the set of the set of the set of

#### $6-3$

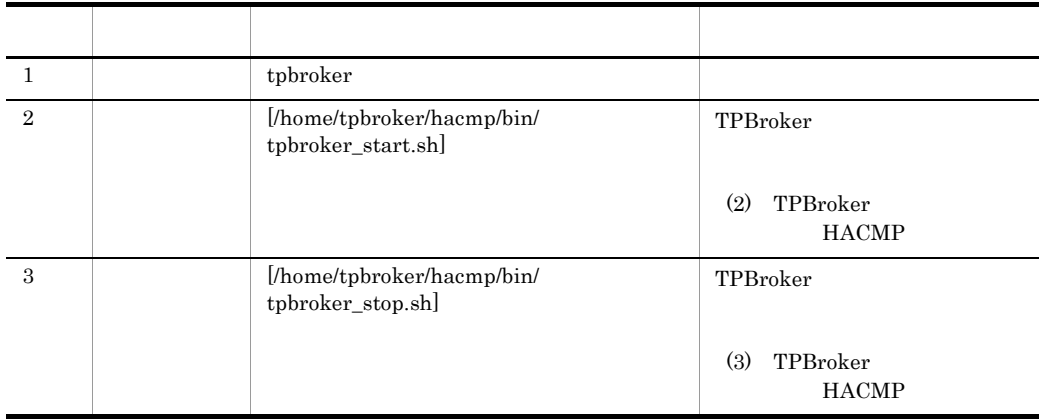

HACMP

#### 6 HACMP

TPBroker TPBroker **TPBroker** 

 $6-4$ 項番 項目 値 備考 1 by tpbroker  $\boxed{2}$  node1 node2  $\begin{array}{c|c|c|c} 3 & \text{IP} & \text{[node1\_svc]} \end{array}$ (1) IP  $/$ HACMP  $4$ [tpbroker]  $(5)$ HACMP  $5$  //hacmp]  $\blacksquare$ UNIX 6 ボリューム・グルー [vg00]

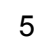

## 6.3.5 ORB HACMP  $ORB$  IP Borland Enterprise Server VisiBroker • TP IP IP LAN • TP IP IP IP **IP**  $ORB$  IP  $(1)$  IP IP 1 IP IP マチュータオーバーの場合 IP IP a osagent IP IP IP HACMP HACMP を起動するホスト上で osagent を起動する場合,HACMP 上ですべての系 • localaddr HACMP osagent extended books are localaddr  $\begin{array}{lll} \text{osagent} & \hspace{10mm} & \hspace{10mm$  $\alpha$ sagent IP  $\alpha$  $\alpha$  osagent  $\alpha$ • htc.clienthandleraddr HACMP osagent htc.clienthandleraddr htc.clienthandleraddr  $IP$ osagent HACMP  $\alpha$  osagent  $\alpha$  $\alpha$  osagent  $\alpha$  osagent  $\alpha$ agentaddr IP osagent 
HACMP

osagent osagent

#### 6. HACMP

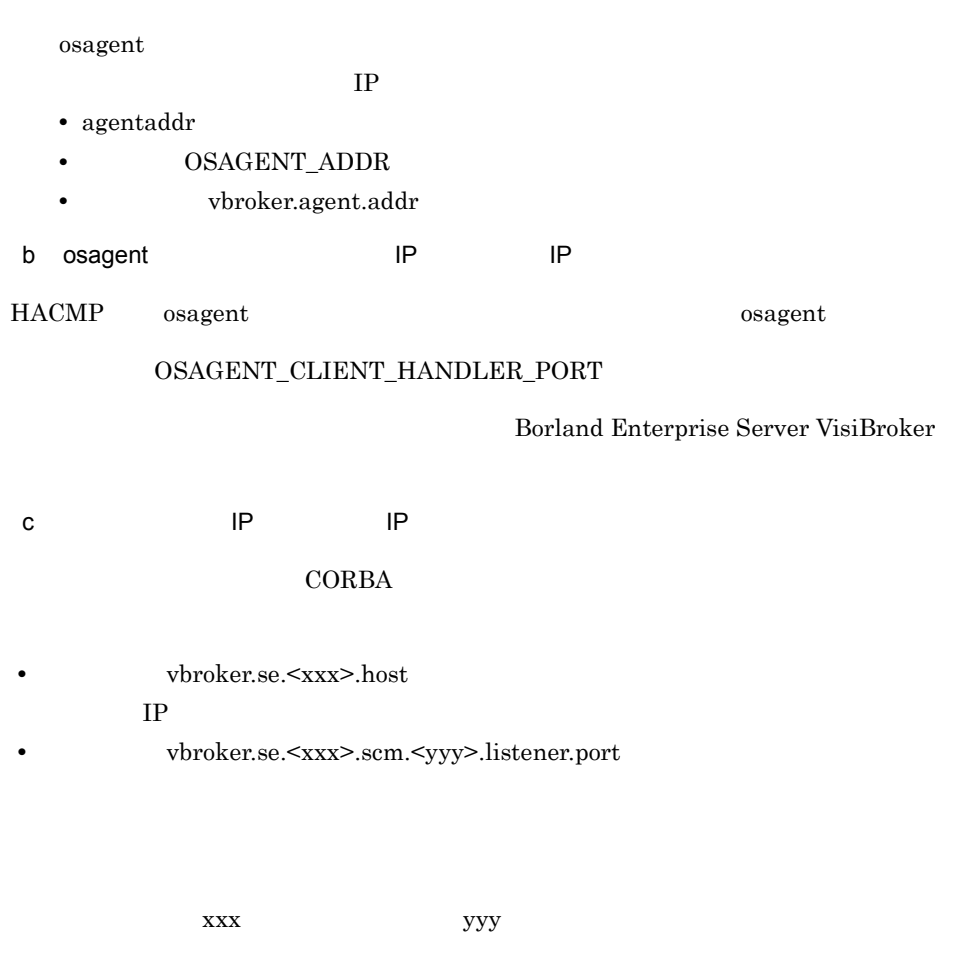

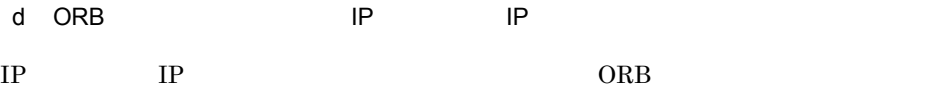

ORB  $ORB$ 

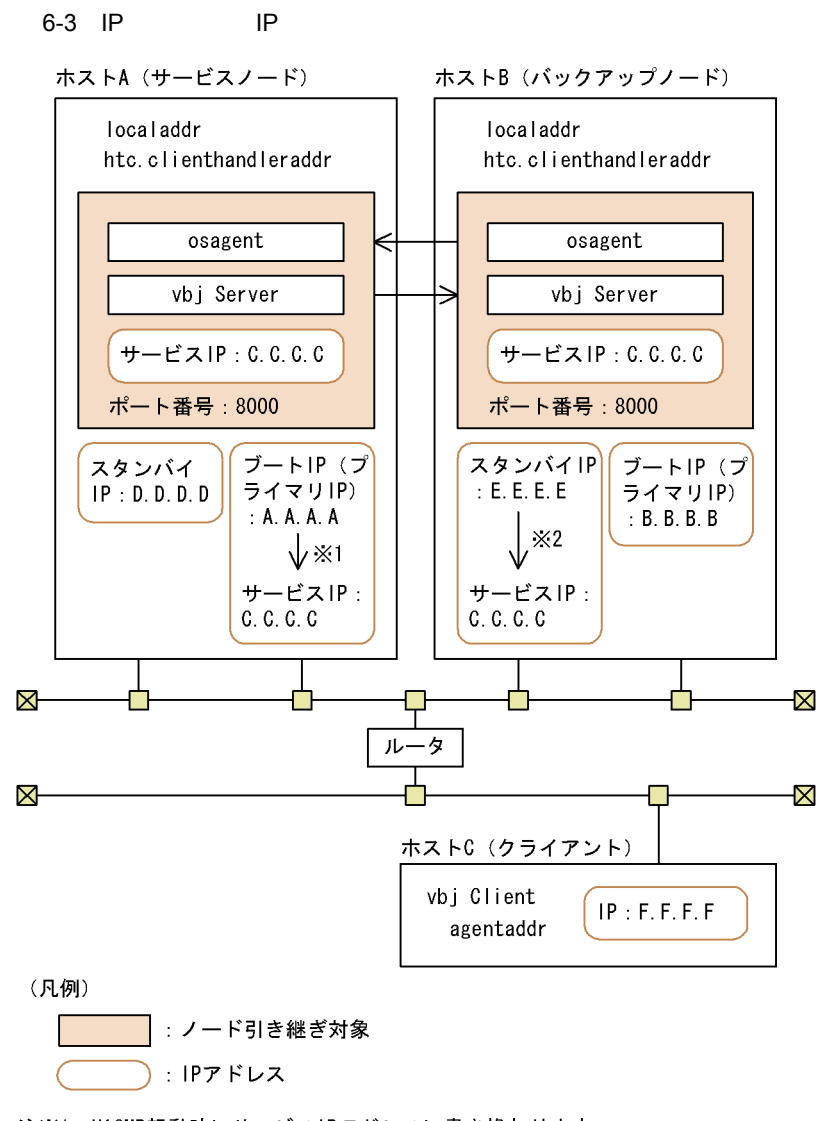

注※1 HACMP起動時にサービスIPアドレスに書き換わります。 注※2 テークオーバー時にサービスIPアドレスに書き換わります。

IP アドレスの設定例

 $IP$ 

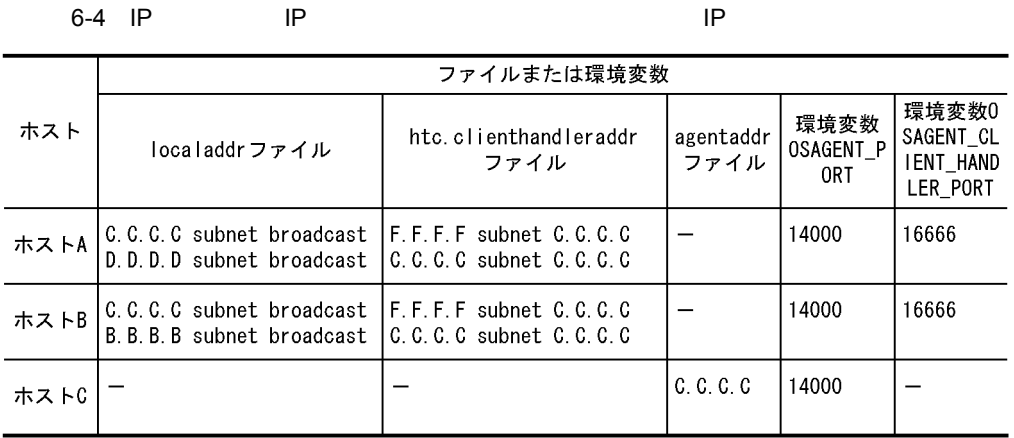

(凡例) ー:説明なし

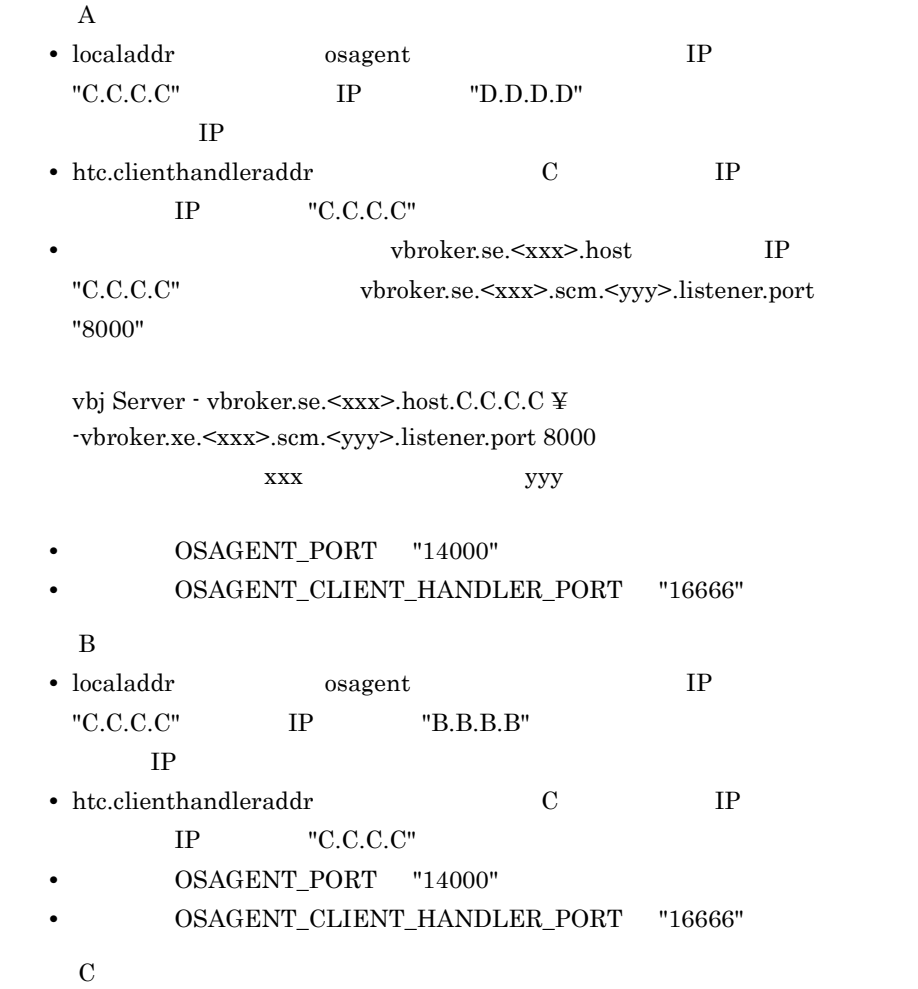

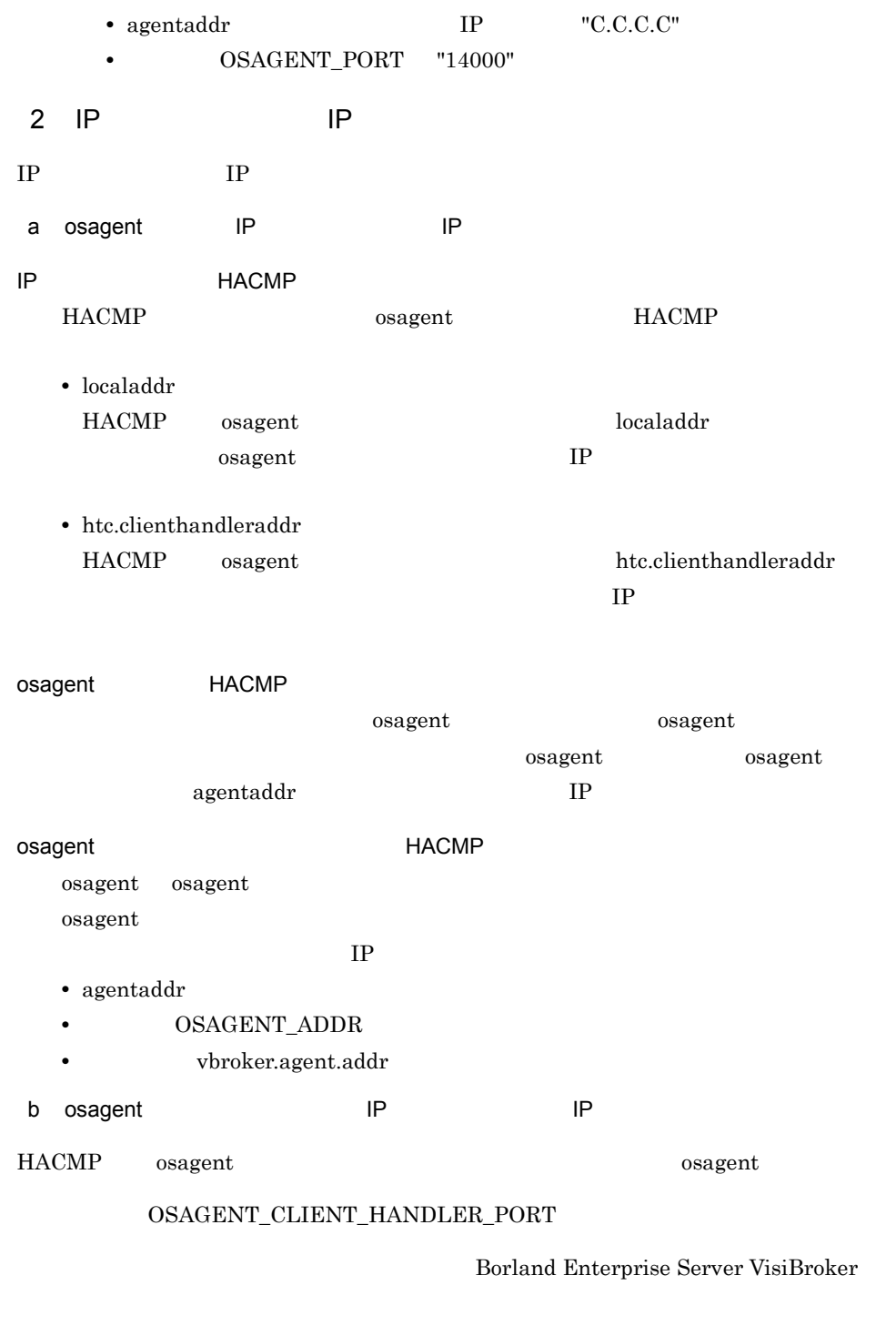

c) the IP the IP  $\blacksquare$ 

 $\rm CORBA$ 

#### 6. HACMP

- vbroker.se.<xxx>.host  $IP$
- vbroker.se.<xxx>.scm.<yyy>.listener.port

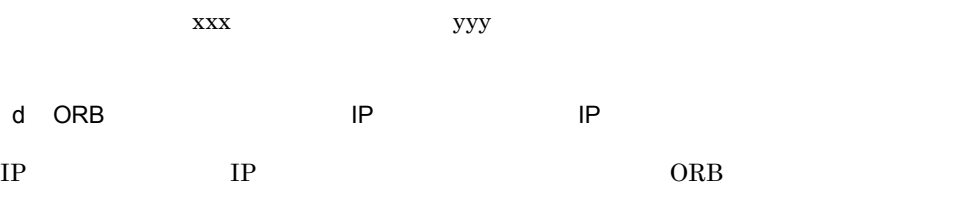

ORB the system of the system of the system of the system of the system of the system of the system of the system of the system of the system of the system of the system of the system of the system of the system of the syst

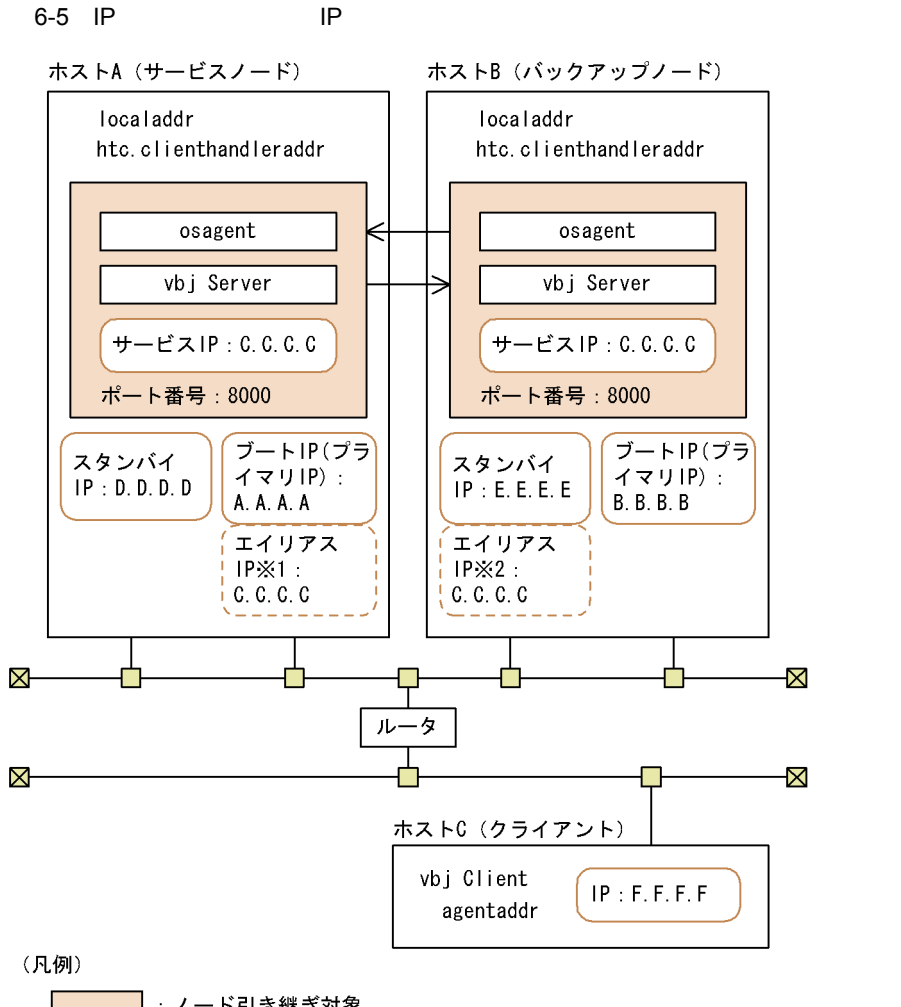

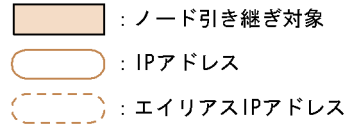

注※1 HACMP起動時に付加されます。

注※2 テークオーバー時に付加されます。

IP アドレスの設定例

 $IP$ 

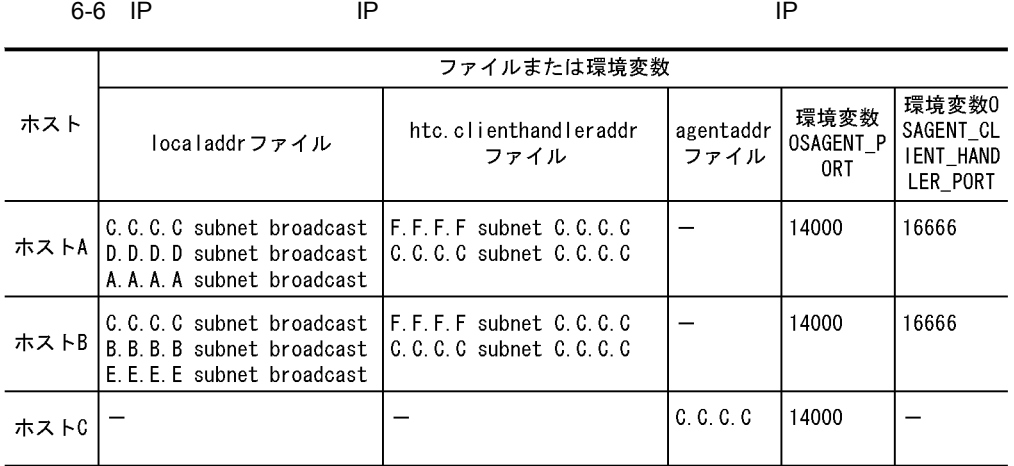

(凡例) ー:説明なし

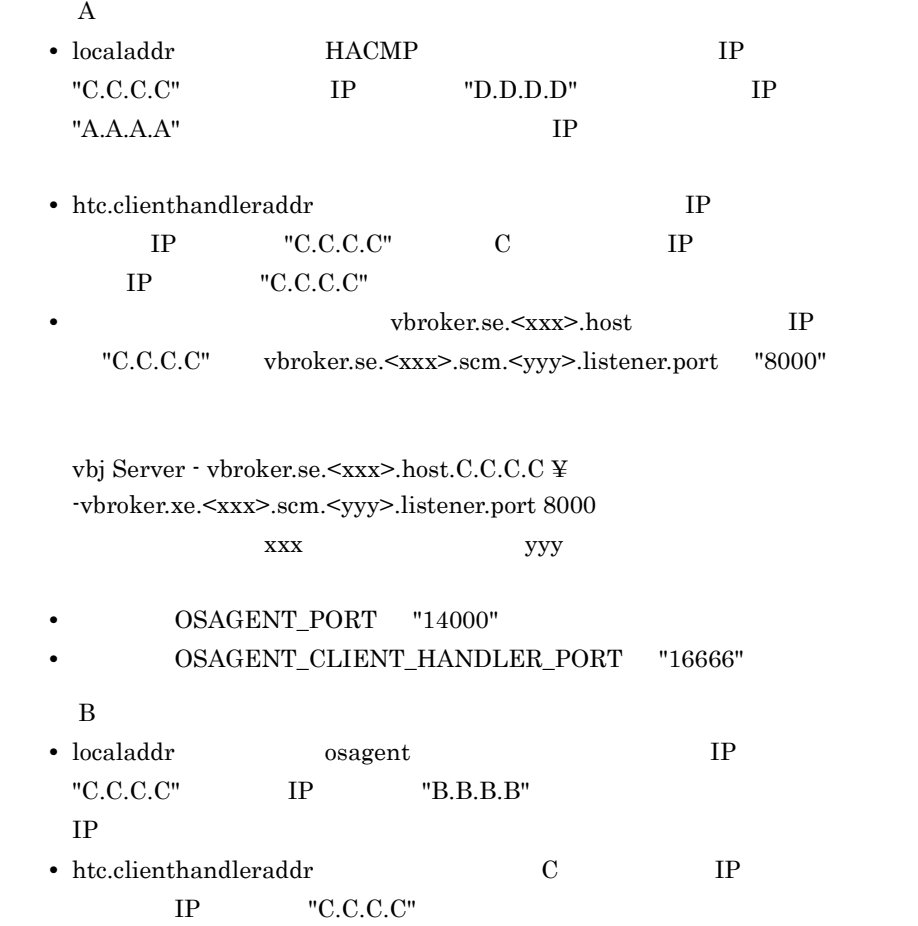

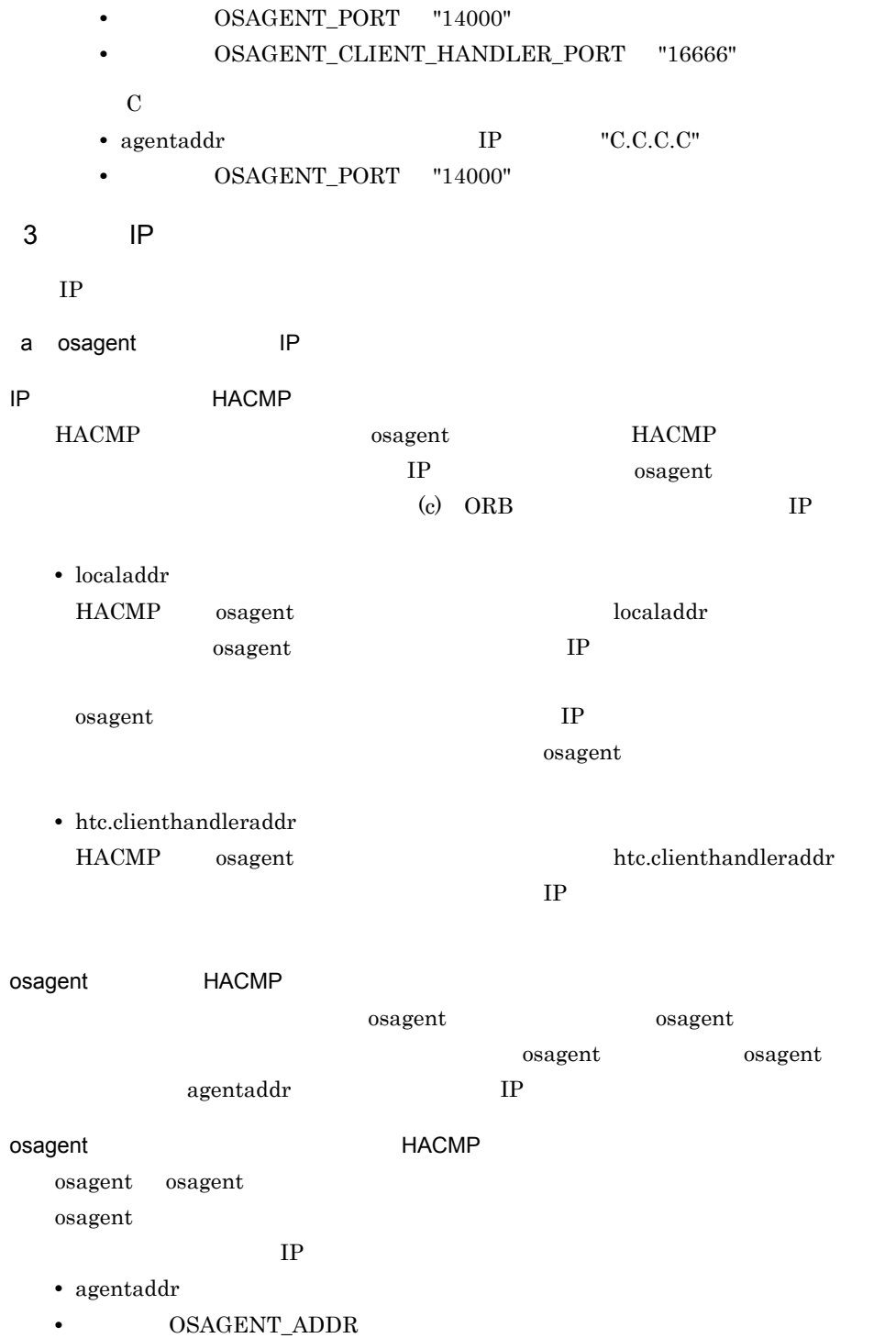

• vbroker.agent.addr

#### 6. HACMP

b IP IP  $\rm CORBA$ • vbroker.se.<xxx>.host

 $IP$ • vbroker.se.<xxx>.scm.<yyy>.listener.port

 ${\bf xxx}$  yyy

- c ORB 機能使用時の設定例(永続 IP アドレス)
- IP ORB

ORB the system of the system of the system of the system of the system of the system of the system of the system of the system of the system of the system of the system of the system of the system of the system of the syst

#### 6-7 IP

ホストA (サービスノード)

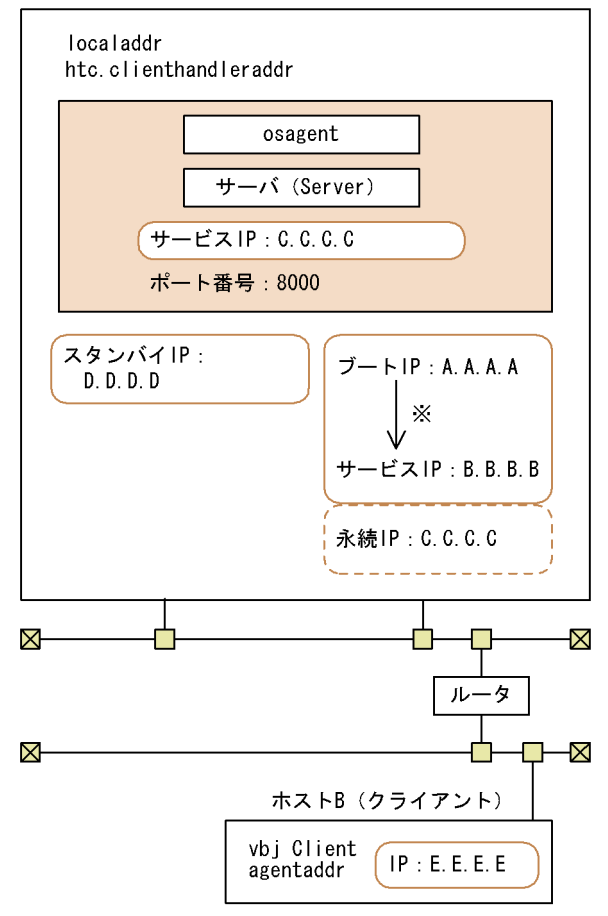

(凡例)

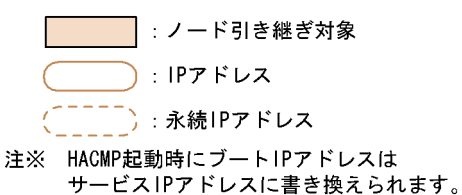

IP アドレスの設定例

 $IP$ 

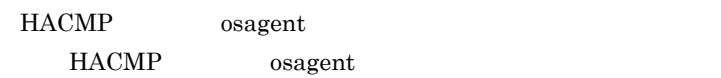

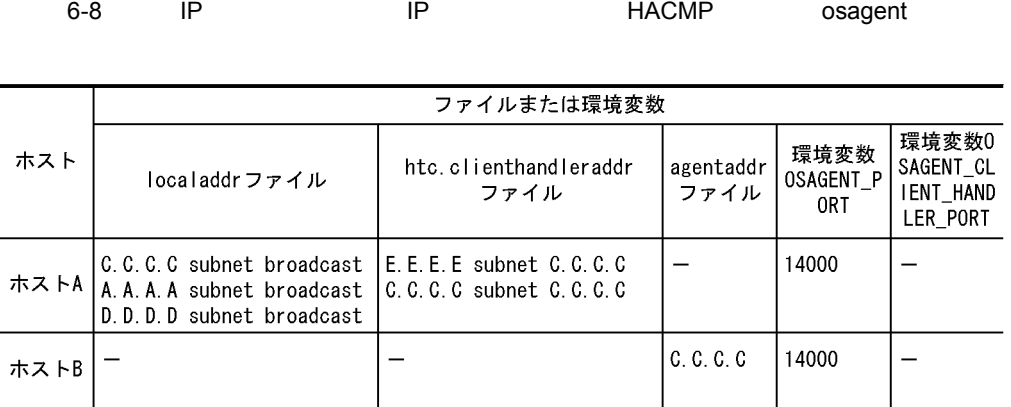

(凡例) ー:説明なし

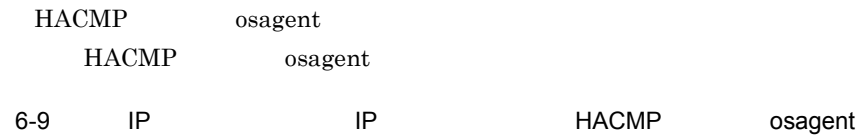

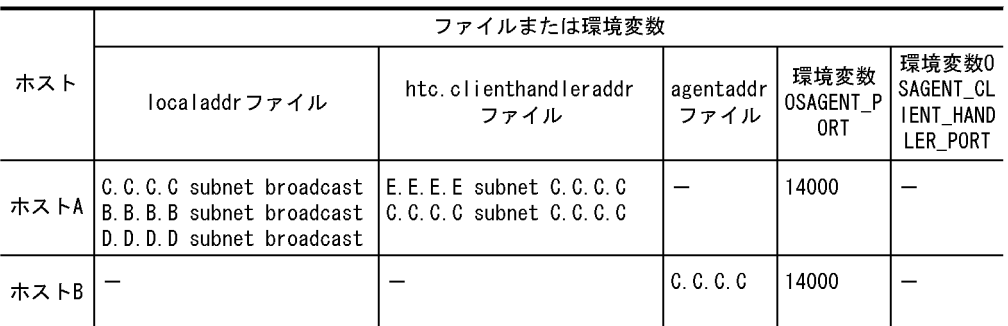

(凡例) ー:説明なし

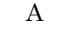

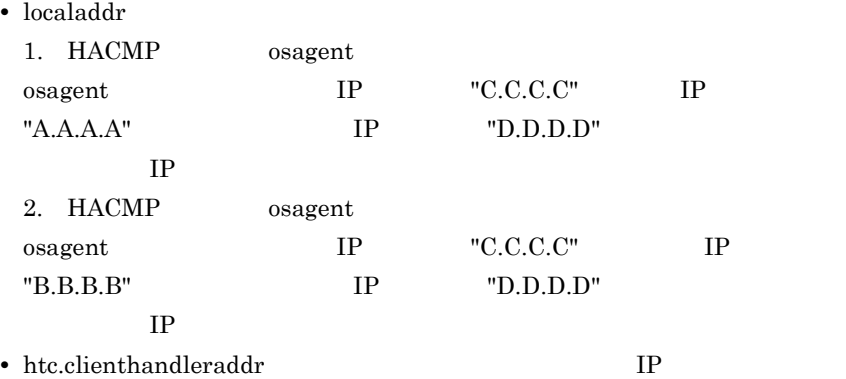

6. HACMP

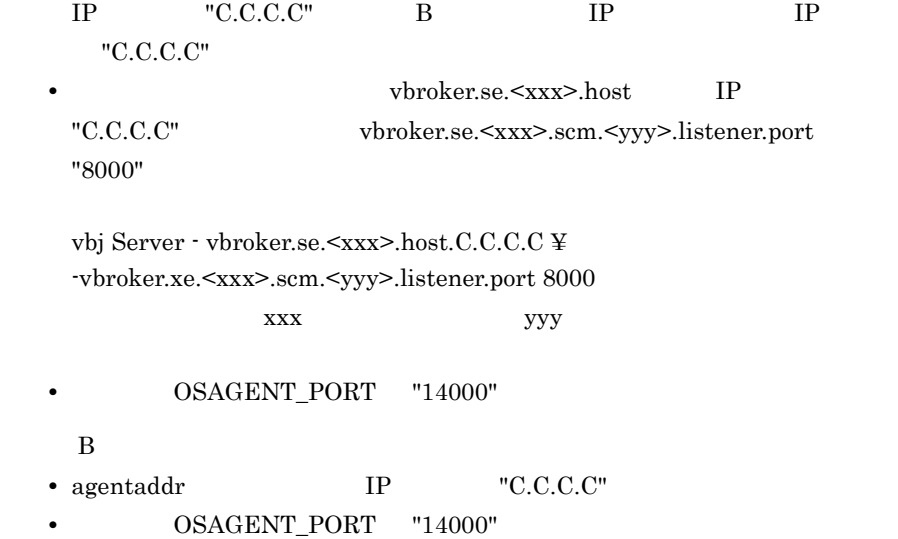

# 6.4 HACMP

HACMP

- TPBroker
- TPBroker
- TPBroker
- TPBroker

TPBroker HACMP

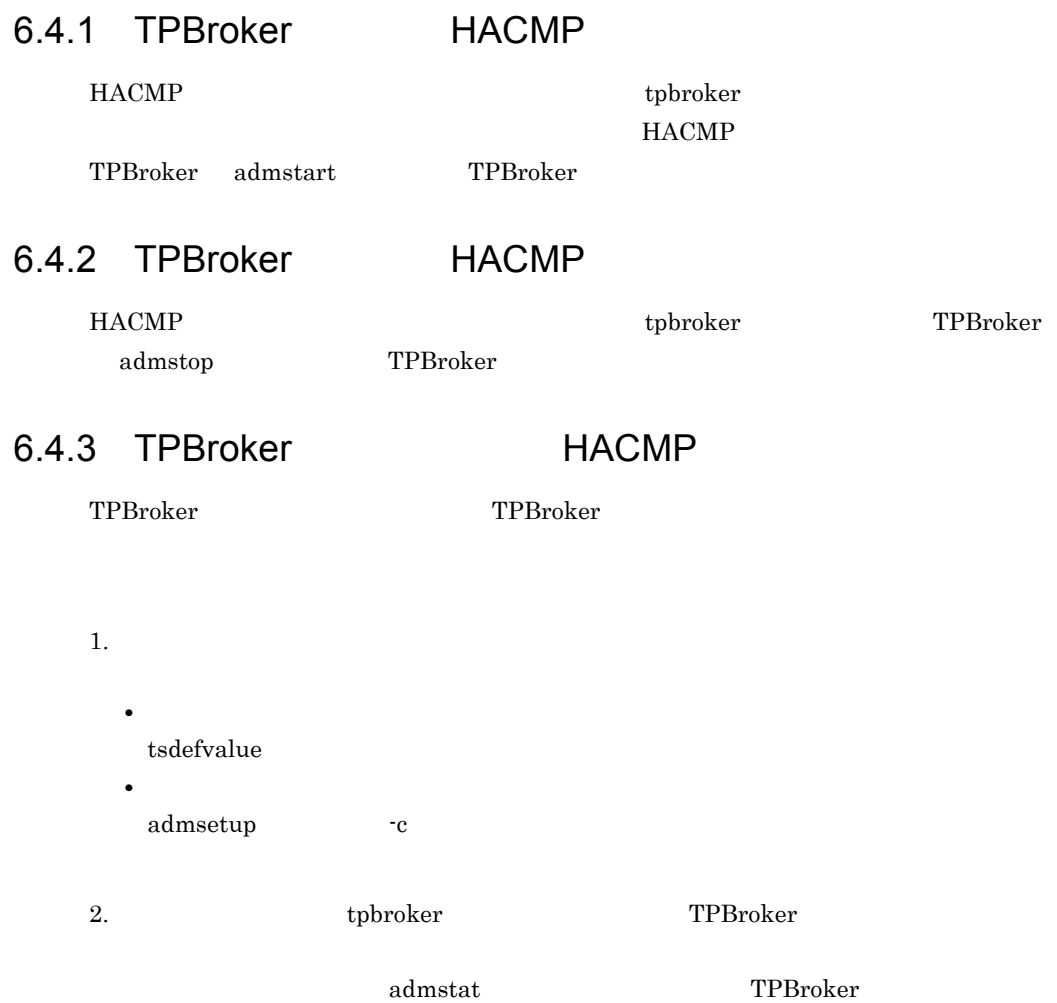
3. TPBroker admstop

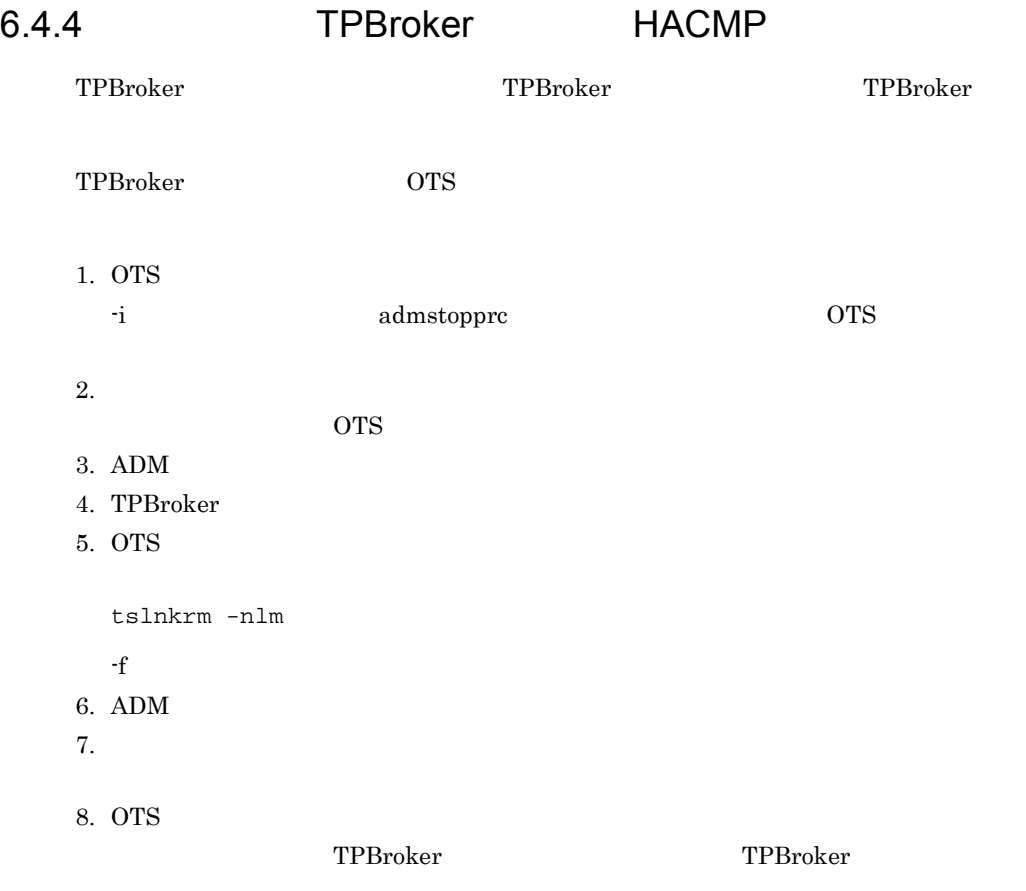

# 6.5 HACMP

#### HACMP <sub>1</sub>

TPBroker

- 1. TPBroker tpbroker
- 2. TPBroker

admsetup -d

3. TPBroker OTS

tssetup -d

# *7* JP1/ServerConductor/ Deployment Manager

TPBroker JP1/ServerConductor/Deployment

Manager

7.1 JP1/ServerConductor/Deployment Manager

7.2 JP1/ServerConductor/Deployment Manager

# 7.1 JP1/ServerConductor/Deployment Manager

JP1/ServerConductor/Deployment Manager

JP1/ServerConductor/Deployment Manager

OS <sub>OS</sub>

- Windows 32
- Linux AS3 32

TPBroker

- **•** Cosminexus TPBroker
- **•** TPBroker Developer
- **•** TPBroker
- TPBroker Client Windows

JP1/ServerConductor/Deployment Manager JP1/ ServerConductor/Deployment Manager

# 7.2 JP1/ServerConductor/Deployment Manager

JP1/ServerConductor/Deployment Manager

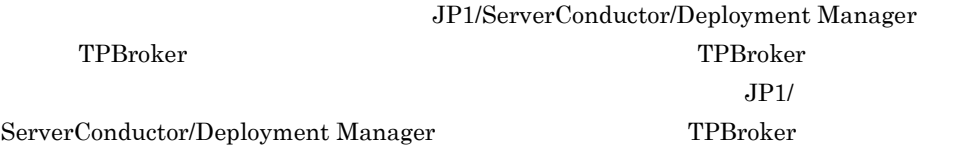

## 7.2.1 **JP1/ServerConductor/** Deployment Manager

JP1/ServerConductor/Deployment Manager

#### 7-1 JP1/ServerConductor/Deployment Manager

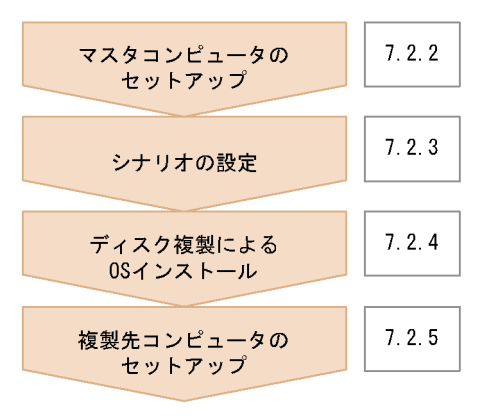

Cosminexus TPBroker OTS ADM Cosminexus TPBroker

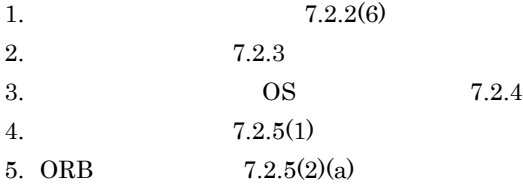

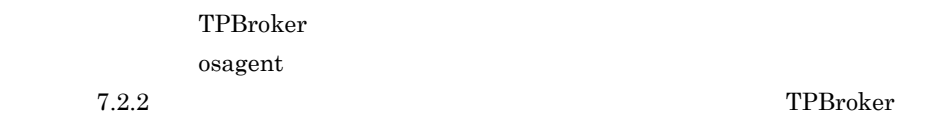

## 7.2.2

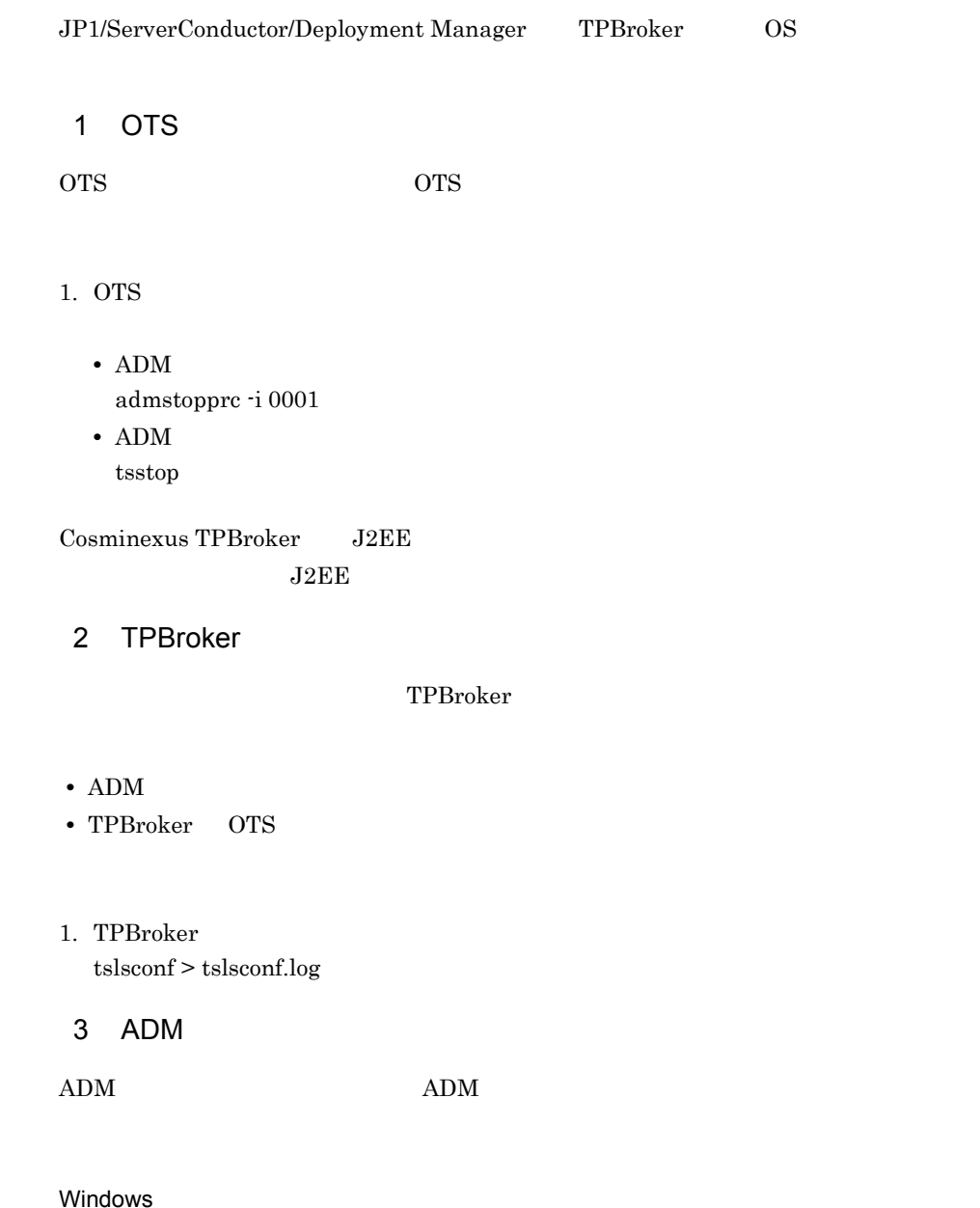

1. TPBroker

net stop TPBroker

2. TPBroker AD M admsetup -d

#### Linux

- 1. THE STATE SERVICE SERVICE SERVICE SERVICE SERVICE SERVICE SERVICE SERVICE SERVICE SERVICE SERVICE SERVICE S tsdefvalue /ADM set\_conf\_mode -s "MANUAL"
- 2. TPBroker admstop
- 3. TPBroker ADM admsetup -d
- 4 TPBroker

#### TPBroker

- ADM
- TPBroker OTS
- 1. TPBroker tssetup -d

#### $5$

Cosminexus TPBroker J2EE  $J2EE$ 

- **•** ejbserver.distributedtx.ots.status.directory1
- **•** ejbserver.distributedtx.ots.status.directory2

#### $6$

#### Windows

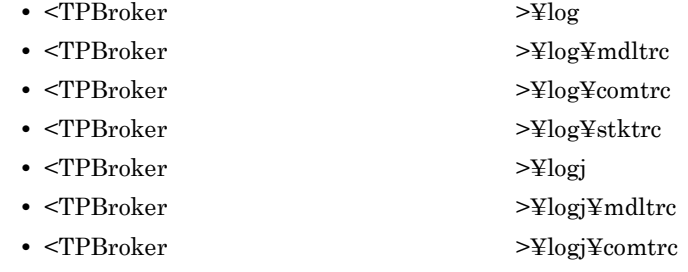

• <TPBroker >¥logj¥namelog

- **•** %VBROKER\_ADM%¥..¥log
- **•** %VBROKER\_ADM%¥..¥log¥mdltrc
- **•** %VBROKER\_ADM%¥..¥log¥comtrc
- **•** %VBROKER\_ADM%¥..¥log¥stktrc
- **•** %VBROKER\_ADM%¥..¥logj
- **•** %VBROKER\_ADM%¥..¥logj¥mdltrc
- **•** %VBROKER\_ADM%¥..¥logj¥comtrc
- **•** %VBROKER\_ADM%¥..¥logj¥namelog
- **•** %HVI\_TRACEPATH%
- **•** %HVI\_TRACEPATH%¥mdltrc
- **•** %HVI\_TRACEPATH%¥comtrc
- **•** %HVI\_TRACEPATH%¥stktrc
- **•** %HVI\_TRACEPATH%¥namelog
- <TPBroker >¥vbroker¥log
- 
- **•** %OSAGENT\_LOG\_DIR%

#### Linux

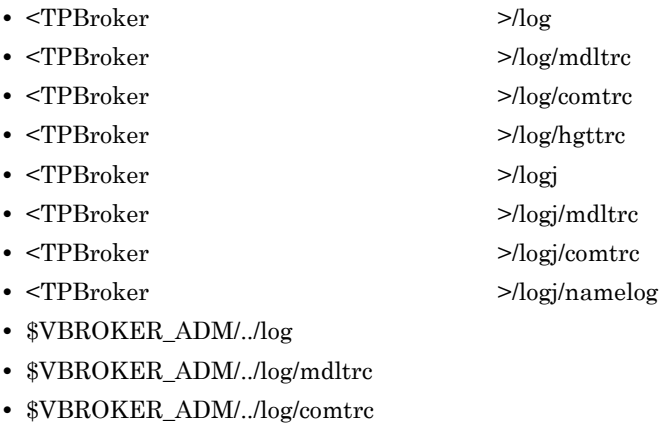

- **•** \$VBROKER\_ADM/../log/hgttrc
- **•** \$VBROKER\_ADM/../logj
- **•** \$VBROKER\_ADM/../logj/mdltrc
- **•** \$VBROKER\_ADM/../logj/comtrc
- **•** \$VBROKER\_ADM/hgtfifo
- **•** \$VBROKER\_ADM/../logj/namelog
- **•** \$HVI\_TRACEPATH
- **•** \$HVI\_TRACEPATH/mdltrc
- **•** \$HVI\_TRACEPATH/comtrc
- **•** \$HVI\_TRACEPATH/hgttrc
- **•** \$HVI\_TRACEPATH/namelog

Windows

%VBROKER\_ADM%¥log

## $7.2.3$

JP1/ServerConductor/Deployment Manager JP1/ServerConductor/Deployment Manager JP1/ServerConductor/Deployment Manager TPBroker • **IP** IP DHCP IP  $7.2.4$  OS JP1/ServerConductor/ Deployment Manager • **•**  $\bullet$ IP • TPBroker DHCP  $\bullet$  DHCP

#### $7.2.5$

1 **1** JP1/ServerConductor/Deployment Manager

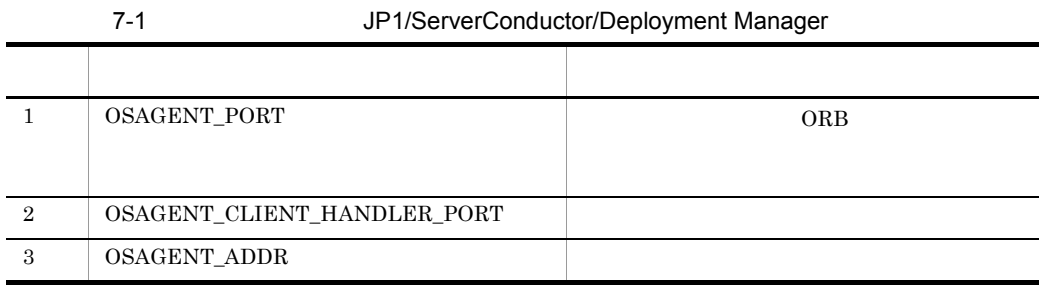

#### 2 JP1/ServerConductor/Deployment Manager

ORB ADM

a ORB JP1/ServerConductor/Deployment Manager

#### $ORB$

 $7 - 2$ 

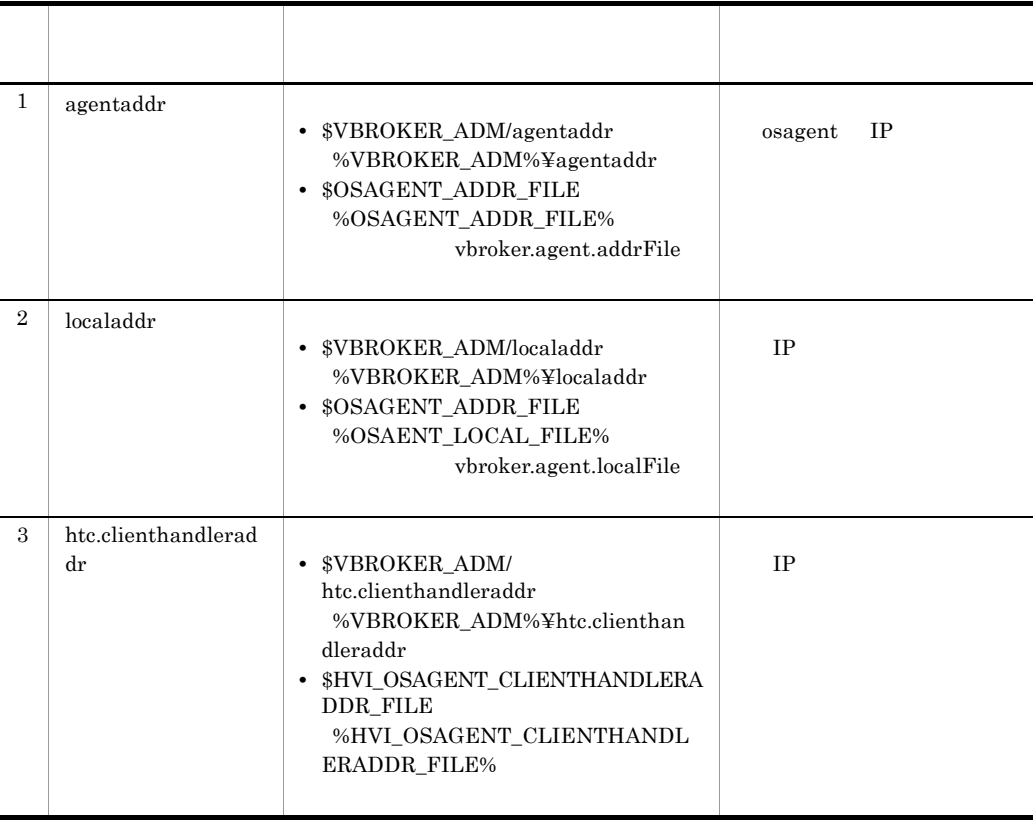

#### vbroker.orb.propStorage ORBpropStorage

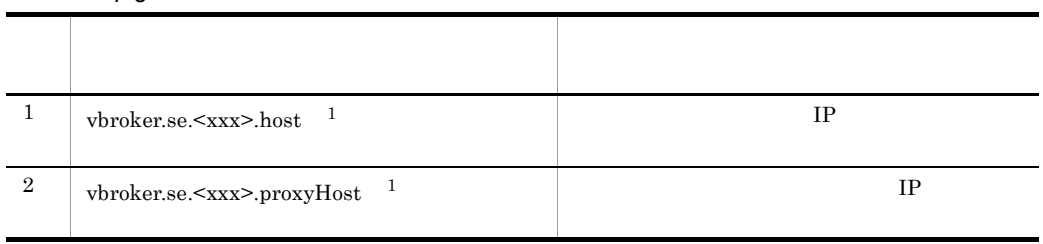

 $7 - 3$ 

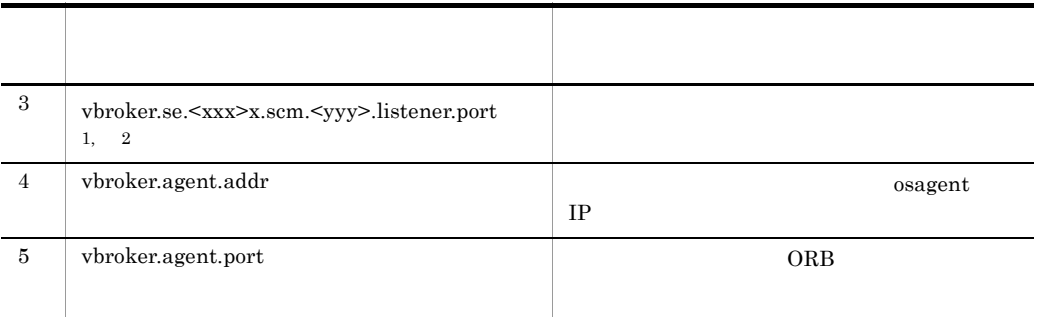

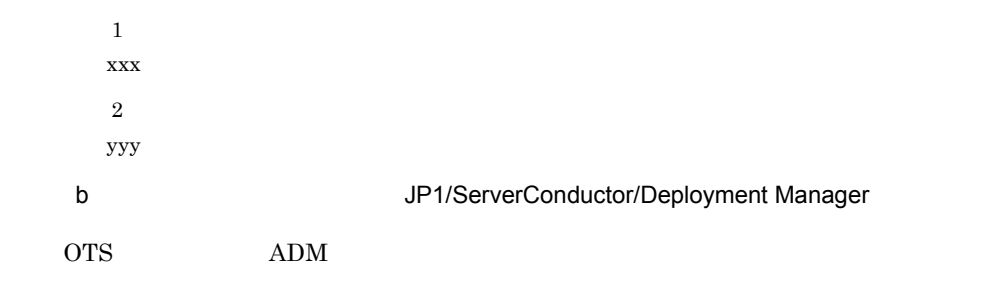

1. TPBroker

tssetup

 $2.$ 

tsdefvalue /ADM set\_conf\_mode -s "MANUAL"

 $7.2.2(2)$  TPBroker

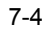

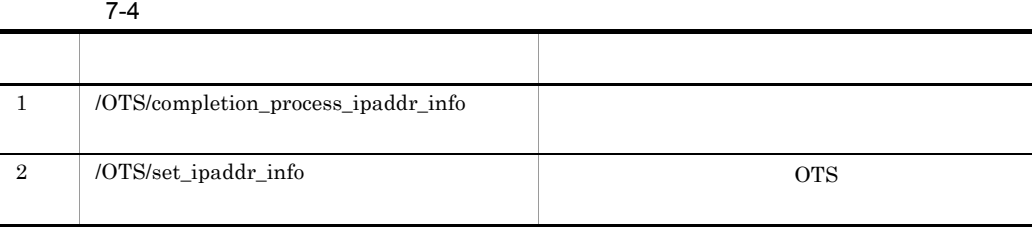

#### 3 ADM JP1/ServerConductor/Deployment Manager

 $ADM$   $ADM$ 

 $1.$ 

 $\left( 2\right)$ 

#### ${\rm JP1/ServerConductor/Depthoyment\ Manager}$

2. TPBroker admsetup -c c:¥admconf.cf

#### 4 **JP1/ServerConductor/Deployment Manager**

 $ADM$  and  $ADM$ Windows

1. TPBroker ADM net start TPBroker

# *8* メッセージ

## TPBroker

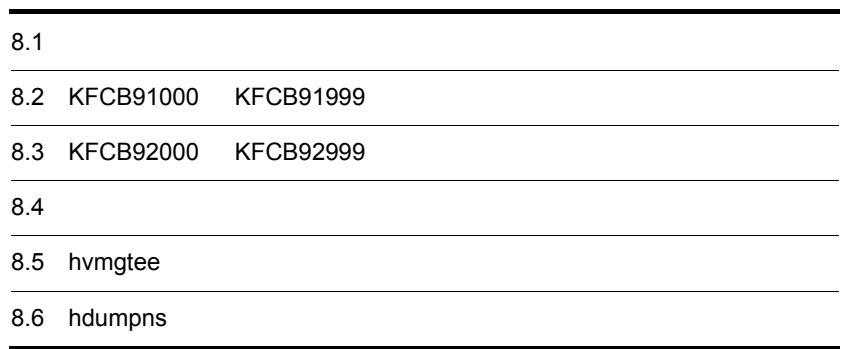

# 8.1

TPBroker

## $8.1.1$

TPBroker

8-1 TPBroker

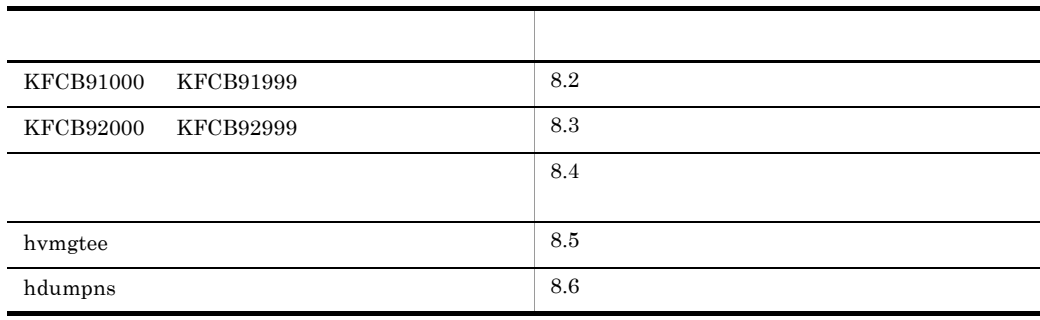

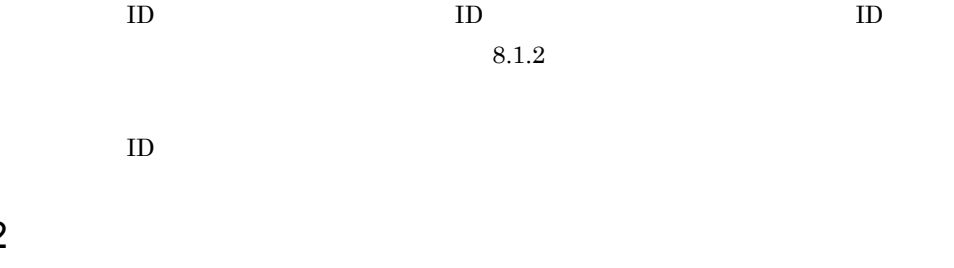

 $ID$ 

1  $\sim$   $\sim$   $\sim$   $\sim$   $\sim$ 

 $8.1.2$ 

KFCBnnnnn-X YY..... YY. KFCBnnnnn: メッセージID (半角英数字9文字) X : エラーレベル<br>E : エラー  $W:$  警告 1:情報 YY..... YY : メッセージテキスト

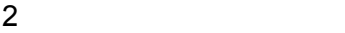

メッセージ ID

TPBroker

# 8.2 KFCB91000 KFCB91999

## KFCB91000-I

Now starting Naming Service.

## KFCB91001-I

Naming Service is now online. FactoryName=aa....aa, Port=bb....bb

aa....aa

bb....bb

vbroker.orb.htc.msgLog.security=true \*\*\*\*\*\*"

## KFCB91002-I

Naming Service stopped. FactoryName=aa....aa, Port=bb....bb

aa....aa

bb....bb

vbroker.orb.htc.msgLog.security=true \*\*\*\*\*\*"

nsutil shutdown

172

## KFCB91003-I

Naming Service terminated. FactoryName=aa....aa, Port=bb....bb

aa....aa bb....bb vbroker.orb.htc.msgLog.security=true \*\*\*\*\*\*"

\*\*\*\*\*\*

### KFCB91004-W

A CORBA::TIMEOUT occurred. aa....aa=bb....bb, info=cc....cc aa....aa RelativeConnectionTimeout RelativeRequestTimeout RelativeRoundtripTimeout bb....bb  $100$ cc....cc RelativeConnectionTimeout RelativeRequestTimeout RelativeRoundtripTimeout

RelativeConnectionTimeout

#### com.inprise.vbroker.QoSExt.RELATIVE\_CONN\_TIMEOUT\_POLICY\_TYPE

RelativeRequestTimeout

org.omg.Messaging.RELATIVE\_REQ\_TIMEOUT\_POLICY\_TYPE

#### RelativeRoundtripTimeout

- **•**  $\mathbf{F} = \mathbf{F} \cdot \mathbf{F} \cdot$
- **•**  $\frac{1}{2}$
- **•**  $\mathbb{R}$
- 
- **•**  $\mathbf{F} = \mathbf{F} \times \mathbf{F} \times$ • **•**  $\mathbb{R}$
- org.omg.Messaging.RELATIVE\_RT\_TIMEOUT\_POLICY\_TYPE

## KFCB91005-W

ORB trace is unavailable due to failure to create directory. reason=aa....aa, path=bb....bb.

aa....aa

Windows GetLastError() UNIX errno

bb....bb

Java ORB

# 8.3 KFCB92000 KFCB92999

## KFCB92000-I

Now starting OSAgent.

osagent

## KFCB92001-I

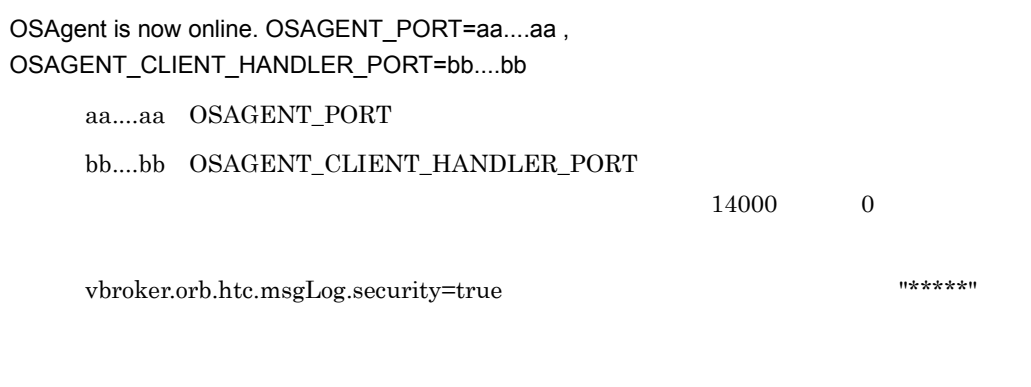

osagent

## KFCB92002-I

OSAgent terminated. SIGNAL=aa....aa

aa....aa

Windows osagent

#### UNIX

osagent aa....aa "SIGNAL=aa....aa" UNIX Windows

osagent

## KFCB92003-I

OSAgent stopped.

osagent WM\_CLOSE

Windows -m osagent

osagent  $% \mathbb{R} \rightarrow \mathbb{R}$ 

## KFCB92004-E

OSAgent abnormal terminated.

osagent  $% \mathbb{R} \rightarrow \mathbb{R}$ 

osagent

 $\alpha$ sagent  $\alpha$ 

## KFCB92005-E

Lack of the memory occurred in OSAgent.

osagent

osagent

 $\alpha$  osagent  $\alpha$ 

## KFCB92006-W

OSAgent detected client's going down. Host Name:[aa....aa] Process id:[bb....bb]

Java ORB  $\qquad \qquad \qquad \qquad \qquad \text{ID}$  $\,$ osagent

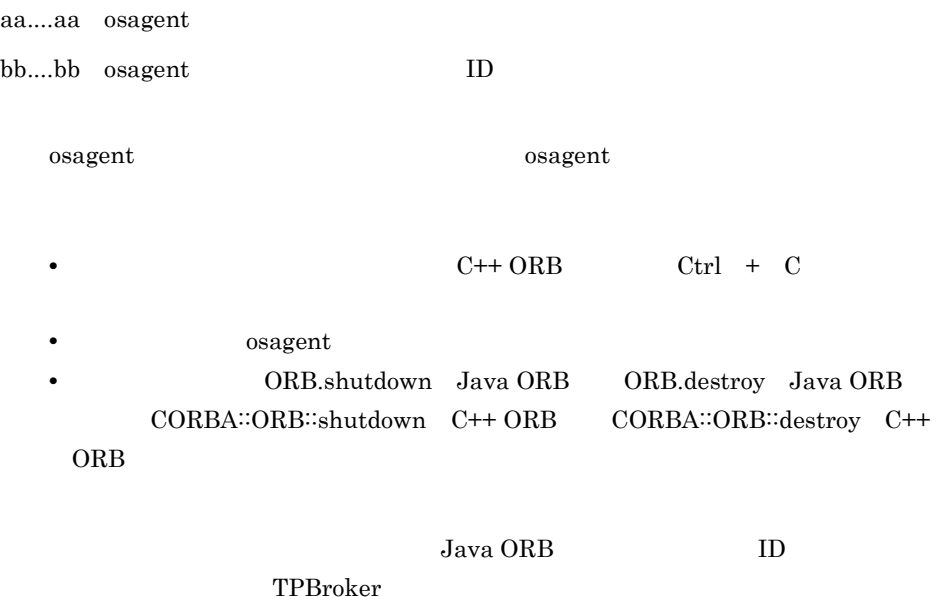

### KFCB92007-W

Invalid host is specified in agentaddr. (aa....aa)

aa....aa agentaddr

osagent agentaddr aa....aa

agentaddr

osagent

 $8.4$ 

#### $C++$  ORB

ORB trace is unavailable due to failure to create directory. reason=aa....aa, path=bb....bb.

aa....aa  $Windows \quad GetLastError() \quad UNIX \quad error$ bb....bb

 $C++$  ORB

ORB trace is unavailable due to system call failure. trace=aa....aa, func=bb....bb, reason=cc....cc.

aa....aa mdl comt stk hgt bb....bb cc....cc

8. メッセージ

8. メッセージ

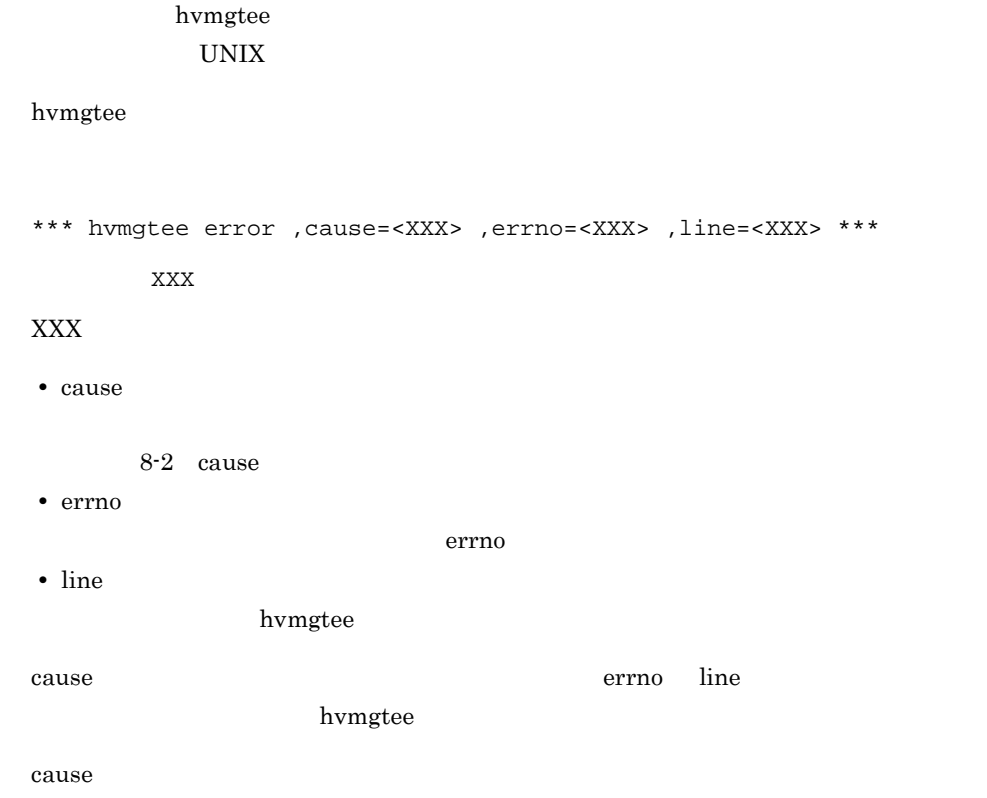

8-2 cause

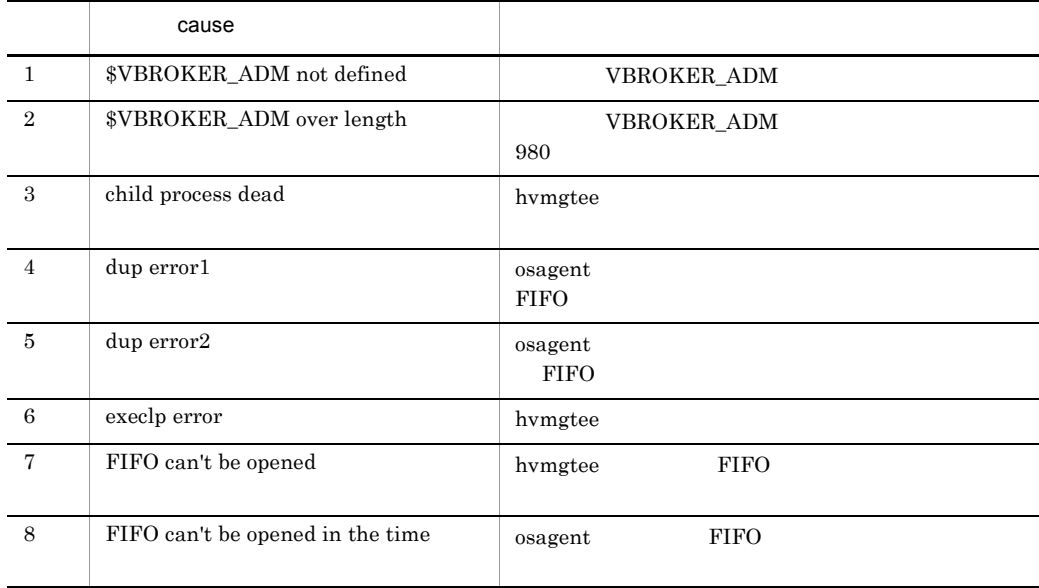

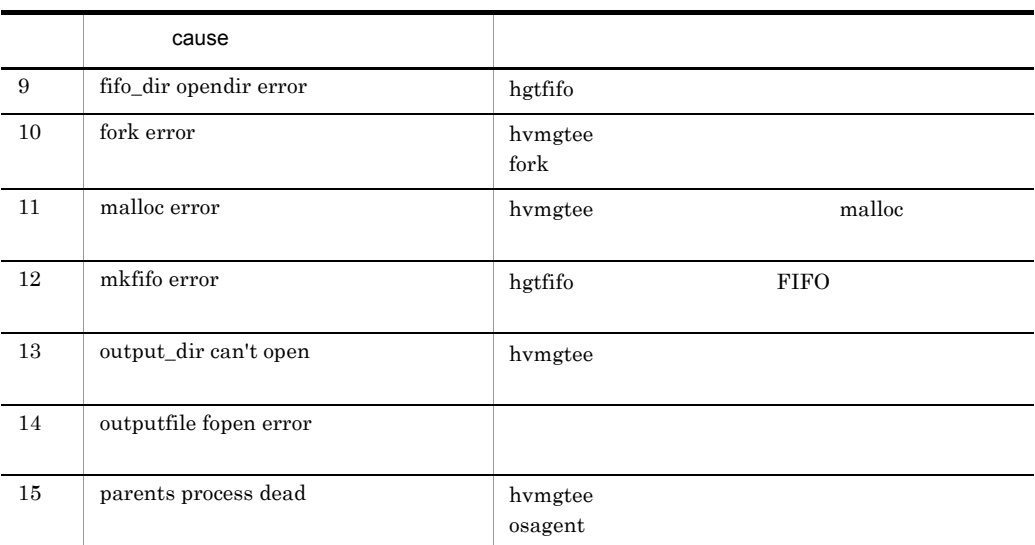

# 8.6 hdumpns

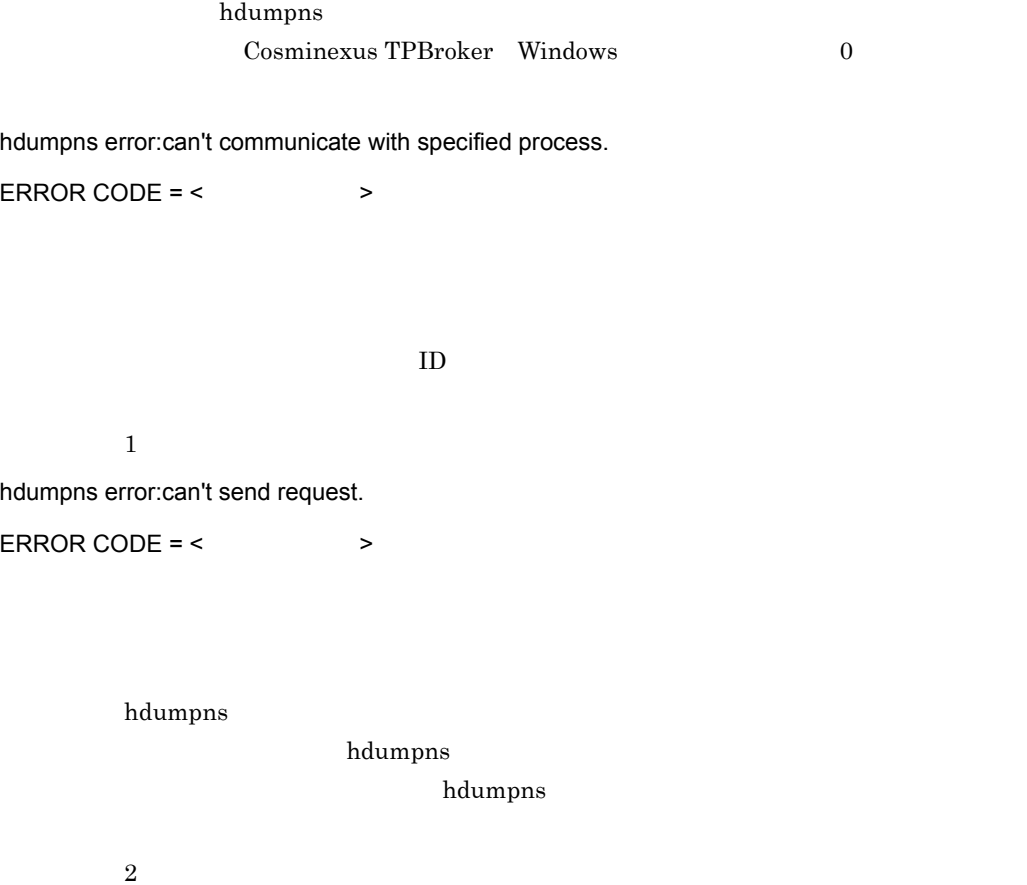

# 9 Cosminexus

Cosminexus TPBroker

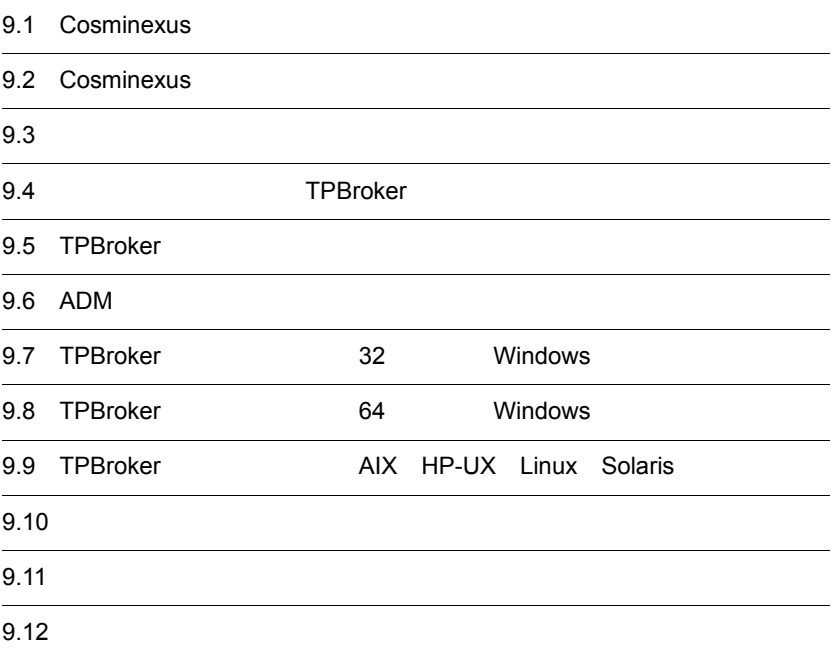

# 9.1 Cosminexus

#### Cosminexus

#### 9-1 Cosminexus

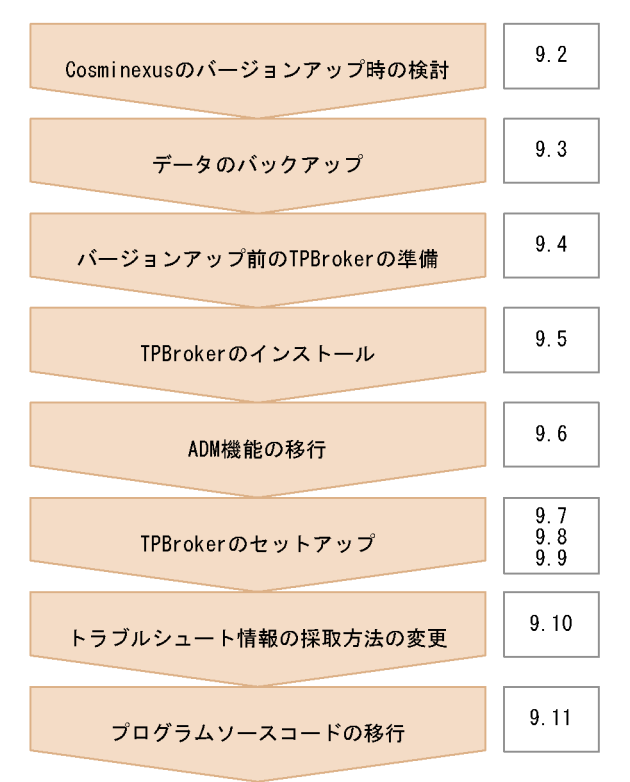

## 9.2 Cosminexus

Cosminexus

Cosminexus TPBroker

Cosminexus

## $9.2.1$

Cosminexus TPBroker

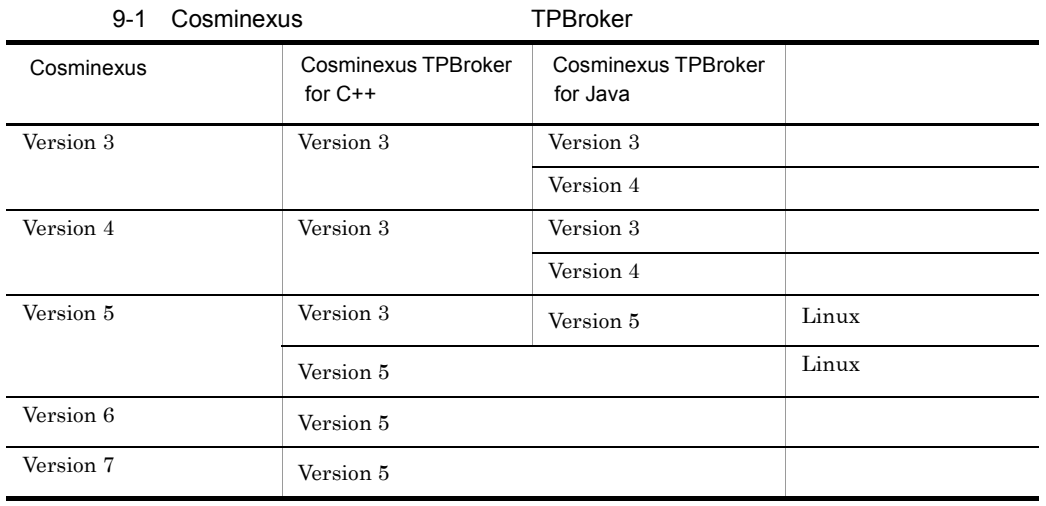

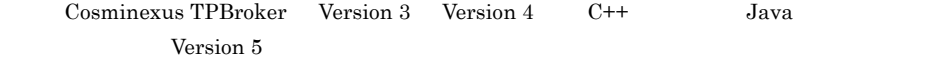

## $9.2.2$

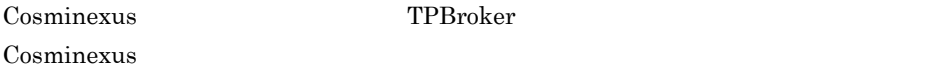

#### 1 Cosminexus Version 4

**•** Cosminexus TPBroker for Java Version 4 が提供する CORBA サーバ機能を使用して

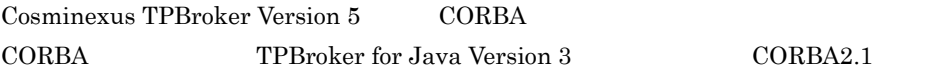

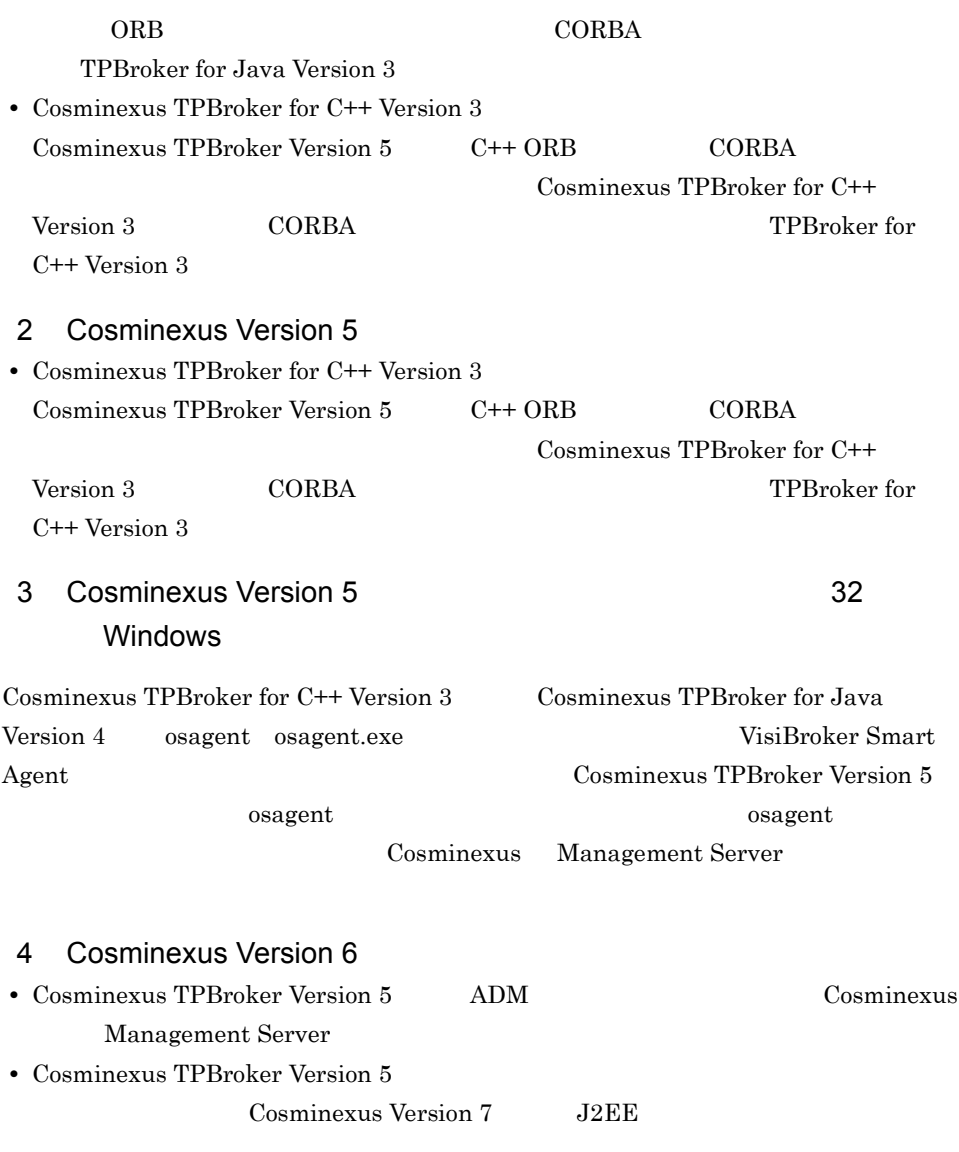

Cosminexus

9. Cosminexus

Cosminexus

## 9.3.1 ORB

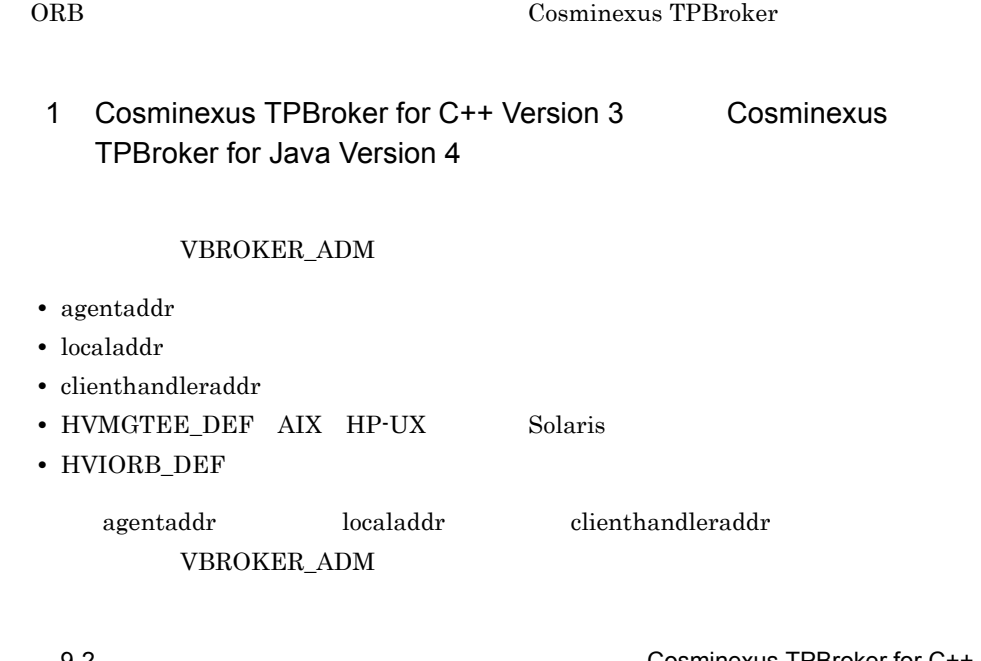

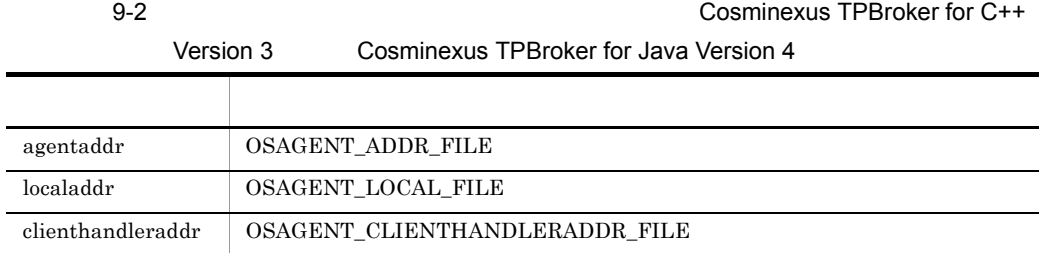

#### 2 Cosminexus TPBroker Version 5

#### VBROKER\_ADM

- **•** agentaddr
- **•** localaddr

#### 9. Cosminexus

- **•** htc.clienthandleraddr
- htc.props Linux
- HVMGTEE\_DEF AIX HP-UX Linux Solaris
- **•** HVIORB\_DEF

VBROKER\_ADM

agentaddr localaddr htc.clienthandleraddr

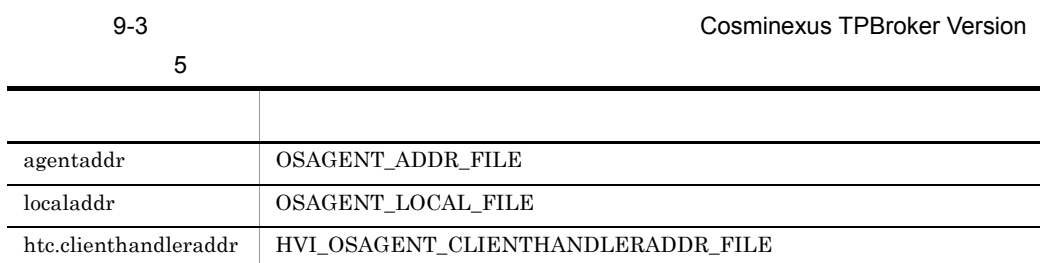

## 9.3.2 OTS ADM

OTS ADM  $\alpha$ 

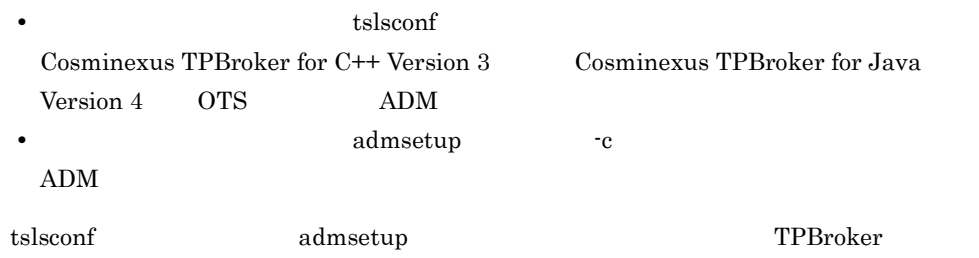

# 9.4 TPBroker

#### TPBroker

#### TPBroker

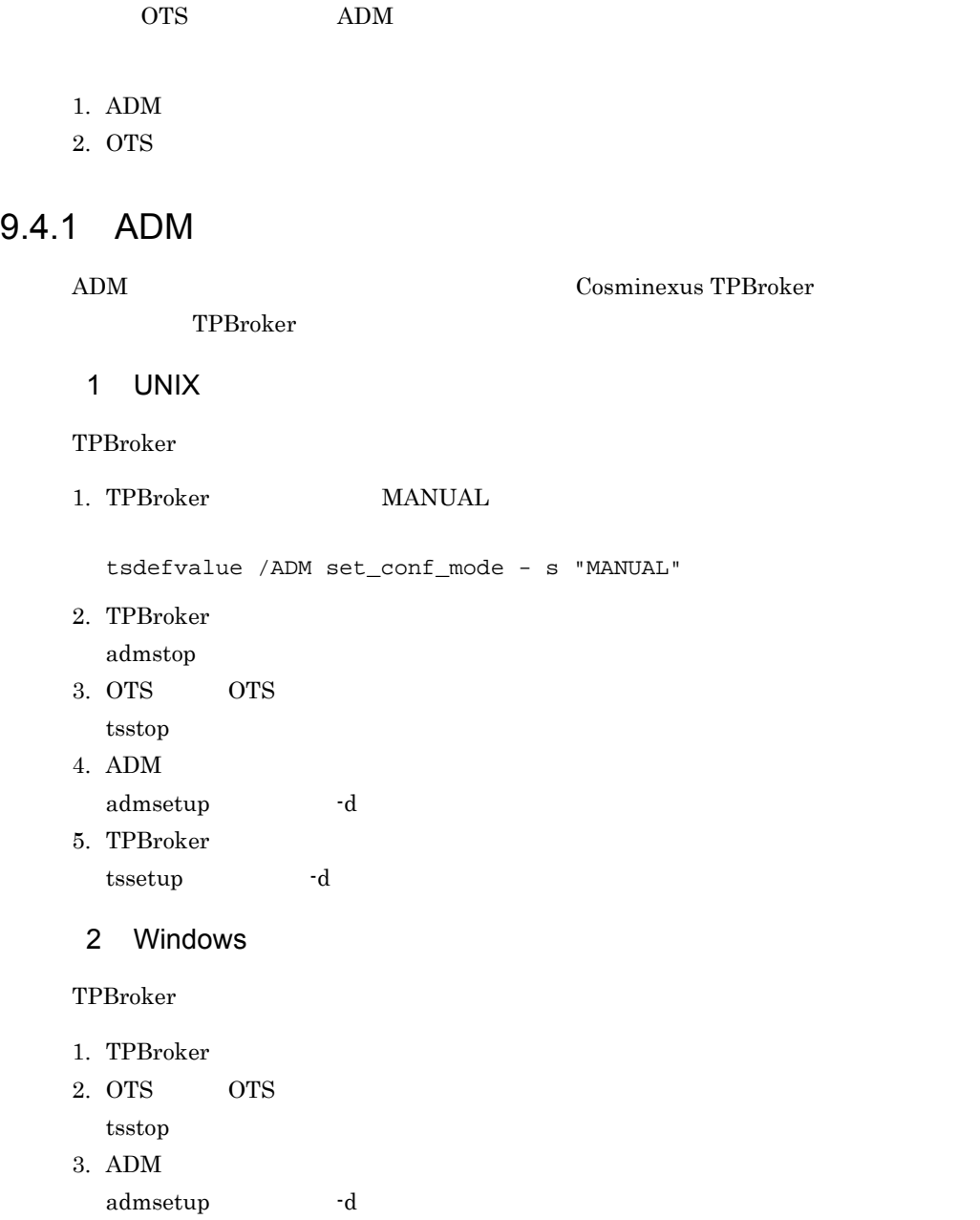

4. TPBroker

tssetup -d

## 9.4.2 OTS

TPBroker

OTS Cosminexus TPBroker

1. OTS OTS

 $t$ sstop

2. TPBroker tssetup -d
## <span id="page-216-0"></span>9.5 TPBroker

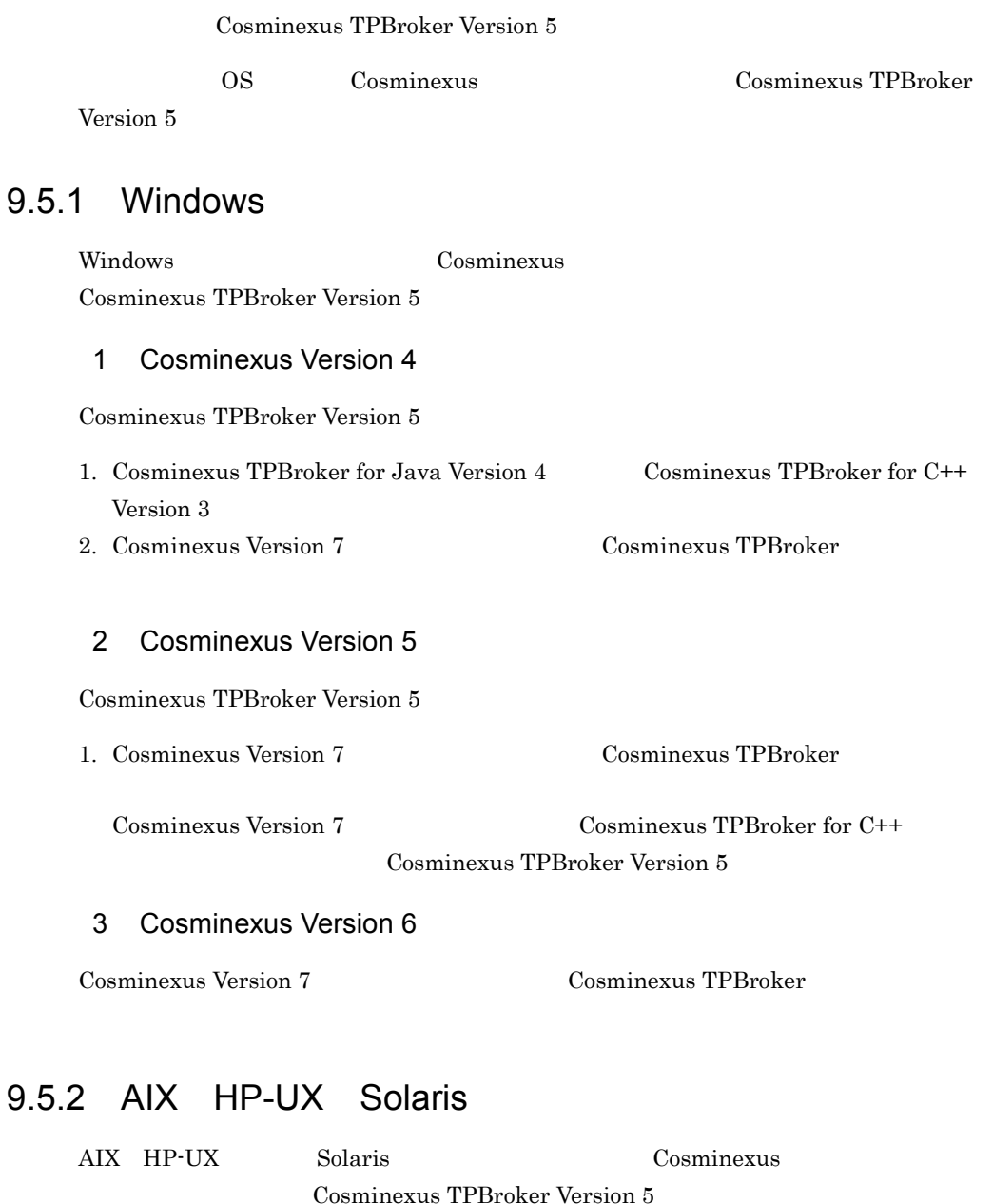

#### 1 Cosminexus Version 4

Cosminexus TPBroker Version 5

1. Cosminexus TPBroker for Java Version 4 Cosminexus TPBroker for C++

Version 3

2. Cosminexus TPBroker Version 5

#### 2 Cosminexus Version 5

Cosminexus TPBroker Version 5

- 1. Cosminexus TPBroker for C++
- 2. Cosminexus TPBroker Version 5

#### 3 Cosminexus Version6

Cosminexus TPBroker Version 5

### 9.5.3 Linux

Cosminexus TPBroker Version 5

Red Hat Enterprise Linux AS 2.1 Red Hat Enterprise Linux AS 3 Cosminexus TPBroker Version 5

1. Cosminexus TPBroker

2. OS

3. Cosminexus TPBroker Version 5

## 9.6 ADM

 $ADM$ 

Cosminexus TPBroker  $\qquad$  ADM  $\qquad$  Cosminexus  $\qquad$ 

Management Server Management Server Cosminexus

<span id="page-218-0"></span>

## 9.7 TPBroker 32 Windows

32 Windows TPBroker

<span id="page-219-2"></span>Cosminexus TPBroker TPBroker

## 9.7.1 Cosminexus TPBroker for C++ Version 3 Cosminexus TPBroker for Java Version 4 32 Windows TPBroker

<span id="page-219-4"></span><span id="page-219-0"></span>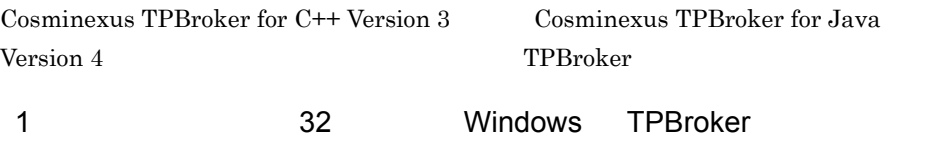

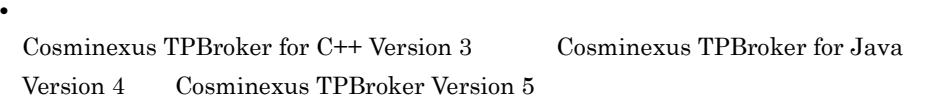

Cosminexus TPBroker 05-12

**•** 環境変数名

 $9.12.2$ 

# <span id="page-219-3"></span><span id="page-219-1"></span>2 TPBroker 32 Windows TPBroker TPBroker

<span id="page-220-2"></span><span id="page-220-1"></span><span id="page-220-0"></span>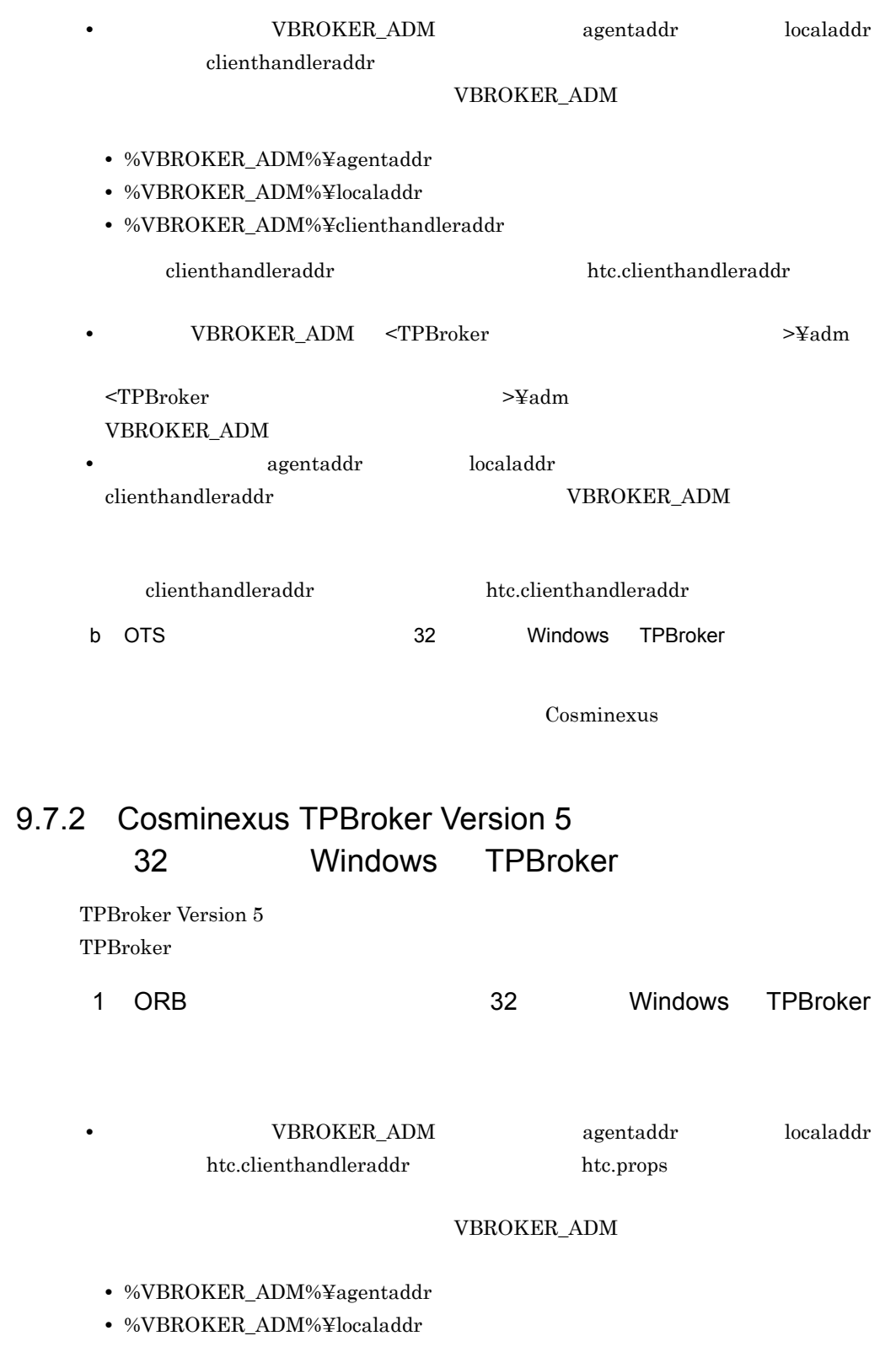

- **•** %VBROKER\_ADM%¥htc.clienthandleraddr
- **•** %VBROKER\_ADM%¥htc.props

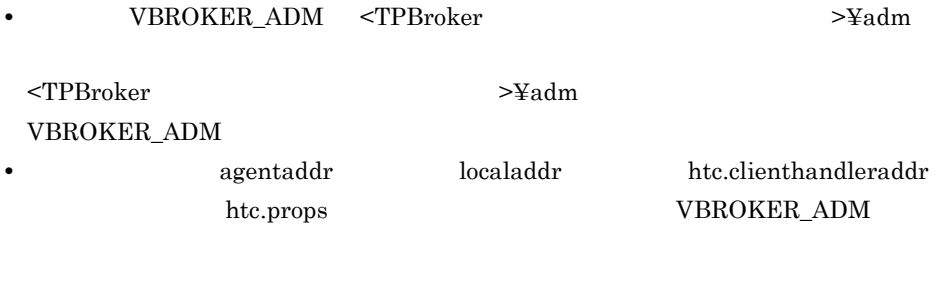

<span id="page-221-0"></span>

2 OTS 32 Windows TPBroker

Cosminexus

<span id="page-222-2"></span><span id="page-222-0"></span>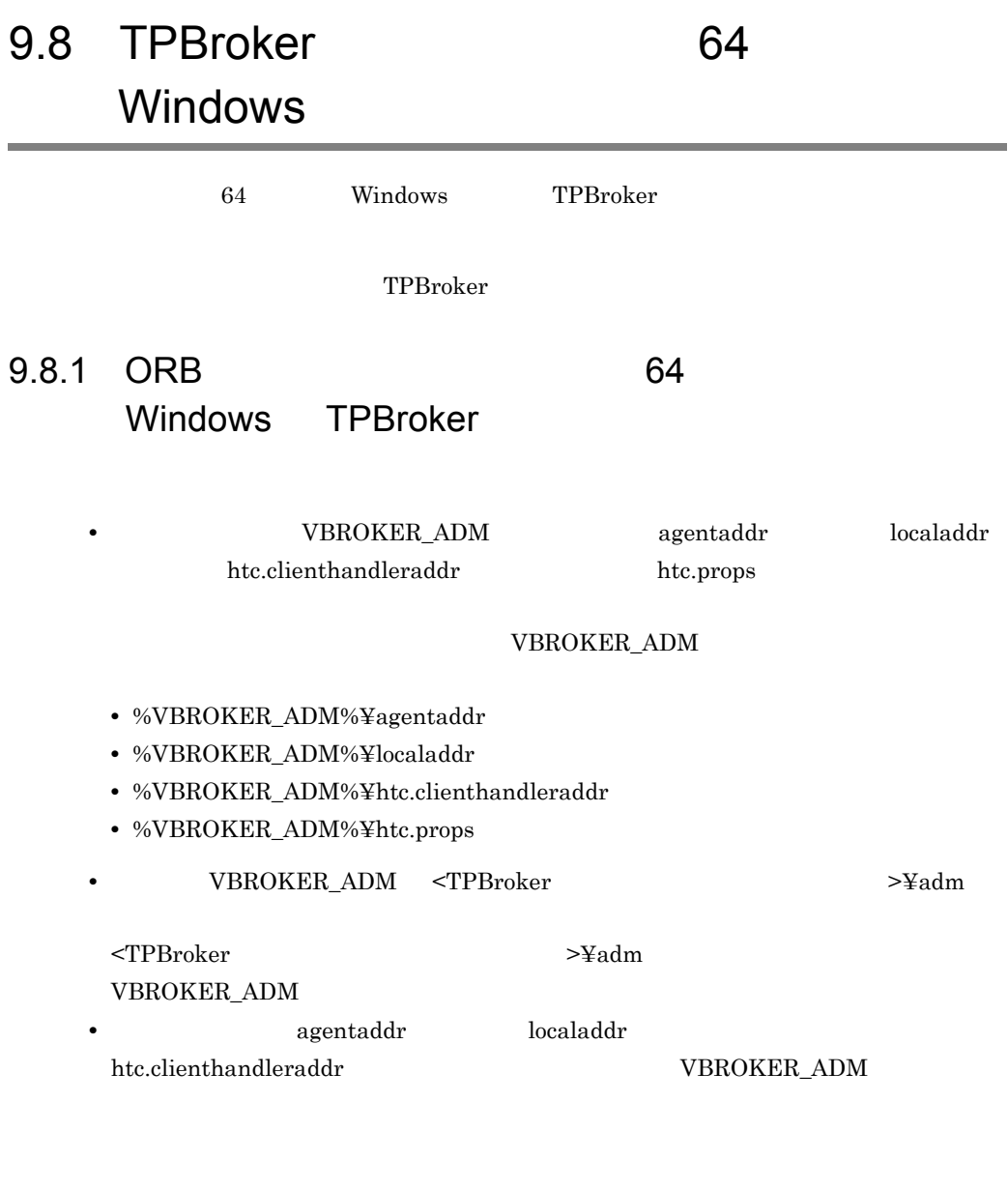

9.8.2 OTS 64 Windows TPBroker

<span id="page-222-1"></span>

Cosminexus

## 9.9 TPBroker AIX HP-UX Linux Solaris

AIX HP-UX Linux, Solaris TPBroker

<span id="page-223-2"></span>

Cosminexus TPBroker TPBroker

## 9.9.1 Cosminexus TPBroker for C++ Version 3 Cosminexus TPBroker for Java Version 4 AIX HP-UX Solaris TPBroker

<span id="page-223-0"></span>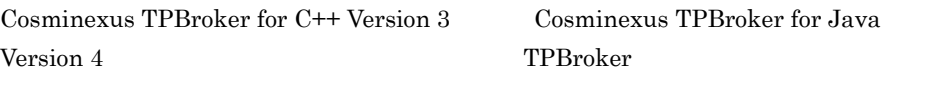

<span id="page-223-4"></span>1 AIX HP-UX Solaris TPBroker

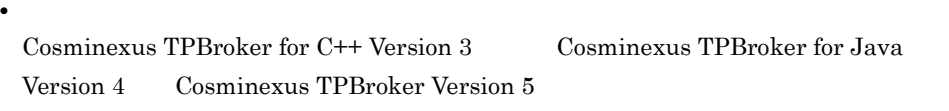

Cosminexus TPBroker 05-12

**•** 環境変数名

 $9.12.2$ 

2 TPBroker – AIX HP-UX Solaris TPBroker

<span id="page-223-3"></span>TPBroker

<span id="page-223-1"></span>a ORB **AIX HP-UX Solaris TPBroker** 

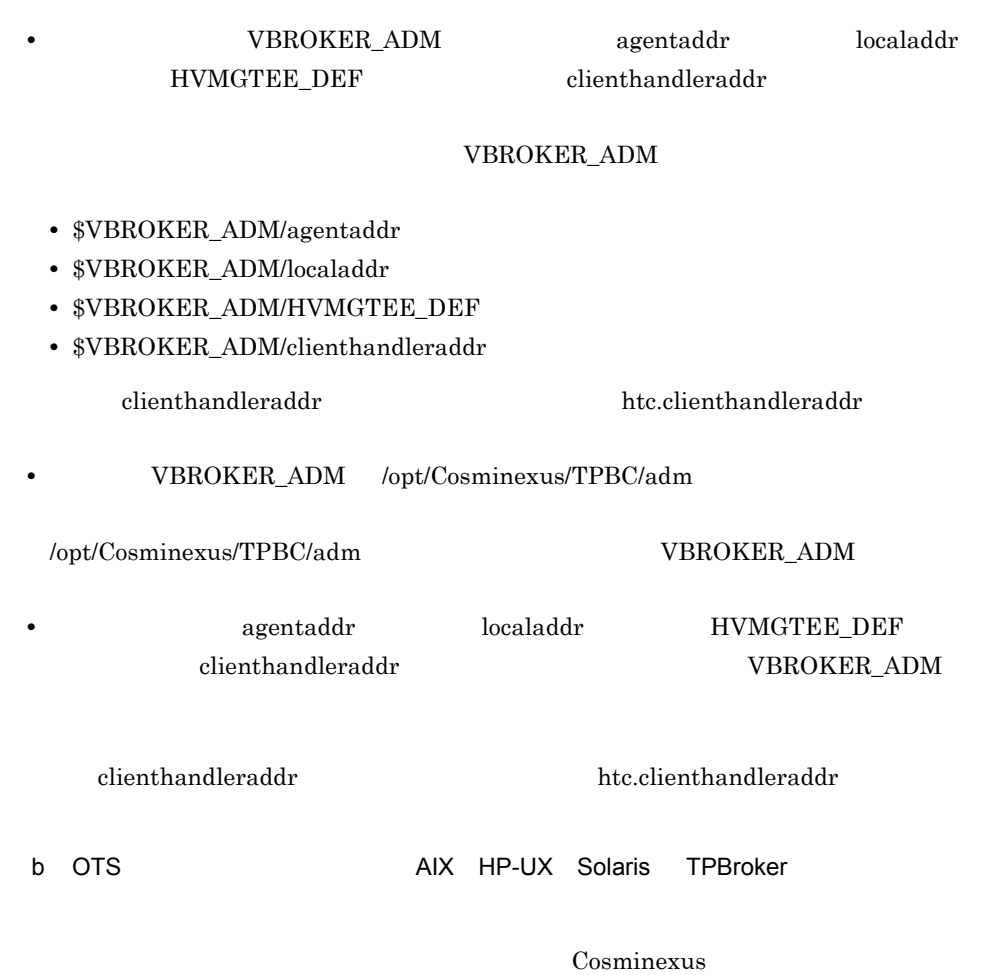

## 9.9.2 Cosminexus TPBroker Version 5 AIX HP-UX Linux Solaris TPBroker

<span id="page-224-0"></span>TPBroker Version 5 TPBroker 1 ORB AIX HP-UX Linux Solaris TPBroker

• **•** <u>• Transference</u>  $\mathbf{r}$ 

<span id="page-224-2"></span><span id="page-224-1"></span>VBROKER\_ADM

9.3.1 ORB

#### **•** 環境変数 VBROKER\_ADM \$TPDIR/adm と異なるディレクトリを指定していると

 $\label{eq:3.1} \texttt{\$TPDIR/adm}\qquad \qquad \texttt{VBROKER}\_ \texttt{ADM}$ 

2 OTS AIX HP-UX Linux Solaris TPBroker

<span id="page-225-0"></span>Cosminexus

 $\begin{minipage}{0.9\linewidth} \mbox{Cosminexus TPBroker} \qquad & \mbox{VBROKER}\_ \text{ADM} \end{minipage}$ 

<span id="page-226-0"></span>

VBROKER\_ADM Cosminexus TPBroker for C++

TPBroker

## <span id="page-227-0"></span> $9.11$

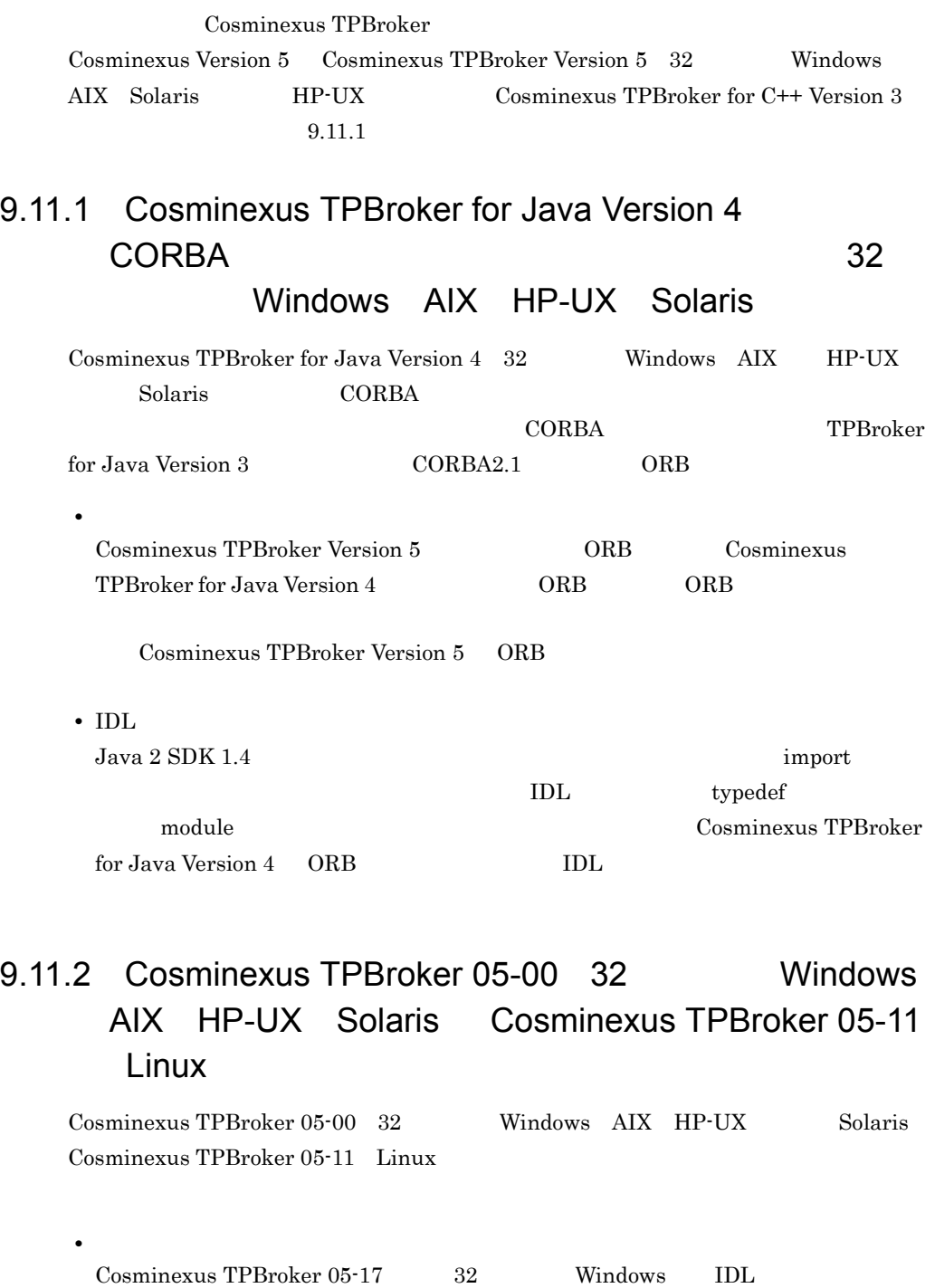

## 9.11.3 Cosminexus TPBroker 05-10 32 Windows AIX HP-UX Solaris Cosminexus TPBroker 05-11 Linux

Cosminexus TPBroker 05-10 32 Windows AIX HP-UX Solaris Cosminexus TPBroker 05-11 Linux

Messaging: RelativeRoundtripTimeoutPolicy

Cosminexus TPBroker 05-12

RelativeRoundtripTimeoutPolicy

• **•**  $\mathbf{v} = \mathbf{v}$ 

## $9.12$

Cosminexus

Cosminexus OS cosmines

<span id="page-229-0"></span>

OS <sup>2</sup>

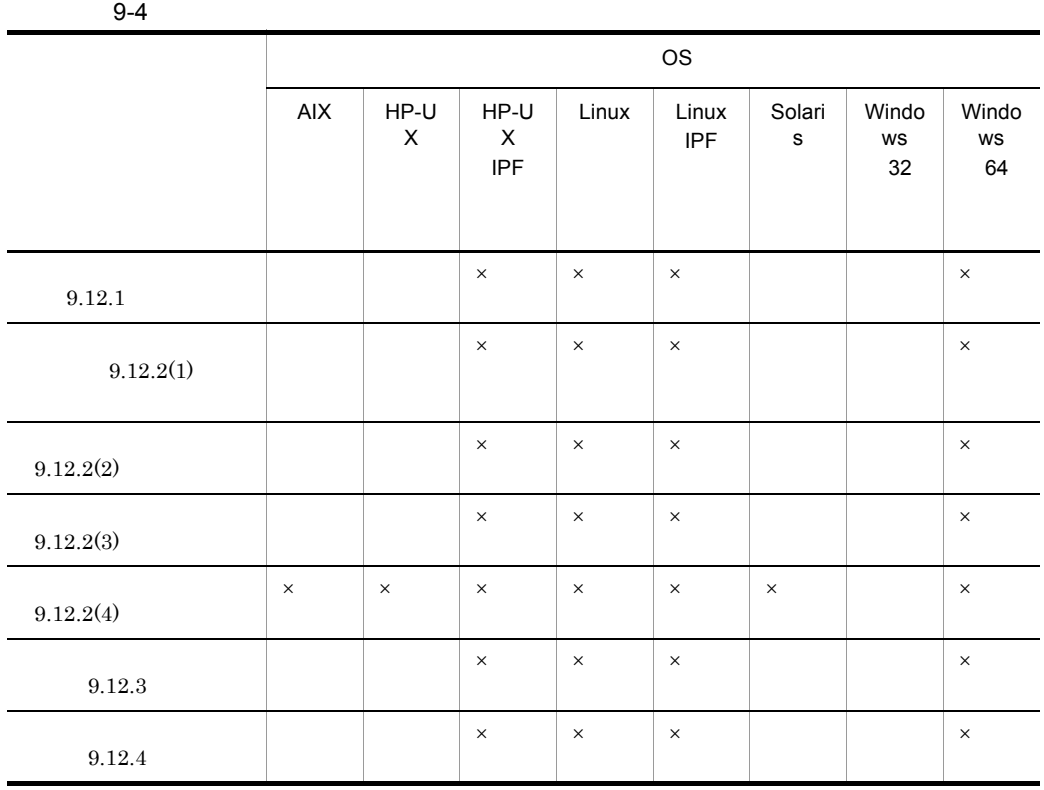

 $\mathsf X$  >:  $\mathsf X$   $\mathsf X$ 

Cosminexus TPBroker OS <sup>o</sup>

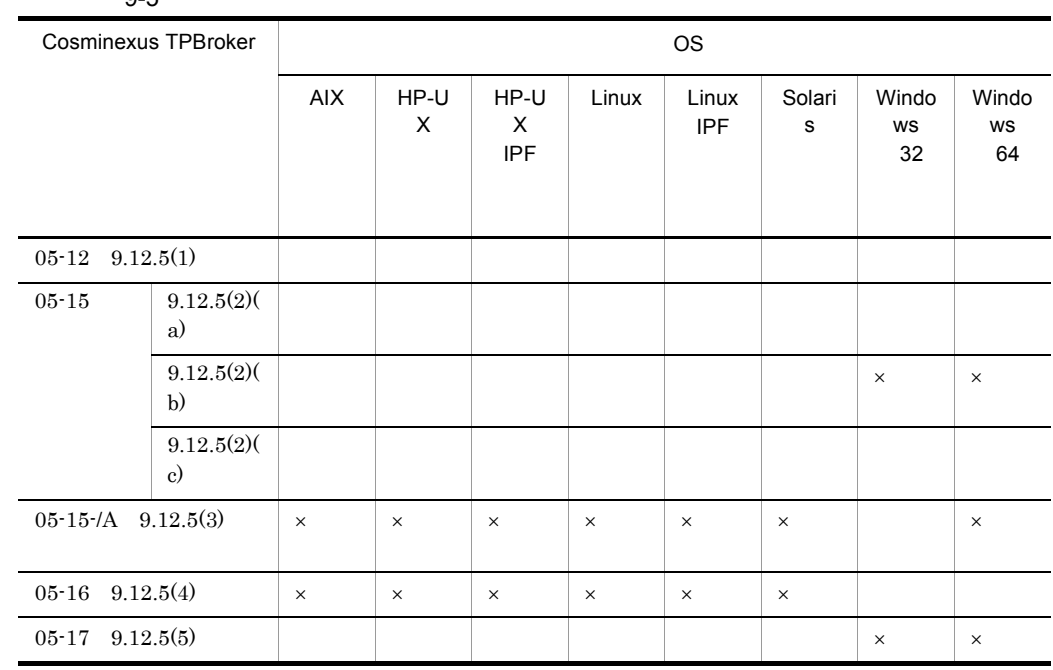

<span id="page-230-1"></span> $\mathsf X$  >:  $\mathsf X$   $\mathsf X$ 

### $9.12.1$

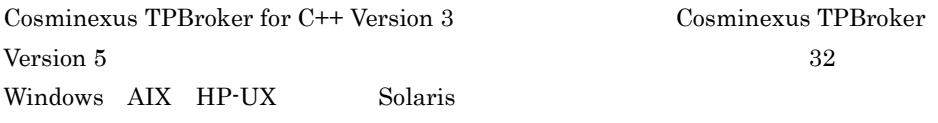

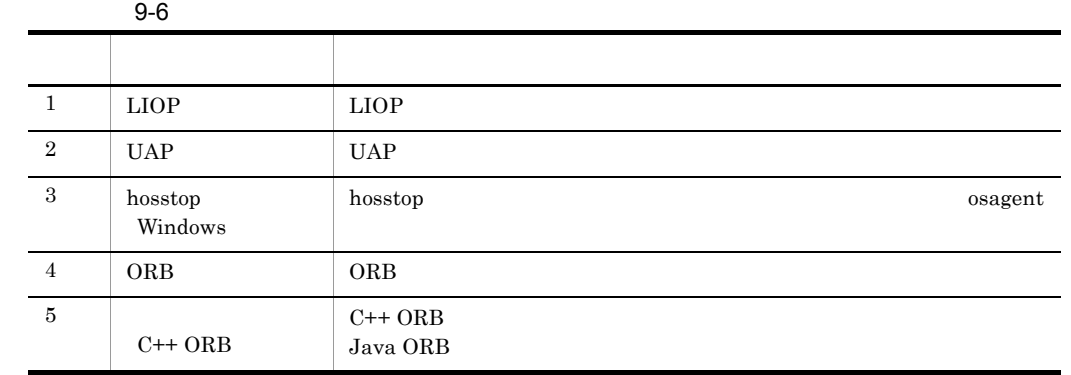

## $9.12.2$

<span id="page-230-0"></span>Cosminexus TPBroker Version 5

#### <span id="page-231-0"></span>1 the set of  $\mathcal{A}$

Cosminexus TPBroker for C++ Version 3 Cosminexus TPBroker Version 5  $32$ Windows AIX HP-UX Solaris

#### $9-7$

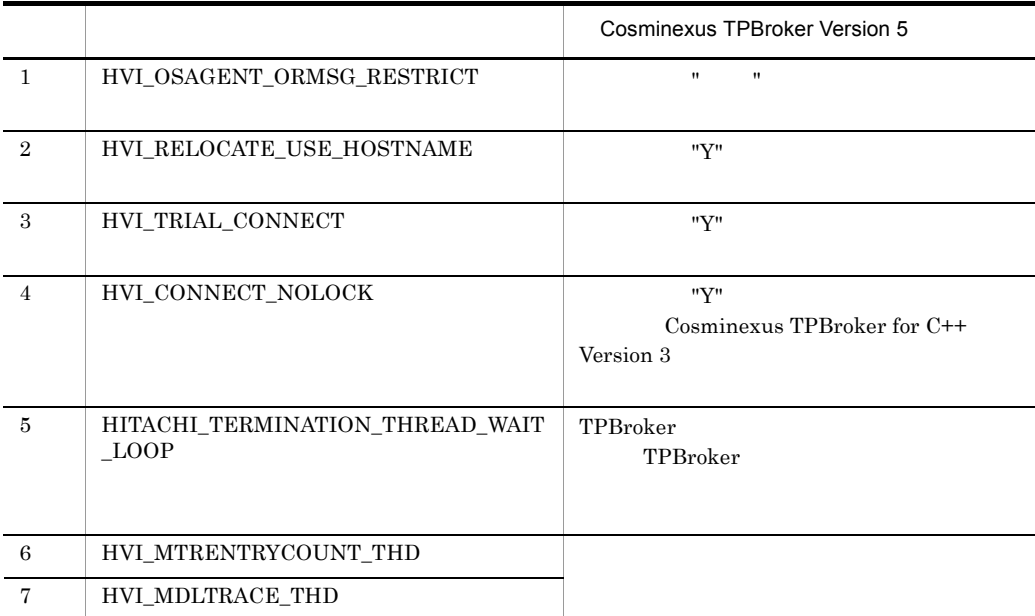

#### <span id="page-231-1"></span> $2 \leq \frac{1}{2}$

Cosminexus TPBroker for C++ Version 3 Cosminexus TPBroker for Java Version 4 **Exercise Cosminexus TPBroker Version 5** 

32 Windows AIX

HP-UX Solaris

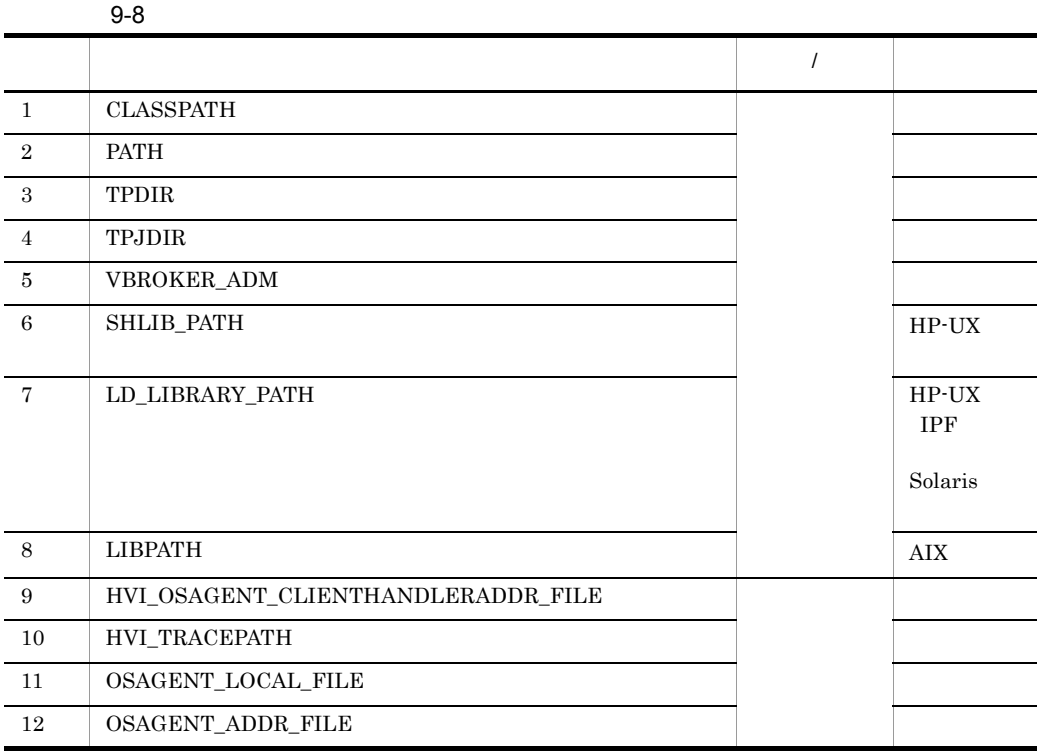

<span id="page-232-0"></span>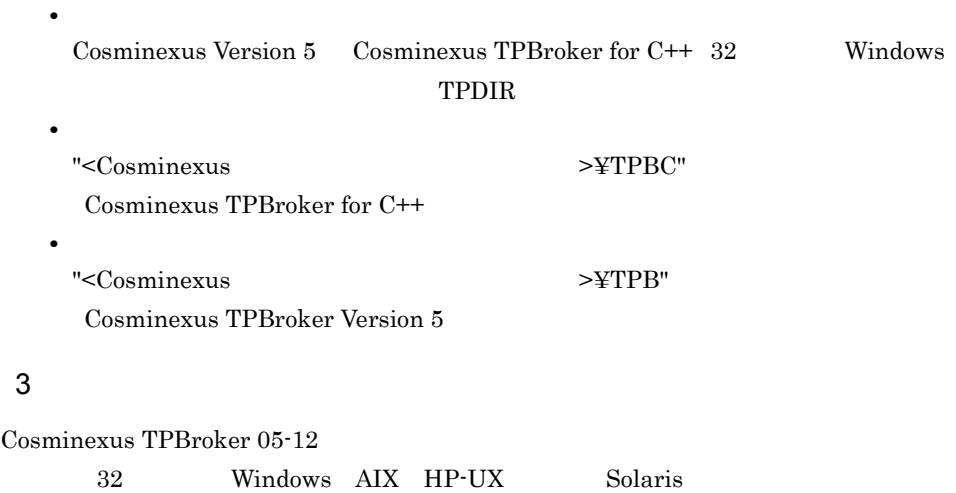

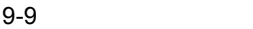

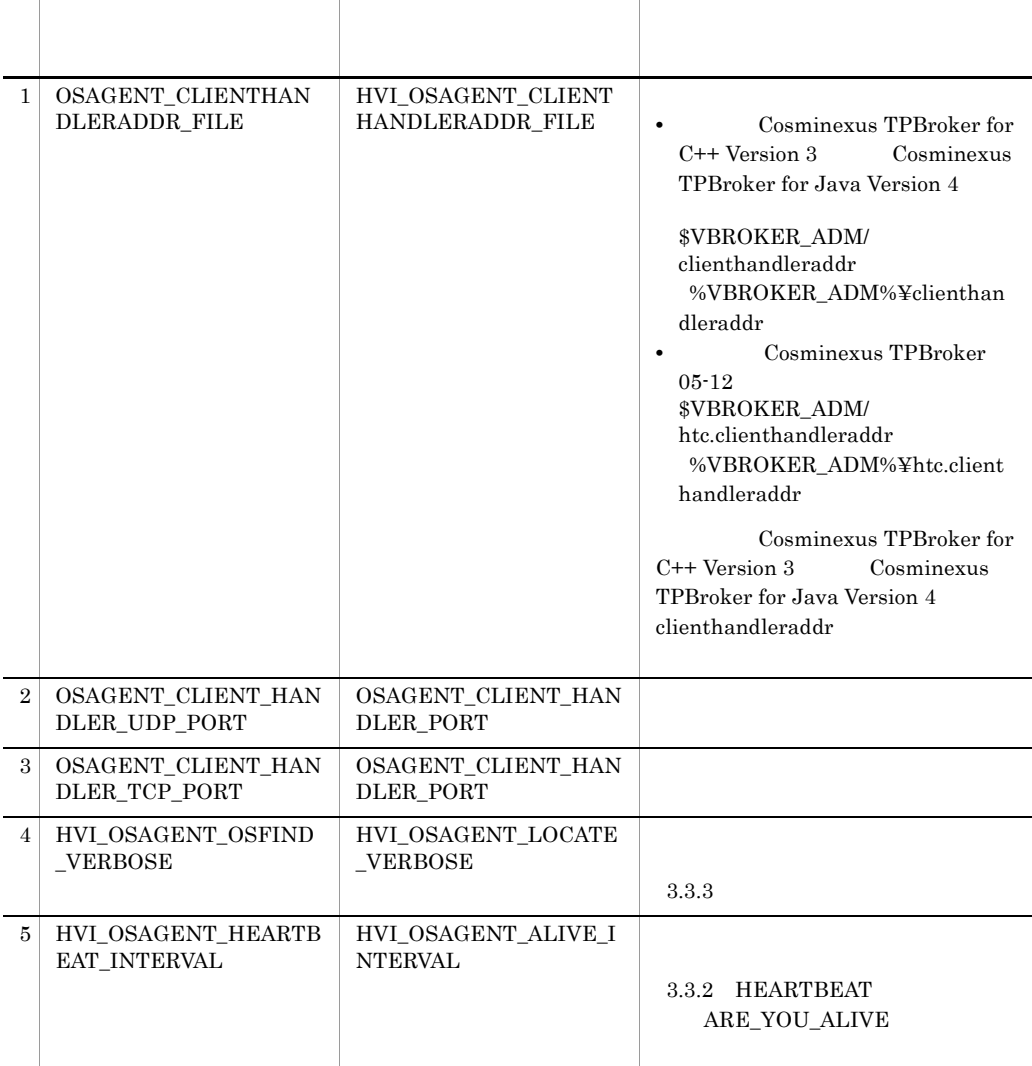

#### $4$

 ${\bf VBROKER\_ADM} \hspace{2cm} {\bf vbroker.orb.admDir}$ %TPDIR%¥adm osagent Cosminexus TPBroker 05-12-/C Cosminexus TPBroker 05-15

#### <span id="page-233-0"></span>VBROKER\_ADM

agentaddr

 $VBROKER\_ADM$   $32$ Windows

## $9.12.3$

Cosminexus TPBroker for C++ Version 3 Cosminexus TPBroker 05-12

<span id="page-234-3"></span><span id="page-234-1"></span><span id="page-234-0"></span>32 Windows

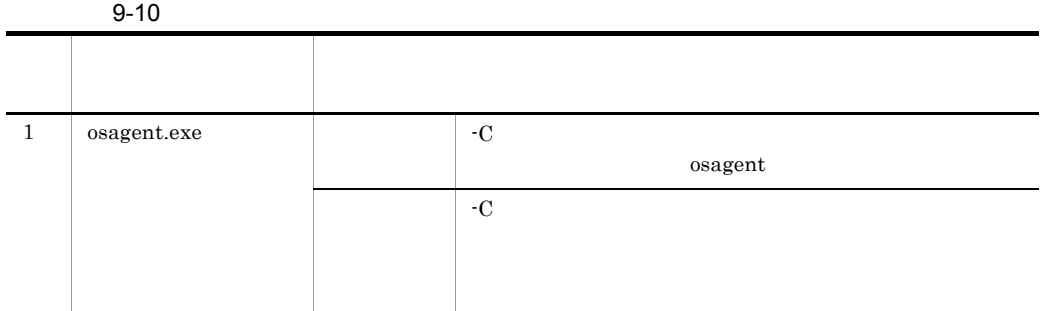

### $9.12.4$

Cosminexus TPBroker

<span id="page-234-2"></span>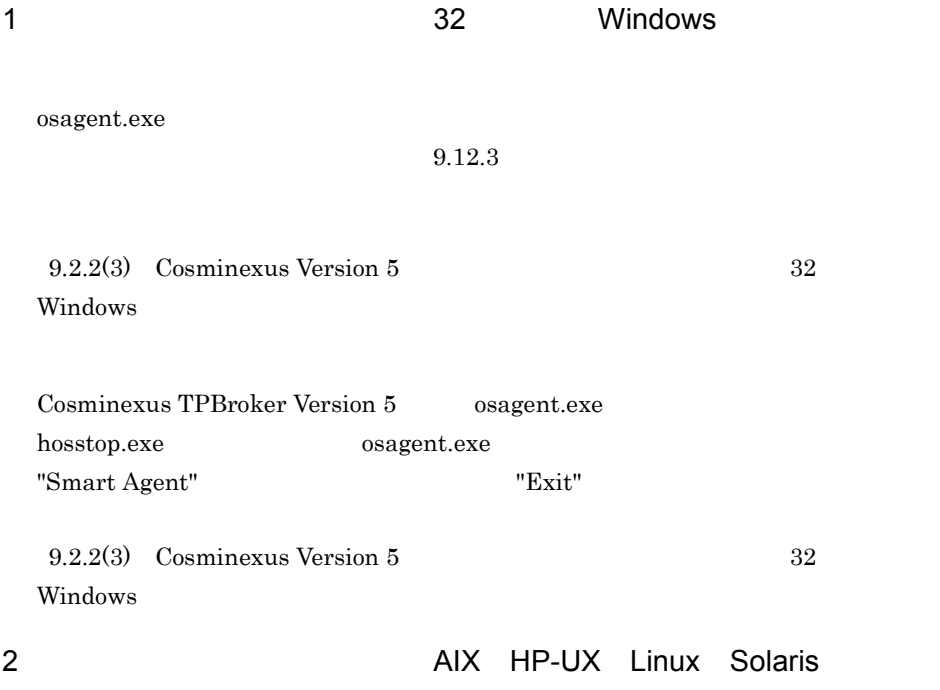

## 9.12.5 Cosminexus TPBroker

Cosminexus TPBroker

### <span id="page-235-2"></span><span id="page-235-0"></span>1 Cosminexus TPBroker 05-15

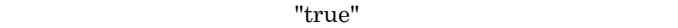

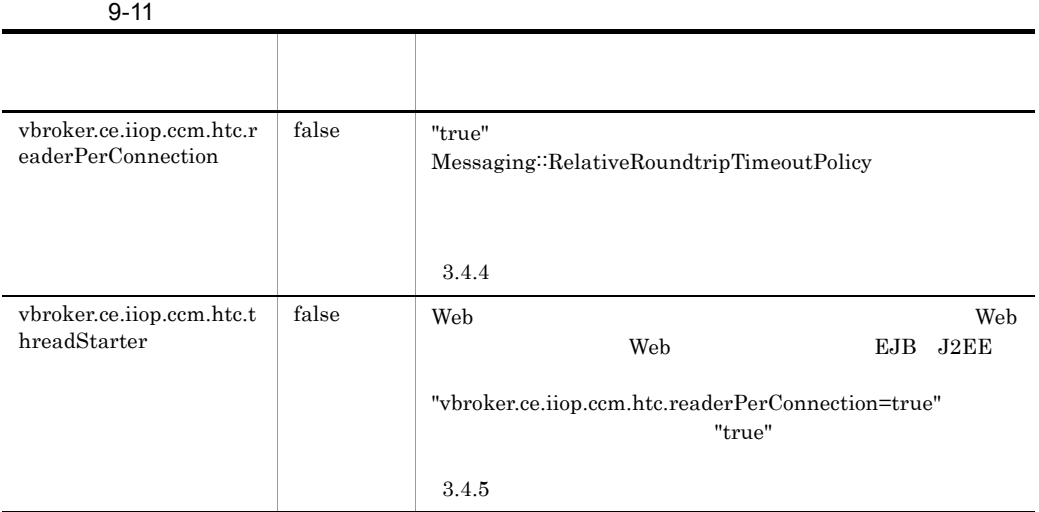

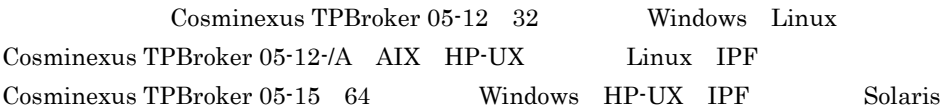

### <span id="page-235-1"></span>2 Cosminexus TPBroker 05-15

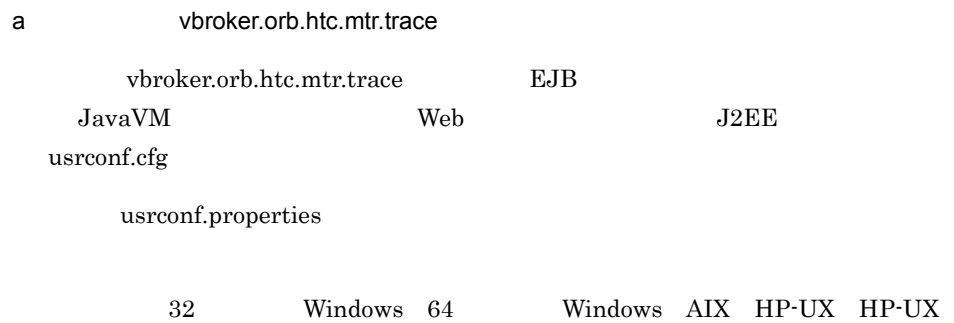

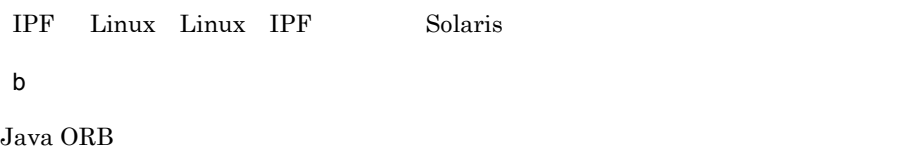

## HVI\_TRACEPATH

#### $\lvert \Psi \rangle = \frac{1}{2} \exp\{ \frac{1}{2} \exp\{ \frac{1}{2} \pi \}$ ....

comtrc mdltrc mathematics  $\sim$ 

#### AIX HP-UX HP-UX IPF Linux Linux IPF , Solaris

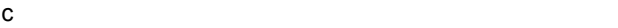

Java ORB

<span id="page-236-0"></span>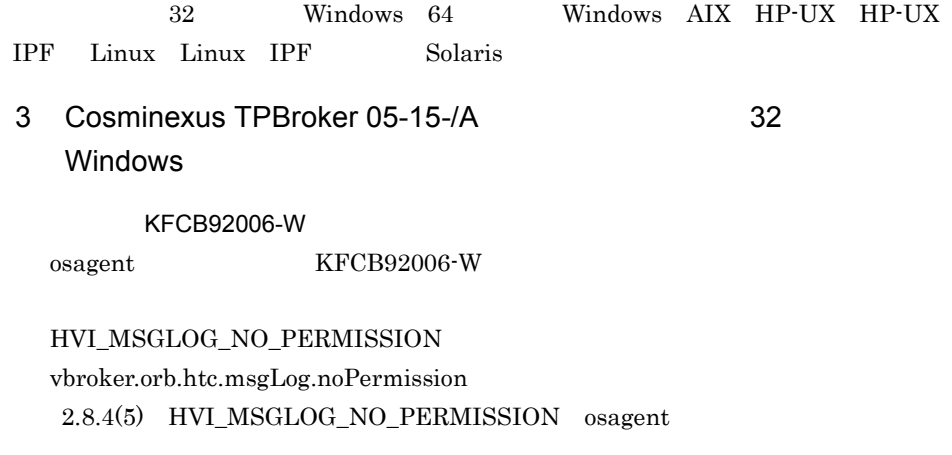

32 Windows

<span id="page-237-1"></span><span id="page-237-0"></span>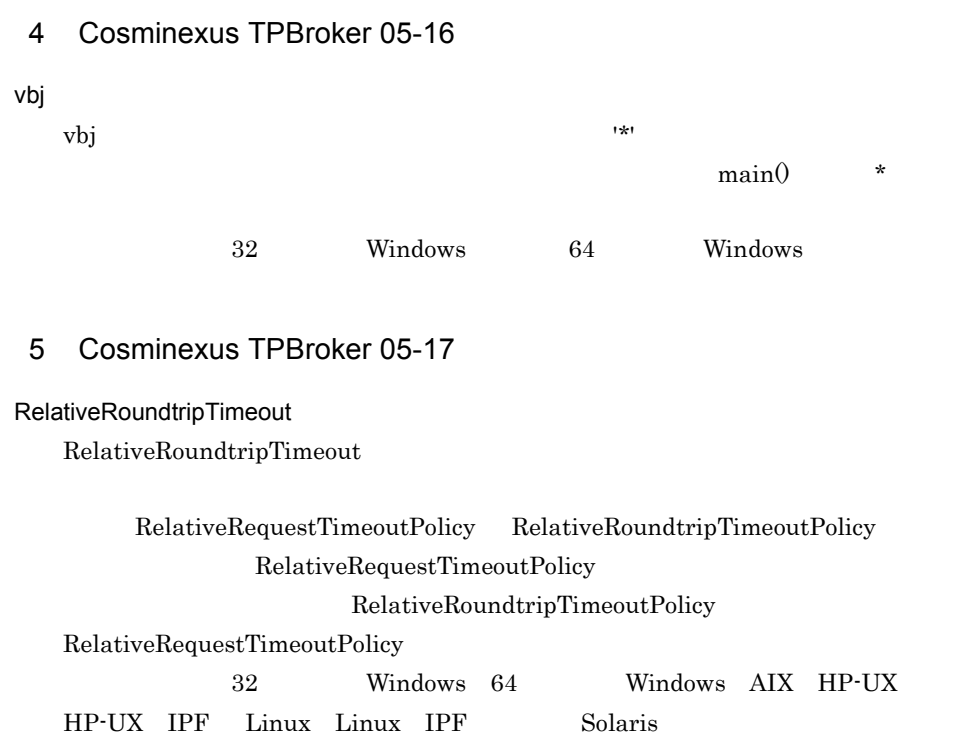

 $\overline{A}$ 

## 付録 A 用語解説

## <span id="page-239-4"></span><span id="page-239-3"></span><span id="page-239-2"></span><span id="page-239-1"></span><span id="page-239-0"></span>ADM  $\rm{TPBroker}$  , we are the system of  $\rm{TPBroker}$ C++ ORB VisiBroker C++ C++ can can calculate  $\lambda$ VisiBroker osagent osagent C++ ORB osagent CORBA  $\rm OMG$ Cosminexus Cosminexus TPBroker  $\text{Cosminexus} \hspace{0.5cm} \text{TPBroker} \hspace{0.5cm} \text{J2EE}$ **CORBA** GIOP  $\rm CORBA$ HA  $HA$ HA High Availability  $HA$ Java ORB VisiBroker Java Java Survey Java Survey (ORB et al., 2008) VisiBroker osagent descriptions of the osagent osagent osagent of the Java  $ORB$ JP1/ServerConductor/Deployment Manager  $HAS000$

#### <span id="page-239-7"></span><span id="page-239-6"></span><span id="page-239-5"></span>Management Server

<span id="page-239-9"></span><span id="page-239-8"></span>Management Server

#### <span id="page-240-0"></span>Microsoft Cluster Service Microsoft

<span id="page-240-1"></span>OAD

 $\rm OAD$ 

 $\overline{A}$ 

<span id="page-240-2"></span>OMG

#### <span id="page-240-3"></span>ORB

 $\rm{TPBroker}$  ) the system of the system of the system of the system of the system of the system of the system of the system of the system of the system of the system of the system of the system of the system of the system of

 $ORB$ 

 $ORB$ 

#### osagent

<span id="page-240-4"></span>Visibroker

#### <span id="page-240-5"></span>**OTS**

<span id="page-240-6"></span> $CORBA$ 

#### QoS

**TPBroker** 

<span id="page-240-7"></span> $\rm CORBA$ ト管理やオブジェクト間通信の制御機能(ORB ,トランザクション制御機能(OTS ,および運用  $ADM$ 

<span id="page-240-8"></span> $J2EE$ 

<span id="page-241-0"></span> $ORB$ 

<span id="page-241-1"></span> $J2EE$ 

Application Server  $J2EE$ 

<span id="page-241-2"></span> $J2\text{EE}$ 

<span id="page-241-3"></span>JP1/ServerConductor/Deployment Manager Linux

<span id="page-241-4"></span> $ORB$ 

- **•** モジュールトレース
- **•** エラーログ
- **•**  $\mathbb{R}$
- **•**  $\mathbf{v} = \mathbf{v} \cdot \mathbf{v}$
- <sub>•</sub>  $\sim$   $\sim$   $\sim$   $\sim$   $\sim$   $\sim$
- **•**  $\mathbf{r} = \mathbf{r} \cdot \mathbf{r} + \mathbf{r} \cdot \mathbf{r} + \mathbf{r} \cdot \mathbf{r} + \mathbf{r} \cdot \mathbf{r} + \mathbf{r} \cdot \mathbf{r} + \mathbf{r} \cdot \mathbf{r} + \mathbf{r} \cdot \mathbf{r} + \mathbf{r} \cdot \mathbf{r} + \mathbf{r} \cdot \mathbf{r} + \mathbf{r} \cdot \mathbf{r} + \mathbf{r} \cdot \mathbf{r} + \mathbf{r} \cdot \mathbf{r} + \mathbf{r} \cdot \mathbf{r} + \mathbf{r} \cdot \mathbf{r$
- <span id="page-241-5"></span>**•** ネーミングサービス名前空間情報ログ

 $\textit{TPBroker OTS} \qquad \qquad \textit{J2EE}$ 

<span id="page-242-1"></span><span id="page-242-0"></span> $\mathop{\rm module}\nolimits$ Application Server CORBA Cosminexus TPBroker プライマリ IP アドレス  $\begin{array}{lll} \mathrm{gethostname} 0 & \mathrm{system} 60 \\ \end{array} \qquad \qquad \begin{array}{lll} \mathrm{gethostbyname} 0 \\ \end{array}$ lp reduced by  $\Gamma$ 

<span id="page-242-4"></span><span id="page-242-3"></span><span id="page-242-2"></span> $ORB$ 

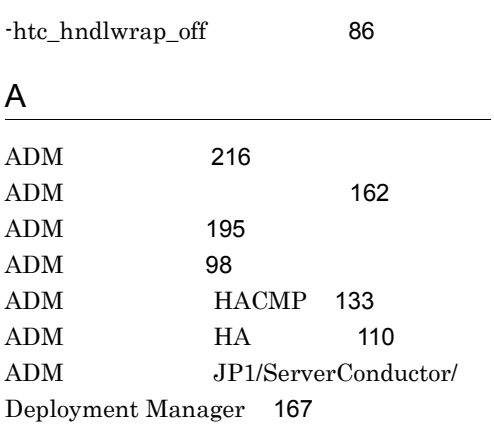

## C

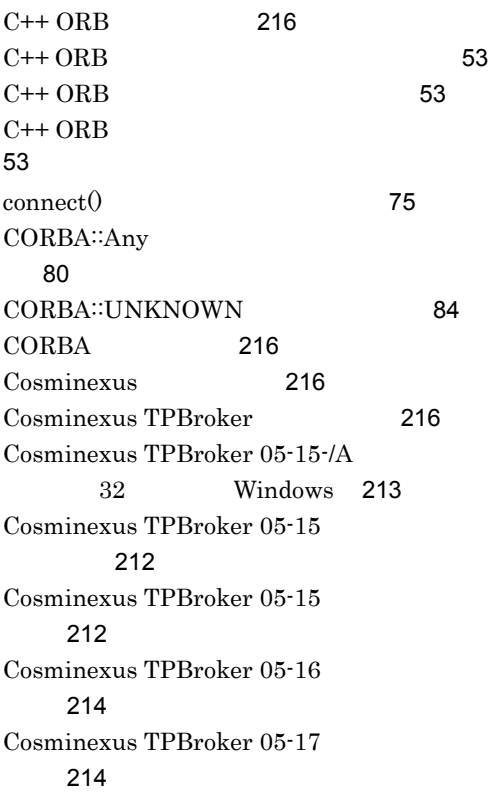

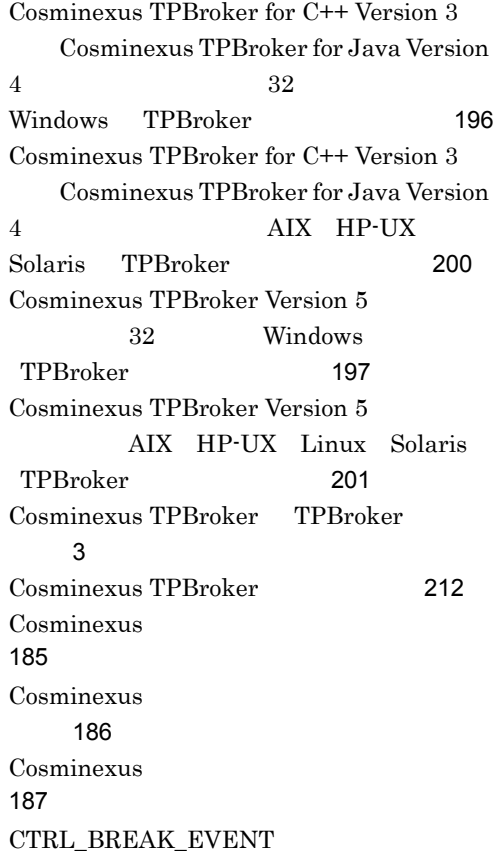

#### ロールハンドラ内の動作 [78](#page-101-0)

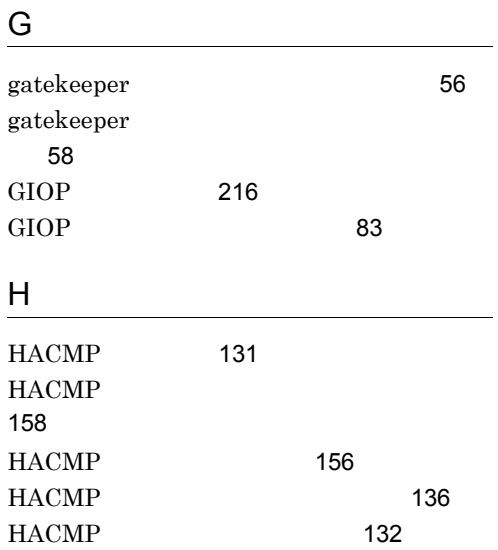

HACMP [139](#page-162-0) HACMP [133](#page-156-1)  $HA$  [216](#page-239-6)  $HA$  [107](#page-130-0)  $HA$ [129](#page-152-0)  $HA$  [127](#page-150-0)  $HA$  [113](#page-136-0)  $HA$  [108](#page-131-0) HA モニタの設定 [116](#page-139-0)  $HA$  [109](#page-132-0) hdumpns [184](#page-207-0) hdumpns Cosminexus TPBroker Windows [48](#page-71-0) HEARTBEAT ARE\_YOU\_ALIVE [66](#page-89-0) HVI\_AGENT\_ADDR\_ONLY [76](#page-99-0) HVI\_BIND\_MAX [82](#page-105-0) HVI\_BIND\_SLEEP\_TIME [82](#page-105-1) HVI\_COMTENTRYCOUNT [33](#page-56-0) HVI\_COMTFILECOUNT [33](#page-56-1) HVI\_COMTRACE [33](#page-56-2) HVI\_COMTTELEGSIZE [34](#page-57-0) HVI\_CONNECTION\_CACHE [75](#page-98-1) HVI\_CONNECTION\_RETRY [75](#page-98-2) HVI\_CTRLHANDLER\_NOCLEANUP [79](#page-102-0) HVI\_CTRLHANDLER\_RTN [79](#page-102-1) HVI\_DNS\_TRYAGAIN\_RETRY\_COUNT [68](#page-91-0),[77](#page-100-0) HVI\_DNS\_TRYAGAIN\_RETRY\_INTERVA L [68](#page-91-1),[78](#page-101-1) HVI\_GTEE\_FILECOUNT [43](#page-66-0) HVI\_GTEE\_FILESIZE [43](#page-66-1) HVI\_GTEE\_INTERVAL [42](#page-65-0) HVI\_GTEE\_LOGPRESS [43](#page-66-2) HVI\_GTEE\_OUTPUT [42](#page-65-1) HVI MAPFILEINIT UNIX [28](#page-51-0) HVI\_MDLTRACE [31](#page-54-0) HVI\_MSGLOG\_CONSOLE UNIX Java  $ORB$  [35](#page-58-0) HVI\_MSGLOG\_LEVEL [35](#page-58-1)

HVI\_MSGLOG\_NO\_PERMISSION osagent [36](#page-59-0) HVI\_MSGLOG\_OUTPUT [34](#page-57-1) HVI\_MSGLOG\_SECURITY [36](#page-59-1) HVI\_MTRENTRYCOUNT [32](#page-55-0) HVI\_MTRFILECOUNT [32](#page-55-1) HVI\_NAMELOGFILECOUNT [38](#page-61-0) HVI\_NAMELOGFILESIZE [38](#page-61-1) HVI\_NAMELOGOUTPUT [37](#page-60-0) HVI\_NAMELOGSNAPSHOTINTERVAL [38](#page-61-2) HVI\_NCATCHALL [84](#page-107-1) HVI\_OAD\_NOUSE [84](#page-107-2) HVI\_OMGVMCID [39](#page-62-0) HVI\_ORBLOG\_SIZE [41](#page-64-0) HVI\_ORBMSGLOG\_SIZE [42](#page-65-2) HVI\_OSAGENT\_ALIVE\_INTERVAL [66](#page-89-1) HVI\_OSAGENT\_CLIENTHANDLERADD R\_FILE [64](#page-87-0) HVI\_OSAGENT\_LOCATE\_VERBOSE [66](#page-89-2) HVI\_OSAGENT\_RESEND\_INTERVAL [67](#page-90-0) HVI\_OSAGENT\_RESEND\_MAXCOUNT [67](#page-90-1) HVI\_OSAGENT\_TRIGGER\_NOUSE [67](#page-90-2) HVI\_SIGXCPU\_EXIT [69](#page-92-0) HVI\_SIGXFSZ\_EXIT [69](#page-92-1) HVI\_SPLIT\_RW [83](#page-106-1) HVI\_STKFILECOUNT [37](#page-60-1) HVI\_STKTRACE [37](#page-60-2) HVI\_STRICT\_ANY\_MARSHALLING [80](#page-103-1) HVI\_SURROGATE\_CHECK\_OFF [74](#page-97-0) HVI\_TERMINATION\_TIMER [77](#page-100-1) HVI TRACEFILENAME TOD [28](#page-51-1) HVI\_TRACEPATH [26](#page-49-0) HVI\_UNLIMITED\_QOS\_TIMEOUT\_POLI CY [81](#page-104-0) hvmgtee [182](#page-205-0) hvmgtee [10](#page-33-0) hvmgtee [11](#page-34-0) I  $IP$  HA [120](#page-143-0)

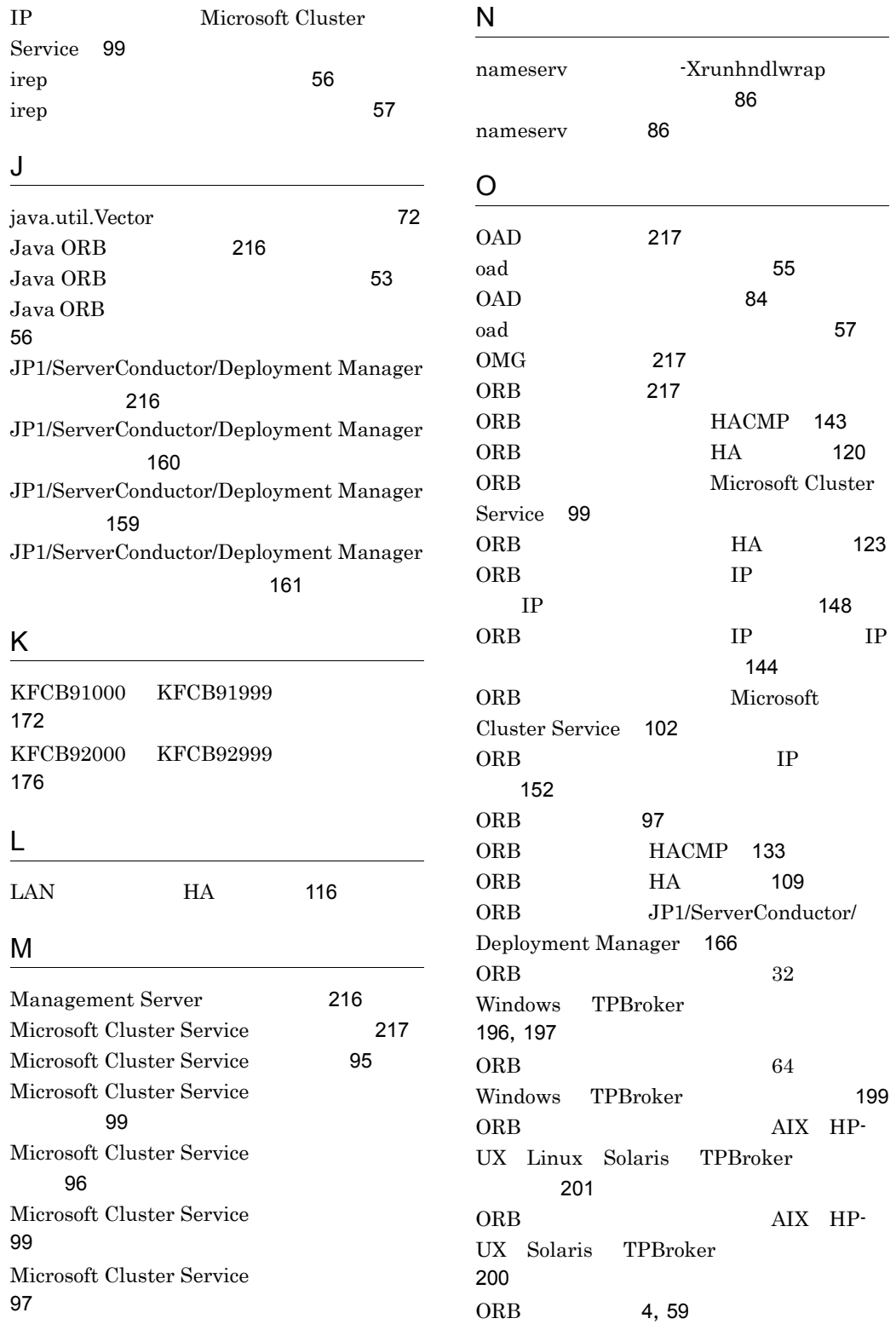

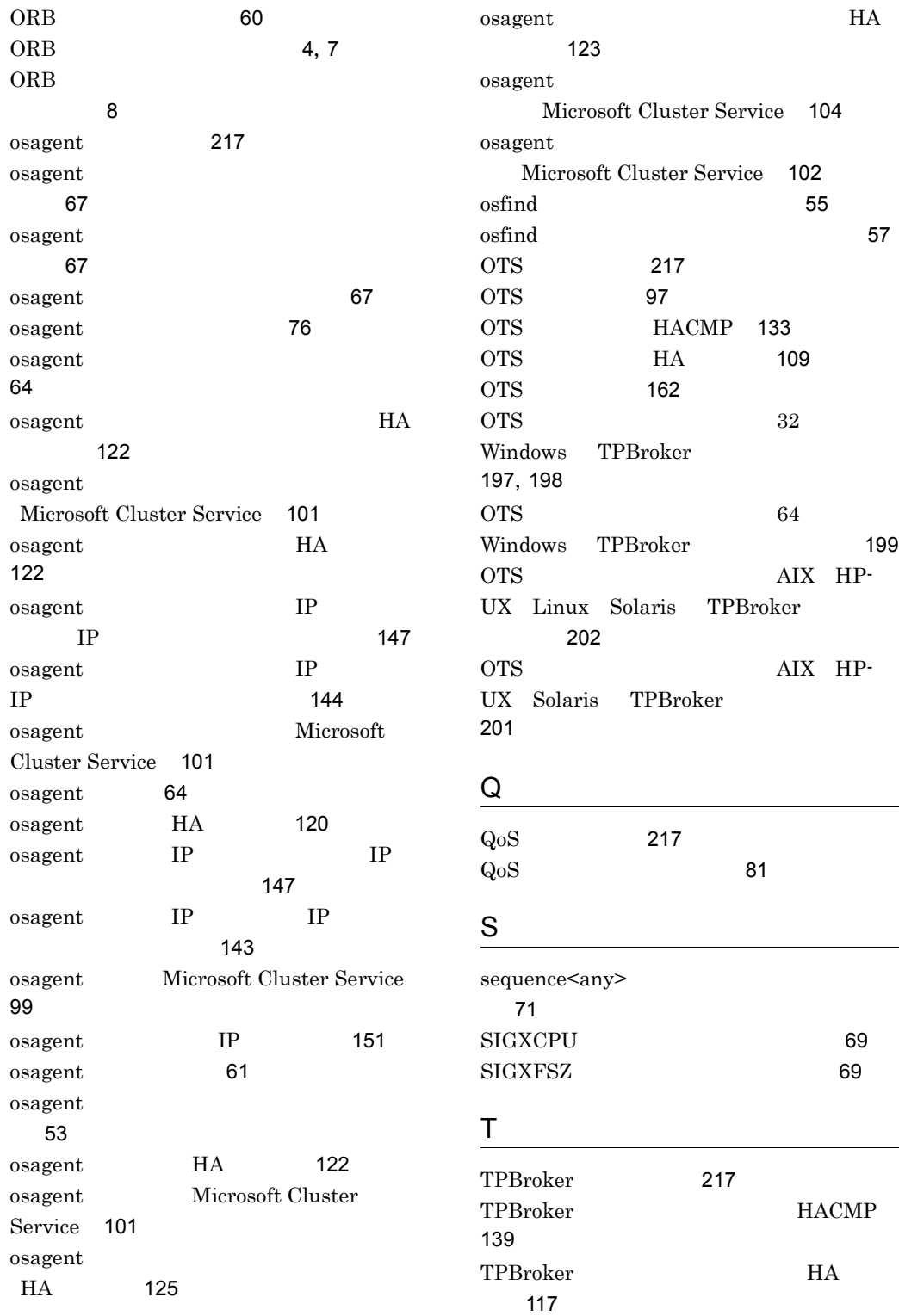

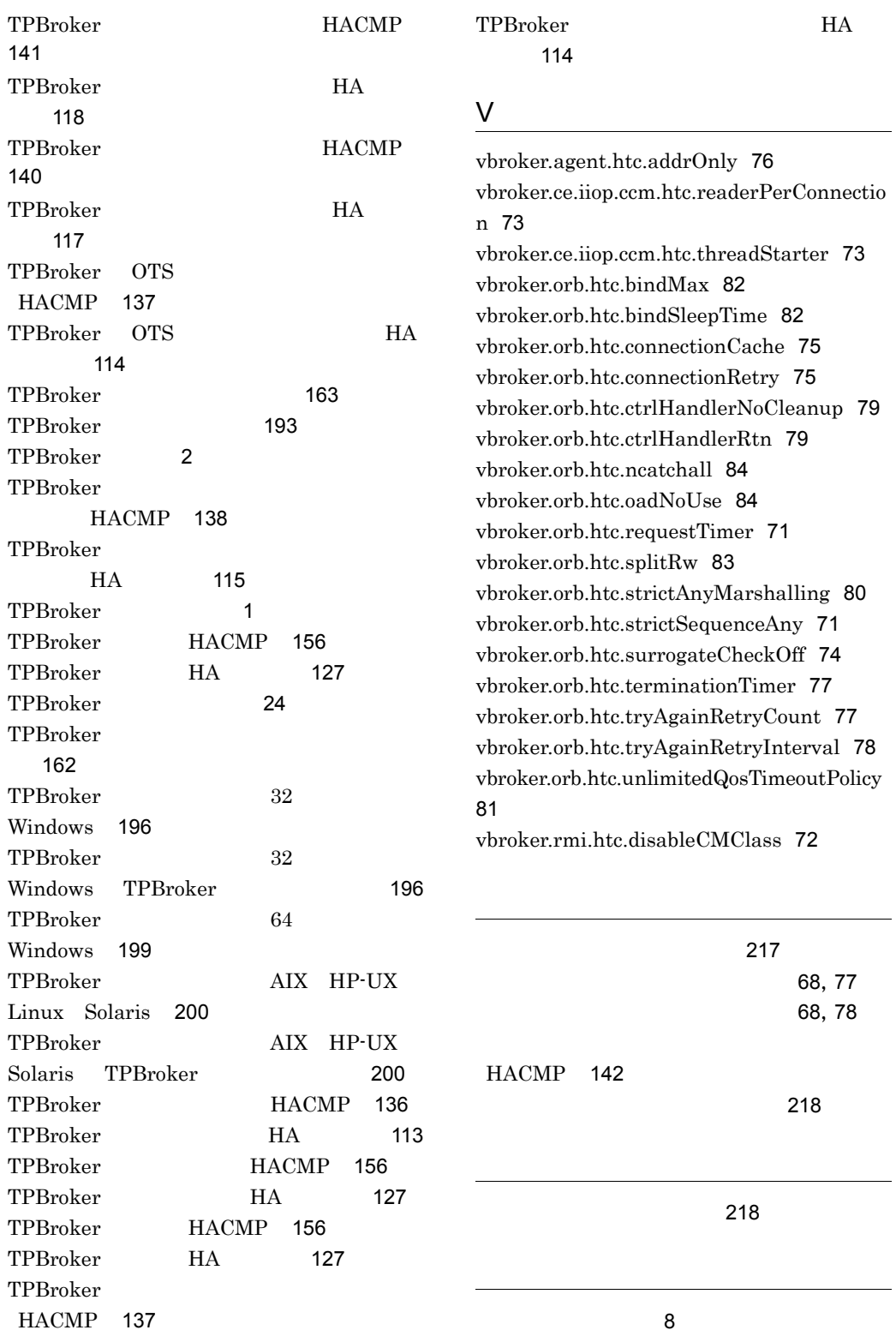

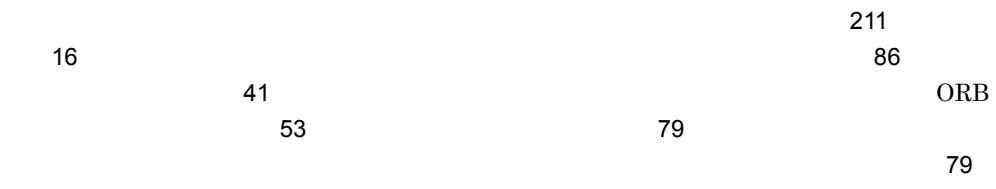

nameserv [86](#page-109-3) 環境設定 [22](#page-45-0)  $\sim$  51  $\sim$  [61](#page-84-1)  $\sim$  61 環境変数の一覧 [30](#page-53-0) 環境変数の設定 [30](#page-53-1) HACMP [137](#page-160-2)  $H$ A [114](#page-137-2) JP1/ServerConductor/ Deployment Manager [165](#page-188-0) 環境変数の変更 [207](#page-230-0) 32 Windows TPBroker [196](#page-219-4) AIX HP-UX Solaris TPBroker [200](#page-223-4) 環境変数名の変更 [209](#page-232-0) [211](#page-234-0)  $32$ Windows [211](#page-234-1) AIX HP-UX Linux Solaris [211](#page-234-2) HACMP [136](#page-159-2)  $H$ A [113](#page-136-2) HACMP [134](#page-157-0)  $H$ A  $\overline{H}$ タ)[110](#page-133-1) [218](#page-241-2)  $\overline{7}$ 3 and  $\overline{7}$ 3 and  $\overline{7}$ 3 a Cosminexus TPBroker HA [123](#page-146-2) Cosminexus TPBroker Microsoft Cluster Service [101](#page-124-3) TP TP TP [147](#page-170-2) TP TP TP [144](#page-167-2) TPBroker Developer TPBroker HA [123](#page-146-3) TPBroker Developer TPBroker Microsoft Cluster Service [102](#page-125-2)  $IP$  [152](#page-175-1)  $\sim$  [84](#page-107-6)  $\sim$  [63](#page-86-0)  $IP$  / HACMP [139](#page-162-2) JP1/ServerConductor/ Deployment Manager [168](#page-191-0) that the state  $4$ HACMP [138](#page-161-1)  $H$ A [115](#page-138-1)  $JPI/$ ServerConductor/Deployment Manager [167](#page-190-1) HACMP [134](#page-157-1) システム構成について(HA モニタ)[111](#page-134-0) HACMP [135](#page-158-0) システムの構成例(HA モニタ)[111](#page-134-1)  $\sim$  [21](#page-44-0) [39](#page-62-1)

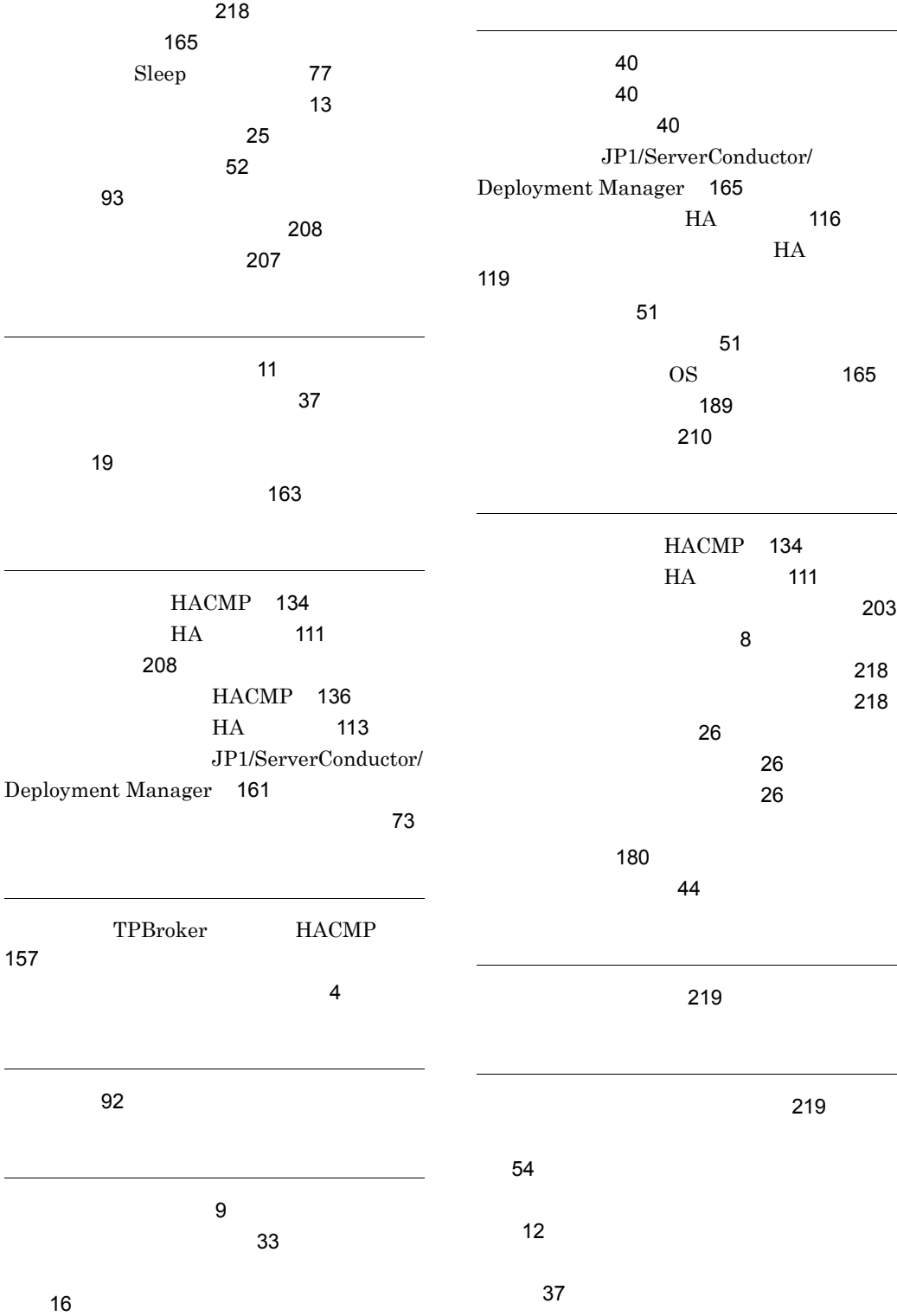

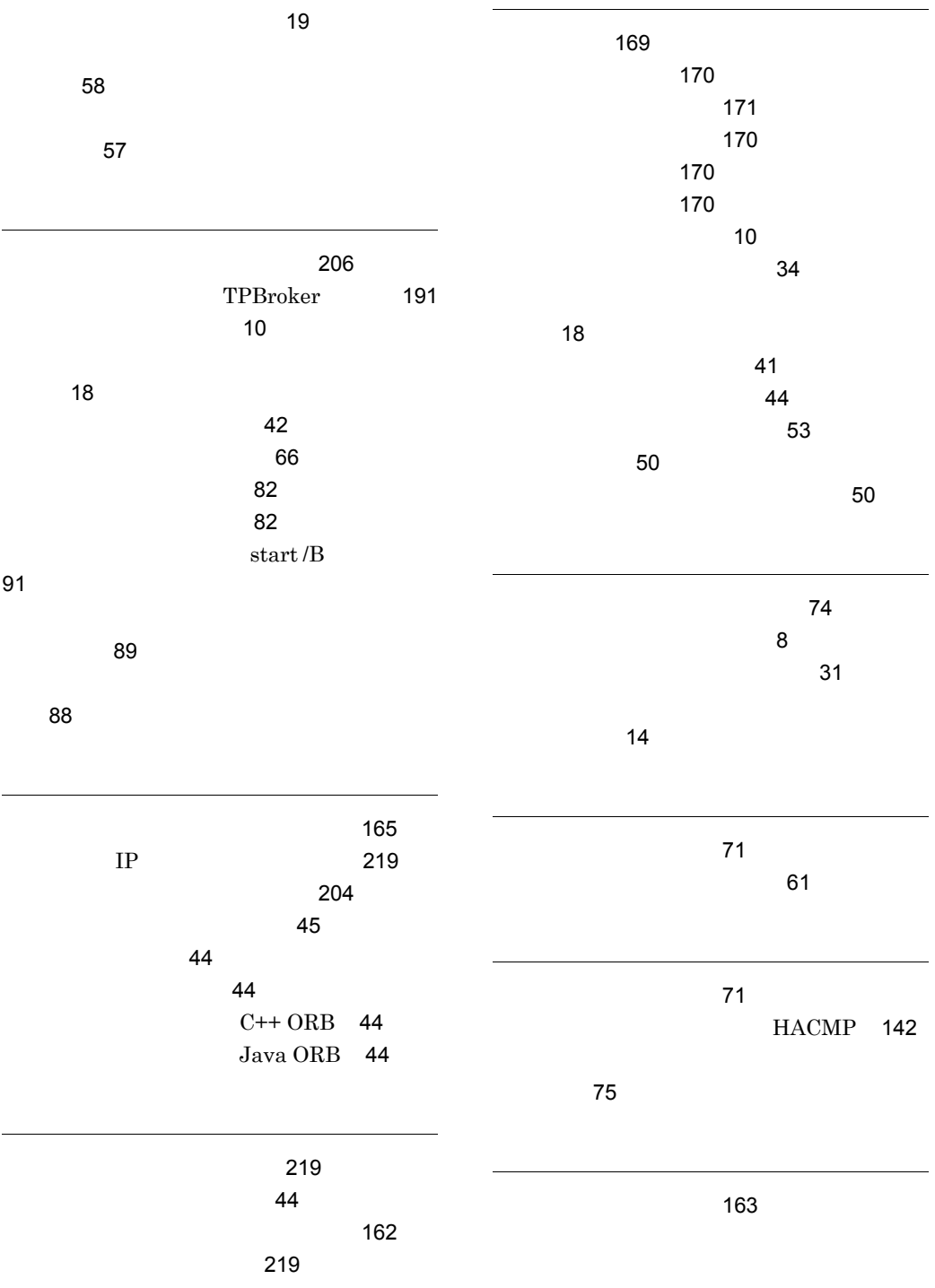
## URL http://www.hitachi.co.jp/soft/manual/

OD-ROM CD-ROM

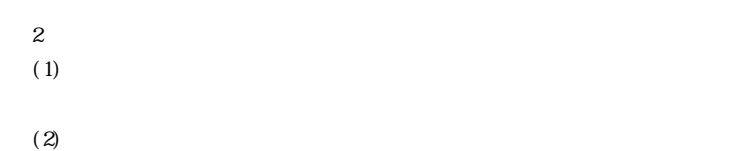

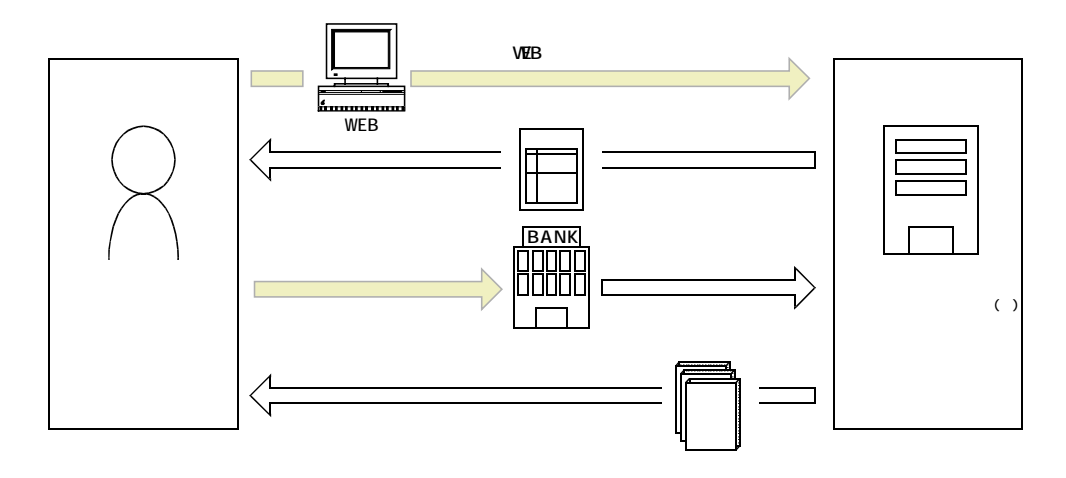

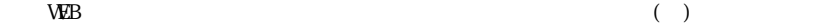